# EMC® Smarts® SAM, IP, ESM, MPLS, NPM, OTM, and VoIP Managers

Version 9.6

Release Notes

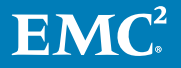

Copyright © 2018-2019 Dell Inc. or its subsidiaries. All rights reserved.

#### Published January 2019

Dell believes the information in this publication is accurate as of its publication date. The information is subject to change without notice.

THE INFORMATION IN THIS PUBLICATION IS PROVIDED "AS-IS." DELL MAKES NO REPRESENTATIONS OR WARRANTIES OF ANY KIND WITH RESPECT TO THE INFORMATION IN THIS PUBLICATION, AND SPECIFICALLY DISCLAIMS IMPLIED WARRANTIES OF MERCHANTABILITY OR FITNESS FOR A PARTICULAR PURPOSE. USE, COPYING, AND DISTRIBUTION OF ANY DELL SOFTWARE DESCRIBED IN THIS PUBLICATION REQUIRES AN APPLICABLE SOFTWARE LICENSE.

Dell, EMC, and other trademarks are trademarks of Dell Inc. or its subsidiaries. Other trademarks may be the property of their respective owners. Published in the USA.

EMC Corporation Hopkinton, Massachusetts 01748-9103 1-508-435-1000 In North America 1-866-464-7381 www.EMC.com

# **CONTENTS**

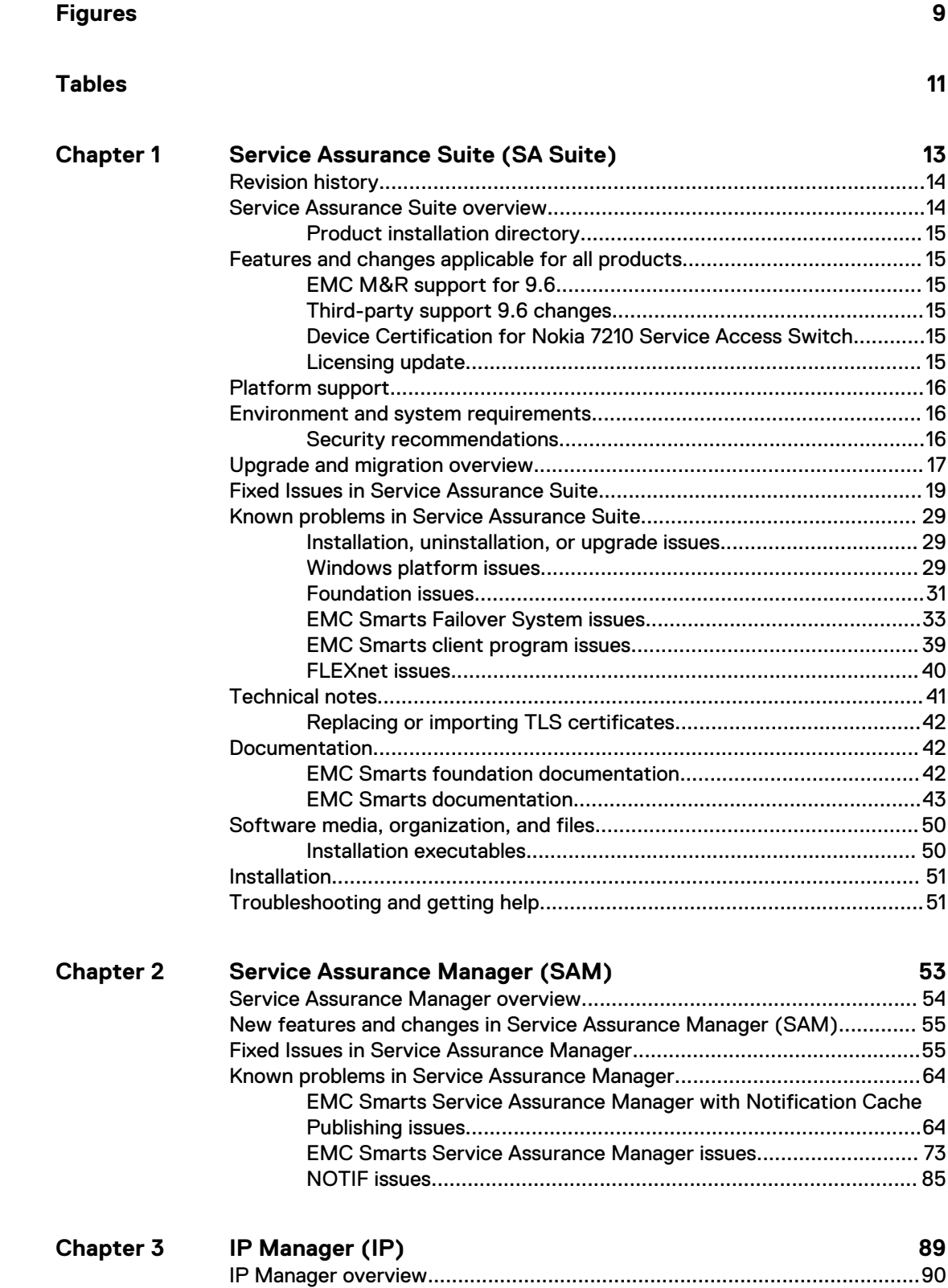

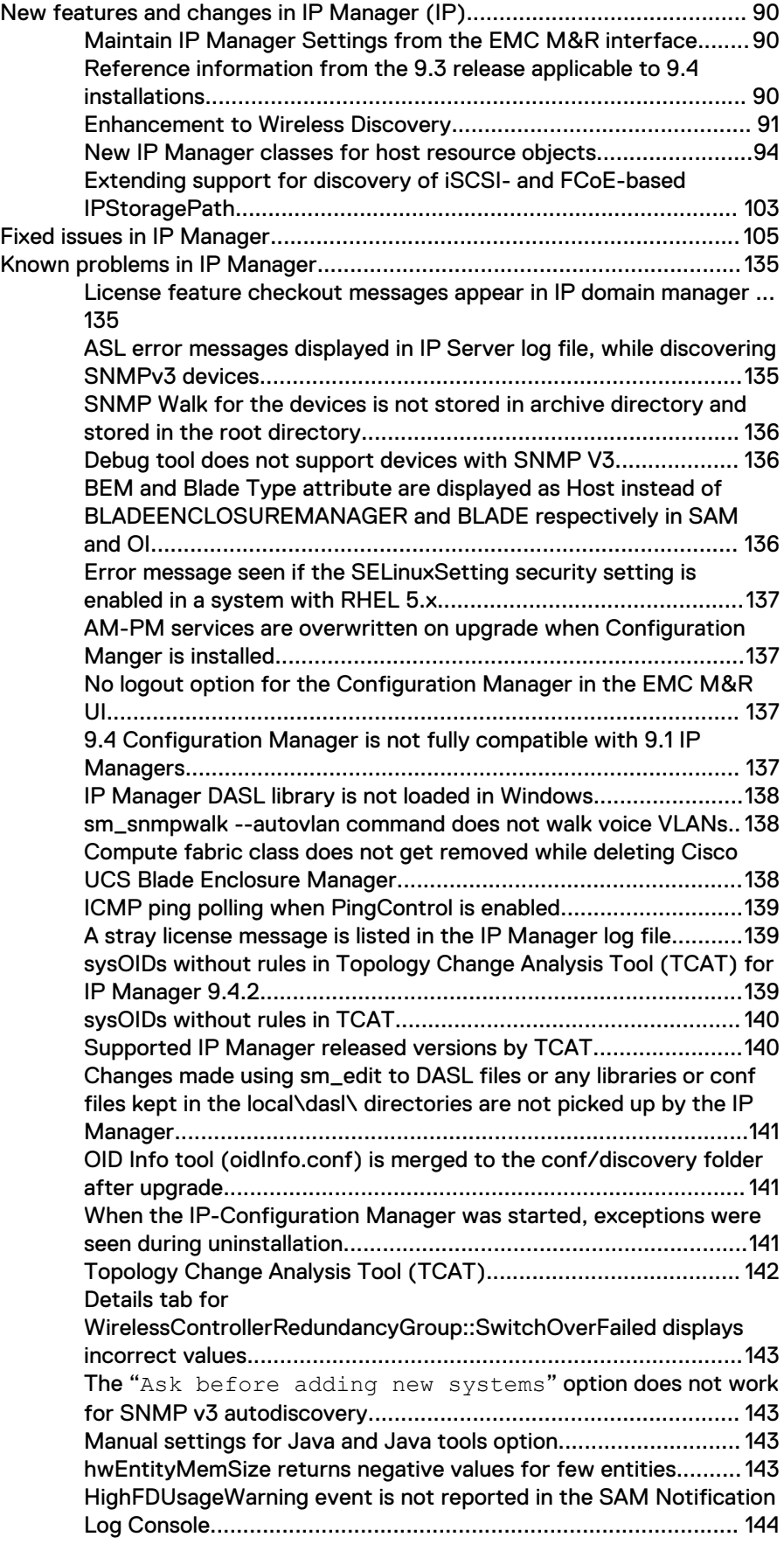

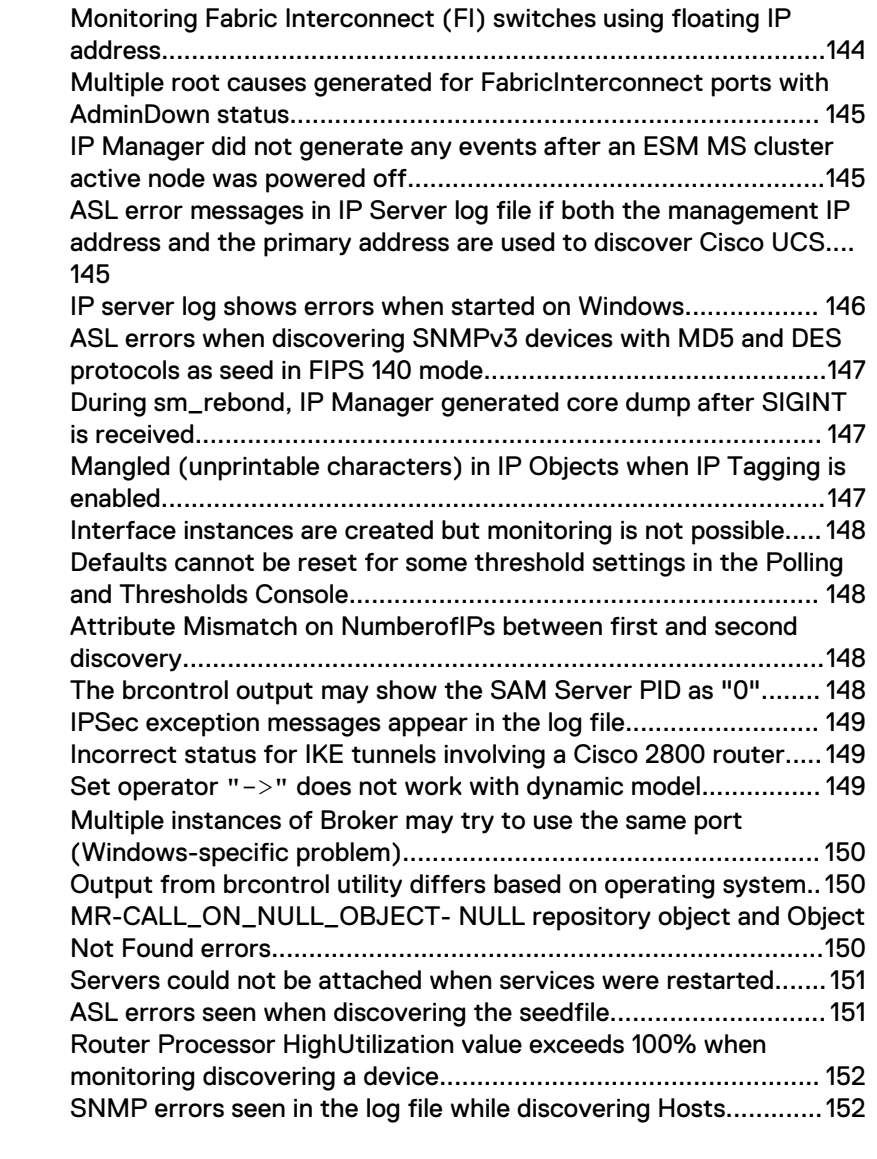

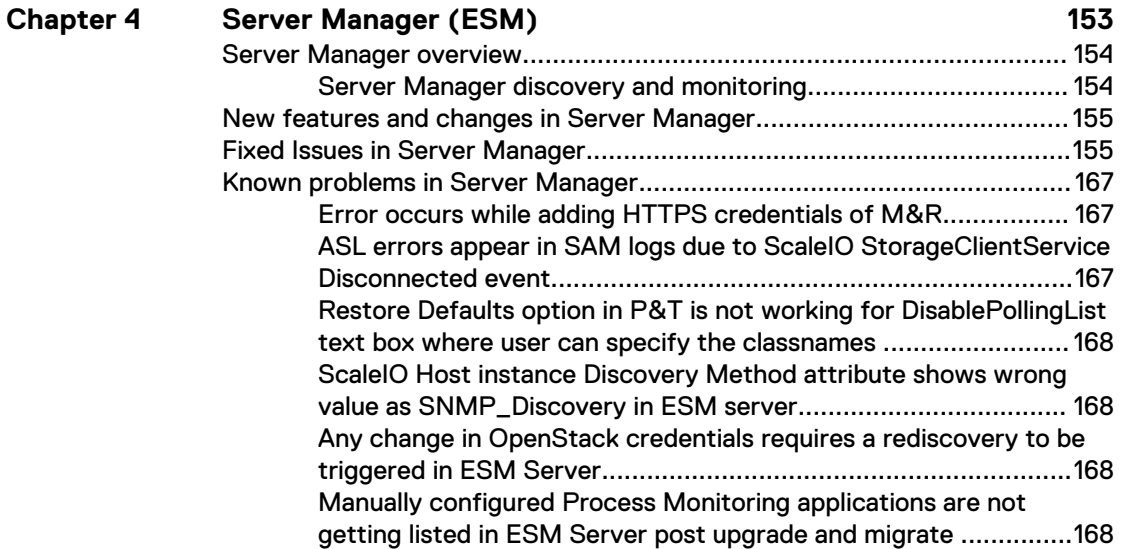

[Two RCA \(Cable Down and Interface Down\) are generated when](#page-168-0) [cable between the Host and the Switch goes down..................... 169](#page-168-0)

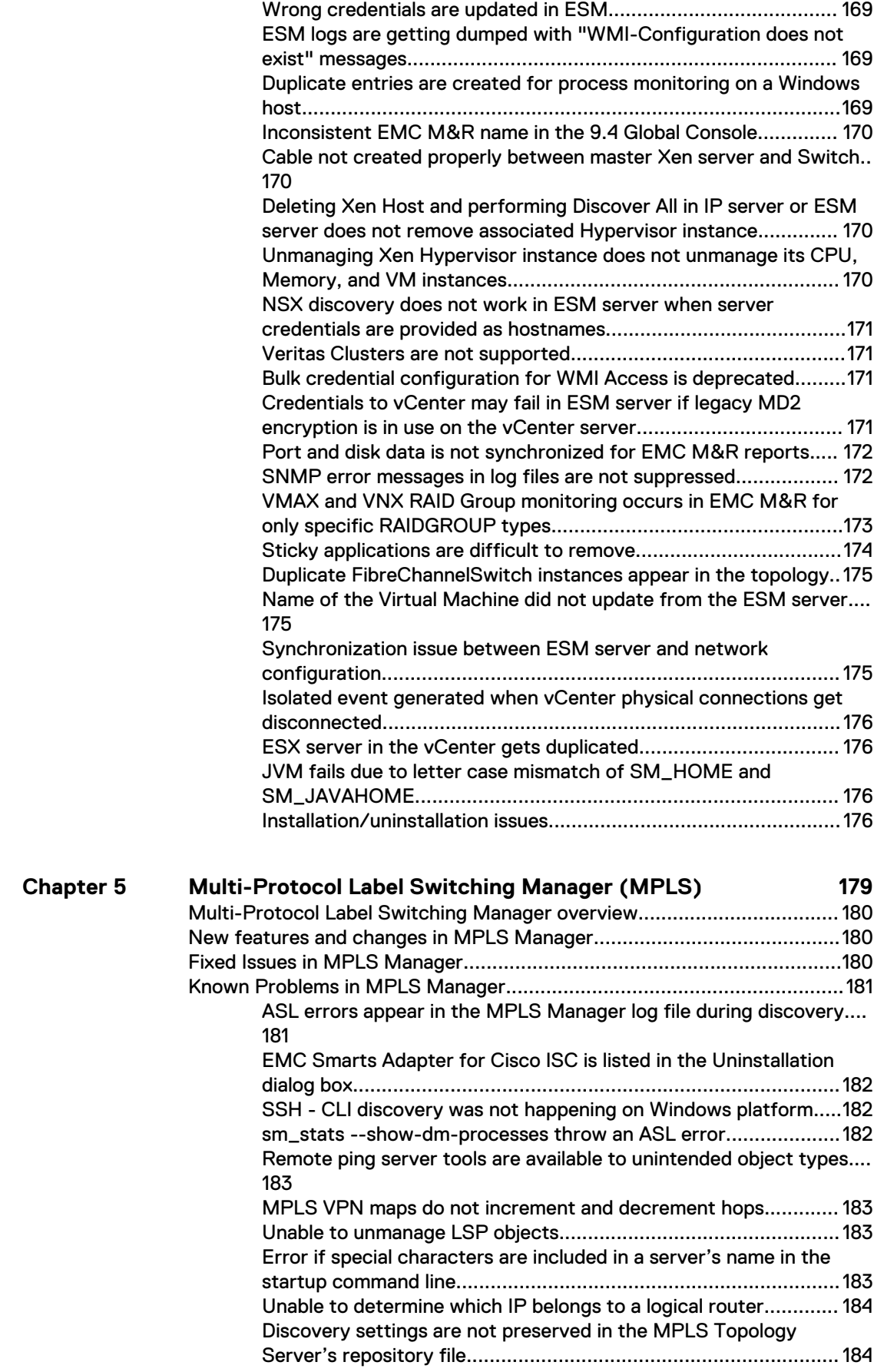

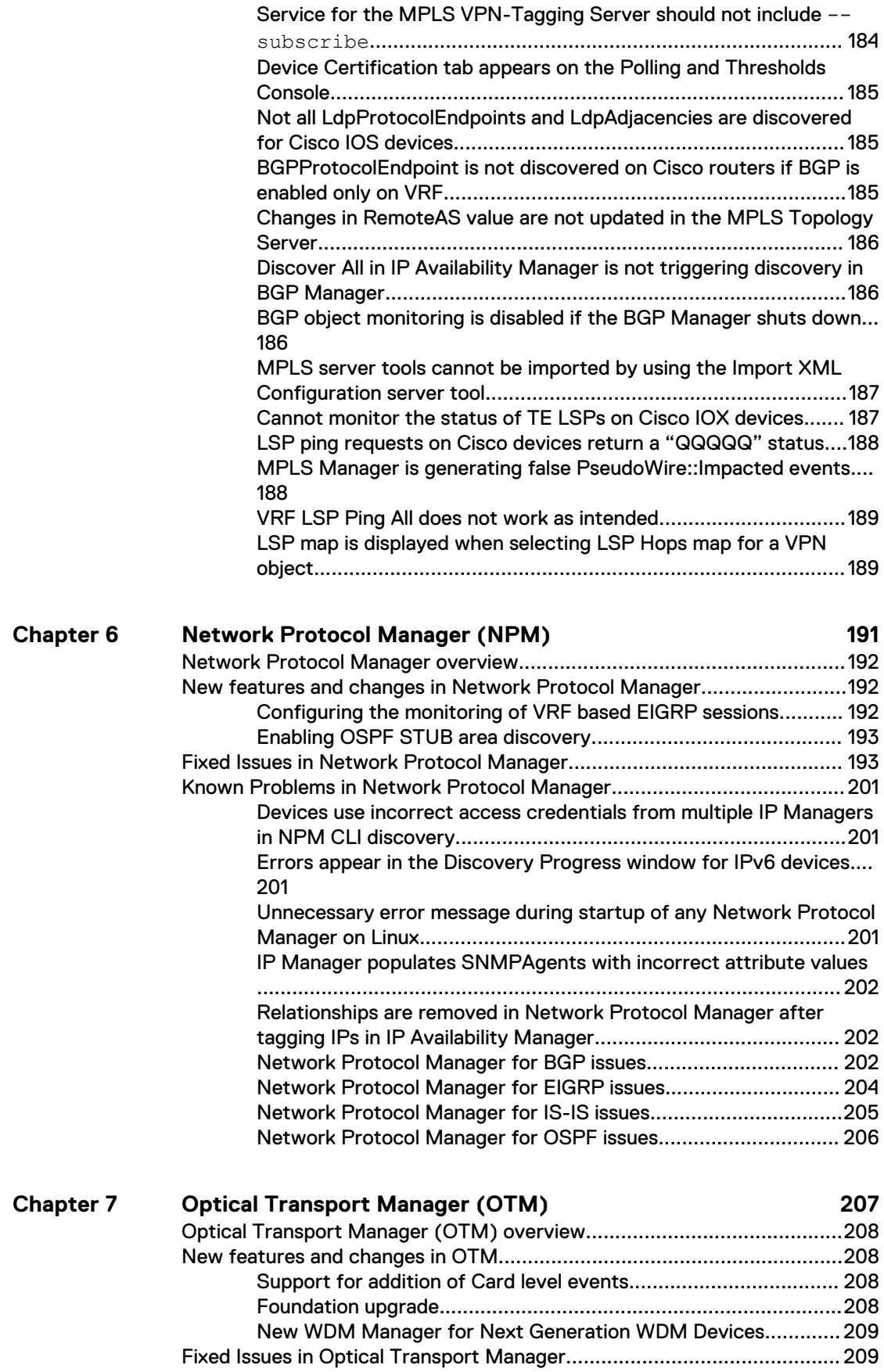

[Known Problems in Optical Transport Manager........................................ 210](#page-209-0)

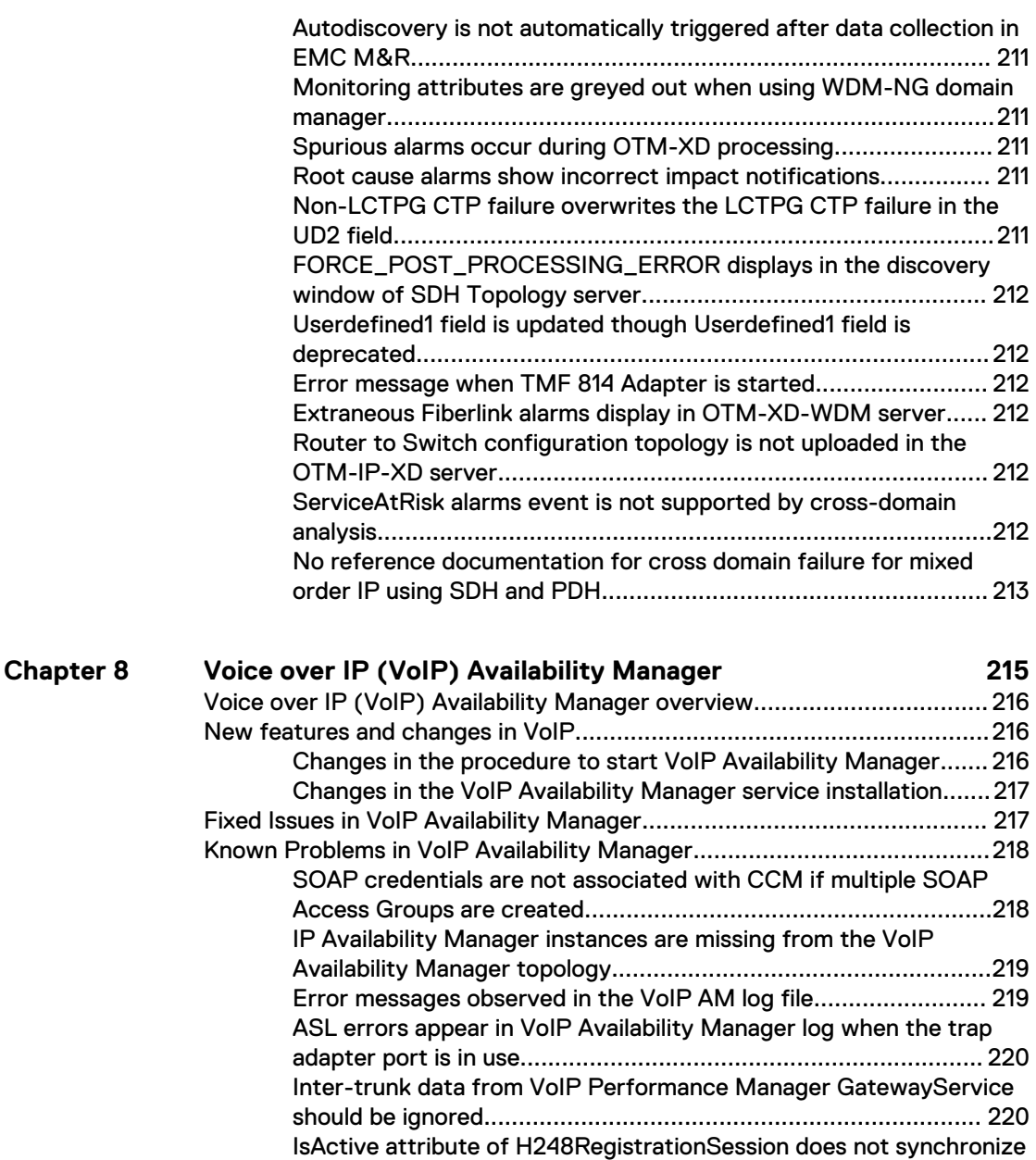

[correctly......................................................................................220](#page-219-0) [H323Service call counts do not agree with VoIP Performance](#page-220-0) [Manager values............................................................................ 221](#page-220-0)

[Manager log file............................................................................221](#page-220-0) [VoIP Availability Manager Avaya-related issues............................221](#page-220-0) [VoIP Availability Manager Cisco-related issues............................222](#page-221-0)

[Misleading subscription change messages in VoIP Availability](#page-220-0)

# <span id="page-8-0"></span>**FIGURES**

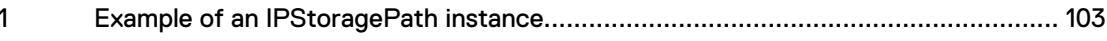

FIGURES

# <span id="page-10-0"></span>**TABLES**

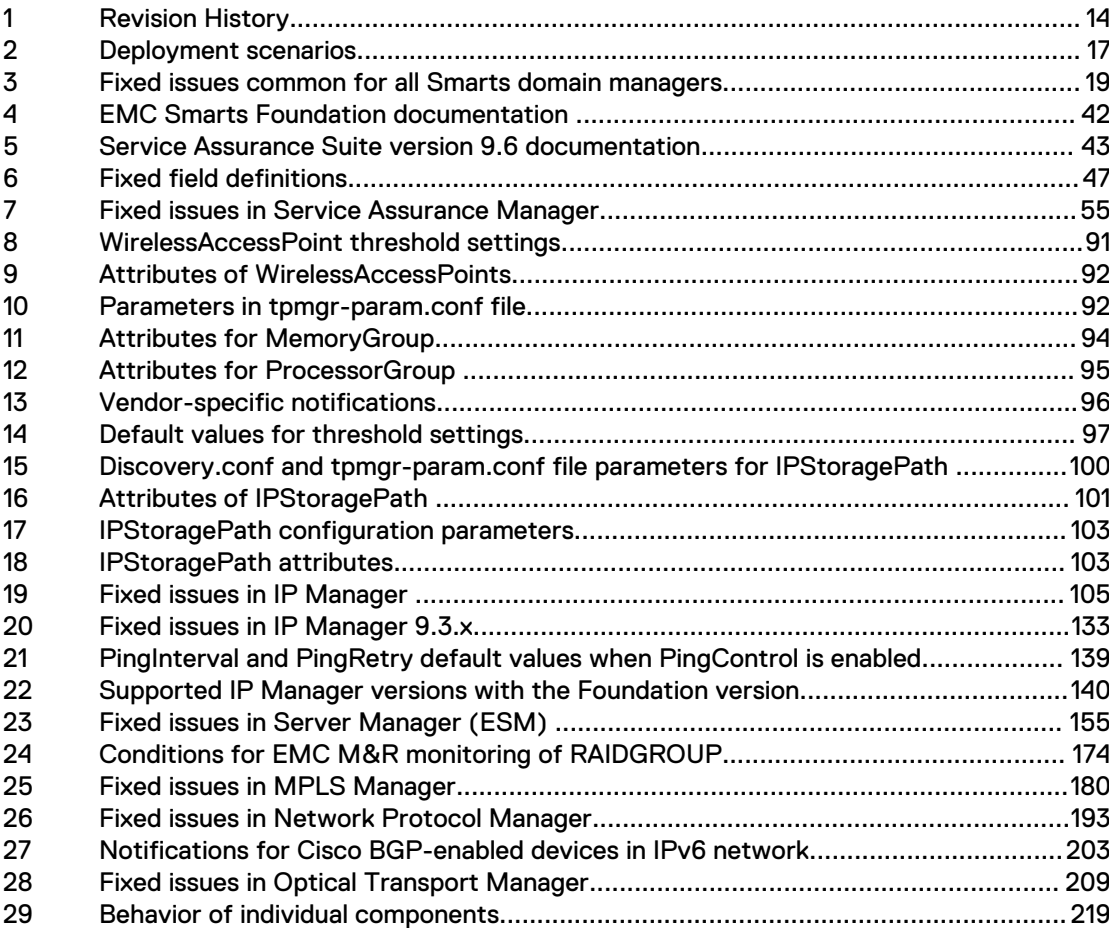

TABLES

# <span id="page-12-0"></span>CHAPTER 1

# Service Assurance Suite (SA Suite)

This chapter includes the following topics:

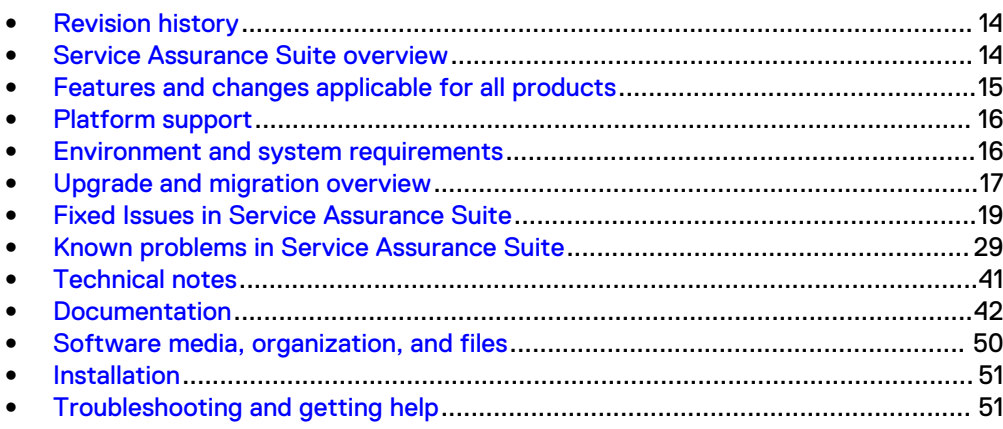

# <span id="page-13-0"></span>**Revision history**

The following table presents the revision history of this document.

Table 1 Revision History

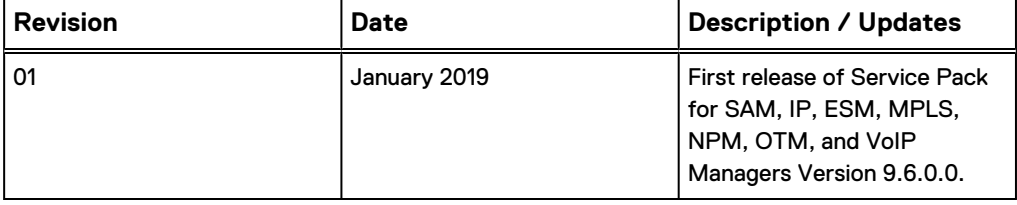

# **Service Assurance Suite overview**

Service Assurance Suite supplies automated IT management insights, including

- intelligent, automated root-cause and impact analysis
- event correlation
- discovery and modeling of IT environments being monitored These insights enable IT operations personnel to visualize, analyze, and optimize the availability, performance, and configurations of their physical and virtual network, server, and storage environments so that service levels can be met or exceeded.

Service Assurance Suite is built on and composed of technologies such as:

- **EMC Smarts domain managers**
- EMC M&R core software

These release notes describe features and changes made to these EMC Smarts domain managers:

- [Service Assurance Manager \(SAM\)](#page-52-0) on page 53
- [IP Manager \(IP\)](#page-88-0) on page 89
- [Server Manager \(ESM\)](#page-152-0) on page 153
- [Multi-Protocol Label Switching Manager \(MPLS\)](#page-178-0) on page 179
- **[Network Protocol Manager \(NPM\)](#page-190-0) on page 191**
- **•** [Optical Transport Manager \(OTM\)](#page-206-0) on page 207
- [Voice over IP \(VoIP\) Availability Manager](#page-214-0) on page 215
- Review the *EMC Smarts Network Configuration Manager Release Notes* for detailed information about the NCM domain manager.

The EMC M&R core software provides performance reports and a graphical user interface to real-time notifications coming from EMC Smarts Service Assurance Manager and Network Configuration Manager. Use the UI that comes with EMC M&R to generate reports from data collected from mobile devices and other sources when you install SolutionPacks licensed as part of Service Assurance Suite.

The EMC M&R 6.6u2, 6.7, 6.7u1, 6.8u2, 6.8u5 Release Notes and the Service Assurance Suite SolutionPack Release Notes provide more information.

# <span id="page-14-0"></span>**Product installation directory**

In this document, the term BASEDIR represents the location where EMC Smarts software is installed:

- For UNIX, this location is /opt/InCharge/<product>.
- For Windows, this location is  $C:\InChange\longrightarrow$

# **Features and changes applicable for all products**

# **EMC M&R support for 9.6**

If your Service Assurance Suite deployment includes the EMC M&R UI, then the EMC M&R 6.8u5 version is required to access the features introduced in release 9.6.

EMC M&R UI features and enhancements provided by the SolutionPack for EMC Smarts and other SolutionPacks are described in the *Service Assurance Suite* SolutionPack Release Notes.

## **Third-party support 9.6 changes**

The EMC Smarts SAM, IP, ESM, MPLS, NPM, OTM, and VoIP Managers Support Matrix available from the EMC Online Support website provides the latest platform and interoperability information. High-level changes in version 9.6 of Service Assurance Suite are listed here:

• Java is upgraded to 1.8U181

# **Device Certification for Nokia 7210 Service Access Switch**

Smarts Adapter for Alcatel-Lucent 5620 SAM version 3.4.0.0 includes support for Nokia 7210 Service Access Switch in satellite mode. This is qualified on NFM-P version 17.9.

## **Licensing update**

The FlexNet license support has been removed in Service Assurance 9.6. Now there is no requirement to obtain the license file.

However, previous to 9.6, domain managers still need license, and they need to point to a license server. For example, if the deployment has ten 9.5.1 domain managers, and only four domain managers are upgraded to 9.6, all six existing 9.5.1 domain managers need license and have to point to the existing license server. If all domain managers are upgraded to 9.6, then license server is not required.

If you are planning to upgrade only a subset of domain managers in a deployment to 9.6, follow these guidelines for license server that is needed for older domain managers:

• If the domain manager is not active on the server, where the license server is installed, then it is not required to upgrade to 9.6. Existing license server required to serve the previous domain managers 9.5.1 (or previous versions).

• When the domain manager is active, where the license server is installed, and this domain manager needs to be upgraded, then perform the upgrade for 9.6 and bring up the license server.

# <span id="page-15-0"></span>**Platform support**

The EMC Smarts SAM, IP, ESM, MPLS, NPM, OTM, and VoIP Managers Support Matrix available from the EMC Online Support website provides the latest platform and interoperability information. For detailed information about platform support and interoperability, consult the support matrix for your release.

# **Environment and system requirements**

The EMC Smarts SAM, IP, ESM, MPLS, NPM, OTM, and VoIP ManagersSupport Matrix provides information on supported operating systems, required operating system patches, and product and version compatibility. The document is available at EMC Online Support at: [https://support.emc.com.](http://Powerlink.EMC.com)

## **Security recommendations**

This section describes EMC security recommendations.

#### **ESA-2016-118 issued to address various vulnerabilities in Smarts** Refer to EMC Security Advisory ESA-2016-118 for more information.

Oracle Java SE is upgraded for Smarts SAM, IP, ESM, MPLS, NPM, OTM, and VoIP Managers in the 9.4.2 release. Apache Common Collections is upgraded only for SAM. The Java and Apache Common Collections updates include fixes for multiple security vulnerabilities.

- Apache Common Collections is upgraded to version 3.2.2 for SAM only.
- Oracle Java SE is upgraded to Java 8 Update 91.

# **ESA-2016-115 issued to address vulnerabilities in the RC4 algorithm**

Refer to EMC Security Advisory ESA-2016-115 for more information.

In the 9.4.2 release, TLS communication is enhanced for the following products: SAM, IP Manager, ESM, MPLS, NPM, OTM, VoIP AM, and the SAM Global Console. The RC4 algorithm is a weaker cipher and vulnerable to attacks. You can disable it and specify a cipher suite list as an alternative. The EMC Smarts Security Configuration Guide provides the procedure.

#### **ESA-2015-156 issued to address various vulnerabilities in Smarts** Refer to EMC Security Advisory ESA-2015-156 for more information.

Oracle Java SE and Apache Tomcat are upgraded for Smarts SAM, IP, ESM, MPLS, NPM, OTM, and VoIP Managers in the 9.4.1 release. The Java and Tomcat updates include fixes for multiple security vulnerabilities.

- Oracle Java is upgraded to Java 8 Update 51
- Apache Tomcat is upgrade to Apache Tomcat 8 Update 23.

#### **BSAFE upgrade**

RSA BSAFE Micro Edition Suite and SSL-J Crypto modules are upgraded for Smarts SAM, IP, ESM, MPLS, NPM, OTM, and VoIP Managers in the 9.4.1 release.

<sup>l</sup> "RSA BSAFE MES 4.0.6

<span id="page-16-0"></span>**"RSA BSAFE SSL-J 6.1** 

#### **Secure data erasure**

For Government customers, or any other customer requiring a heightened level of application and information security, EMC recommends that applications should utilize host-based erasure. Alternatively, if data is held on off-box storage, storage level erasure should be utilized.

#### **Data-at-rest encryption**

For Government customers, or any other customer requiring a heightened level of application and information security, EMC recommends that this product be installed onto a host that supports native encryption of DAS, or a storage environment that supports SAN or Array encryption of all storage volumes utilized. Installing and operating this EMC product on encrypted drives or encrypted storage adds a secondary level of security against malicious actions.

#### **FlexNet Publisher**

In the EMC Smarts SAM, IP, ESM, MPLS, NPM, OTM, and VoIP Manager 9.5 release, FlexNet Publisher lmgrd license server has been updated to version 11.12.1.5.

In the EMC Smarts SAM, IP, ESM, MPLS, NPM, OTM, and VoIP Manager 9.4.1 release, security vulnerabilities in FlexNet Publisher lmgrd license server managers as well as vendor daemons are fixed. EMC Security Advisory ESA-2015-066 provides more information.

# **Upgrade and migration overview**

For EMC Smarts products, in-place upgrades from 9.5.1 to 9.6 are supported. Migrations from 9.5.1 to 9.6 are supported.

#### **Deployment scenarios**

The EMC Smarts Installation Guide for SAM, IP, ESM, MPLS, NPM, OTM, and VoIP Managers provides upgrade and migration instructions.

For the latest product interoperability information, consult the EMC Smarts SAM, IP, ESM, MPLS, NPM, OTM, and VoIP Managers Support Matrix available from the EMC Online Support website.

Table 2 Deployment scenarios

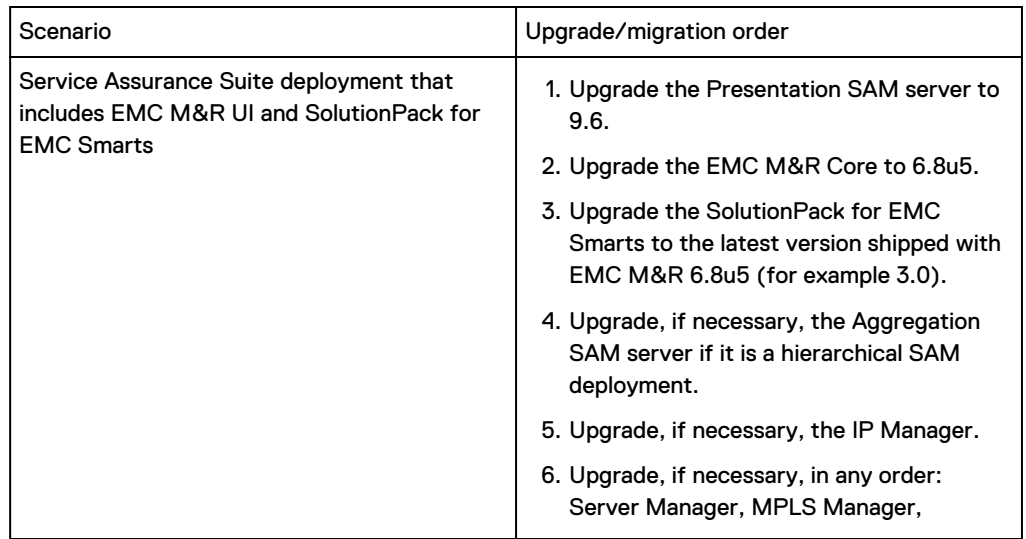

### Table 2 Deployment scenarios (continued)

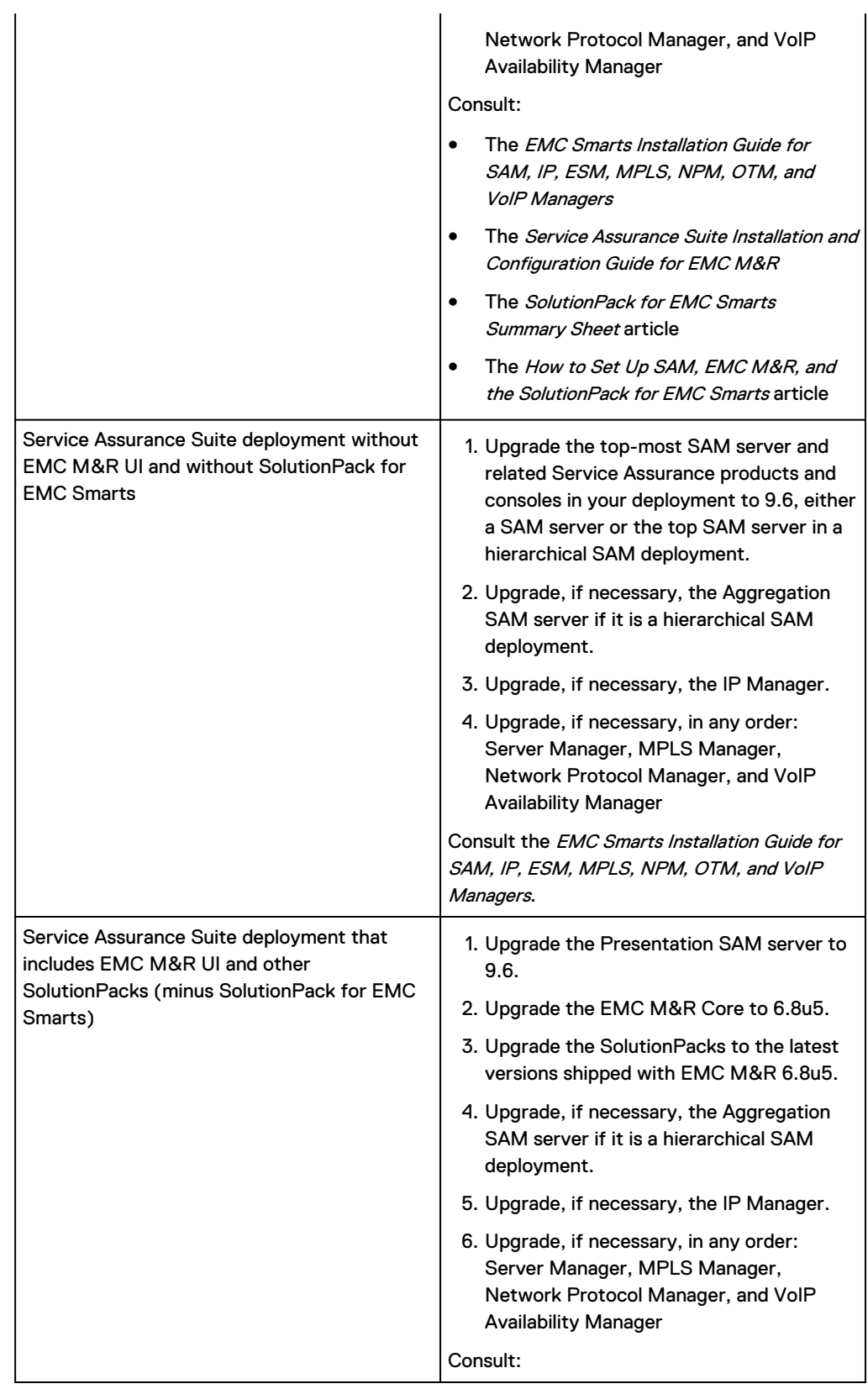

<span id="page-18-0"></span>Table 2 Deployment scenarios (continued)

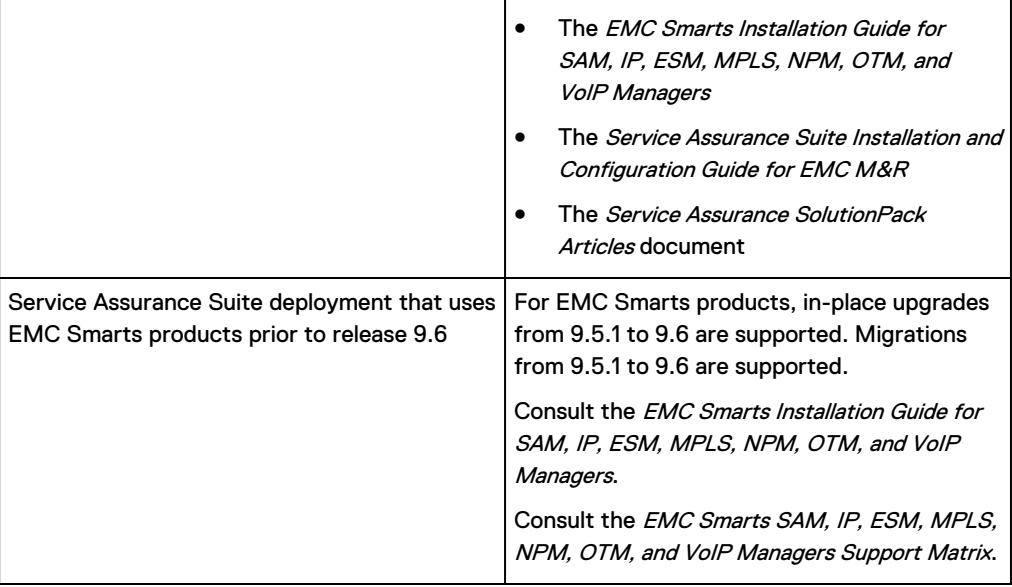

# **Fixed Issues in Service Assurance Suite**

These are the fixed issues pertinent to all Smarts domain manager components of Service Assurance Suite.

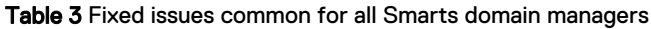

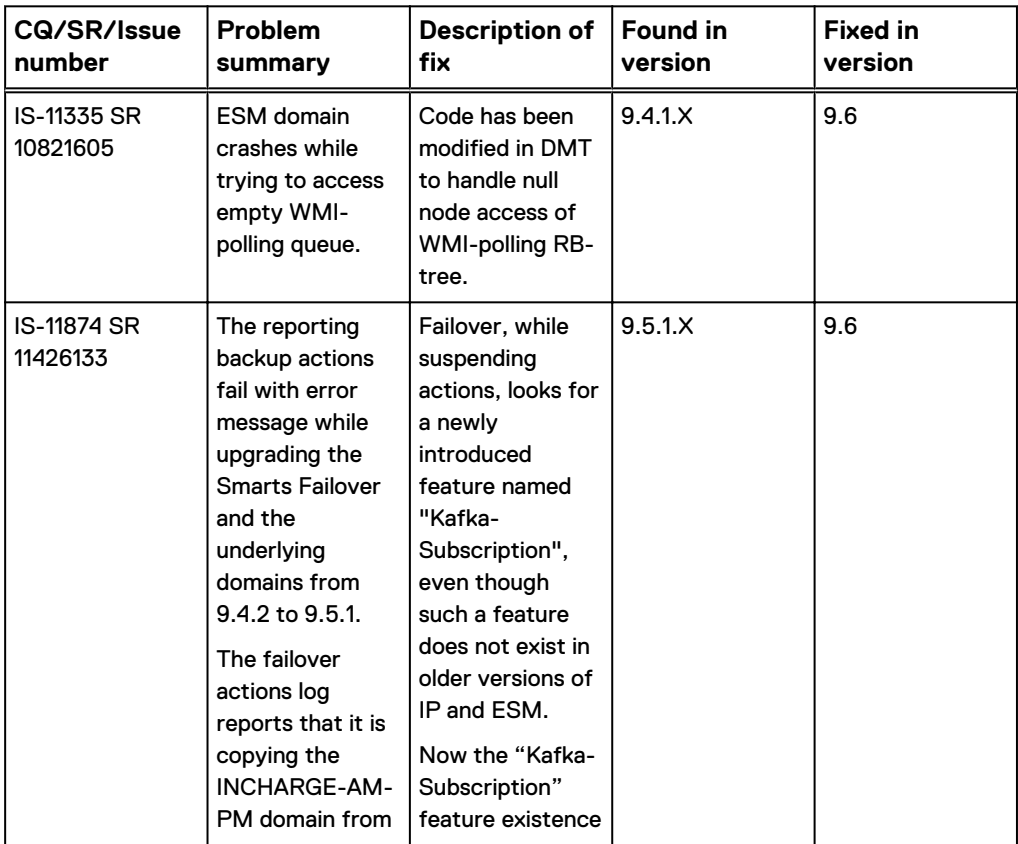

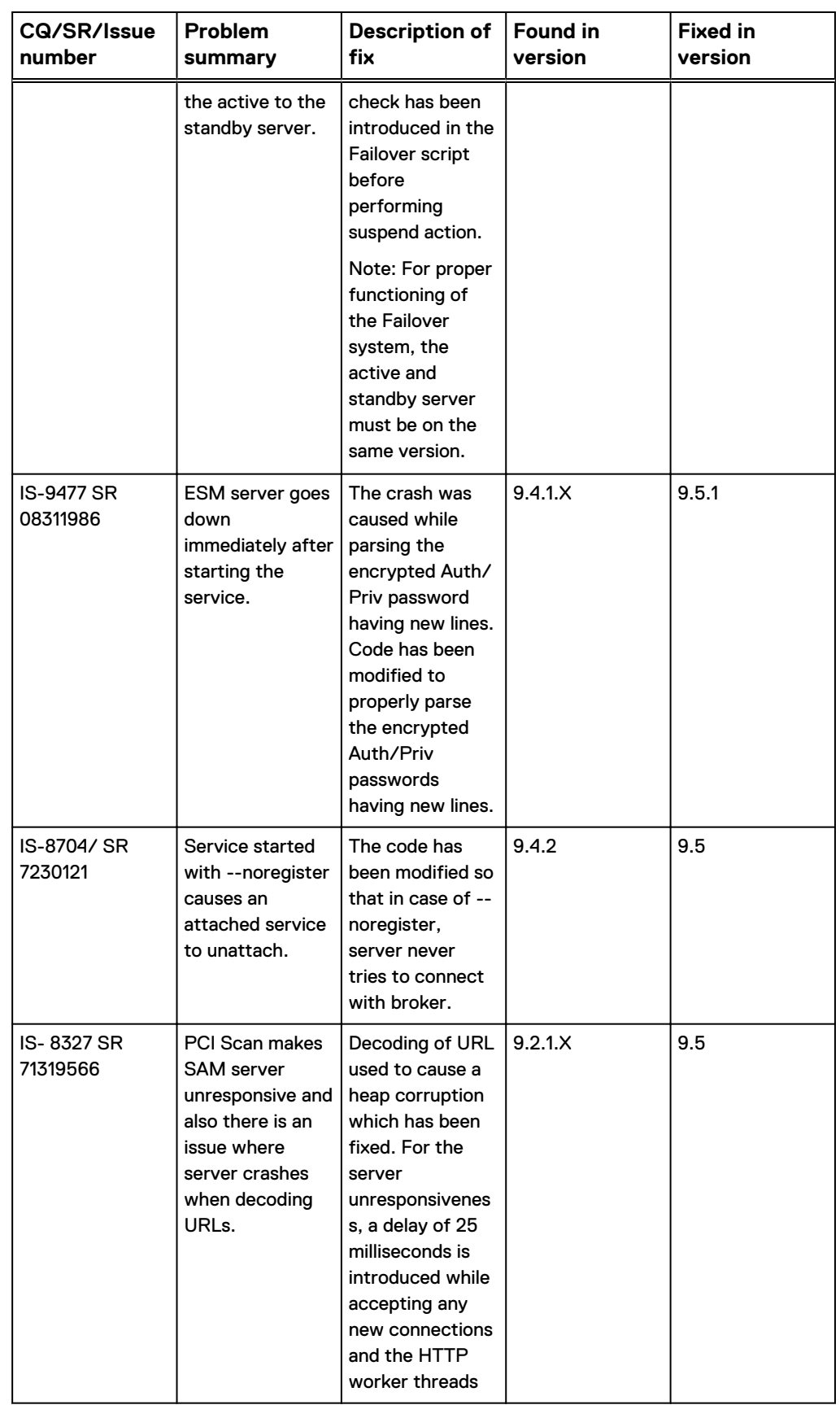

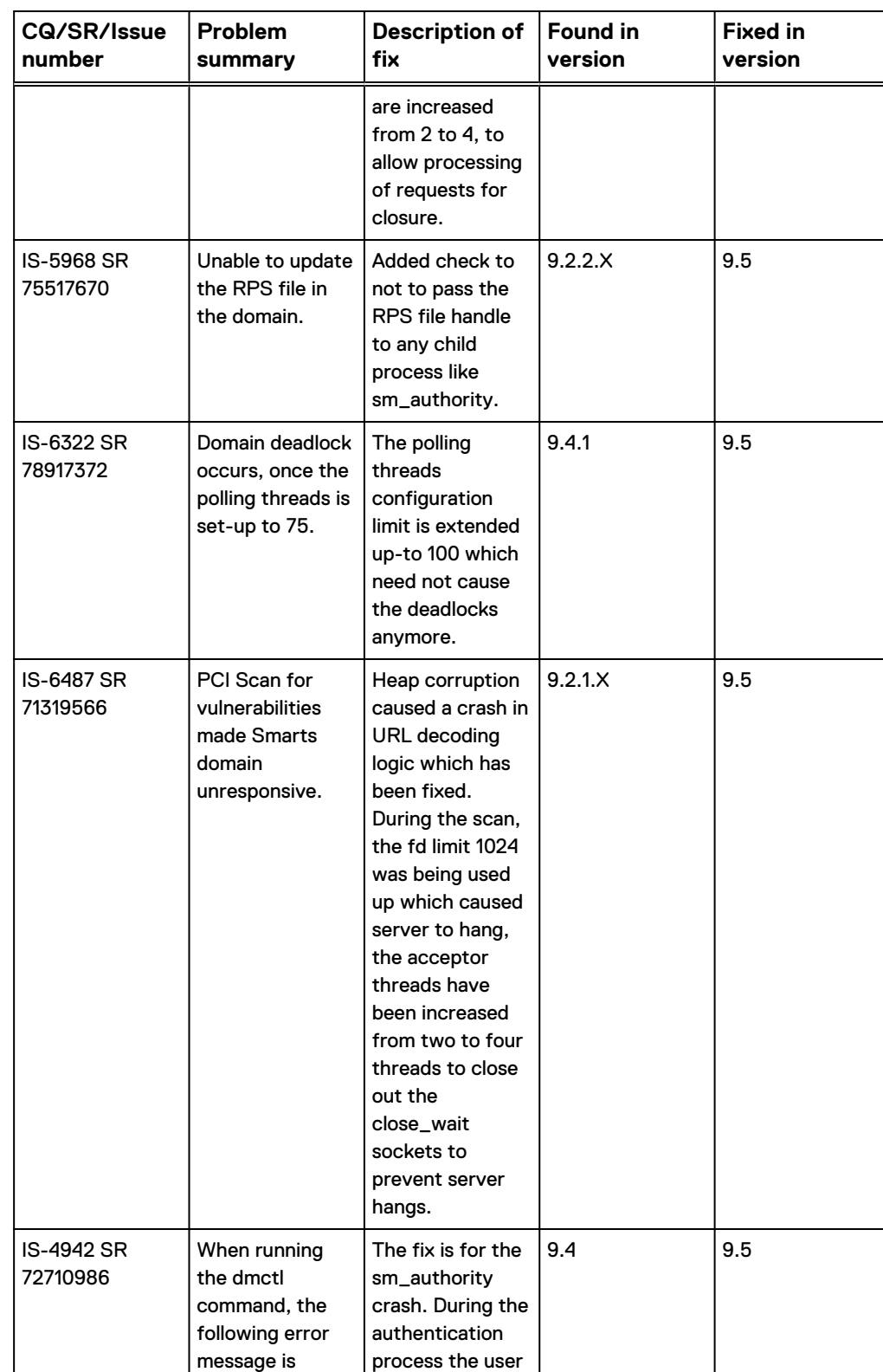

displayed: "SM-E-ENOPRIV-No privilege to

name and password provided are validated for

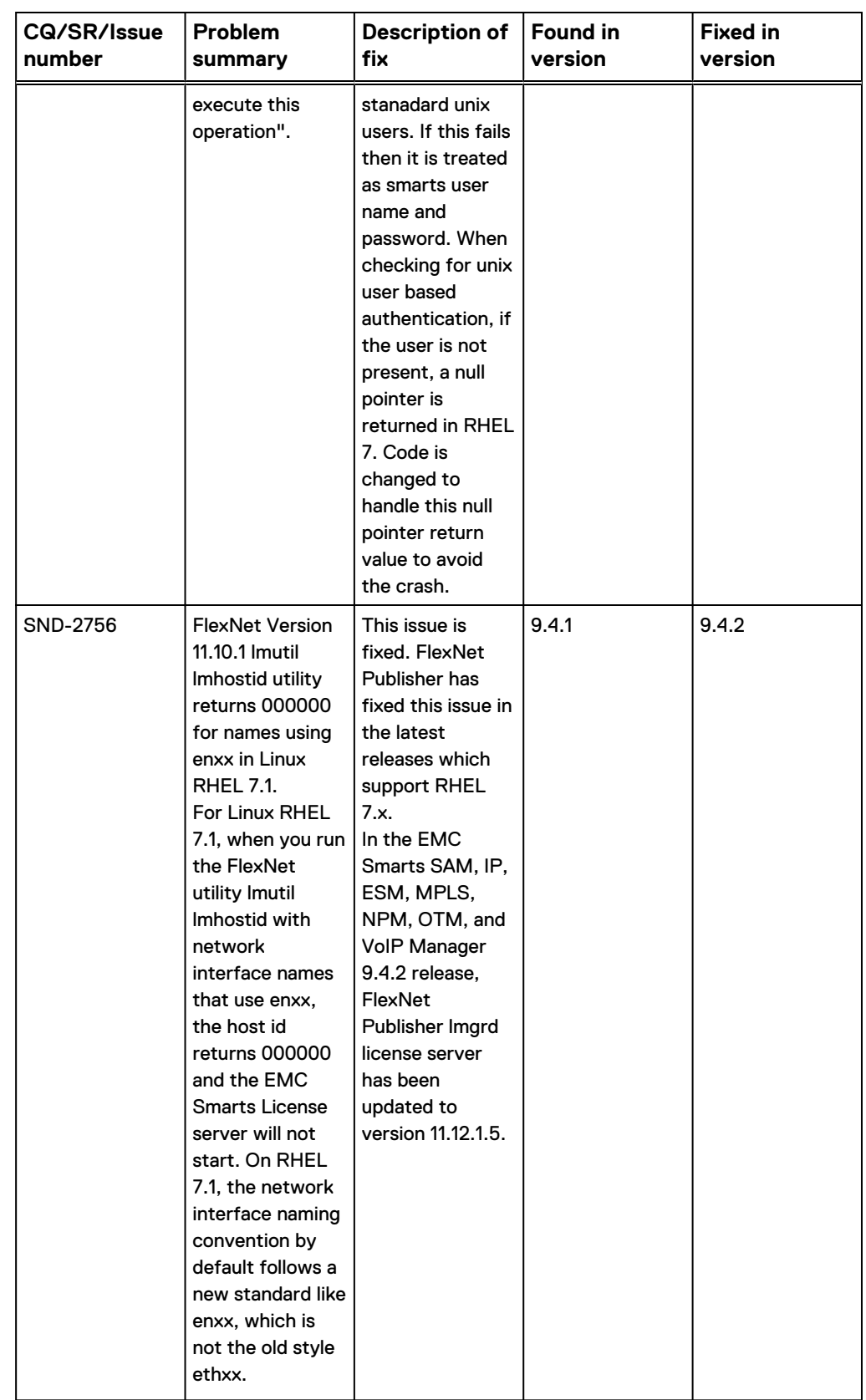

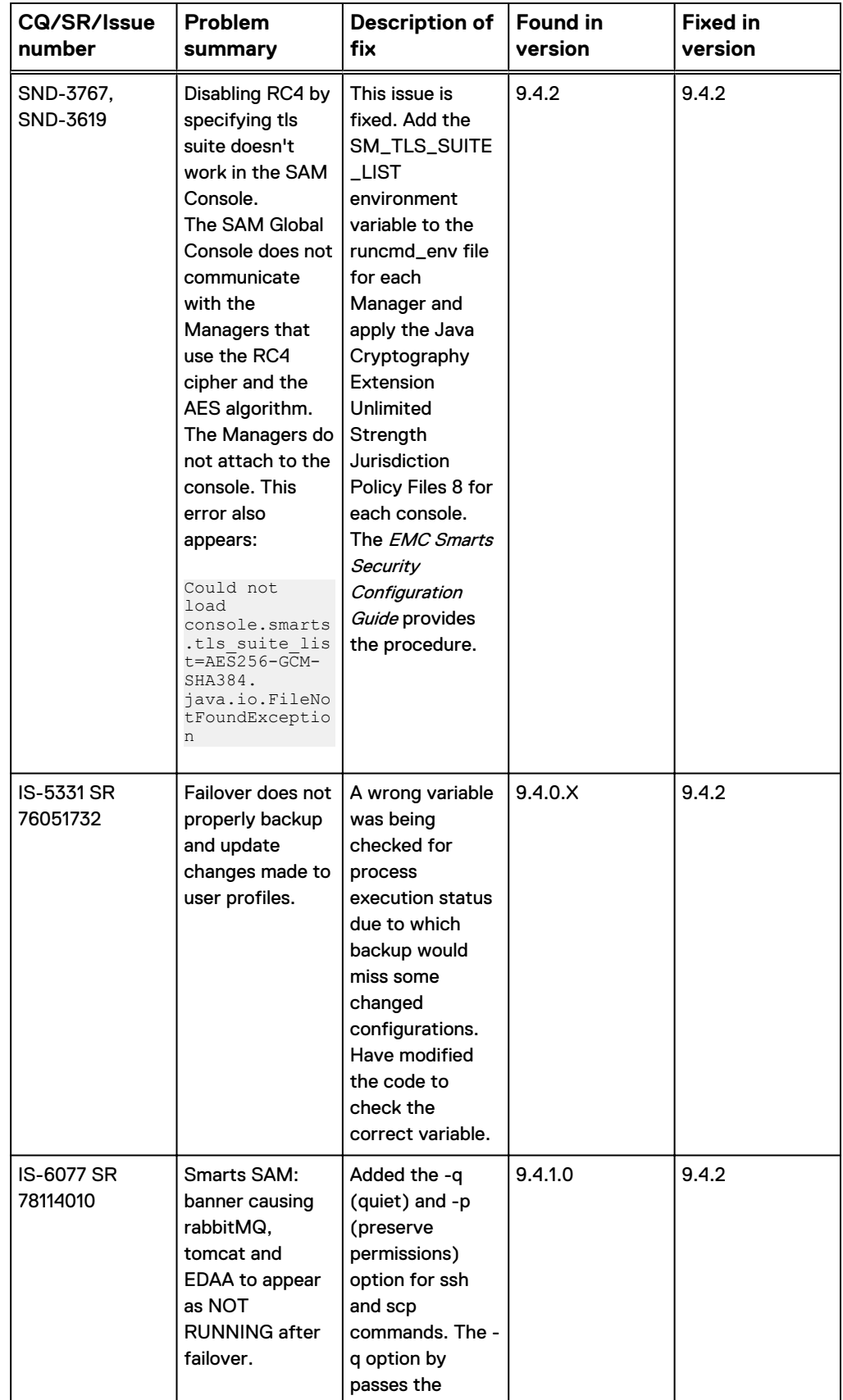

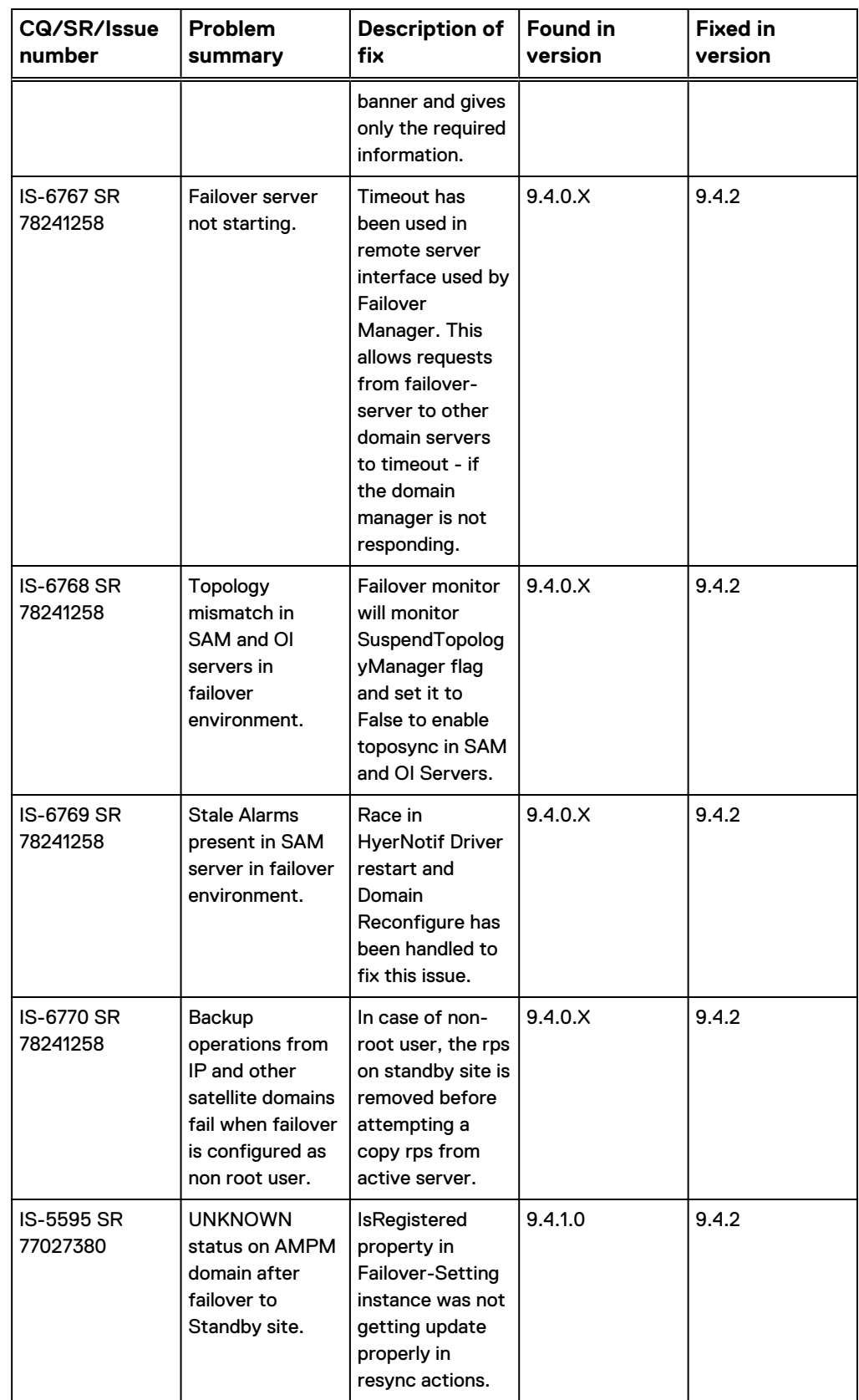

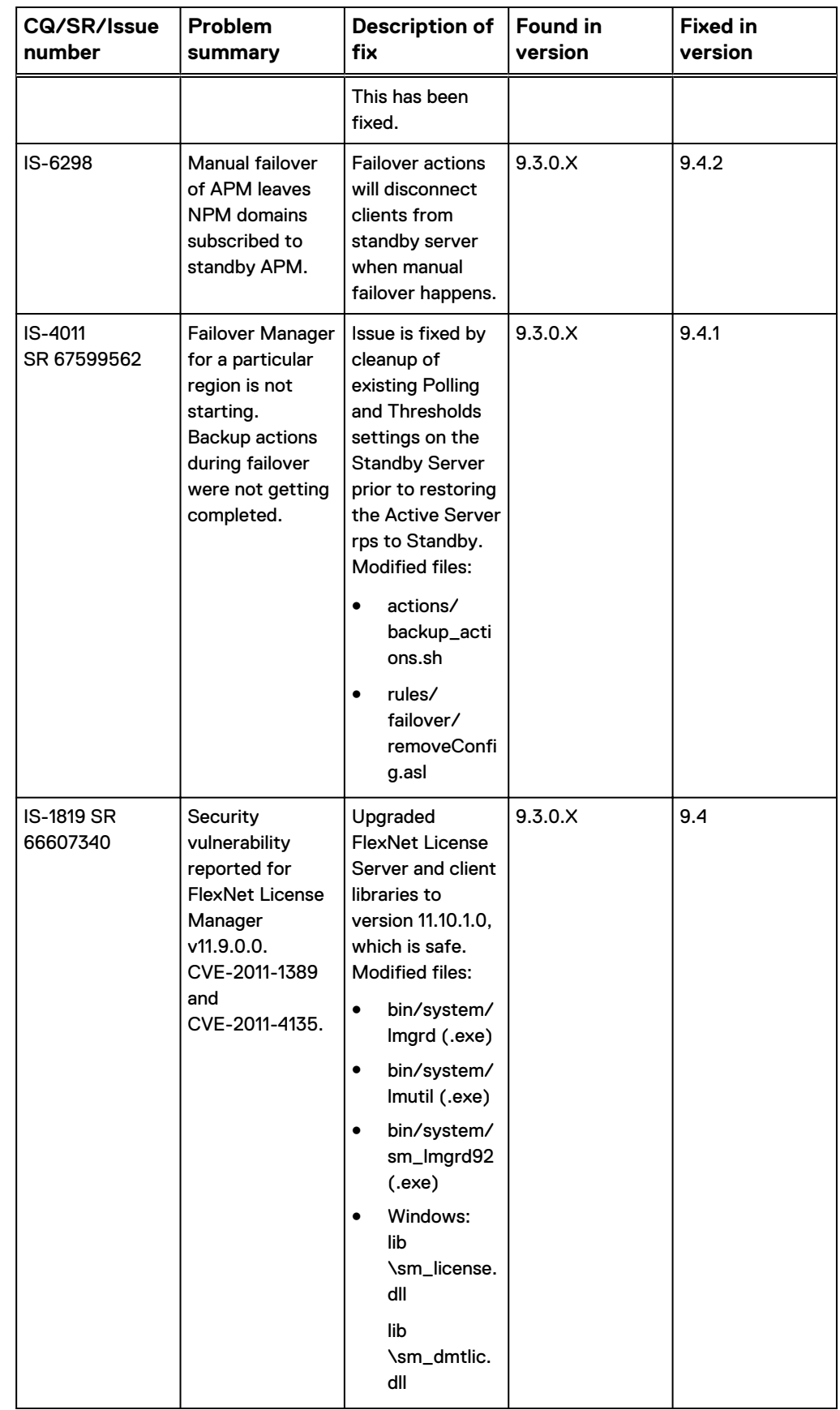

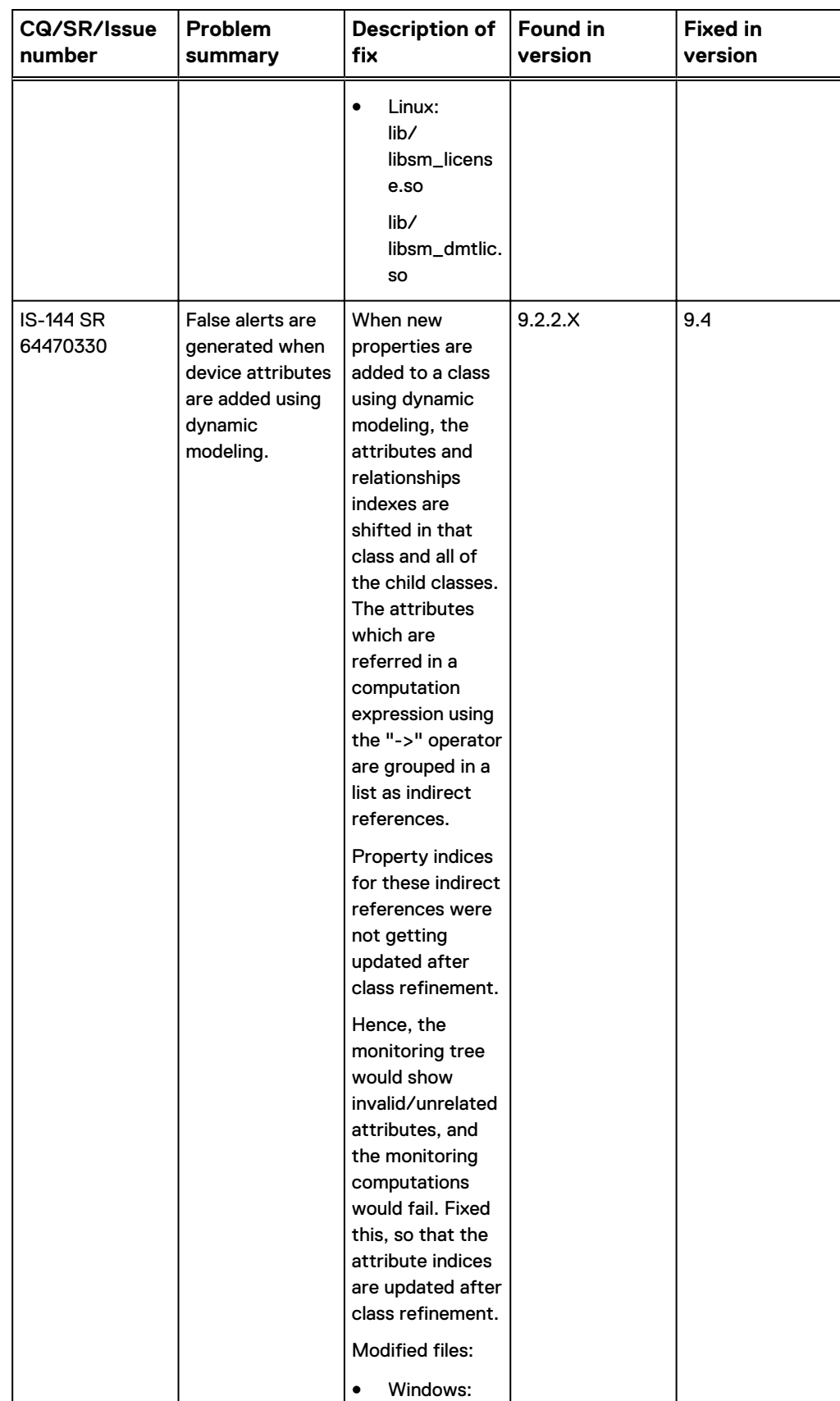

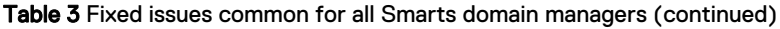

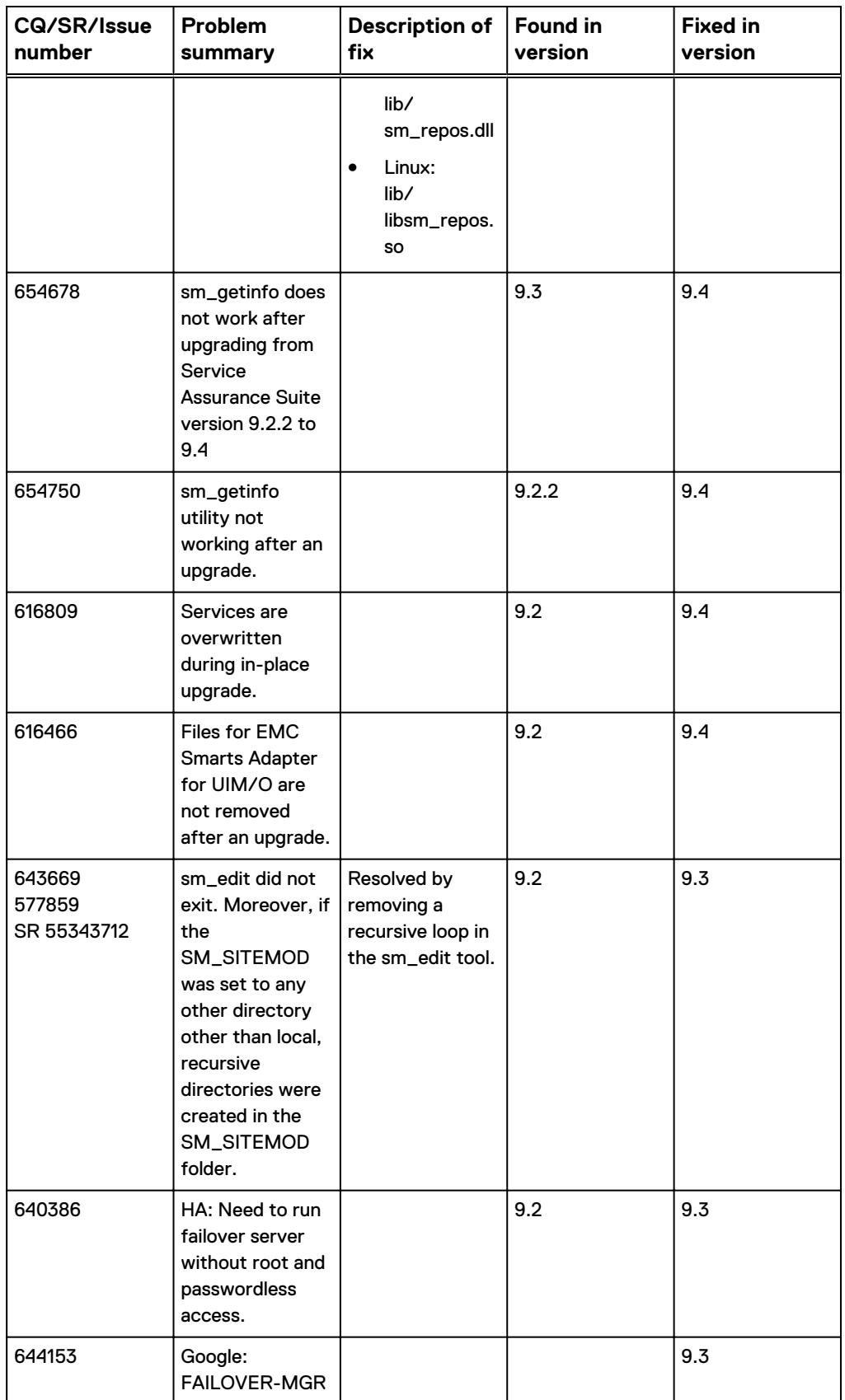

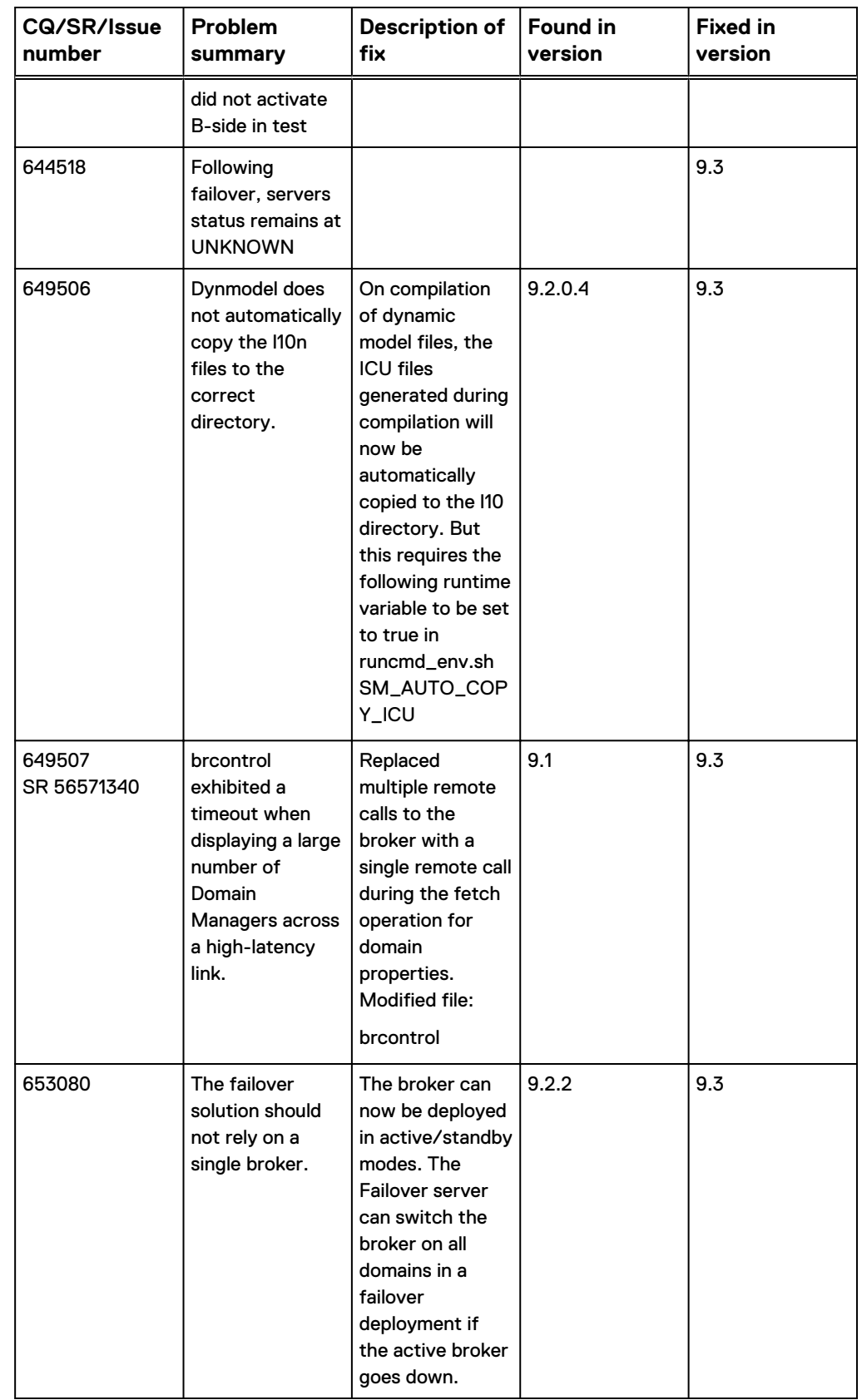

# <span id="page-28-0"></span>**Known problems in Service Assurance Suite**

These problems affect the Smarts domain managers in the Service Assurance Suite.

# **Installation, uninstallation, or upgrade issues**

The following issues relate to the install, uninstall, or upgrade processes.

## Upgrading to EMC M&R 6.6uX before upgrading Service Assurance Suite breaks functionality

Service Assurance Suite 9.3 or 9.4 customers who upgrade to EMC M&R 6.6uX before upgrading to Service Assurance Suite 9.4.1 will break functionality, because the EMC Smarts 9.4 components are not compatible with 6.6uX. As result, some of the functionality after the upgrade will not work.

Impacts of upgrading to EMC M&R 6.6uX without upgrading to SAM 9.4.1 or if the Presentation SAM is not installed first:

- Aggregatelink visualization is not available. You cannot expand the aggregate link in the Topology map to access the detailed information on the underlying links.
- Topology Group map displays an error.
- Topology map does not display by default.

Impacts of upgrading to EMC M&R 6.6u1 without upgrading the SolutionPack for EMC Smarts (available in EMC M&R 6.6u1) and upgrading to SAM 9.4.1. The impacts vary depending on the existing SolutionPack for EMC Smarts version.

- Topology Map displays an error or will not be available.
- In the Notification view, user actions on Notification context click (Acknowledge/ Unacknowledge, Take/Release Ownership, Email, Add to audit log) will not work.

Impacts of upgrading to SAM 9.4.1 without upgrading to EMC M&R 6.6uX:

- New features provided by the SolutionPack for EMC Smarts on EMC M&R 6.6u1 are not available. The features are described in the Service Assurance Suite SolutionPack Release Notes. At a high-level, they are:
	- **Aggregatelink visualization**
	- Right-click menu items
	- Browse details right-click menu options
	- Topology map filtering

#### **Resolution**

First, upgrade the Presentation SAM server to 9.4.1 and follow the upgrade order as described in the EMC Smarts Installation Guide for SAM, IP, ESM, MPLS, NPM, OTM, and VoIP Manager.

## **Windows platform issues**

The following issues are specific to running software on the Windows platforms.

#### sm\_service show command displays error message

The output of sm\_service show on the Windows 2016 operating systems returns the correct output with the following error message:

"sm service: The resource loader failed to find MUI file."

SND-5751

#### **Resolution**

No functionality is impacted by this issue. There is currently no resolution for this issue.

#### sm\_service show command returns incorrect output

The output of sm\_service show on other operating systems shows the name and status of the services installed on the SAM server.

In Windows, the output of sm\_service show command is the same as sm\_service show --cmdline. The output shows the service commands of all the services that are installed on the SAM server.

CQ 577383 / CQ 577366

#### **Resolution**

There is currently no resolution for this issue.

## Internet Explorer displays garbage text in browser window after exiting Web Console or Business Dashboard

When you exit Web Console or Business Dashboard (by clicking File > Exit), the Internet Explorer browser window does not clear.

The browser window displays whatever was displayed in the window at the time you exited the application. If you move another window over the browser window and then bring the browser window back into focus, the content of the window that was on top of the browser window displays in the browser window.

#### CQ 448240

#### **Resolution**

No functionality is impacted by this issue. Ignore the garbage text displayed in the Internet Explorer browser window. Instead of exiting the browser, you can either:

- Close the Web browser
- Type a new URL in the Web browser

## Multiple instances of Broker may try to use the same port

Multiple instances of a Broker are able to use same port on the same machine (Windows-specific). There is no message to explain that the address or port is in use.

#### CQ 506290

#### **Resolution**

End all Broker and Domain Manager processes that are listening on the same port, and start only one process listening on that port.

### <span id="page-30-0"></span>Unable to start SNMP Trap Adapter service on Windows operating system

The SNMP Trap Adapter service fails to start while trying to parse the rules parameter.

CQ 493564/515943/515944 /SR33268064

#### **Resolution**

Install the service with the  $--rules$  parameter before the  $--config$  parameter in the command line. An example is provided below:

```
sm service.exe install --force --name=ic-trapd-receiver
startmode=runonce --description="EMC Smarts SNMP Trap Adapter" 
<BaseDir>\smarts\bin\sm_trapd.exe --name=TRAP-INCHARGE-OI
server=INCHARGE-OI --port=162 --model=sm_actions --rules=icoi-trapd/
trap mgr parse.asl --config=icoi --output
```
### Output generated from commands within Windows PowerShell is unusable

PowerShell automatically converts all piped and redirected command output into the UTF-16LE encoding scheme format. (UTF-16 refers to the ISO standard 16-bit Unicode Transformation Format that maps each character to a sequence of 16-bit words.) EMC Smarts software expects the UTF-8 format for input files, so if the output of an EMC Smarts application is redirected to a file that is to be consumed by a second EMC Smarts application, the second EMC Smarts application will fail to parse the file.

CQ 463092

#### **Resolution**

Because PowerShell expects the application to behave in a "cmd.exe"-compatible way, leave all SM\_ENCODING\_xxxx variables unset. The defaults already autoinitialize to "cmd.exe"-compatible values. Because PowerShell itself post-processes output from "cmd.exe" style into UTF-16LE, the only way to get the output back into a form that EMC Smarts software accepts (UTF-8) is to further post-process the output with a transcoder utility. PowerShell provides "Out-File" for this purpose.

Examples:

sm\_server "--version" > version.out sm\_server "--version" | Out-File -Encoding utf8 version.out

The first example will result in a "version.out" file that is encoded as UTF-16LE, and the second example will result in a "version.out" file that is encoded as UTF-8. If the output is to be parsed by another EMC Smarts application, use the second example.

# **Foundation issues**

The following issues apply to the Foundation on which EMC Smarts domain managers are built.

### Longer Global Manager event processing time when TLS is enabled

In an EMC Smarts deployment, the Transport Layer Security (TLS) inter-process communication (IPC) protocol is enabled by default.

Under certain circumstances, the event processing throughput at the Global Manager might be slightly reduced due to TLS, which could result in a performance impact when event flooding occurs at the Global Manager.

#### **Resolution**

Under those circumstances, consider disabling TLS for the Global Manager by stopping the Global Manager and restarting it with the --env=SM\_NO\_TLS=1 option in the startup command.

#### **Note**

Setting the SM\_NO\_TLS environment variable to Yes disables TLS and resetting SM\_NO\_TLS to No enables TLS.

Here is a sample Global Manager service command for UNIX that includes the  $-$ env=SM\_NO\_TLS=1 option:

```
/opt/InCharge/SAM/smarts/bin/sm_service install
--force
--unmanaged
--name=ic-sam-server
--startmode=runonce
--description="EMC Smarts Service Assurance Manager"
--env=SM_NO_TLS=1
/opt/InCharge/SAM/smarts/bin/sm_server
 -name=INCHARGE-SA
--config=ics
--port=0
--ignore-restore-errors
--output
```
As an alternative, and assuming that the Broker and the Global Manager are started from different installations, you could use the sm\_edit utility to open the BASEDIR/ smarts/local/conf/runcmd\_env.sh file in the Global Manager installation area and add SM\_NO\_TLS=1 to the file, then restart the Global Manager for the change to take effect.

For any underlying EMC Smarts application to communicate with a Global Manager that has TLS disabled, the underlying foundation software falls back to using the EMC Smarts IPC protocol. For the IPC protocol between the underlying applications, themselves,however, the underlying foundation software continues to use TLS.

#### Turn off built-in line folding works only on server logs

When you enable SM\_LOG\_STYLE=SINGLELINE in the runcmd env.sh file, only the domain server logs support SINGLELINE logging.

This feature does not work for other logs such as audit, archive, or notif.

#### CQ 653806

#### **Resolution**

There is no workaround.

### Some Server logs follow LEGACY mode even though SINGLELINE is set

Here is an example of the use of LEGACY mode from VOIP-AM.log

March 27, 2014 4:50:14 AM EDT +096ms 72 9464 ALWAYS<br>InCharge Framework RSVI MSG-SUB CHG Subscription change: InCharge Framework RSVI\_MSG-SUB\_CHG Subscription change: propertySubscribeAll client: SubscriberFE choice: UnitaryComputerSystem::.\*::IsUnresponsive::[EXPAND-SUBCLASSES,EXPAND-SUBCLASSES-EVENTS, STICKY] Vendor License Feature Feature-VOIP ACME is enabled. Vendor License Feature Feature-VOIP\_AVAYA is enabled. March 27, 2014 4:50:14 AM EDT +377ms 78 <sup>-</sup>9464 ALWAYS

<span id="page-32-0"></span>InCharge Framework RSVI\_MSG-SUB\_CHG Subscription change: propertySubscribeAll client: SubscriberFE choice: ICF\_PolicyManager::.\*::reconfigureStatus::[EXPAND-SUBCLASSES,EXPAND-SUBCLASSES-EVENTS, STICKY]

#### CQ 653349

#### **Resolution**

There is no workaround.

#### SNMPv3 EngineID appears blank in the SNMP Trap Manager

The Engine ID generated by Smarts does not have a permanent true value which could impact the processing of SNMPv3 traps.

Smarts generates its own SNMPv3 EngineID so that devices can receive SNMPv3 traps or informs.

CQ 576556 / 638899

#### **Resolution**

You can override the automatic random generation of Engine ID by manually setting the Engine ID. When starting the trap adapter, type a value for the following parameter, --localengine=<engine>.

# **EMC Smarts Failover System issues**

The following issues relate to the EMC Smarts Failover System.

#### Failover server fails to detect newly added Domain Managers

When domain managers are started post failover start, then it is observed that the domain managers do not get registered with Failover Server.

#### SND-5730

#### Resolution

It is mandatory to start the Failover server, after all Domain Managers are started.

In case user needs to start a new Domain Manager, then perform the following steps:

#### Procedure

- 1. Shutdown the Failover server.
- 2. Start the new Domain Manager.
- 3. Start the Failover Server.

Ensure that all the Domain Managers are detected as Active/Standby by the Failover server.

### Smarts Failover Feature is not supported in Docker Environment

EMC Smarts Failover feature is not supported in the Docker environment.

#### SND-5756

#### **Resolution**

No workaround.

#### A mixed-case name value in the Trap Exploder service install command causes errors

In the Trap Exploder service install command, a mixed-case value for --name (--name=TRAP-INCHARGE-Exploder) causes errors in the Failover Manager log.

Since the Trap Exploder name in the service command does not match the value in the failover.conf file, the Failover Manager may crash and will not be able to register the Trap Exploder properly. The EMC Smarts Failover System User Guide incorrectly lists the mixed-case value on Page 92.

IS-4931

#### **Resolution**

Specify --name=TRAP-INCHARGE-EXPLODER in the Trap Exploder service install command. Page 92 of the EMC Smarts Failover System User Guide should read:

Configure the Trap Exploder service on Active and Standby locations

Install the service for the Trap Exploder on both the Active (Host A) and Standby (Host B) servers in the --noregister mode, using the following command:

#### Example:

```
./sm service install --force --unmanaged --startmode=runonce \
'--name=ic-trapd-exploder' \
'--description=EMC Smarts SNMP Trap Exploder' \
'/<BASEDIR>/SAM/smarts/bin/sm_trapd' \
'--name=TRAP-INCHARGE-EXPLODER' \
'--config=trapd' \
'--sport=2999' \
'--port=1025' \
'--model=sm_actions' \
'--rules=default' \
'--seed=seedfile' \
'--noregister'\
'--output=TRAP-EXPLODER-OI.log'
```
#### Missing section in the Failover hook script in non root user mode for Linux

When any action script passes arguments to the hook script, there are missing quotes in the transfer command and remote command arguments.

This issue is seen in a multi collector failover scenario in non-root user mode. As a result the hook script is not able to parse the incoming arguments properly.

When the hook script gets executed, there is an error message. For example:

```
failover post.pl': RC=2, result: Failed to bounce collectors: Unable
to connect to failover server: /usr/bin/ssh: [8] Cant find domain 
'/usr/bin/ssh' in broker '10.241.172.73:1426', stopped at /data/
mensha/9.3 GCD/SAM/smarts/local/actions/failover post.pl line 167 at /
data/mensha/9.3 GCD/SAM/smarts/perl/5.16.2/InCharge/remote.pm line
300.
```
#### SND-1871

#### **Resolution**

Add the following section in the sample hook script after line 120.

```
#CHANGE THE VALUES AS SPECIFIED IN failover.conf
$transferCmd = "/usr/bin/scp -i /home/user1/.ssh/id_rsa";
$remoteCmd = "/usr/bin/ssh -i /home/user1/.ssh/idrsa";$failover server name = "FAILOVER";
$user = "user1";
#End of modification
```
Do this only when using multi collector failover functionality in non root user mode.

#### Failover Manager sends data in clear text between Windows hosts

Failover Manager synchronizes data from the Active to Standby server like the repository, configuration files, and local scripts.

Data is not encrypted during this synchronization between Windows hosts.

SND-1848

#### **Resolution**

You need to modify seven scripts in the FAILOVER\_BASEDIR/smarts/local/script directory.

- <sup>l</sup> backup\_actions.pl
- detach\_sibling.pl
- failover\_actions.pl
- restart\_broker.pl
- restart\_server.pl
- restart\_service.pl
- resync\_actions.pl

#### Edit Failover Manager scripts to correct clear text display between Windows hosts

Modify seven scripts in the FAILOVER\_BASEDIR/smarts/local/script directory.

#### Procedure

- 1. For each script, repeat Steps 1a-d:
	- a. Open the file with the sm\_edit utility. For example, go to the BASEDIR/ smarts/bin directory and open the bootend.conf file.

Type **./sm\_edit script/backup\_actions.pl**

- b. Locate the line, \$command = "\$remoteCmd -NonInteractive "
- c. Add this line, "-UseSSL -SessionOption \$(New-PsSessionOption -SkipCACheck) "

One blank space before the closing double quotation mark is required.

The modified code reads as follows:

```
. $command = "$remoteCmd -NonInteractive "
      . "\$host.UI.RawUI.BufferSize = "
      . "new-object 
System.Management.Automation.Host.Size(512,50); "<br>. "Invoke-Command -Computername ${remote host} "
. "Invoke-Command -Computername ${remote_host} "
. "-UseSSL -SessionOption $(New-PsSessionOption -
SkipCACheck) "
. "{ ${remote basedir}/bin/sm perl -e ' $script ' } ";
```
d. Save the file.

2. Install self-signed certificates for server authentication on the Failover Manager's host and each Domain Manager's host (including hosts running SAM servers).

This uses makecert, which is available as part of the Windows 7 SDK. At the Windows command prompt, run the following command with your host name, organization name, and location:

makecert -sk itops-dev-239.lss.emc.com -ss My -sr localMachine r -n "CN=itops-dev-239.lss.emc.com, O=EMC Corp, L=White Plains NY" -a sha1 -eku 1.3.6.1.5.5.7.3.1

- $\bullet$  -a shal specifies the cryptographic algorithm to use.
- $\bullet$   $-e$ ku 1.3.6.1.5.5.7.3.1 makes the certificate good for Server Authentication.
- 3. Configure winrm to listen on HTTPS, instead of HTTP, on each host running a Domain Manager (including hosts running SAM).
	- a. Get the thumbprint of the server authentication certificate created above.

For example, given the certificate created above, run the following command at the Windows command prompt: powershell ls cert:

\LocalMachine\My and copy the thumbprint in the output (so you can paste it later).

Example of thumbprint output:

```
Directory:Microsoft.PowerShell.Security
\Certificate::LocalMachine\My
Thumbprint Subject
---------- -------
38D1EE64C25E0C963962169EDA2A058BD68EE68F CN=itops-
dev-239.lss.emc.com, O=EM...
```
a. Create a winrm HTTPS listener using the certificate. For example, at the Windows command prompt, run the following:

```
winrm create winrm/Config/Listener?Address=*
+Transport=HTTPS @{Hostname="itops-
dev-239.lss.emc.com";CertificateThumbprint="38D1EE64C25E0C96
3962169EDA2A058BD68EE68F";Port="5986"}
```
b. Delete the HTTP listener. At the Windows command prompt, run the following:

winrm delete winrm/Config/Listener?Address=\*+Transport=HTTP

c. Verify that the HTTPS listener is active. At the Windows command prompt, run the following command:

winrm enumerate winrm/Config/Listener

You should see the HTTPS listener in the output, but not the HTTP listener. For example:

Listener Address =  $*$
```
 Transport = HTTPS
        Port = 5986 Hostname = itops-dev-239.lss.emc.com
        Enabled = trueURLPrefix = wsman CertificateThumbprint = 
38D1EE64C25E0C963962169EDA2A058BD68EE68F
         ListeningOn = 10.9.13.239, 127.0.0.1, ::1, 
2001:0:9d38:6abd:147b:3010:f5f6:f210, 3ffe:80c0:22c:
84:7104:cca5:73f6:2657, fe80::5efe:10.9.13.239%11, 
fe80::147b:3010:f5f6:f210%12, fe80::7104:cca5:73f6:2657%10
```
d. Open port 5986 in the firewall.

For the Windows firewall, click **Start** > **Administrative Tools** > **Windows Firewall with Advanced Security** to configure the firewall.

e. Try connecting to the Domain Manager host from the Failover Manager host, using Powershell. For example, at the Windows command prompt run:

```
powershell invoke-command -ComputerName itops-
dev-234.lss.emc.com -UseSSL -SessionOption $(New-
PsSessionOption -SkipCACheck) -ScriptBlock { hostname }
```
### **Results**

You should see the hostname of the Domain Manager's host, not the hostname of the Failover Manager's host.

### Linux non-root passwordless communication does not work after re-start

For Failover Manager, non-root passwordless communication does not work after icserviced is re-started.

SND-1496

### **Resolution**

The work-around is:

- 1. Edit /etc/init.d/ic-serviced.
- 2. Find the following line:

check startup() {

3. Add these lines after done in the check startup section:

```
sleep 5
chown -R root:smartsgrp /var/smarts
sleep 5
chmod 770 /var/smarts/pipes/sm_service
```
The section should look like this:

```
check_startup(){
  COU\overline{N}T=1 while true
   do
       sleep 1
       isRunning
       if [ $? -eq 1 ]; then
```

```
 [ "$OS" = "Linux" ] && touch $LOCKFILE
         break
      fi
      COUNT=`expr ${COUNT} + 1`
      if [ ${COUNT} -gt 60 ];
      then
         echo "$SERVICED failed to start."
          exit 1
      fi
  done
   sleep 5
   chown -R root:smartsgrp /var/smarts
   sleep 5
   chmod 770 /var/smarts/pipes/sm_service
\qquad \qquad
```
4. Save the file and exit.

Ignore SM\_RUNAS. Introduced in the 9.4 release, SM\_RUNAS should not be used. On Linux, it is incompatible with the way EMC Smarts servers start as root, open privileged ports, then change user to a specified non-root user. SM\_RUNAS is expected to be removed in the next release.

### The sm\_configureFailover.pl utility does not overwrite the failover configuration file

The sm\_configureFailover.pl utility does not provide an option to overwrite the failover configuration file. As a result, it appends duplicate domains.

CQ 654390

### **Resolution**

Whenever you are editing the failover configuration files multiple times, either include comments for the previously added domains in the input file or use different input files.

### ASL errors in failover server logs when failover is started from ESM install

Errors appear in the server logs when you try to start the Failover server from ESM install location.

SND-1395

### **Resolution**

Addressing this requires changes in ESM design to use init-settings file shipped with DMT. The workaround is to start the Failover server from other product installations like IP or SAM. Starting failover server from the ESM installation will not work. This is a legacy issue not specific to 9.4 release.

### Failover server is not getting registered to broker when failover is started from IP.

When Failover server is started from IP installations, where SM\_IP\_VERSIONS=v6v4 in runcmd env.sh, the Failover server tries to register itself with the Broker using the v6 port. This registration fails.

SND-1342

#### **Resolution**

Start Failover server specifying --port=port\_number.

# **EMC Smarts client program issues**

The following issues are applicable if you are using EMC Smarts client programs from the terminal.

For example, these issues apply to the execution of the  $dmct1$  program from an xterm Window.

### Unexpected exit by client disables terminal echo (UNIX)

When the clientConnect.conf file is configured to prompt the user for a password, the terminal echo is disabled so that the typed password is not displayed. If the client program exits during the password prompt, the terminal's echo state remains disabled.

PR 6328 / CQ 257908

### **Resolution**

To restore the terminal's echo state, type the following command: **% stty echo icanon**

Because the terminal echo is disabled, you will not be able to see the command as you type it.

### Unbalanced quotes in dmctl command causes dmctl to hang

Entering a dmctl command containing an unbalanced number of double quotation marks causes the dmctl program to hang.

The program hangs because it interprets the newline character as ending a quoted string and then continues to wait for a newline character that never comes.

For a similar reason, entering a dmctl command having an unbalanced (odd) number of single quotation marks causes the dmctl program to hang.

### PR 15249 / CQ 213156

### **Resolution**

EMC Corporation intends to modify its quotedString and singleQuotedString definitions in a future release to resolve the dmctl hanging problem. Until then, ensure that a  $dmct$  command contains a balanced number of double or single quotation marks before entering the command. If the dmctl program hangs due to an unbalanced number of quotation marks, type an additional newline to complete the dmctl command.

### The sm\_getinfo utility generates error messages on Red Hat Enterprise Linux 7.2

The sm\_getinfo.pl utility generates many error messages during execution on RHEL 7.2.

An example of the error message is:

```
Getting hardware Info...
  /usr/bin/top: /opt/InCharge/SAM/smarts/lib/libz.so.1: no version 
information available (required by /lib64/libdw.so.1)
```
SND-3645

Workaround: To suppress the no version information available messages, rename the application shipped library so that the operating system libraries are taking precedence. To do so, type the command:

```
mv <Install>/smarts/lib/libz.so.1 to <install>IP/smarts/lib/
old_libz.so.1.
```
### The sm\_getinfo utility generates exceptions on Linux

On the Linux platform, the sm\_getinfo.pl utility generates exceptions although the command works successfully.

An example of the error message is:

```
Output of ./bin/sm_perl ./bin/sm_getinfo.pl --help #########
defined(@array) is deprecated at /opt/InCharge/IP/smarts/bin/
sm_getinfo.pl line 379.
```
### CQ 654751

### **Resolution**

Modify the sm\_qetinfo.pl script located in the BASEDIR/smarts/bin directory. Use the sm\_edit command and replace Line 379 that reads:

```
if ( defined( @{$list_dir })) {
```
with the following text:

```
if ( ( @{$list_dir })) {
```
# **FLEXnet issues**

The following issues relate to the FLEXnet license server.

### FLEXnet backward-compatible limitation for Windows

For Windows only, FLEXnet software is not backward-compatible if it is installed on a dual stack system. An IPv4-specific application or product cannot connect to the FLEXnet license server version 10.8.5.0 that supports the IPv6 protocol even if the Windows system is configured as a dual stack machine.

### Configuring VENDOR line in the permanent license file

Incorrect configuration of the VENDOR line in the permanent license file prevents startup of the EMC Smarts products.

PR 17543

#### **Resolution**

The VENDOR line includes the name of the vendor daemon for EMC Smarts (sm\_lmgrd92) and the directory path to the vendor daemon.

In the VENDOR line of the permanent license file, replace USER\_DEFINED with the directory path to the vendor daemon. For example, replace

VENDOR sm\_lmgrd92 USER\_DEFINED

with

VENDOR sm\_lmgrd92 /opt/InCharge7/SAM/smarts/bin/system/sm\_lmgrd92

See the *EMC Smarts Foundation System Administration Guide* for more information.

### IPv6 address fails for FLEXnet license server

When an EMC Smarts product resides on a system that uses only an IPv6 address and the FLEXnet license server resides on a dual stack system, the product cannot connect to the FLEXnet license server.

The IPv6 address was used for the SM\_LICENSE environment variable instead of the system name (hostname) with a port number (port@host). The variable is used in the runcmd\_env.sh file.

The following is an example of the error message that appears in the Manager's log file:

RSRV-E-ELICENSE-Unable to obtain license LIC-ECHECKOUT-While attempting to check out license for AP\_ICSRV LIC-EGENERIC-License server machine is down or not responding. . See the system adminstrator about starting the license server system, or . make sure you're referring to the right host (see LM\_LICENSE\_FILE).

CQ 498689, CQ 415985, CQ 415658

### **Resolution**

The use of an IPv6 address to connect to a FLEXnet license server is not yet supported by Macrovision® Corporation. The IPv6 address does not resolve to a hostname. This issue has been submitted to Macrovision Corporation as ticket #SIOA-000116201.

Do not specify an IPv6 address for the environment variable SM\_LICENSE when you specify a system name (hostname) and a port number for port@host. For the host, acceptable values are either the system name (hostname) or an IPv4 address.

The value of this environment variable is either the full pathname to the license file itself, or it is port@host, which means that there is a FLEXnet license server running at that port on that host.

### Uninstalling permanent license does not remove cached license key

Once a permanent license is installed, it is cached in the registry key. When the license manager is removed, the key remains in the registry.

CQ 331608

### **Resolution**

Windows users must manually remove the registry key after the license manager is uninstalled. Use regedit for Windows.

Linux users need to remove /root/.flexlmrc.

# **Technical notes**

This release contains the following technical notes:

[Replacing or importing TLS certificates](#page-41-0) on page 42

# <span id="page-41-0"></span>**Replacing or importing TLS certificates**

By default, a Smarts Domain Manager generates a self-signed TLS certificate that it will present to the incoming TLS connections.

You can configure a certificate to use by performing the following steps:

### Procedure

1. Place the certificate and key files in \$SM\_SITEMOD/conf/tls/ \$DOMAIN.crt and \$SM\_SITEMOD/conf/tls/\$DOMAIN.key where \$DOMAIN is the name of the domain used to register with the broker.

The files must be in PKCS#8, PEM encoded form with no password.

Self-signed certificates generated by Smarts are stored in the process memory.

2. To regenerate default self-signed TLS certificates, stop and restart the Smarts processes.

# **Documentation**

Relevant release notes for Service Assurance Suite include:

- <sup>l</sup> EMC Smarts SAM, IP, ESM, MPLS, NPM, OTM, and VoIP Managers Release Notes
- **•** EMC Smarts Network Configuration Manager Release Notes
- l EMC M&R 6.6u2, 6.7, 6.7u1, 6.8u2, 6.8u5 Release Notes
- **Service Assurance Suite SolutionPack Release Notes**
- **EMC Smarts foundation documentation on page 42**
- [EMC Smarts documentation](#page-42-0) on page 43

Obtain product documentation including release notes and installation instructions on EMC Online Support at:<https://support.emc.com> **Support by Product** > **Product Name** > **Documentation** or from the EMC Community Network (ECN).

A Documentation Index with links to relevant articles and guides is available on the EMC Community Network. Log in and search for the Documentation Index for your product. (<https://community.emc.com/community/products>).

PDF portfolios are available for each domain manager, and these portfolios hold both version 9.4.x and applicable 9.x guides from earlier releases. Not all documentation is included in the PDF portfolios. Release notes and documentation in html format (such as SolutionPack articles, ICIM Reference or EDAA API guides) are posted outside of the portfolios.

# **EMC Smarts foundation documentation**

The Smarts foundation documents are product-independent and thus relevant to users of all Smarts products.

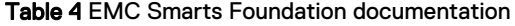

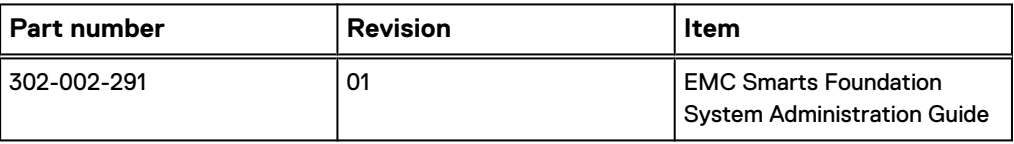

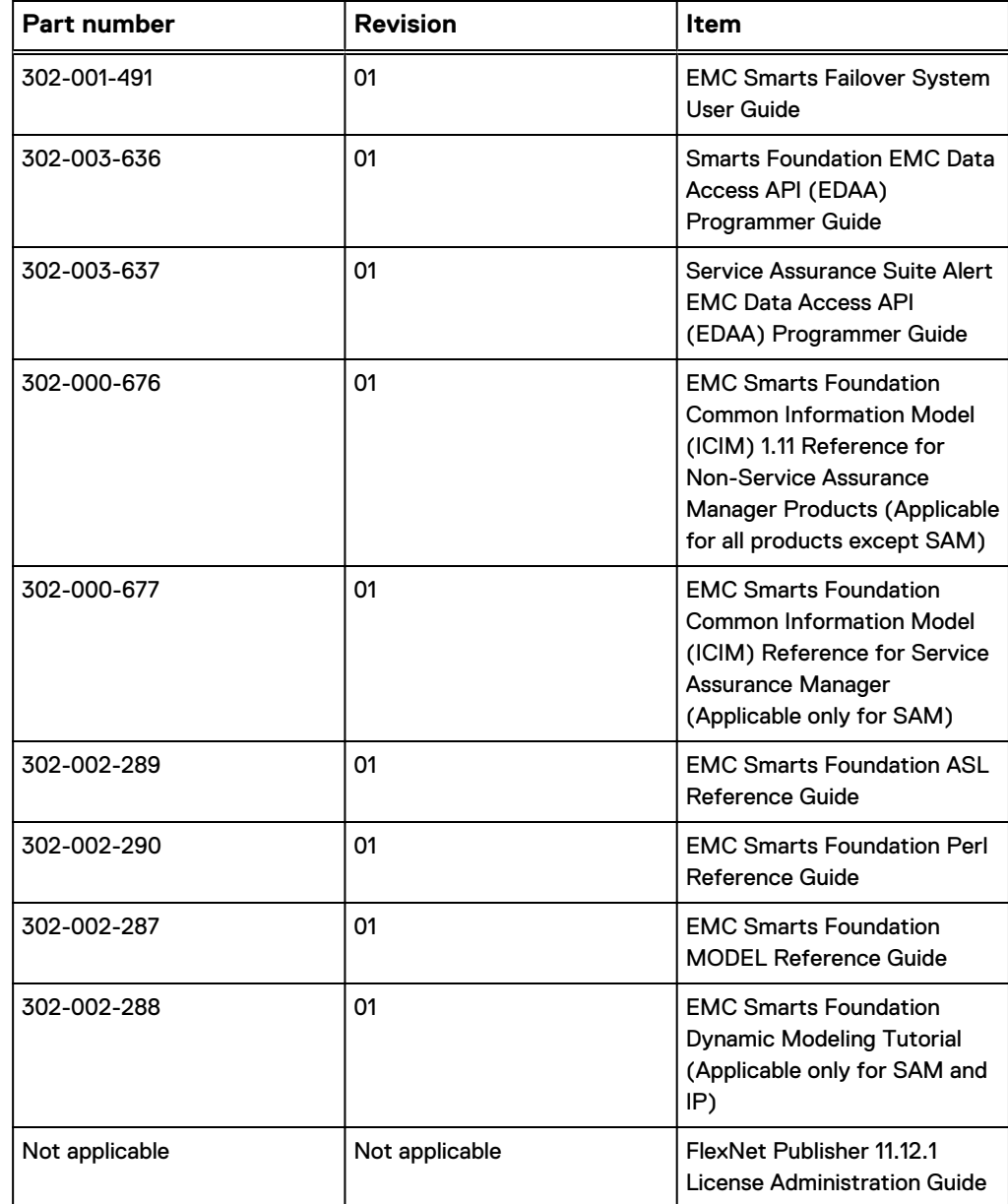

<span id="page-42-0"></span>Table 4 EMC Smarts Foundation documentation (continued)

# **EMC Smarts documentation**

These documents are relevant for the Service Assurance Suite 9.6 release:

Table 5 Service Assurance Suite version 9.6 documentation

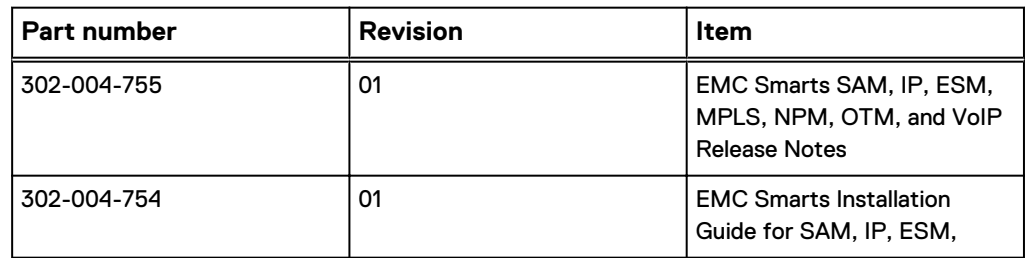

Table 5 Service Assurance Suite version 9.6 documentation (continued)

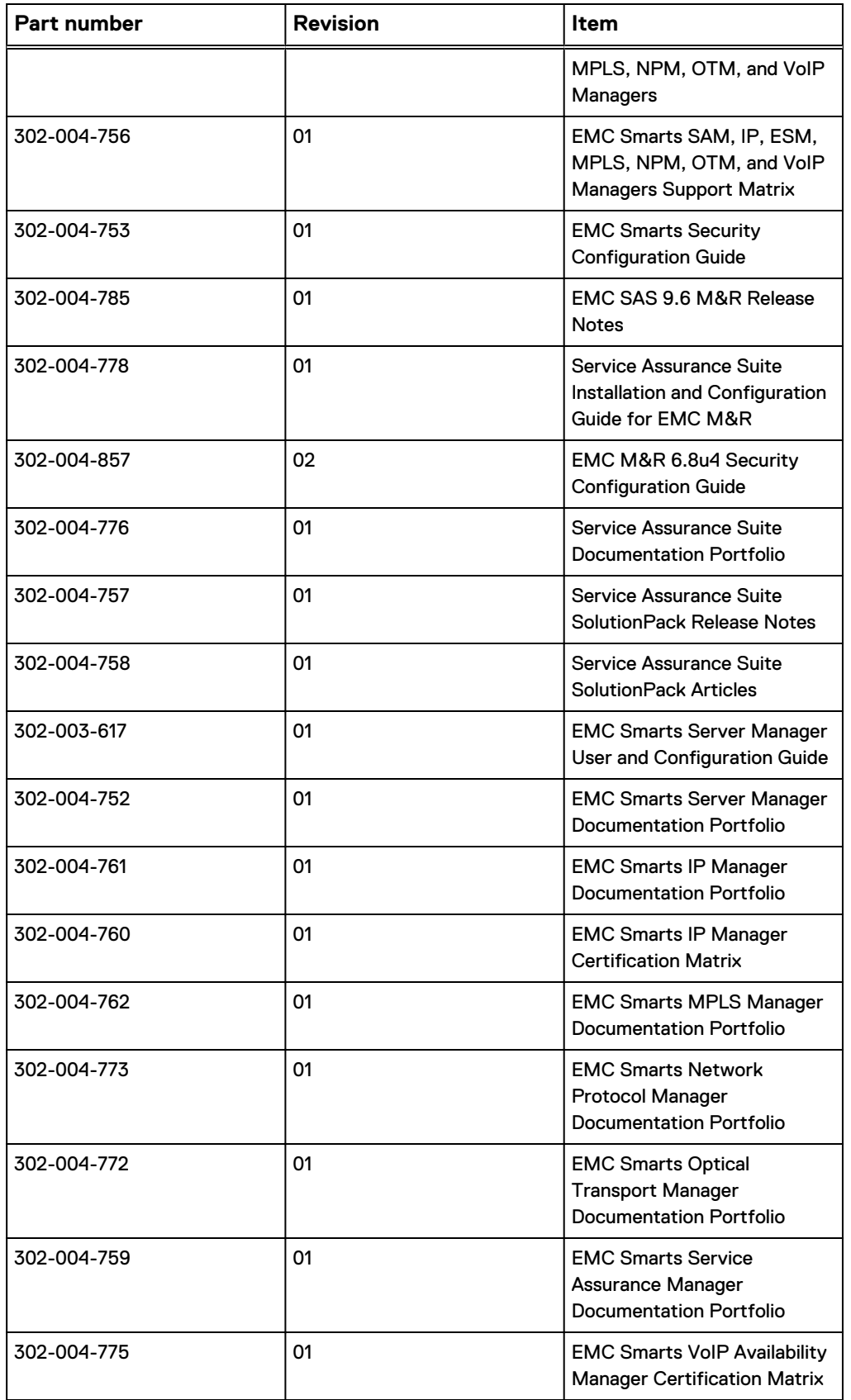

Table 5 Service Assurance Suite version 9.6 documentation (continued)

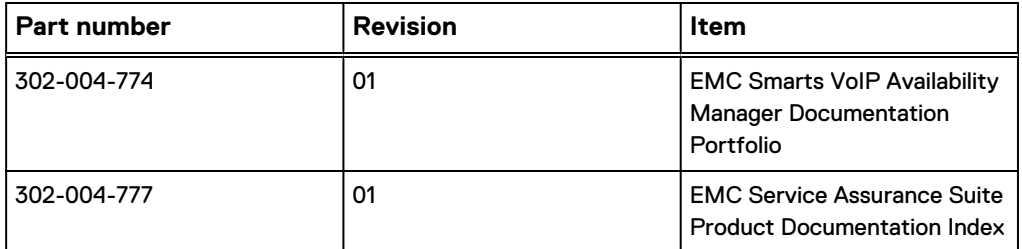

### The non-root user step in the Failover Guide passwordless procedure is incorrect

In the EMC Smarts Failover System User Guide (P/N 302-001-491 Rev 01), Step 8 on Page 27 in the Set up Passwordless Communication Between Active and Standby Hosts procedure is incorrect. You should uncomment the lines of code in Step 8. IS-6525

### SNMP INFORMS is missing from SAM documentation

SNMP INFORMS information is missing from the SNMP Trap Adapter chapter in the EMC Smarts Service Assurance Manager Adapter Platform User Guide. The SNMP Trap Adapter or Trap Exploder processes the SNMP INFORMS packet. When the trap adapter successfully receives the SNMP INFORMS packet, it sends acknowledgment back to the Agent which sent the inform packet.

SND-197

### Notification Lifecycle Auditing feature is incorrectly mentioned as disabled by default

These errors are in the Lifecycle Auditing procedure in documentation.

In the EMC Smarts Service Assurance Manager Configuration Guide, it is incorrectly mentioned that the Notification Lifecycle Auditing feature is disabled by default. By default, the Notification Lifecycle Auditing feature is set to TRUE in Service Assurance Manager.

There is a spelling error in the command to enable Notification Lifecycle Auditing in the *EMC Smarts Service Assurance Manager Configuration Guide* (page 84). < Domain Name> is misspelled as <omain Name> in the command.

CQ 649806

### The useMIBThreshold attribute is missing from IP Manager documentation

The useMIBThreshold attribute is missing from IP Manager documentation. For IP Manager, the useMIBThreshold attribute is only applicable for two instrumentation classes of Cisco devices: VoltageSensor\_Fault\_CiscoEntitySensor and TemperatureSensor\_Fault\_CiscoEntitySensor.

IS-2156

### EMC Smarts Health Monitor may still appear in user documentation

EMC Smarts Health Monitor (SHM) was deprecated in 9.2.0.x and has been replaced by the SolutionPack for EMC M&R Health. Product user documentation may still mention EMC Smarts Health Monitor (SHM).

IS-3810, IS-4981

If any user guide refers to EMC Smarts Health Monitor or SHM, use the SolutionPack for EMC M&R Health instead.

### The Topology Split Manager service command is incorrect in the guide

For the Topology Split Manager on UNIX, the sm service install command incorrectly lists the --daemon option in the guide.

IS-4005

### **Resolution**

Do not specify the --daemon option in the sm\_service install command for the Topology Split Manager. In the *EMC Smarts Topology Split Manager User Guide*, on p. 24, the command syntax for UNIX should read:

```
/opt/InCharge/TSM/IP/smarts/bin/sm_service install
--force
--name=ic-tsm
--startmode=runonce
--description="EMC Smarts Topology Split Manager"
/opt/InCharge/TSM/IP/smarts/bin/sm_server
--name=INCHARGE-TSM
--config=icf
–-bootstrap=bootstrap-tsm.conf
--port=0
--ignore-restore-errors
–-noreconfigure
--output
```
### SystemRestarted event

These sections incorrectly document the conditions when IP Availability Manager considers the system to have been restarted:

- <sup>l</sup> "Enabling the SystemRestarted and ConfigChange events", on pages 49-52 of the EMC Smarts IP Manager Version 9.2 User Guide
- **•** "Parameters for the SystemRestarted event" on page 249 of the *EMC Smarts IP* Manager Version 9.2 Reference Guide

Assuming that the SystemRestarted trap capability is enabled, the IP Availability Manager responds as follows upon polling a system and receiving a sysUptime value that is less than the MaxUpTimeThreshold value for consecutive polling cycles:

- Places the system on the Pending Devices list
- <sup>l</sup> Generates a SystemRestarted trap for input to the Adapter Platform

During the next pending discovery, the IP Availability Manager will send SNMP polls to the system to rediscover the system and its components.

The polled sysUptime value for a managed system is compared to the MaxUpTimeThreshold value. If the sysUptime value for a system is less than the MaxUpTimeThreshold value, the IP Availability Manager considers the system to have been restarted.

CQ 652157

### Earlier version of documents are not removed after an upgrade

After an upgrade, the installer does not remove earlier version of documents at BASEDIR/smarts/doc/pdf folder.

CQ 640216

### **Resolution**

The emc\_important\_notice.pdf and the thirdparty\_copyright\_readme.pdf documents are applicable for the release.

# Enhanced Domain Audit Logging Format

Documentation for enabling Audit Logging in 9.2 EMC Smarts Service Assurance Manager Configuration Guide makes reference to directory that is not in the installation.

SND-323

### **Resolution**

The audit log contains one line per entry. The entry consists of multiple tab-delimited fields. The first N fields are of fixed meaning and order, with additional fields in a "tag=value" format. The tagged fields that are present depend on the action that is logged. Different actions will have different additional data available. For example, for an "invoke", the tag "oper" would indicate the operation being invoked.

The order of the tab-delimited fields in an entry is: date login ID ClientDescription pid IP user@host action [tag1=value [tag2=value […]]]

Example: 2015/03/25 12:52:21 +442ms admin 2 dmctl 23168 127.0.0.1 root@host01.example.com createInstance object=MyClass::MyInstance

### **Note**

This example text displays as one line in the log; the line is wrapped in this document.

### Table 6 Fixed field definitions

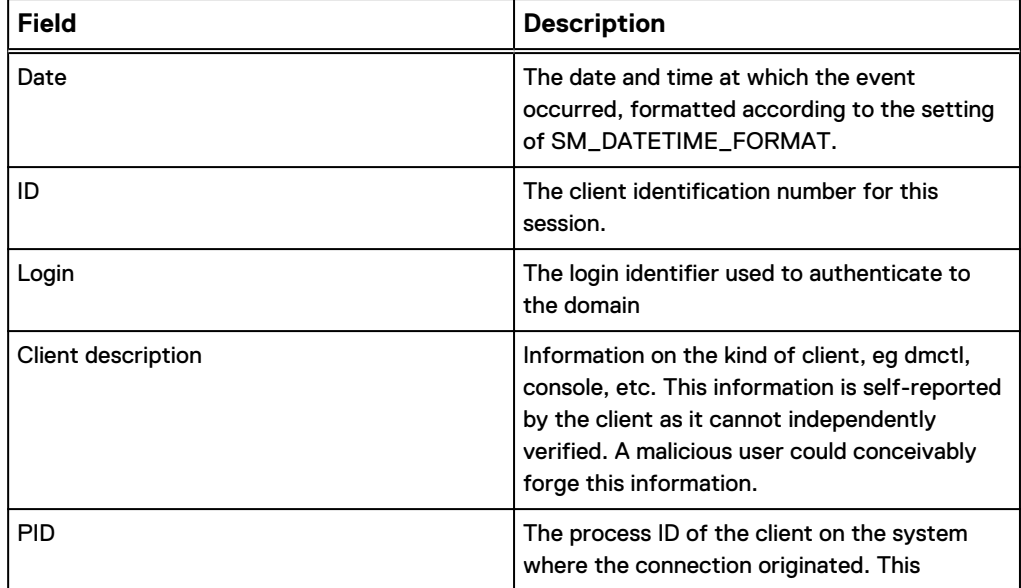

Table 6 Fixed field definitions (continued)

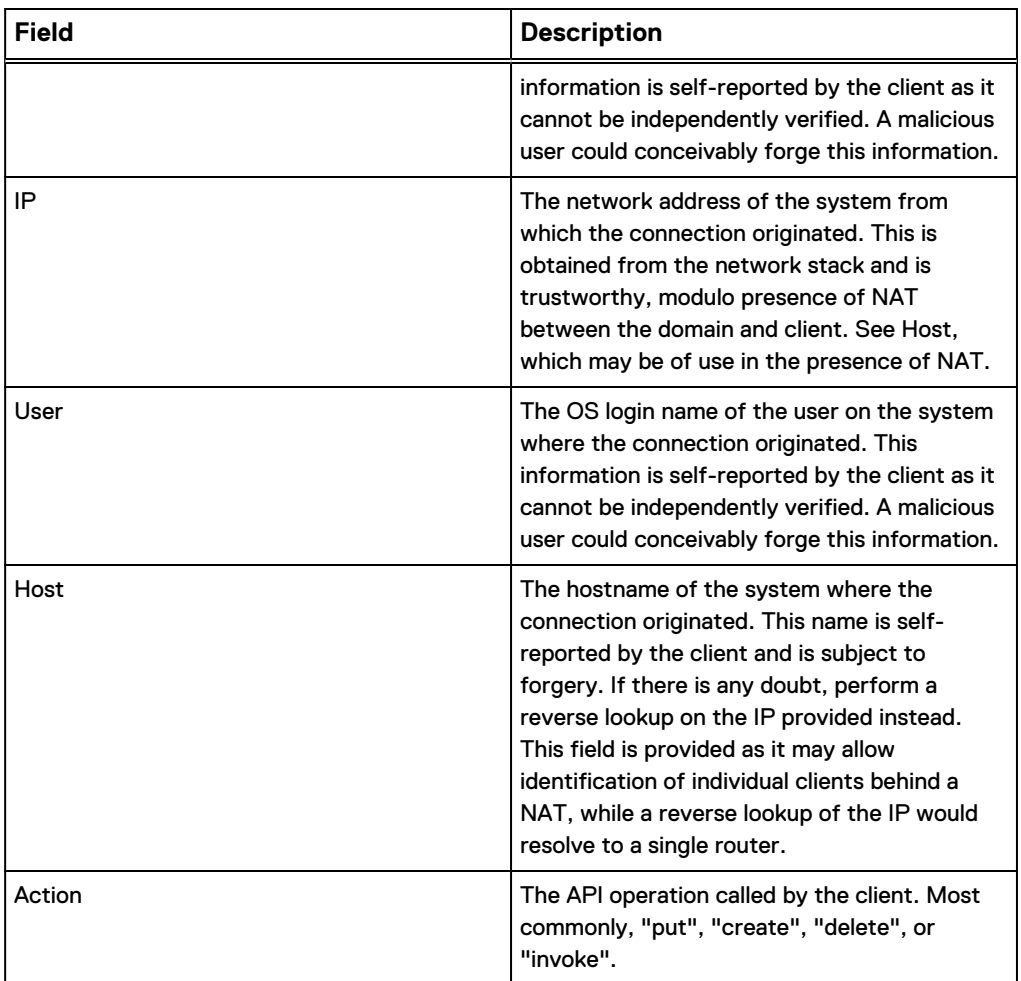

Actions defined include the following. It is possible new actions may be added in the future. Many actions are read-only and thus would not appear in the audit log normally, and so are not listed here. Not all of these will be commonly seen.

### consistencyUpdate

Requests that the codebook be recomputed.

### correlate

Causes the domain manager to begin a correlation.

### create

Create a new object instance in the domain. Tagged values include "object", the class name and instance name of the object to create.

### delete

Delete the object with the given name. Tagged values include "object", the object to be deleted.

### exec

Causes the domain to executes a program object (.po). Tagged values include "program"

### insert

Add a new value to a table of an object. Tagged values include "attribute", which identifies the object and attribute to be affected, and "value", the desired new value.

#### invoke

Invoke a model operation. Tagged values include "object", the name of the object on which to invoke the operation, "oper", the name of the operation, and "args", the list of argument values.

### loadLibrary

Requests that the domain manager load a shared library, such as one containing a compiled model. Tagged values include "library".

### loadProgram

Request to load a program object (.po) into the domain. Tagged values include "program"

### put

Sets an attribute of an object. Tagged values include "attribute", which identifies the object and attribute to be affected, and "value", the desired new value.

#### remove

Remove a value from a table of an object. Tagged values include "attribute", which identifies the object and attribute to be affected, and "value", the value to be removed.

### removeByKey

Remove a value from a table of an object. Tagged values include "attribute", which identifies the object and attribute to be affected, and "key", the key of the value to be removed.

### restore

Restore object instances from a file. Tagged values include "filename", the file to restore from.

### save

Store the repository to a file. Tagged values include "filename", the file the objects will be stored in, and "class" if the request was to save a subset of instances by class.

#### shutdown

Requests that the domain manager shut down.

### transactionAbort

Abort a previously started repository transaction.

### transactionCommit

Commit a previously started repository transaction.

### transactionStart

Start a repository transaction. Tagged values that may appear include:

#### args

A list of values used as argument to an operation.

### attribute

The fully-qualified name of an attribute of an object, in the format ClassName::InstanceName::AttributeName

### class

The name of a MODEL class.

### filename

The name of a file (whose use will be clear from the action)

### value

A value used as a table key.

### library

The name of a shared library

### object

The name of an object instance, in the format "ClassName::InstanceName"

### oper

The name of a model operation.

### program

The name of a program object (.po) loaded or executed

### value

The value of an attribute.

# **Software media, organization, and files**

Obtain product documentation including release notes and installation instructions for this product on EMC Online Support.

### <https://support.emc.com> **Support by Product** > **Type a Product Name** > **Documentation**.

For product licenses, navigate to<https://support.emc.com>**Service Center** > **Product Registration & Licenses**.

# **Installation executables**

The names of the files comply with the following naming convention for EMC Smarts installation executables:

setup-<suite>-<version>-<os>.<br/>>bin|exe>

# **Installation**

For EMC Smarts products, in-place upgrades from 9.4 to 9.5.1 are supported. Migrations from 9.4 to 9.5.1 are supported.

The EMC Smarts Installation Guide for SAM, IP, ESM, MPLS, NPM, OTM, and VoIP Managers describes new installation, upgrade, and migration procedures.

# **Troubleshooting and getting help**

EMC support, product, and licensing information can be obtained as follows.

Product information

• For documentation, release notes, software updates, or for information about EMC products, go to EMC Online Support at: <https://support.emc.com>

Technical support

**•** Go to EMC Online Support and click **Service Center**. You will see several options for contacting EMC Technical Support. Note that to open a service request, you must have a valid support agreement. Contact your EMC sales representative for details about obtaining a valid support agreement or with questions about your account.

Service Assurance Suite (SA Suite)

# CHAPTER 2

# Service Assurance Manager (SAM)

This chapter includes the following topics:

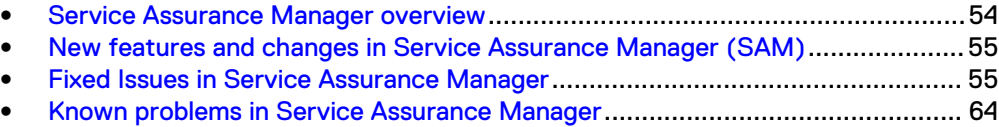

# <span id="page-53-0"></span>**Service Assurance Manager overview**

EMC Smarts Service Assurance Manager (SAM) correlates topology and event data from multiple EMC Smarts managed domains to diagnose root-cause problems in the network. Managed domains can include IP networks, storage networks, routing protocols, ATM/Frame Relay, applications, and business entities.

When EMC M&R platform and the SolutionPack for EMC Smarts are deployed with Service Assurance Manager, these features may be accessed from the EMC M&R interface:

- Notifications
- New reports
	- **EMC Smarts Geography shows the Location on the map having Smarts** network devices.
	- **n** Physical Inventory by Device Group provides a list of device groups based on the device's vendor.
	- **n** Physical Inventory by IP Network provides a list of devices configured over the IP networks
- IP Configuration Manager settings such as polling and thresholds
- Discovery and topology settings for underlying domain managers In addition, the EMC Smarts Failover System now supports failover of the services used to communicate between Service Assurance Manager and EMC M&R platform. The *EMC Smarts Failover System User Guide* provides more information.

These articles, available from the EMC support website or from the EMC Community Network, describe the EMC Smarts features when EMC M&R platform is deployed:

- SolutionPack for EMC Smarts Summary Sheet
- How to Set Up SAM, EMC M&R, and the SolutionPack for EMC Smarts
- How to Maintain IP Manager Settings
- <sup>l</sup> Troubleshooting the Deployment of SAM, EMC M&R, and the SolutionPack for EMC Smarts

# <span id="page-54-0"></span>**New features and changes in Service Assurance Manager (SAM)**

There are no new features in 9.6 release for SAM.

# **Fixed Issues in Service Assurance Manager**

Here are the fixed issues for Service Assurance Manager.

Table 7 Fixed issues in Service Assurance Manager

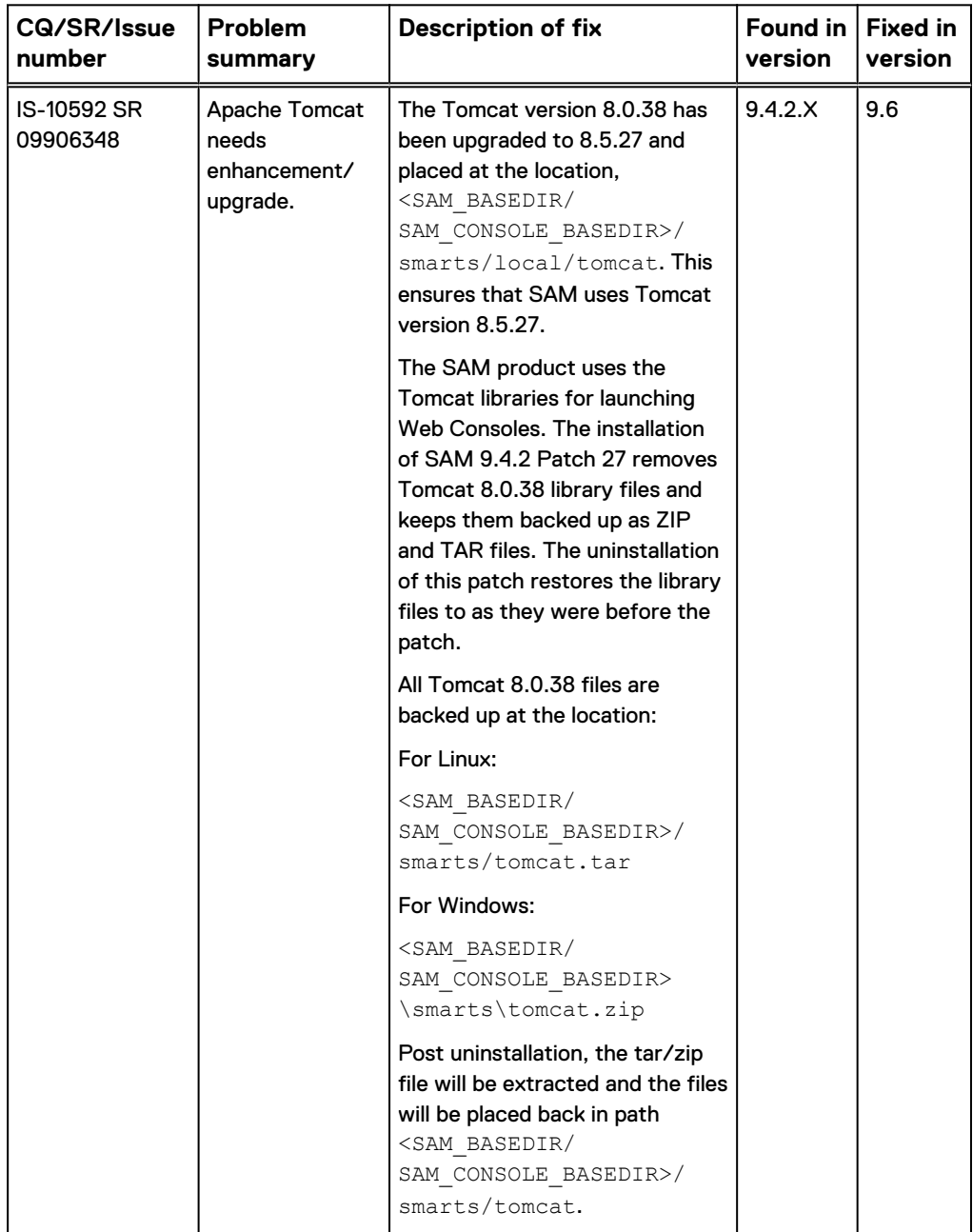

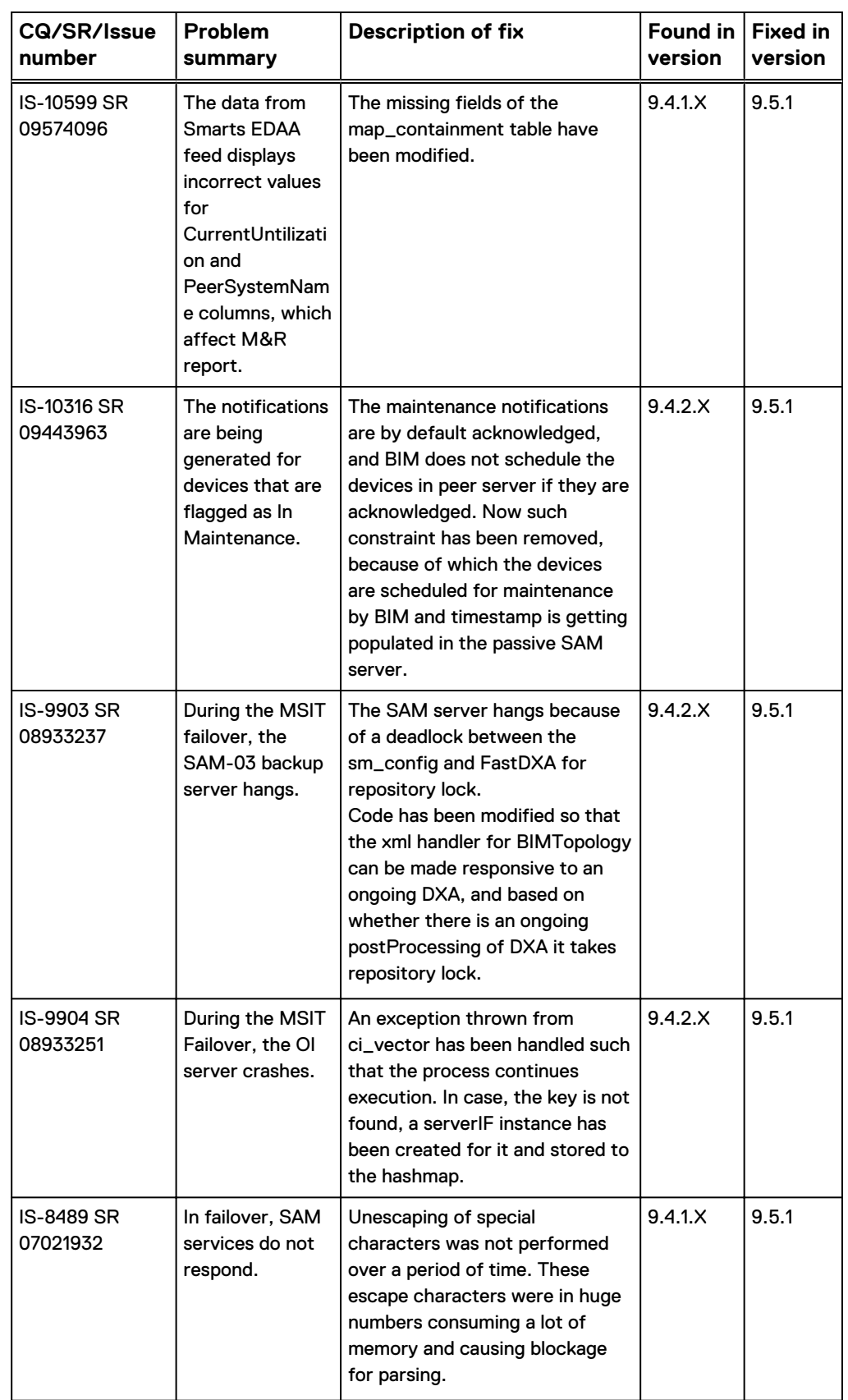

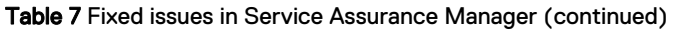

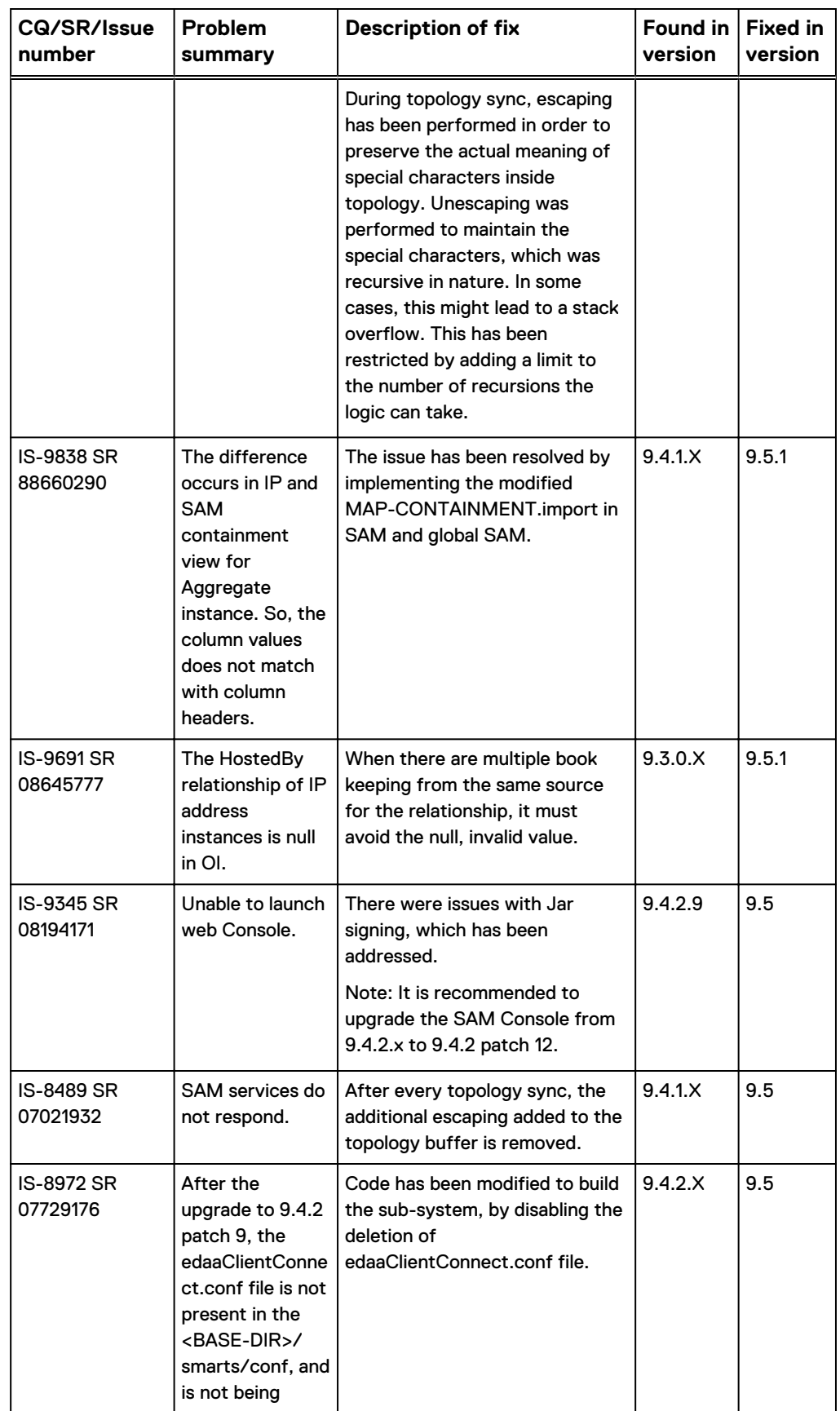

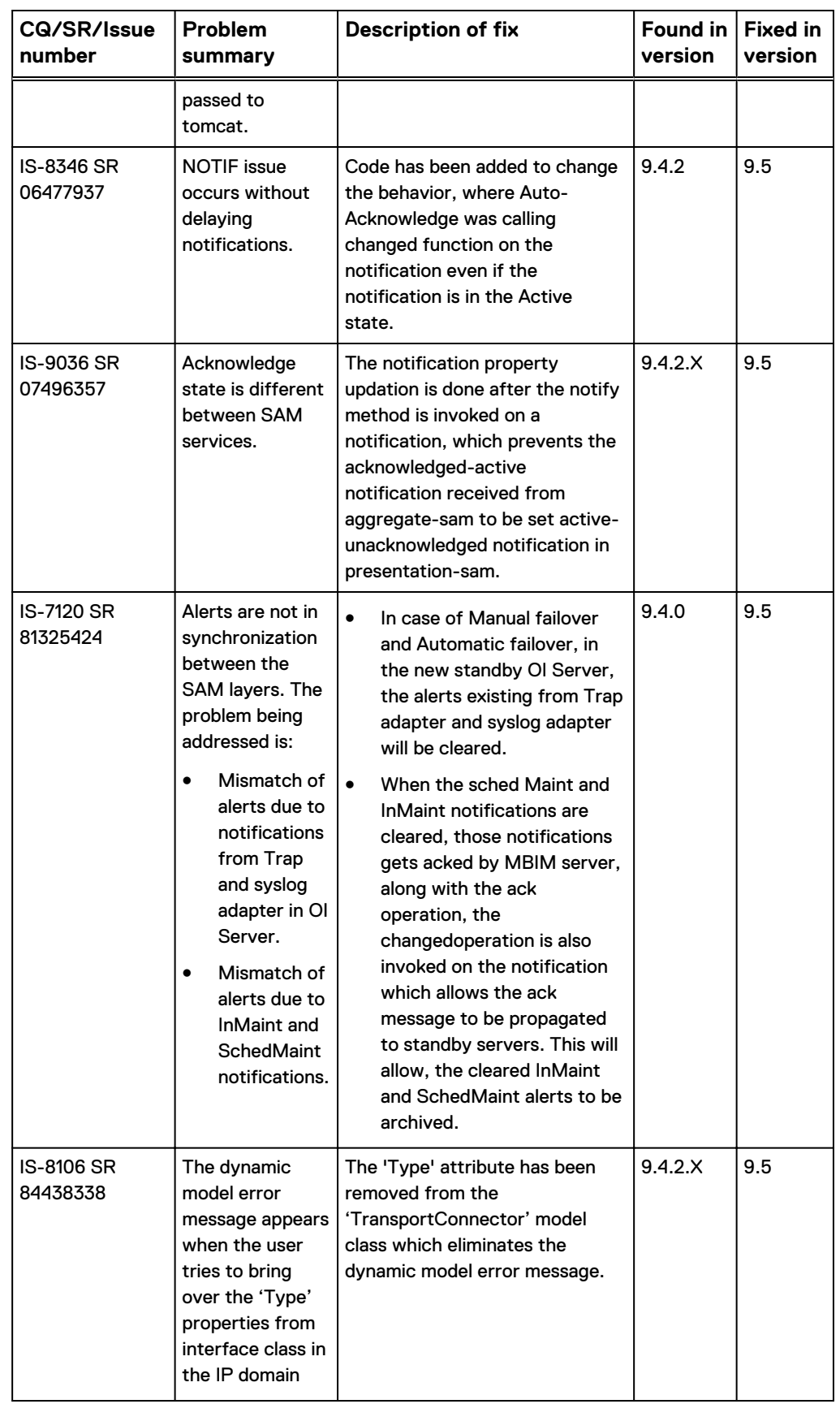

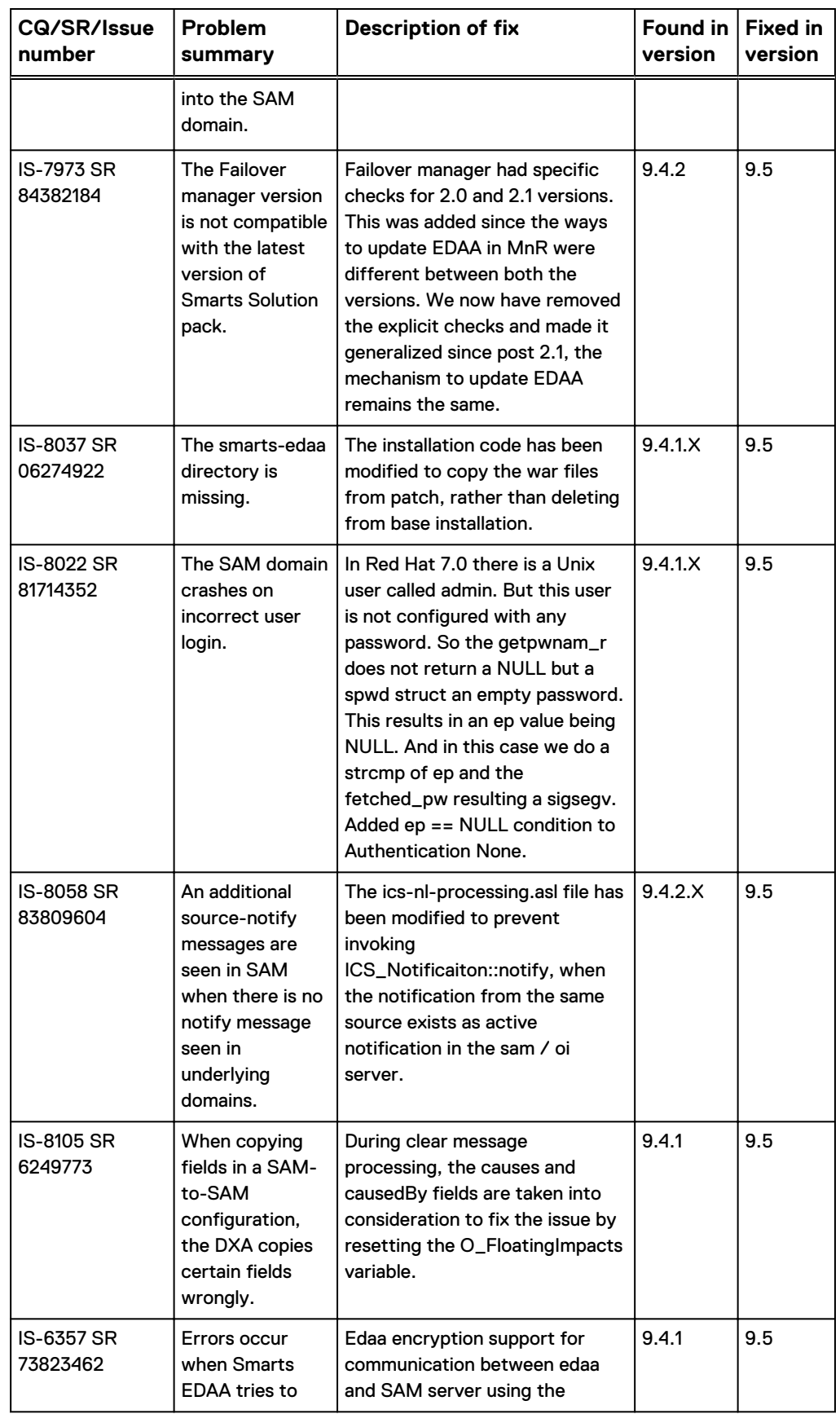

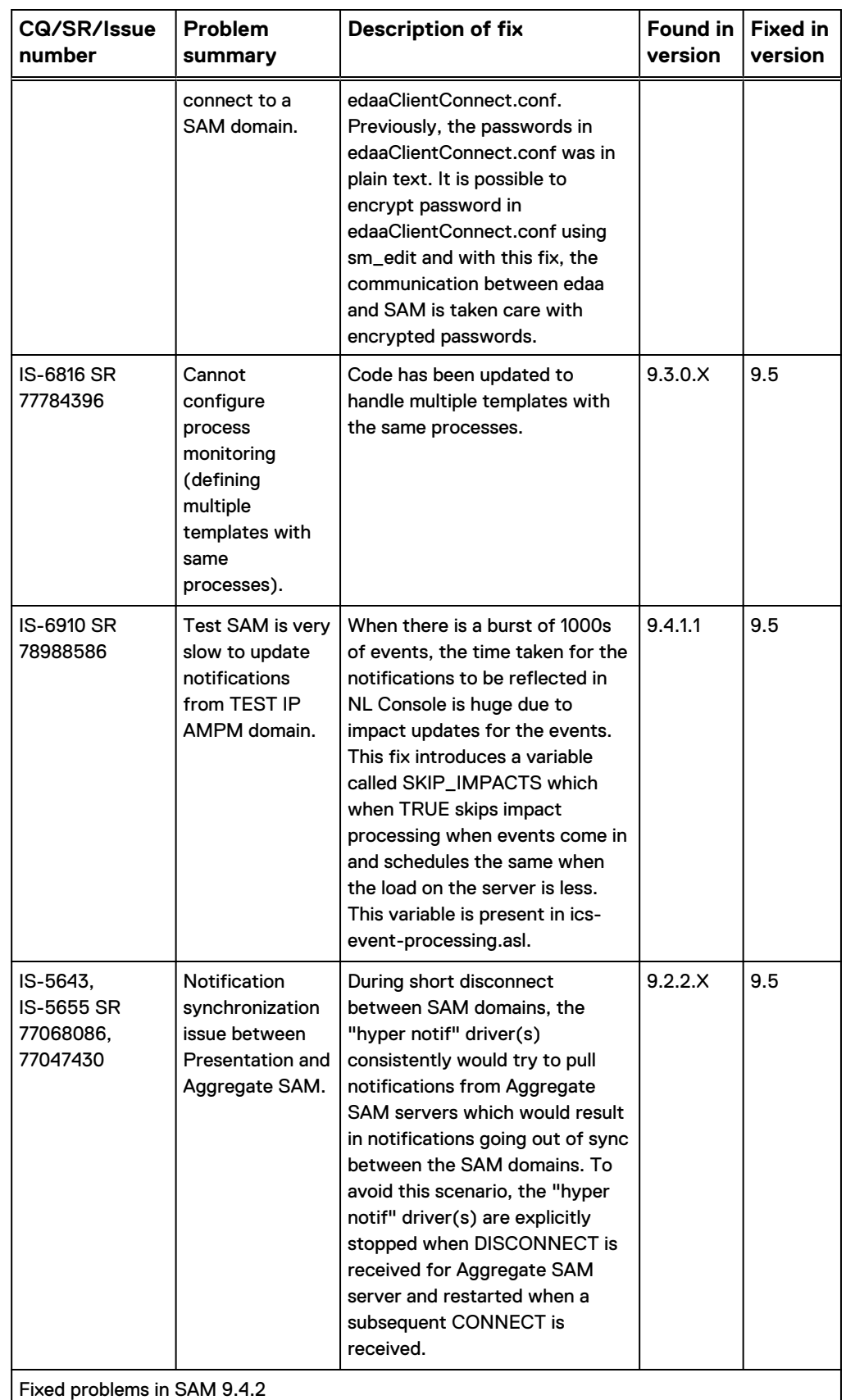

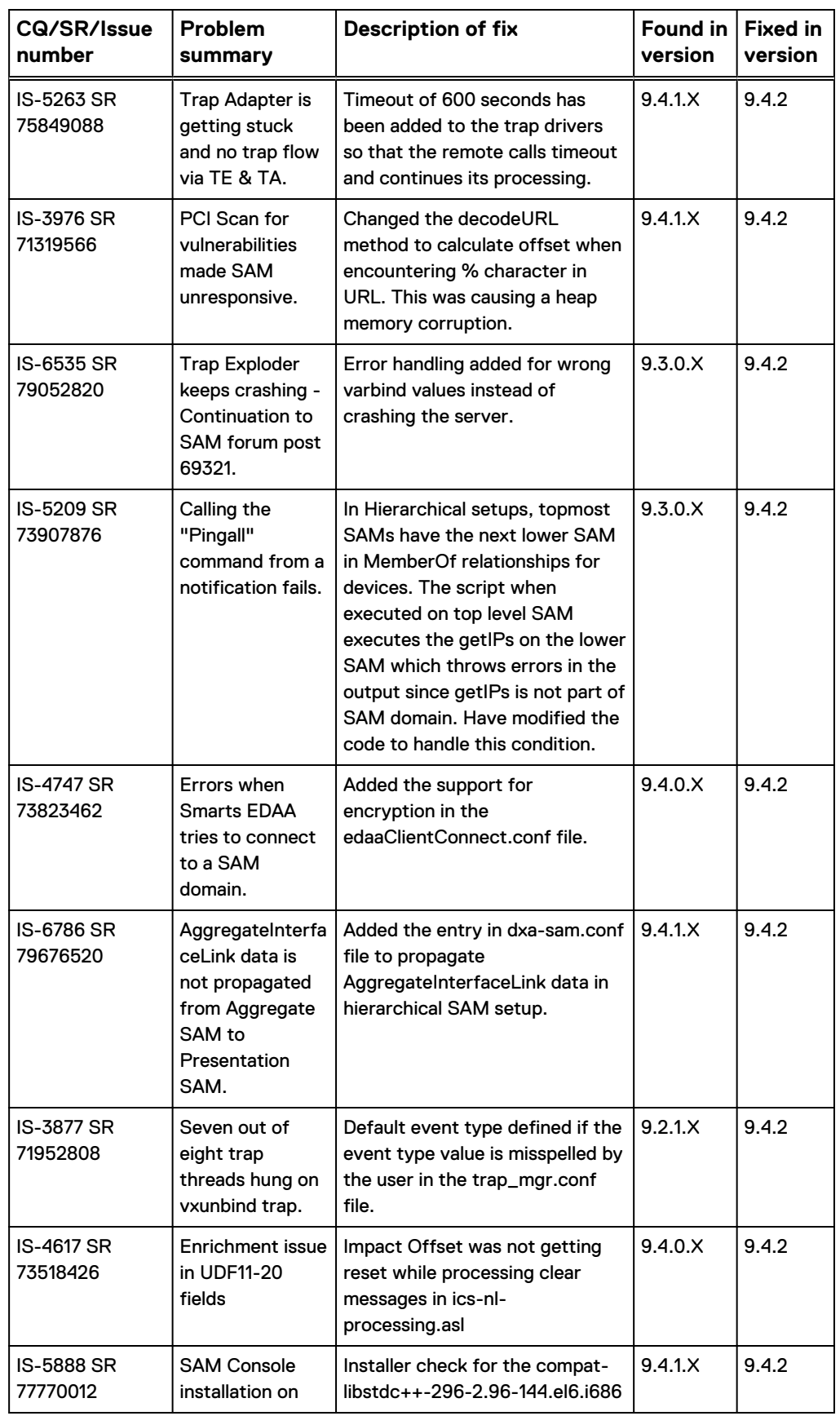

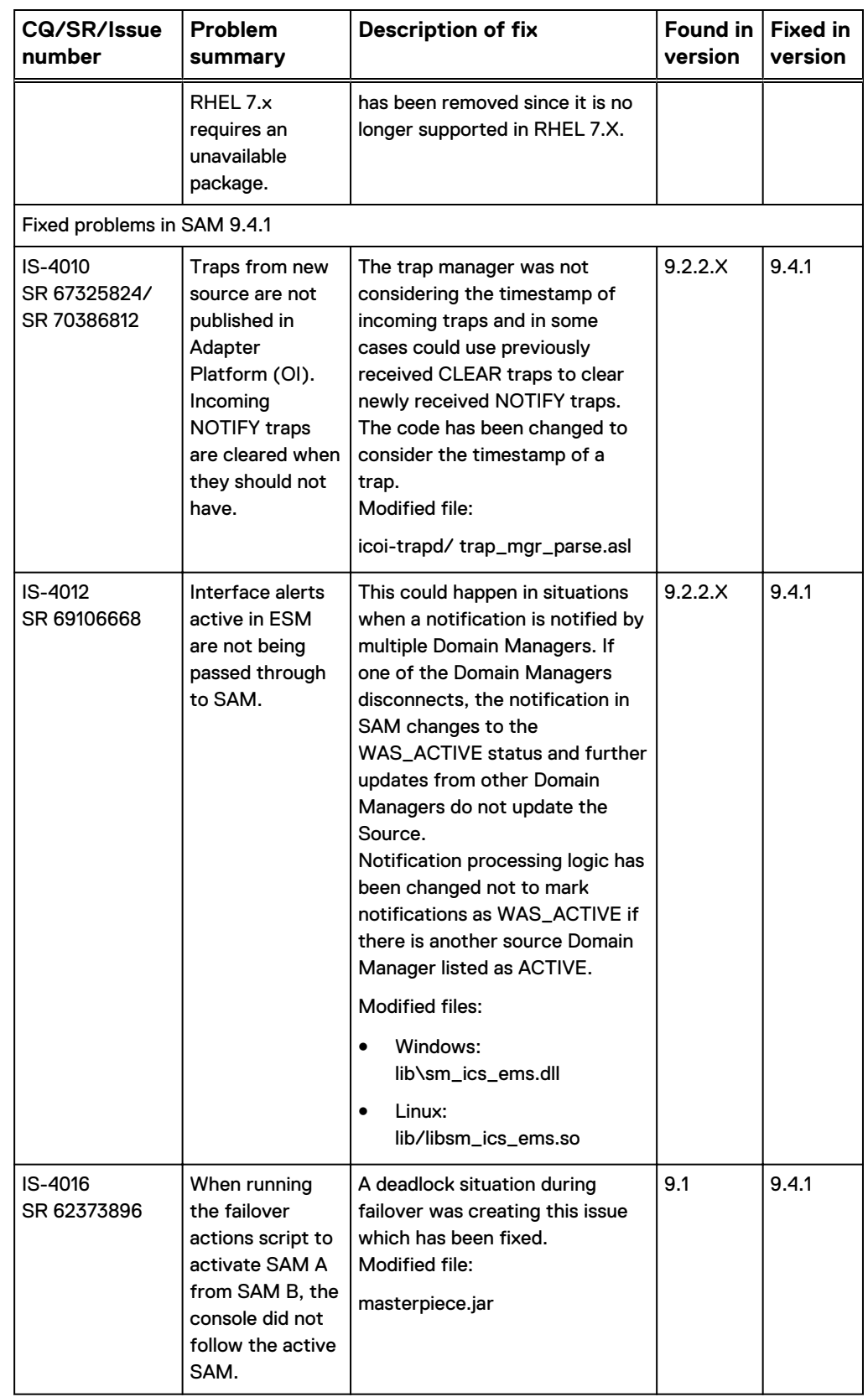

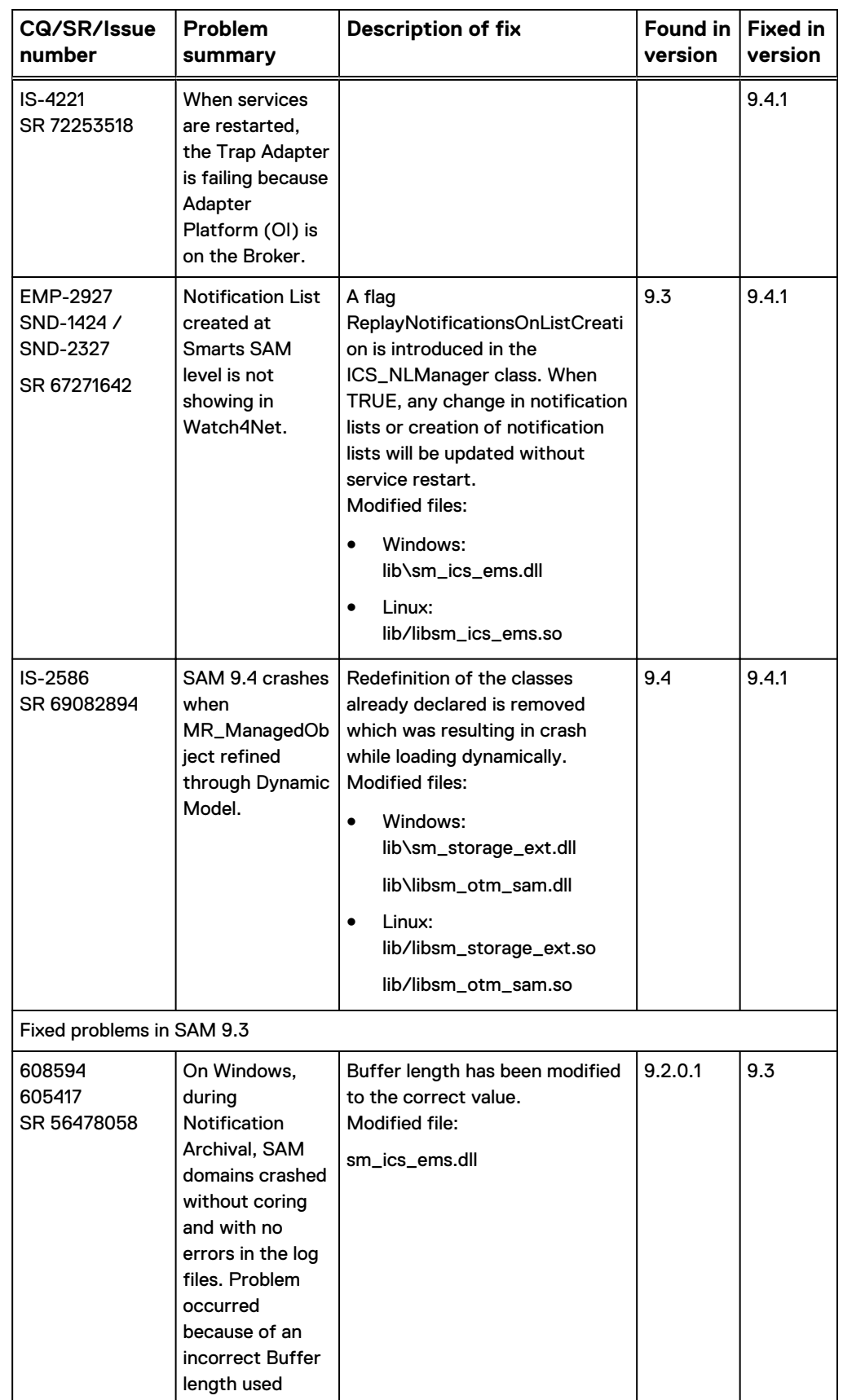

<span id="page-63-0"></span>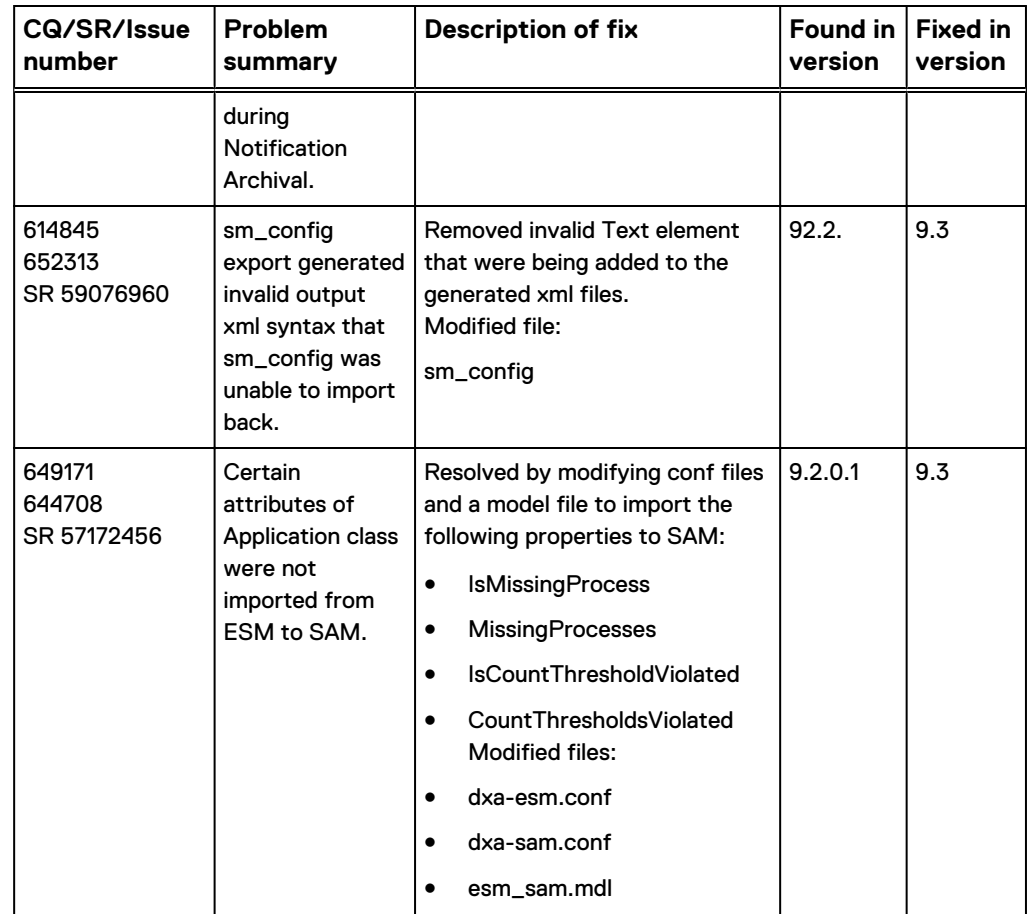

# **Known problems in Service Assurance Manager**

These problems affect Service Assurance Manager.

# **EMC Smarts Service Assurance Manager with Notification Cache Publishing issues**

The following issues arise when EMC Smarts Service Assurance Manager is configured with the Notification Cache Publishing option enabled.

You will observe some of these problems from the EMC M&R User Interface when the SolutionPack for EMC Smarts is installed. Related issues are described in the Service Assurance Suite Release Notes for EMC M&R and in the article, Troubleshooting the Deployment of SAM, EMC M&R, and the SolutionPack for EMC Smarts available from the EMC Support website.

Error message is displayed while scrolling down the notifications in M&R Smarts SolutionPack

Error message is displayed while scrolling down notifications in M&R Smarts SolutionPack, if the number of notification in SAM is more than 10k.

SND-5803

You need to execute the following command in SAM to set the number of notification to be viewed:

```
curl -XPUT "http://<hostname or ip address of SAM>:9200/smarts/
settings" -d '{ "index" :
\frac{1}{3} "max result window" : <no of Notification> }
}'
```
### TLS errors are seen in the server log even after adding the flags in runcmd\_env.sh

The Service Assurance Manager log file located in the BASEDIR/smarts/setup/ logs directory contains Transport Layer Security (TLS) errors similar to the following:

```
[December 4, 2014 5:12:28 AM EST +600ms] t@409978624 HTTP #1
 CI-E-EWHILE-While executing function ""CI_FlowTLS_U::handshake""
 CI-CVFC-Certificate verification failure, code 11
 CI-BSAFE-error:140760FC:SSL routines:SSL23_GET_CLIENT_HELLO:unknown 
protocol: ; in file "s23 srvr.c" at line 1143
 CI-TLSPE-TLS protocol error
```
### SND-1547

### **Resolution**

These TLS errors in the Service Assurance Manager log file might indicate that you have not upgraded the installation directory where EMC Data Access API (EDAA) is running. For example, in the deployment, 9.3 SAM with EDAA is communicating with 9.4 Domain Managers which is not a supported configuration.

Upgrade or migrate the SAM installation directory to version 9.4, as described in the EMC Smarts Installation Guide for SAM, IP, ESM, MPLS, NPM, OTM, and VoIP Managers.

In the meantime, use this workaround to prevent the TLS errors. For all of the 9.4 Domain Managers, include the environment variables, SM\_TLS\_PROTOCOLS and SM\_ALLOW\_LEGACY\_CRYPTO in the BASEDIR/smarts/local/conf/ runcmd\_env.sh file.

- 1. Go to the BASEDIR/smarts/bin directory and enter this command to open the runcmd\_env.sh file: sm\_edit conf/runcmd\_env.sh
- 2. Add the environrment variables:

```
SM_TLS_PROTOCOLS=+TLSv1.1,+TLSv1
SM_ALLOW_LEGACY_CRYPTO=TRUE
```
3. Save and close the file.

### Inconsistent EMC M&R name in the 9.4 Global Console

When the 9.4 Domain Manager Administration Console is attached to the 9.4 or 9.3 Server Manager, EMC M&R appears as a choice in the Configure ESM Credentials window. In the Polling and Thresholds Console, the W4NServer Polling Group and W4NServer Polling setting appear.

SND-1718

No functionality is impacted because of this difference in the naming convention. The term EMC M&R replaces Watch4net or W4N.

Discovery: Clicking on Refresh launches the Topology tab instead of refreshing data in all tabs

Refresh is operational, however it takes the user to the first tab instead of refreshing all tabs.

SND-1352

### **Resolution**

There is no work-around at this time.

Browser refresh for the Configuration Manager polling and thresholds page loads with blank screen

> The Services ticket is appended to the URL in the browser when you refresh the polling and thresholds page for Configuration Manager in EMC M&R user interface.

SND-1339

### **Resolution** Delete the service ticket from the URL.

### Screen display is distorted in the user interface (Internet Explorer)

Screen displays are distorted in the user interface when using Internet Explorer (IE) as the browser.

SND-1269

### **Resolution**

Turn off compatibility mode setting when using Internet Explorer.

### Cannot use certain special characters when creating group names in EMC M&R with SolutionPack for EMC Smarts

Special characters like the ampersand character, "&," and | and spaces between the group name are not supported when naming groups. User-defined groups that are created with special characters like & , | and spaces will not render in group maps, even though there are device listed in the Centralized Management for those groups.

SND-1268, SND-2520

### **Resolution**

Avoid use of the ampersand character, |, and spaces in names. Special characters other than the above mentioned characters are supported while creating user-defined groups.

## Manually reconfigure Broker in Data Collection and Events blocks in SolutionPack for EMC Smarts

During Broker failover, Smarts Failover manager attempts to restart a failed Broker. If the Boker cannot be restarted, the Broker configured in the SolutionPack for EMC Smarts may not be accessible

SND-1635, SND-1240

Manually configure the Broker in the Events and Data Collection sections of SolutionPack for EMC Smarts. Broker details present in Reports Section are automatically updated by Smarts Failover manager

The causedby info of INCHARGE-SA-PRES Down needs to be notified to the user in a failover scenario

> When Service Assurance Manager with Notification Cache Publishing enabled is configured for failover, then any component UI service failure (SAM Server, Rabbit MQ, EDAA Service, or Elastic Search) will be treated as a SAM Server failure and will cause failover to occur.

> These component UI services are not modeled as separate services. If there is a failover, the SAM failover event that is generated does not indicate which component service failed.

SND-347, SND-1005

### **Resolution**

Execute the sm\_service show command to determine which component UI service failed.

## FIPS 140 mode limitation

If FIPS140 mode is enabled on a SAM installation hosting a Notification Cache and Notification Exchange, those features and related services will interoperate with FIPScompliant SAM and other domains, but will not themselves operate in a FIPS compliant mode.

### SMARTS EDAA is not FIPS 140 compliant

Service Assurance Manager supports FIPS mode when using the legacy console, but not when using the EMC M&R User Interface with the SolutionPack for EMC Smarts. The EMC M&R platform does not support FIPS mode.

If using SAM in FIPS mode, the Smarts EDAA can still be supported as an API, without EMC M&R. The Smarts EDAA will interoperate with Smarts domains in FIPS mode, but it will NOT itself operate using FIPS-compliant cryptography.

### CQ 654162

### **Resolution**

There is no workaround at this time.

### SAM EDAA is not installed in silent mode during an upgrade

The EMC Data Access API (installed with Service Assurance Manager) is not installed in Silent mode during an upgrade.

This was observed when the new EDAA features were enabled in the response file prior to performing the upgrade. The feature was not installed.

### CQ 654730

### **Resolution**

Upgrade using GUI or Console mode and select the EDAA feature.

## Popout option in Notifications in EMC M&R User Interface shows blank page

Popout option in Notifications shows a blank page.

CQ 654719

### **Resolution**

The Pop-out option is no longer available as of release 9.4.1. Instead, in the EMC M&R UI, select **Tools** > **Display** > **View in Full Page**.

### The number of refresh cycles in which the action reflects in the UI is inconsistent

When you right-click on a Notification and select Acknowledge, the number of refresh cycles for each action is inconsistent.

### CQ 654627

**Resolution**

There is no workaround at this time.

### Last Clear attribute filter fails for "Never" value

In some notifications, the Last Clear column value is added as "never" instead of displaying the date.

The current filter on this attribute is currently based on Date and time. So the filter for the value "never" cannot be applied.

CQ 654612

### **Resolution**

There is no workaround at this time.

### Alert Service response feeds display host IP address instead of FQDN

AlertService response feeds display the host IP address instead of a Fully Qualified Domain Name (FQDN).

### CQ 654569

### **Resolution**

- Ensure you configure SAM and EMC M&R hosts to use either FQDN or IP addresses. Do not mix them in your configuration settings.
- If the port on the Smarts EDAA host is set to something other than 8080, then SM\_TOMCAT\_SERVER must be set. For example, if the name of the SAM host is sam.example.com, but the URL other hosts know it by is not http:// sam.example.com:8080, then you must edit runcmd env.sh and set SM\_TOMCAT\_SERVER=http://<public\_hostname>:<public\_port>.
- In the event that a misconfiguration occurs, the easiest way to fix it is to stop all the services, correct SM\_TOMCAT\_SERVER, clear the notification cache. The article, Troubleshooting the Deployment of SAM, EMC M&R, and the Smarts SolutionPack provides more information.

### Domain Tagging enabled devices are not seen in the Browse Details tab in EMC M&R

A device that displays in Availability Manager as DeviceA displays in SAM as DeviceA\_tag. There is an expectation that you will see DeviceA\_tag display in the EMC M&R interface in the Explore tree with the name, DeviceA.

### CQ 654516

There is no workaround at this time.

### Interoperability issue where ASAM Devices are not synchronized in the EMC M&R topology

ASAM devices displayed in SAM topology may not display in the EMC M&R topology.

CQ 654447

# **Resolution**

There is no workaround at this time.

### Notification Cache contains notifications from old server

After SAM is restarted with a different RPS file, SAM publishes notifications in the new file to the cache, but has no way of knowing what was in the cache previously from the first RPS that is no longer valid.

The cache should be cleared before starting with a new RPS to ensure the cache is in sync with SAM. You have two options to synchronize SAM and the Notification cache:

### CQ653789

**Resolution A: Stopping the SAM publisher to clear the Notification cache** This is the recommended method of clearing the Notification cache. It has less impact on the system because you are only stopping the SAM Notification Cache Publisher.

1. Stop the Notification Cache Publisher

```
$ bin/dmctl -s INCHARGE-SA-PRES invoke 
SM_AMQPNotificationPublisher::SM-AMQPNotificationPublisher stop
```
2. Clear the Notifications cache by typing these commands:

```
$ bin/sm service stop smarts-elasticsearch
$ rm -rf local/repos/emc-alerts-es
$ bin/sm service start smarts-elasticsearch
```
3. Restart the Publisher:

```
$ bin/dmctl -s INCHARGE-SA-PRES invoke 
SM_AMQPNotificationPublisher::SM-AMQPNotificationPublisher start
```
### **Resolution B: Stopping SAM to clear the Notification cache**

This method of clearing the Notification cache has a substantial impact on the system.

1. Stop SAM:

\$ bin/sm service stop ic-sam-pres

2. Clear the Notifications cache by typing these commands:

```
$ bin/sm service stop smarts-elasticsearch
$ rm -rf local/repos/emc-alerts-es
$ bin/sm service start smarts-elasticsearch
```
### 3. Restart SAM:

\$ bin/sm\_service start ic-sam-pres

# EMC M&R color changes apply only to the Notifications view

In the EMC M&R UI, if you change the colors of the notification severities in the Notifications view (Gear Wheel icon > Manage Colors), the changes apply to that specific Notifications view or report.

When you select a notification to examine its details, the color changes do not apply to the Notifications tab that appears in the Object Details view. The Object Details Notifications view uses the preset default color scheme.

### CQ 652478

### **Resolution**

There is no resolution.

### Multithreading issue in Smarts EMC Data Access API (EDAA)

All requests to smarts-edaa return error code 500 (Internal Server error). The smartsedaa log shows stacktraces with java.lang.NullPointerException.

This may happen when multiple EDAA requests are issued simultaneously against newly started smarts-edaa service. The smarts-edaa log would contain java.util.ConcurrentModificationException logged shortly after the start of smartsedaa.

CQ 616794

### **Resolution**

Restart the Smarts Tomcat server.

### Misleading error message about Maintenance operation

When SAM is configured to send notifications to the EMC M&R User Interface, there is a misleading error message:

Maintenance Operation is not available for this object.

The user, in this scenario, does not have rights to place the notification in Maintenance. If you click on the notification in SAM (while logged as the user with the same profile), Maintenance is not an option.

CQ 616646

### **Resolution**

There is no workaround at this time.

# EMC M&R Notifications view sort order unintentionally changes

In the EMC M&R UI, if your Notifications view does not include a unique field like Name or InternalEventHandle, the following user actions unintentionally change the sort order of notifications in the view: Ownership, Release Ownership, Acknowledge, and Unacknowledge.

CQ 616598

Add a unique field like Name or InternalEventHandle to your Notifications view. To do so:

- 1. In your Notifications View, select the **Gear Wheel** icon and then **Multi Sort**.
- 2. In the Manage Default Sort dialog box, click **Add**.
- 3. In the added row, click the **Column** field and select Internal Event Handle.
- 4. Click **Save**.

### Add multiple notification views in EMC M&R User Interface

If you need to configure multiple notification views in the same EMC M&R report, there are two choices.

- 1. Pin the report to My Reports multiple times. Then go to My Reports and arrange the multiple notification views however you want.
- 2. Use Edit mode to build a mixed report containing two or more notification views. Then copy and paste the existing notification view into another report. CQ 616543

### SAM configuration for CAS is not activated following SAM restart

If you make configuration changes that affect the Notification Cache or Smarts EDAA, the changes do not take effect until you restart the Tomcat server.

Variables that may be affected include  $SM\_TOMCAT\_SERVER$ , SAM\_CAS\_SERVER, or SM\_NO\_TLS in the runcmd env.sh file.

### CQ 616342

### **Resolution**

The method used to restart Tomcat depends on how it was started and which OS is in use.

### **Linux service**

sm\_service stop smarts-tomcat sm\_service show sm service start smarts-tomcat

### **Linux interactive console**

Click **Ctrl** + **C** from the window it was started in.

Use sm\_tomcat to restart it.

This process needs to be changed in the normal ways if started in a console and then sent to background

### **Windows service:**

Use the Service control panel to stop the service named "EMC Smarts Data Web Applications (Tomcat)"

Use the Service control panel to start the service named "EMC Smarts Data Web Applications (Tomcat)"

### **Windows console**

Click **Ctrl** + **C** from the window it was started in or close the window it is running in. Use sm\_tomcat to restart it

### Invalid return feed when executing console Operations like ack or take ownership

There is an invalid return feed.

Example: When issuing the Post on the URL below:

```
http://itops-qa-155.lss.emc.com:8080/smarts-edaa/msa/SAM-RMQP/
instances/ICS_Notification::NOTIFICATION-Router_R1_Down/action/
takeOwnership
{ "arguments": {
 "User" : "oper_123",
  "AuditTrailText": "Venkat Test ack",
}
}
```
### The output displays this feed:

```
 <atom:title type='text'>Action Returns from Instance: 
ICS_Notification::NOTIFICATION-Router_R1_Down, 
ActionName:takeOwnership, Parameters: </atom:title>
 <atom:id>http://itops-qa-155.lss.emc.com:8080/smarts-edaa/msa/
SAM-RMQP/instances/ActionReturn::1d033d0c-69b5-4a7a-9ef5-
db3bad0d8fc8</atom:id>
         <atom:updated>2014-03-31T11:07:59-04:00</atom:updated>
         <atom:link rel='self' href='http://itops-qa-155.lss.emc.com:
8080/smarts-edaa/msa/SAM-RMQP/instances/ActionReturn::
1d033d0c-69b5-4a7a-9ef5-db3bad0d8fc8' />
         <atom:link rel='alternate' href='http://itops-
qa-155.lss.emc.com:8080/smarts-edaa/msa/SAM-RMQP/instances/
ActionReturn::1d033d0c-69b5-4a7a-9ef5-db3bad0d8fc8' />
         <atom:link rel='http://schemas.emc.com/msa/common/reln/type' 
href='http://itops-qa-155.lss.emc.com:8080/smarts-edaa/msa/SAM-RMQP/
types/ActionReturn' />
        <atom:content type='application/xml'>
             <vsc:ActionReturn
                 xmlns:vsc='http://schemas.emc.com/vs-xml/namespace/
Common/1.0'
                 xmlns:inst='http://schemas.emc.com/msa/sam-
presentation/2.0'>
                 <vsc:displayName>1d033d0c-69b5-4a7a-9ef5-
db3bad0d8fc8</vsc:displayName>
                 <atom:link rel='self' href='http://itops-
qa-155.lss.emc.com:8080/smarts-edaa/msa/SAM-RMQP/instances/
ActionReturn::1d033d0c-69b5-4a7a-9ef5-db3bad0d8fc8' />
                 <atom:link rel='http://schemas.emc.com/msa/common/
reln/type' href='http://itops-qa-155.lss.emc.com:8080/smarts-edaa/msa/
SAM-RMQP/types/ActionReturn' />
             </vsc:ActionReturn>
         </atom:content>
     </atom:entry>
</atom:feed>
```
Traversing the actionReturn feed gives an error because that type is not implemented:

```
<atom:feed
    xmlns:atom="http://www.w3.org/2005/Atom"
     xmlns:msa="http://schemas.emc.com/msa/common"
     xmlns:vsc="http://schemas.emc.com/vs-xml/namespace/Common/1.0">
    <atom:title/>
    <atom:updated>2014-03-31T11:10:45-04:00</atom:updated>
```
```
 <atom:author>
         <name>EDAA Feed</name>
     </atom:author>
     <atom:id>urn:uuid:4f2f45bb-4ea3-4181-bb80-f0fe799c6c28</atom:id>
    <atom:entry>
       <atom:title type="text">MsaError - Unknown type ActionReturn</
atom:title>
         <atom:id>http://itops-qa-155.lss.emc.com:8080/smarts-edaa/msa/
SAM-RMQP/instances/MsaError::4024</atom:id>
        \tan:updated>2014-03-31T11:10:45-04:00</math> <atom:link rel="http://schemas.emc.com/msa/common/reln/type" 
href="http://itops-qa-155.lss.emc.com:8080/smarts-edaa/msa/SAM-RMQP/
types/MsaError"/>
         <atom:content type="application/xml">
            <vsc:MsaError
                 xmlns:inst="http://schemas.emc.com/vs-xml/namespace/
Common/1.0"
                 xmlns:vsc="http://schemas.emc.com/vs-xml/namespace/
Common/1.0">
                 <vsc:displayName>Unknown type ActionReturn</
vsc:displayName>
                 <inst:Code>4024</inst:Code>
                 <inst:CodeString>msa.type.not.found.error</
inst:CodeString>
                 <inst:ErrorMessage>Unknown type ActionReturn</
inst:ErrorMessage>
                 <inst:RequestUri>http://itops-qa-155.lss.emc.com:8080/
smarts-edaa/msa/SAM-RMQP/instances/ActionReturn::
1d033d0c-69b5-4a7a-9ef5-db3bad0d8fc8</inst:RequestUri>
                 <inst:Time>2014-03-31T11:10:45-04:00</inst:Time>
                 <inst:Type>OPERATION_ERROR</inst:Type>
                 <atom:link rel="http://schemas.emc.com/msa/common/
reln/type" href="http://itops-qa-155.lss.emc.com:8080/smarts-edaa/msa/
SAM-RMQP/types/MsaError"/>
             </vsc:MsaError>
         </atom:content>
     </atom:entry>
</atom:feed>
```
#### CQ 615921

#### **Resolution**

There is no work-around at this time.

#### If user profile doesn't exist on SAM, request /SAM/instances doesn't return an error

If a user profile does not exist in SAM, request /SAM/instances does not return an error. It returns a feed without entries for ICS\_Notification and without scheduled Maintenance links.

CQ 615717

#### **Resolution**

Ensure user profiles are set up in the Service Assurance Manager and that corresponding EMC M&R user roles are configured operators are using EMC M&R to manage notifications.

# **EMC Smarts Service Assurance Manager issues**

The following issues apply to EMC Smarts Service Assurance Manager.

## The Web Console is not getting launched in the latest version of the browsers

The Web Console is not getting launched in the latest version of the following browsers:

- Chrome
- Firefox
- Internet Explorer
- **Safari**

#### SND-5743

#### **Resolution:**

The support for NPAPI plugin, which is required for the launching the Web console has been removed.

To launch the Web Console on these browsers:

- 1. Launch the Web Console using the below URL: http://<IP Address of SAM Console Server>:8080/webconsole/ globalConsoleApp.jnlp
- 2. Download the  $\lim_{n \to \infty}$  file manually and run it.
- 3. Authentication prompt to launch the Console will be displayed. Login to the Console using the username and password.

#### SAM web console does not getting launched, when the console is installed in a Docker

When the SAM Console is installed inside the Docker container, after installation the following entry in the "globalConsoleApp.jnlp" is modified with the containers ip:

codebase="http://d1e7c521d3a4:8080"

Here localhost is replaced with d1e7c521d3a4.

SND-5780

#### **Resolution**

The work-around is:

1. You need to modify the globalConsoleApp.jnlp file to reflect the container IP on which the docker is running (File path: <BASE\_DIR>/CONSOLE/smarts/ tomcat/webapps/webconsole/globalConsoleApp.jnlp) For example:

codebase="http://10.9.2.134:8080"

2. Restart the Tomcat services.

#### The Web Console and Dashboard will not be launched in Google Chrome

The Web Console and the Dashboard will not be launched in Google Chrome 45 or later. Google has discontinued the support for NPAPI as of September 1, 2015. The deprecated support for NPAPI causes Java plugins to be disabled.

SND-2655, SND-2715

#### **Resolution: EMC Smarts support for Google Chrome version 44**

To launch the Web Console and Dashboard on Chrome version 44 and versions prior to version 45:

1. Enable the NPAPI using chrome://flags/#enable-npapi.

- 2. Download the jnlp file from the Chrome browser (all versions).
- 3. Click on the  $\text{inlo}$  file to launch the Global Console as a Java application outside of the Chrome browser:

http://hostname:8080/webconsole/globalConsoleApp.jnlp.

**Resolution: Launching the Dashboard for Google Chrome version 45 and later** To configure the Dashboard to launch on Chrome version 45 and later:

- 1. Locate the sample .iccon files in the CONSOLE\smarts\tomcat\webapps \templates directory of SAM console installation.
- 2. In each of these . iccon files, update:
	- < *Host:Port*> with the hostname/IP address and port number of the SAM server.
	- <SAM Server Name> with the SAM server name.
- 3. In the SAM Global Console, click **File** > **Open** > **Open Local** and open the CONSOLE \smarts\tomcat\webapps\templates directory to select the sample console.

#### **Resolution: Launching the Dashboard for specific users**

To configure the Dashboard for specific users to launch on Chrome version 45 and later:

- 1. Locate the sample . iccon files in the CONSOLE\smarts\tomcat\webapps \templates directory of SAM console installation.
- 2. In each of these . iccon files, update:
	- < Host: Port> with the hostname/IP address and port number of the SAM server.
	- < SAM Server Name> with the SAM server name.
- 3. Create a directory with name of the user under the SAM/smarts/local/ consoles/ directory. For example for the administrator user, create: /opt/InCharge/SAM/smarts/ local/consoles/admin
- 4. Copy the required sample .iccon file that you want to use for the user from the SAM console installation to the SAM server Installation. For example, copy the sample .iccon file from the CONSOLE\smarts\tomcat \webapps\templates directory to the SAM/smarts/local/consoles/ admin directory.
- 5. In the SAM Global Console, the administrator clicks **File** > **Open** > **Open Remote**.
- 6. In the **Open Remote** dialog box, the administrator selects the required console from the **Load from** drop-down option and clicks **OK** to open the sample console.

#### The 9.4.2 Web Console is not launching on the Internet Explorer 11 browser

When the Web Console is launched on the Internet Explorer (IE) 11 browser, it opens with a blank page, the Java loader does not load, and no error message appears.

SND-3897

#### **Resolution**

On the client host where the browser will be used, install JRE 1.8u91 before using the SAM Web Console.

# The 9.4.1 Web Console is not launching on the Internet Explorer browser

The Web Console does not launch on the Internet Explorer (IE) browser. Pop-up messages or information about missing plugins is not displayed.

SND-2700

#### **Resolution**

The work-around is:

- 1. Update the following in the **Browser Compatibility** section for Internet Explorer:
	- a. Modify the Internet Explorer setting **Compatibility View Settings**.
	- b. Clear (uncheck) the checkbox **Disable Intranet sites in compatibility view**.
	- c. Reload the Web Console.

#### globalConsoleCached.jnlp should be pointing to JRE version 1.8.25

There is no auto download for JRE 1.8u25 from Oracle. If you select, "Click here to download... " from jnlp, the JRE software does not download.

SND-1064

#### **Resolution**

Manually download the JRE and install it in your environment. Then launch it again.

The "globalConsoleCached.html" will now work on all versions except IE 10 on Windows Server 2008 R2.

#### "FibreChannelSwitch::FCSWITCH could not be created" messages in the SAM log file

The following incorrect "FibreChannelSwitch::FCSWITCH could not be created" messages are observed in the SAM log file during Topology sync from ESM to SAM, stating FibreChannelSwitch Objects could not be created, while later they were actually created.

#### Example

DXA\_MESSAGE-E-DXA\_ENOCREATE-ics-topology-sync.asl: [esm-92-lin5] 'FibreChannelSwitch::FCSWITCH-100000051E361F16' could not be created

[October 14, 2013 7:26:55 AM EDT +800ms] t@1343367488 esm-92 lin5\_Topo-Driver

DXA MESSAGE-E-DXA ENOCREATE-ics-topology-sync.asl: [esm-92-lin5] 'FibreChannelSwitch::FCSWITCH-100000051E345472' could not be created

[October 14, 2013 7:26:55 AM EDT +801ms] t@1343367488 esm-92 lin5\_Topo-Driver

DXA\_MESSAGE-E-DXA\_ENOCREATE-ics-topology-sync.asl: [esm-92-lin5] 'FibreChannelSwitch::FCSWITCH-1000000533A6AD0F' could not be created

[October 14, 2013 7:26:55 AM EDT +802ms] t@1343367488 esm-92 lin5\_Topo-Driver

DXA MESSAGE-E-DXA ENOCREATE-ics-topology-sync.asl: [esm-92-lin5] 'FibreChannelSwitch::FCSWITCH-10000005338FBFC2' could not be created

[October 14, 2013 7:26:55 AM EDT +932ms] t@1343367488 esm-92 lin5\_Topo-Driver

DXA\_MESSAGE-E-DXA\_ENOCREATE-ics-topology-sync.asl: [esm-92-lin5] 'FibreChannelSwitch::FCSWITCH-100000051E0E5D50' could not be created

[October 14, 2013 7:26:56 AM EDT +042ms] t@1343367488 esm-92 lin5\_Topo-Driver

DXA\_MESSAGE-E-DXA\_ENOCREATE-ics-topology-sync.asl: [esm-92-lin5] 'FibreChannelSwitch::FCSWITCH-100000051E3613F6' could not be created

CQ 609869 / CQ 609853

#### **Resolution**

The log messages appear because of incorrect logging. Even if the log messages state that certain FibreChannelSwitch objects could not be created, they were later created properly in SAM. These log messages do not impact any functionality and can be ignored.

#### SAM logs contains messages related to old active notifications

In 9.1, the SAM log file contains timer alarm messages for old notifications that are active. For example,

[November 3, 2012 9:32:11 PM GMT+05:30 +124ms] t@1227610432 INCHARGE-ESM\_Event-Driver ASL\_MSG-\*-ASLP-ics/ics-event-processing.asl: TIMER\_ALARM processing oldNotification NOTIFICATION-Interface\_IF-172.16.42.2/2\_InterfaceLostConnection

CQ 596145 / 576853

#### **Resolution**

No functionality is impacted. These messages are useful in identifying the old notifications that are active when SAM reconnects.

#### Delay in launching SAM Console on RHEL 6

SAM Console takes longer to launch on RHEL 6 as compared to RHEL 5. The shortage of entropy in the kernel's entropy pool was causing a delay in gathering bits of entropy from the entropy gathering device. By default, java uses file:/dev/random as the entropy gathering device which blocks bits of entropy during a shortage.

CQ 637437

#### **Resolution**

Use cryptographically secure pseudo-random bits which do not block bits of entropy during a shortage. Pseudo random bits can be generated using file:/dev/./urandom as the entropy gathering device.

Type the following command to launch the SAM Console: **./sm\_gui - Djava.security.egd=file:/dev/./urandom**

#### Connected Systems details missing in containment view for VSS Port

The Connected Systems tab in the containment view for VirtualSwitchSystemLink port shows no data, except for the values for IsUnresponsive fields.

#### CQ 636049

#### **Resolution**

EMC is investigating this problem. There is no known workaround at this time. However, the containment for VirtualSwitchSystem presents all the information, and the VirtualSwitchSystemLink data is present in the TopologyBrowser related to connected systems. Use the browse option to view this data.

#### CE-VLAN ServiceOffering objects are not created for an underlying IP AM-PM domain

For the Metro Ethernet CE-VLAN impacted notifications feature, the Global Manager creates CE-VLAN ServiceOffering objects for an underlying IP Availability Manager (service type = AM), but not for an underlying IP Availability Manager and IP Performance Manager that are running as a single process (service type = AMPM).

#### CQ 575341

#### **Resolution**

As a workaround, perform the following procedure:

- 1. Go to the BASEDIR/smarts/bin directory in the Global Manager installation area and type the following command to open the dxa-post-hook-mvpn-dispnames.asl file: **sm\_edit rules/ics/dxa-post-hook-mvpn-dispnames.asl** Press **Enter**
- 2. Find the following line: if  $(domainObj \nvert \nvert yp e ==$ ipamDomainTopologyType) {
- 3. Add text to the line. For example: **if ((domainObj->Type == ipamDomainTopologyType) || (domainObj->Type== ipampmDomainTopologyType)) {**
- 4. Save and close the file. The modified version of the  $dxa-post-hook-mvpn-displanes. as 1 file is$ saved to the BASEDIR/smarts/local/rules/ics directory.
- 5. If the Global Manager was running before you edited the  $dxa-post-hook$ mvpn-dispnames.asl file, restart the Global Manager.

#### Security certificate not loaded after enabling FIPS 140 mode

After enabling FIPS 140 mode, when you start the Broker and the SAM server, you may see the following error message in the server log:

CI-W-NOCGSS-No certificate loaded for INCHARGE-AM, generating selfsigned certificate

This error is generated because FIPS 140 requires secure communication, which can be achieved using SSL. As this certificate is not available, the SAM Manager generates a self-signed certificate.

#### CQ 581691

#### **Resolution**

No functionality is impacted because of this error. You may ignore this error message.

#### JIIM error messages displayed when OI server is started

The following JIIM-related error messages is displayed in the icoi-init.asl file, when the OI server is started:

[August 12, 2011 4:51:08 AM GMT+05:30 +901ms] t@2532 InCharge Framework JIIM-E-SYS\_EUNKNOWNERR-Attempt to log unknown error 'ICS\_EINITMESSAGE' with severity 'W' JIIM-SYS\_EARG2-Argument 1: icoi-init.asl . Argument 2: ICOI [August 12, 2011 4:51:09 AM GMT+05:30 +042ms] t@2532 InCharge Framework JIIM-E-SYS\_EUNKNOWNERR-Attempt to log unknown error 'ICS\_ERECONFIGURERESULT' with severity 'W' JIIM-SYS\_EARG2-Argument 1: icoi-init.asl . Argument 2: < reconfigure status="SUCCESS" timestamp="1313104869"></reconfigure>Resolution

#### CQ 574710

#### **Resolution**

The resolution will be available in a future release.

#### DISCARD\_TRAP displays incorrect values

When configuring a trap adapter in trap\_mgr.conf, the my\_trap\_rules.asl file is invoked on receipt of a trap. The DISCARD-TRAP variable in my trap rules.asl file registers the values as TRUE or FALSE, instead of YES or NO.

#### CQ 579129

#### **Resolution**

Using the sm\_edit command, modify rules/icioi-trapd/my\_trap\_rules.asl to change the value for DISCARD\_TRAP to Yes or NO.

#### ASL errors when stating up BIM with service groups & weights

ASL errors are displayed when the SAM server is started after you enable the service groups in service.group.data.template and add the corresponding weights in weights.conf file to start the BIM functionality.

#### CQ 637304

#### **Resolution**

No functionality is impacted. The resolution will be available in a future release.

# IPv6 network cloud icon tooltip displays IPv6 keyword

The tooltip is not displaying the correct keyword for the IPv6 network cloud icon.

#### CQ 413283

#### **Resolution**

The resolution will be available in a future release.

#### Notify Business process event generates notifications with invalid inputs

When an invalid input, such as an alphabetical character, is provided as the severity under Notify Business process event server tool, the value is accepted and a notification with severity 5 is generated.

However, if a numeric value greater than 5 or less than 1 is provided as the severity, then an error message stating an invalid input is displayed.

CQ 579187

#### **Resolution**

There is currently no resolution.

#### Unable to launch Web Console when Tomcat is running on a non-default port

When the Web Console server is running on a non-default port, the Global Console could not be launched from the following URL:

<http:%3Ctomcathost%3E:port/webconsole/globalConsoleCached.html> CQ 578987

#### **Resolution**

Update the globalConsoleApp.jnlp file under BASEDIR/CONSOLE/smarts/ tomcat/webapps/webconsole with the non-default port number.

#### Changes made by concurrent users fails to take effect

In SAM 9.1 when two administrators simultaneously try to make changes to System Defaults in the Global Admin Console, an error is displayed stating that the changes failed to take effect.

#### CQ 574176

#### **Resolution**

Refresh the Global Admin Console, or close and reopen the console when the error occurs.

#### Discovery Time Information dialog box issues

When the Discovery Time Information dialog box is started for one InChargeDomain instance, and then, without closing the dialog box, it is started for another instance, the action appears to proceed normally, but the information in the dialog box is not updated with the additional instance.

The dialog box only displays the first-selected instance. Also, the title of the dialog box does not display the domain name associated with the information.

#### CQ 466762

#### **Resolution**

Each time you want to start a Show Discovery Time action, if a Discovery Time Information dialog box is open, close it (click OK at the bottom of the dialog), before starting the Show Discovery Time action. Then, start the Show Discovery Time action for the desired instance. The new Discovery Time Information dialog box lists information for the selected instance.

#### Unable to put multiple interfaces in maintenance through a single entry

A separate entry is required in the configuration file for every interface that is placed in maintenance even though multiple interfaces have the same maintenance period.

CQ 424873

#### **Resolution**

The resolution will be available in a future release.

#### Support absent for IPv6 literal addresses in URLs

Microsoft Internet Explorer (IE) web browser running on Windows XP does not support IPv6 literal addresses in URLs.

This limits the IPv6 console support in the Web Console and Business Dashboard because the URL for the Business Dashboard and/or Web Console HTML file cannot be specified as an IPv6 literal address in IE. Microsoft documents this as a known limitation in "IPv6 for Microsoft Windows: [Frequently Asked Questions \(http://](http://www.microsoft.com/technet/network/ipv6/ipv6faq.mspx) [www.microsoft.com/technet/network/ipv6/ipv6faq.mspx\).](http://www.microsoft.com/technet/network/ipv6/ipv6faq.mspx)

#### **Note**

Firefox and Mozilla web browsers support IPv6 literal addresses in URLs. CQ 367755

#### **Resolution**

Use Firefox instead of Microsoft IE if you need to use an IPv6 literal address to access the Web Console or Business Dashboard.

#### Incorrect certainty values displayed in Service Assurance Manager

When the Service Assurance Manager server subscribes to Adapter Platform notifications, the server ignores the certainty and smoothing parameters.

#### CQ 285466

#### **Resolution**

Set up a notification list with an ASL filter which rejects anything with a certainty parameter value of <= 0.1, and have the Service Assurance Manager server subscribe to that list.

If, at a later time, the notification was "bumped" for certainty above 0.1 and called on again, the ASL filter will notice it and display the notification in the Service Assurance Manager server.

#### Tooltips display error

Tooltips are displayed only for Business Dashboard viewlets that are currently in focus. If you position the cursor over an item in a viewlet that is not in focus, no tooltip appears.

CQ 240014

#### **Resolution**

To display tooltips in a viewlet other than the focused viewlet, click the second viewlet to cause it to gain focus. Tooltips will now appear associated with the second viewlet, but not with the former viewlet.

This issue is due to a change from Java 1.4.x to Java 1.5.x, and is described in the Sun Bug Parade Bug Report #6178004. A future release of Java is expected to permit reenabling of tooltips for all viewlets, including those which are currently not in focus.

#### File exported using sm\_xml command is saved in wrong location

When a file is exported using the sm\_xml command and only the filename is specified, it is incorrectly saved in the BASEDIR/smarts/bin directory. The file should be saved in the  $/\text{xml-if/directory}$  or in the location that is mentioned.

#### CQ 578675

#### **Resolution**

By default, the exported file is saved in the current directory unless the full path is provided.

#### InMaintenance Events does not run at the defined time period

The InMaintenance event runs at some random time, even though the time period is specified correctly in the Schedule Maintenance event.

This is observed when the device is placed in maintenance during topology synchronization. The SAM-DXA-DRV driver holds a Writelock, and takes more time to process the groups and their relationship. Meanwhile, the ICS-MaintenanceHandler-Driver is waiting with a Readlock and is not able to process the Schedule Maintenance notifications.

# CQ 578710

#### **Resolution**

- Avoid scheduling devices for maintenance when topology synchronization is in progress.
- When no devices are scheduled for maintenance, add the devices to a new group before starting the ICS-Group-Driver.
- Break groups that contain large number of devices into subgroups to reduce the number of devices being scheduled for maintenance in each subgroup.

#### Errors generated during a 'get' operation

Performing a 'get' operation on an attribute that has an <unknown> or uninitialized value, generates errors.

The generation of the XML file is not affected due to these errors, except that the attributes are skipped from the XML file.

CQ 503274

#### **Resolution**

You may ignore this message.

#### Unable to use special characters for user authentication

Users are unable to use the <SYS> option in the serverConnect.conf file.

#### CQ 574301

#### **Resolution**

There is currently no resolution for this issue.

#### Event flooding causes sm\_adapter to backlog trouble tickets

An alarm flooding occurred while starting the adapter service, resulting in 7000 plus events queuing up for action.

CQ 550582 / 544652

#### **Resolution**

Subscribe to a customized Notification List containing adequate filters to avoid unwanted notifications.

#### Web Console or viewlets may run out of memory

Depending on the heap space ("heap size") configured for the web browser in which the Web Console or Business Dashboard runs, the Web Console or the viewlets in the Business Dashboard may run out of memory.

By default, the Web Console and viewlets allocate less heap space than the Global Console. Less heap space may result in out-of-memory errors in the Web Console or viewlets. For example, an out-of-memory error may occur in a Web Console that heavily uses large map background images.

#### **Resolution**

If the Web Console or viewlets run out of memory, adjust the maximum amount of heap space that the Java Plug-in uses for dynamic memory allocation. For example, by specifying -Xmx256M as a runtime parameter you can increase the heap space allocation to 256 MB. The number can be set larger or smaller than 256 MB, depending on the resources available on the client machine running the web browser.

To increase the heap space for the Java Plug-in:

- 1. Launch the Java Plugin Control Panel. For instructions, see [http://java.sun.com/](http://java.sun.com/j2se/1.5.0/docs/guide/deployment/deployment-guide/jcp.html) [j2se/1.5.0/docs/guide/deployment/deployment-guide/jcp.html.](http://java.sun.com/j2se/1.5.0/docs/guide/deployment/deployment-guide/jcp.html)
- 2. In the **Java Plug-in Control Panel**, click the **Java** tab.
- 3. In the **Java** tab page, click **View** in the **Java Applet Runtime Settings** box.
- 4. The **Java Runtime Settings** dialog box appears.
- 5. In the **Java Runtime Settings** dialog box, in the **Java Runtime Paramters** text entry field for your JRE, type the maximum heap-space runtime parameter (**-Xmx**) and a value for the parameter. For example, **-Xmx256M**
- 6. **Save** your entry. Click **OK** to close the Java Runtime Settings dialog box. Then click **OK** to close the Java Control Panel. Close and restart any web browser running on the host machine.

#### Topology Builder refers to Web Transaction Recorder

The Topology Builder includes references to the Web Transaction Recorder. This Application Insight component is only available for deployments supported by Custom Engineering.

CQ 236798

#### **Resolution**

No user action required.

#### Status Table Console does not refresh correctly

The Status Table Console does not refresh correctly after a secondary class instance is deleted from the topology.

CQ 237076, CQ 239182

#### **Resolution**

User action is not required.

#### ASL errors in MBIM log file

The following ASL error is displayed in the bim-maint-monitor.asl file located under SAM\smarts\rules\bim folder:

```
[August 23, 2011 4:13:34 PM EDT +664ms] t@5616 ICS-MaintenanceMonitor-
Driver
ASL-W-ERROR RULE SOURCE-While executing rule set 'E:\data\SAM
\8.1.1_upgrade\SAM\smarts\rules\bim\bim-maint-monitor.asl'
ASL-ERROR ACTION-While executing action at:
 ASL-CALL_STACK_RULE- RuleName: PARSE_MESSAGE, Line: 88
 ASL-CALL_STACK_RULE- RuleName: START, Line: 39
ASL-ERROR INVOKE-While attempting to invoke operation 'start' of
object 'GA_Driver::ICS-MaintenanceCleanup-Driver'
MR2-MR_WHILE_OPERATION_INVOKE-While invoking operation start in
object 'GA_Driver::ICS-MaintenanceCleanup-Driver'
MR-OBJECT NOT FOUND EX-Cannot find object 'GA Driver::ICS-
MaintenanceCleanup-Driver'
MR-CALL ON NULL OBJECT-Tried to make a call on a NULL repository
object; in file "t:/DMT-9.1.0.X/1358/smarts/repos/servif/
SM RepositoryServer.c" at line 1089
```
CQ 574754

#### **Resolution**

No functionality is impacted because of this error. You may ignore this error message.

#### Related classes are not added or deleted from Domain Manager Console

When you add or delete topology from a domain (either with a seedfile or by adding an agent), the Domain Manager Administration Console may not show the changes in the related classes.

For instance, if you add a Router, the Cards and Interfaces that are added to the topology may not appear in the topology tree.

CQs210866, CQ 211641

#### **Resolution**

Refresh the tree to see the instances of component classes that were added or deleted from the topology. To refresh the tree:

- 1. Right-click on the tree window.
- 2. Click **Refresh**.

#### Copy function does not update domain group name in Notification Log Console Source field

When creating a new domain group that includes domains named with identical domain names of an existing group, the domain names are not unique. This results with the existing domain group name appearing in the Notification Log Console Source field,

which is not accurate. The new domain group name needs to appear in the Notification Log Console Source field.

#### **Note**

If you create a new group by copying an existing group and giving the new group new unique domain names, notifications being sent to the Service Assurance Manager from either groups are distinct and the information displaying in the Source field is accurate.

#### **Resolution**

To display the new domain group name in the Notification Log Console Source field:

- 1. Disable the existing group and click **Reconfigure**. All notifications being sent from the this group are cleared.
- 2. Create the new group.
- 3. Verify that the new group is enabled. By default new groups are enabled.
- 4. Click **Reconfigure**. All notifications sent from the previous domain group are resent with the new domain group name appearing in the **Notification Log Console Source** field.
- 5. Delete the previously existing group.

#### Program list is blank when creating client tools from Web Console

The Program list is empty when creating client tools from the Web Console.

#### CQ 397507

#### **Resolution**

In a Windows environment, copy the client action script files you are interested in from your Service Assurance Manager installation to an actions/client directory located on your machine's desktop. This results in the action script files displaying in the client tools Create and Modify list box of the Global Administration Console.

You can also type a name of a script directly into the Program list box to create (or modify) client tools in the Web Console. This can be useful when administrators have different client tools available to them than the script's target users because the script name does not display in the Program list box but can still be typed manually into the Program list box and used by the administrator.

# **NOTIF issues**

The following are issues may occur when using NOTIF.

#### NOTIF Editor drop-down menus are difficult to read

NOTIF Editor drop-down menus blackout on Windows 7 Enterprise Edition operating system. The menu items can only be read if you hover the mouse over individual menu items.

#### CQ 637954 / 576383

#### **Resolution**

Change the compatibility mode of the "javaw" executable for the JRE shipped with your SAM Console using the following steps:

- 1. Go to the BASEDIR/smarts/jre/bin folder.
- 2. Right-click on **javaw.exe**.
- 3. Go to the **Compatibility** tab.
- 4. Change the compatibility to **Windows 2008 Server (SP1)**.
- 5. Click **Apply** > **OK**.
- 6. Restart NOTIF.

#### Lag in NOTIF thread startup

In the event where NOTIF does not start within the default of 20 seconds, while starting the SAM or OI server, it is expected that the NOTIF thread is killed and servers start processing events.

However, NOTIF thread starts after a delay. Hence, when the servers are started, both NOTIF and general event processing run in parallel. This issue is usually observed when servers are started in the FIPS-140 mode.

CQ 581805 / 581848 / 581808

#### **Resolution**

In case the SAM server is installed in a low performance server, the wait time for the Domain Manager must be configured to a higher value. As such, the default value for the "maxNotifWaitTimer" parameter in the ics-event-processing.asl file has been set to 60 seconds. This file is located in the SAM server installation area in the BASEDIR/ smarts/conf/ics folder.

#### Display issues in NOTIF Editor tree view

The following issues were found in the NOTIF Editor tree view.

- The left pane does not display correctly when the user adds an element to multiple packages.
- Extra branches were found where none should exist.
- Changed fields between saves were not shown.
- <sup>l</sup> A selected object in the NOTIF Editor does not show updates related to file import.

#### **Resolution**

There is no workaround for these NOTIF Editor display issues.

#### Undefined variables or run time errors delay NOTIF processing

The presence of undefined variables in ASL hook scripts or run time errors during execution significantly slows down NOTIF processing.

#### **Resolution**

Define all variables in ASL hook scripts to ensure that NOTIF processing is efficient. If the hook script is making a remote call, add ? LOG , IGNORE at the end of the command to avoid runtime errors.

#### Original EVM objects reappear in table

When EVM objects are modified or deleted from the NOTIF user interface, the original objects reappear in the table when a **Retrieve the running configuration from the server** operation is performed to overwrite the configuration to the server.

CQ 543791

#### **Resolution**

Delete any unwanted EVM objects stored in the BASEDIR/smarts/local/logs/ <server name>.running.ncf file before performing a reconfiguration.

#### Packages are not deleted from the NOTIF server

When packages are deleted from the NOTIF user interface, they start reappearing when a Retrieve the running configuration from the server operation is performed to overwrite the configuration to the server.

The instances belonging to the packages are deleted whereas, the main entries remain because of which the packages reappear.

CQ 543983

#### **Resolution**

Delete the package information stored in the BASEDIR/smarts/local/logs/ <server name>.running.ncf file before performing a **Retrieve the running configuration from the server** operation.

#### Incorrect trap count for momentary notifications part of NOTIF NCI aggregation

In the SAM console, if a NCI is aggregated from momentary trap notifications, then the count of those momentary notifications is greater than the correct number by 1.

CQ 579079

#### **Resolution**

There is currently no resolution.

#### Notification Log Console opens directly in browser window when using Web Console

Launching a Notification Log Console from the Web Console opens a blank console, which is embedded within the browser window. But, launching a new Notification Log Console or other consoles such as, Global Manager Admin Console or, topology browser, launches the console outside the browser window.

#### CQ 574276

#### **Resolution**

Click on **File** > **Topology browser** to launch a topology browser for the attached domain manger.

Service Assurance Manager (SAM)

# CHAPTER 3

# IP Manager (IP)

This chapter includes the following topics:

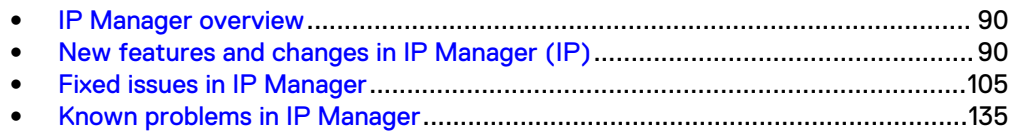

# <span id="page-89-0"></span>**IP Manager overview**

IP Manager includes the following products:

- <sup>l</sup> IP Availability Manager
- IP Performance Manager
- IP Availability and Performance Manager
- **IP Server Performance Manager**
- IP Availability Manager Extension for NAS IP Server Performance Manager is an enhanced version of IP Performance Manager and is available through a feature license.

In this document, "IP Manager" is used to collectively represent IP Availability Manager, IP Performance Manager, and IP Server Performance Manager.

# **New features and changes in IP Manager (IP)**

There are no new features in 9.6 release for IP.

# **Maintain IP Manager Settings from the EMC M&R interface**

There is now support for IP Configuration Manager in the EMC M&R interface.

The article, How to Maintain IP Manager Settings, available in the IP Manager Documentation Portfolio on support.emc.com or from the Documentation Index on the EMC Community Network, provides more information. You must install the IP Configuration Manager, the Service Assurance Manager and EMC M&R with the SolutionPack for EMC Smarts in order to configure polling and threshold settings from the EMC M&R interface.

# **Reference information from the 9.3 release applicable to 9.4 installations**

These changes were introduced in the 9.3 release. They are included here for your reference:

- Vblock certification for IP Manager on page 90
- [Enhancement to Wireless Discovery](#page-90-0) on page 91
- **•** [Configuration Manager in CLI mode](#page-91-0) on page 92
- <sup>l</sup> [New IP Manager classes for host resource objects](#page-93-0) on page 94
- [New IP Manager class for IP storage paths](#page-98-0) on page 99

# Vblock certification for IP Manager

Vblock System 300 will now be discovered and managed by IP Manager.

CQ 654545

1. VCE Vblock devices will be discovered as ConvergedInfrastructureManager [CIM] in SMARTS-IP. The sysOID of the Vblock model certified in IP 9.3 is:

.1.3.6.1.4.1.38819.1.5.10.300.4 (vb300modelFX)

2. Discovery is based on Vision SNMP Agent running on the VCE Vblock and the Entity-MIB providing the serial numbers of the components within the VBlock, which should be synonymous with the serial number returned by the SNMP agent <span id="page-90-0"></span>on the individual devices. Based on this co-relation the components will be discovered as part of ConvergedInfrastructureManager.

If this co-relation does not exist, the individual components will still be discovered and displayed on the topology based on their device type. If the serial number corelation exists, the CIM will display the following relationship:

CIM -> composedOf -> individual components of the Vblock.

#### **RCA limitation**

- If the CIM VCE SNMP agent is Down, it does not imply that the individual Vblock components (UCS, Nexus, or MDS Switch) are Down.
- If all the components of a Vblock are down and the CIM VCE SNMP agent is also down, all the components will send individual Down notifications.
- The CIM VCE SNMP Down notification will not suppress the individual component Down alarms. Therefore, the RCA limitations preclude an optimal behavior under the current implementation. Future releases might provide finer control of alarm suppression.

# **Enhancement to Wireless Discovery**

Wireless discovery was enhanced in the 9.3 release.

#### Threshold Settings

Here are the available threshold settings for WirelessAccessPoint.

To change Threshold settings for WirelessAccessPoint, access **Polling and Threshold** > **Threshold** > **SystemResourceGroup** > **WirelessAccessPoint** > **Settings**.

#### Table 8 WirelessAccessPoint threshold settings

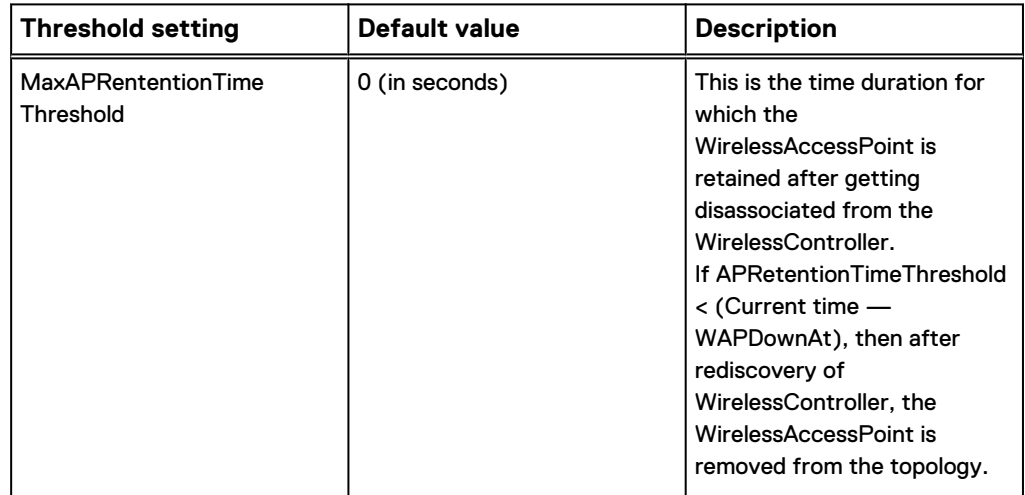

Attributes of WirelessAccessPoint

Here are the attributes that define the class, WirelessAccessPoints.

#### <span id="page-91-0"></span>Table 9 Attributes of WirelessAccessPoints

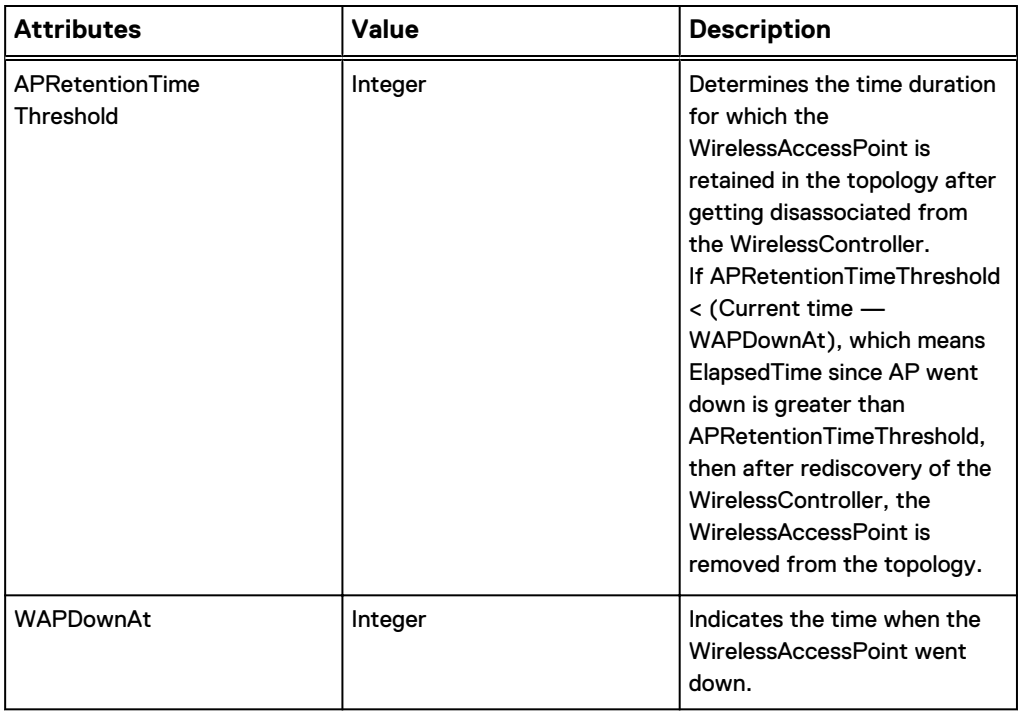

#### Enhancement to WirelessAccessPoint discovery

A parameter has been added to the tpmgr-param.conf file.

#### Table 10 Parameters in tpmgr-param.conf file

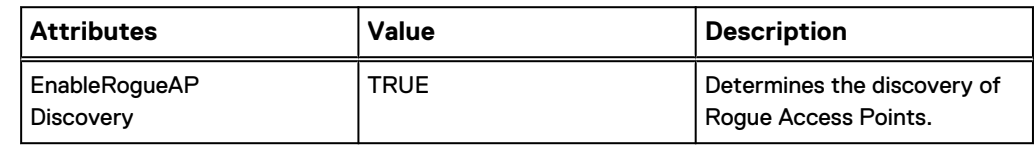

#### Configuration Manager in CLI mode

The Configuration Manager provides a method for applying a consistent set of polling and threshold settings to all target domains.

It is now possible to apply the polling and threshold settings to target domains with the Configuration Manager import file.

#### **Note**

Each Polling &Threshold group of settings in the import file starts with the keyword, config.

Each group of configurations is separated from the next group by a blank line.

#### **Modify the polling and threshold import files**

Apply the polling and threshold setting to the target domain.

#### Procedure

1. List the domain names in the import file just after the group name of the settings using the domain name separator "|" followed by ":".

2. Use the regular expression \*ampm\* to apply the setting across all 3 domains as shown below:

```
config Proxy Devices: ampm3|ampm2|ampm3
match IsProxy TRUE
priority 10300
param IsReadOnly FALSE
param Description
setting Connectivity_ExternalPolling_Setting
param InstrumentBlades FALSE
param InstrumentIPs TRUE
param InstrumentCards FALSE
param InstrumentFibreChannelPort FALSE
param InstrumentNetworkAdapters TRUE
param DisplayName Connectivity Polling - External Poller
param InstrumentComputeFabricManager FALSE
param AnalysisMode ENABLED
param InstrumentSNMPAgents TRUE
param InstrumentEVCEndPoints FALSE
param InitialStatus UNKNOWN
param Description
```
#### **Note**

If nothing is specified after the config group, \* is assumed the default, and the settings are applied to all the target domains.

# **Adding additional group of settings to the Configuration Manager using import file**

The easiest method of adding settings to the Configuration Manager is to first import all common Polling and Threshold settings, and then add other domain specific groups.

#### Procedure

1. To create the import file, first generate a common group of settings by selecting the domain with the most common set of Polling and Threshold settings . Export them from that domain using the command:

./sm perl sm settings.pl -s ampm1 -export=cm-export

The export file cm-export is written to the BASEDIR/IP/smarts/local/logs directory.

If some of your target domains have settings that are unique for that domain you can add domain specific settings by editing the exported file and including the domain specific settings that are required to be added to the Configuration Manager.

2. Import settings to the INCHARGE-CM. Settings defined in this file will be applied to all target domains added to the Configuration Manager with below mention commands.

./sm perl sm settings.pl -s INCHARGE-CM --import cm-export

#### <span id="page-93-0"></span>**Usage notes for adding settings with the import file**

If you are adding a certain settings for a domain that is not yet managed by configuration manager, then this domain will be added as a target.

- The settings added using import file are not pushed by default to the target domains. This is done as a precaution and you can push the settings after you have verified them.
	- $\blacksquare$  If you would like to skip the verification step you can use  $\texttt{-force}$  option. This helps in applying in the settings to target domains without any verification.
- Verify your settings by attaching Domain Manager Admin Console to the Configuration Manager. Browse to the settings and verify that settings are added to the correct target domains defined.

# **New IP Manager classes for host resource objects**

Release 9.3 introduced two new classes for IP Manager that enable you to discover and monitor groups of processors and memory on hosts:

- MemoryGroup
- ProcessorGroup

#### MemoryGroup attributes

Key attributes for the MemoryGroup class are provided here.

Table 11 Attributes for MemoryGroup

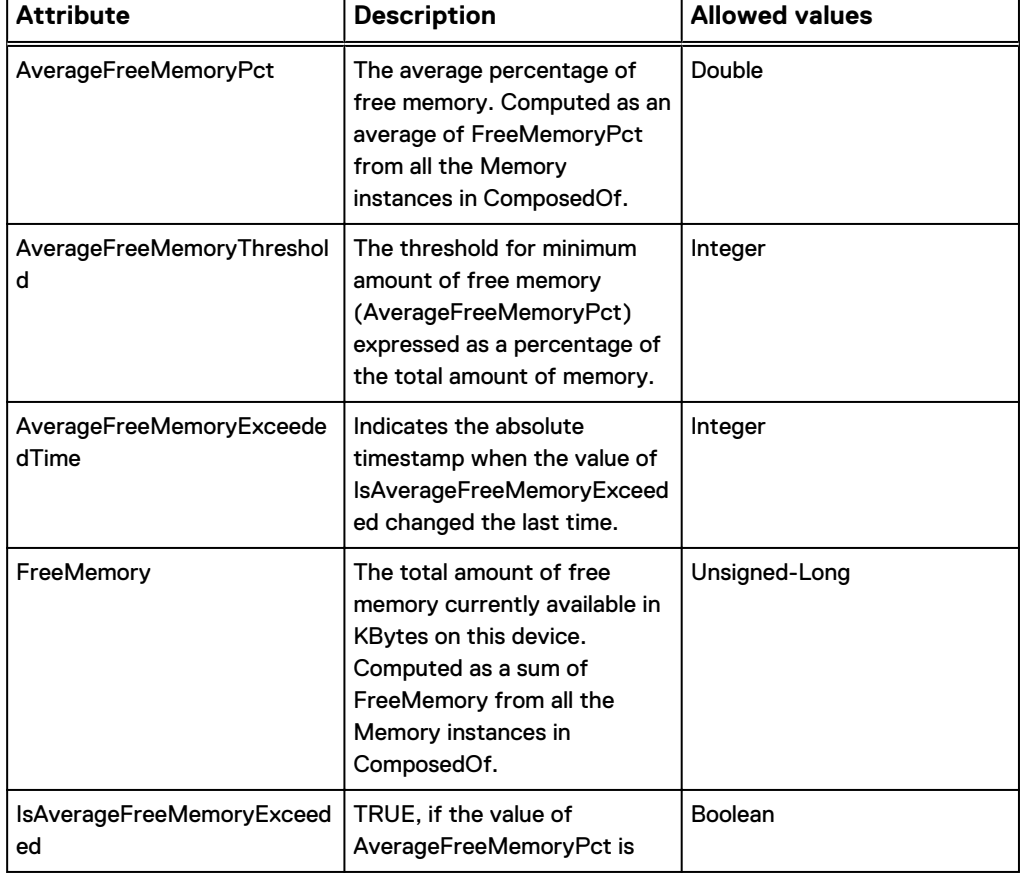

Table 11 Attributes for MemoryGroup (continued)

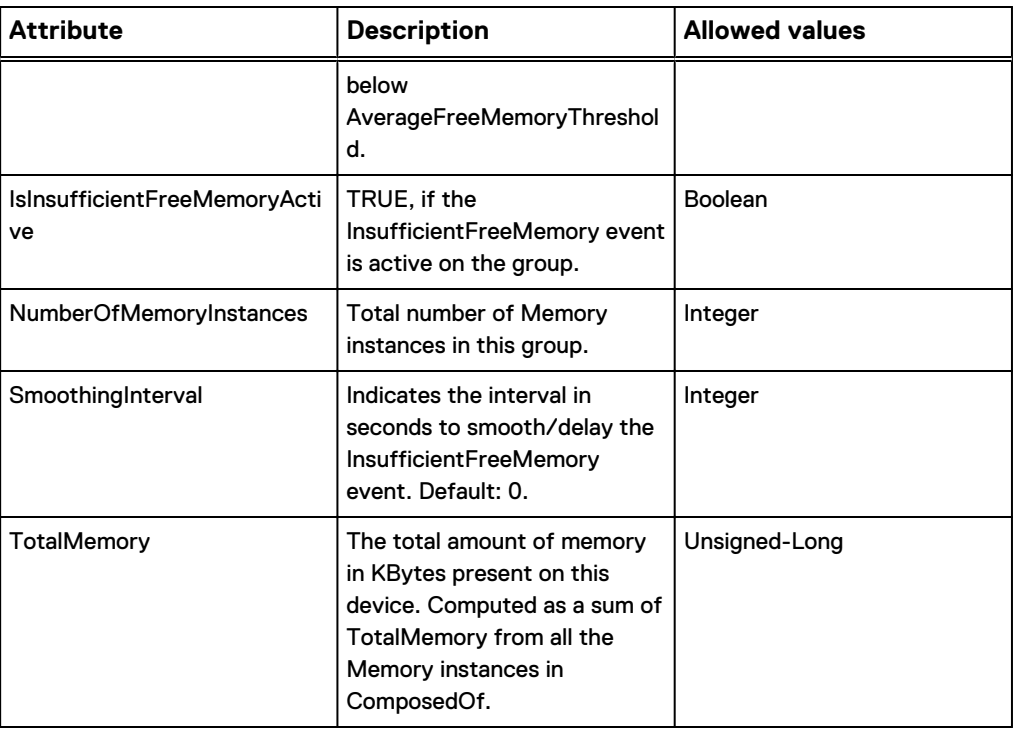

# ProcessorGroup attributes

Key attributes for the ProcessorGroup class are provided here.

Table 12 Attributes for ProcessorGroup

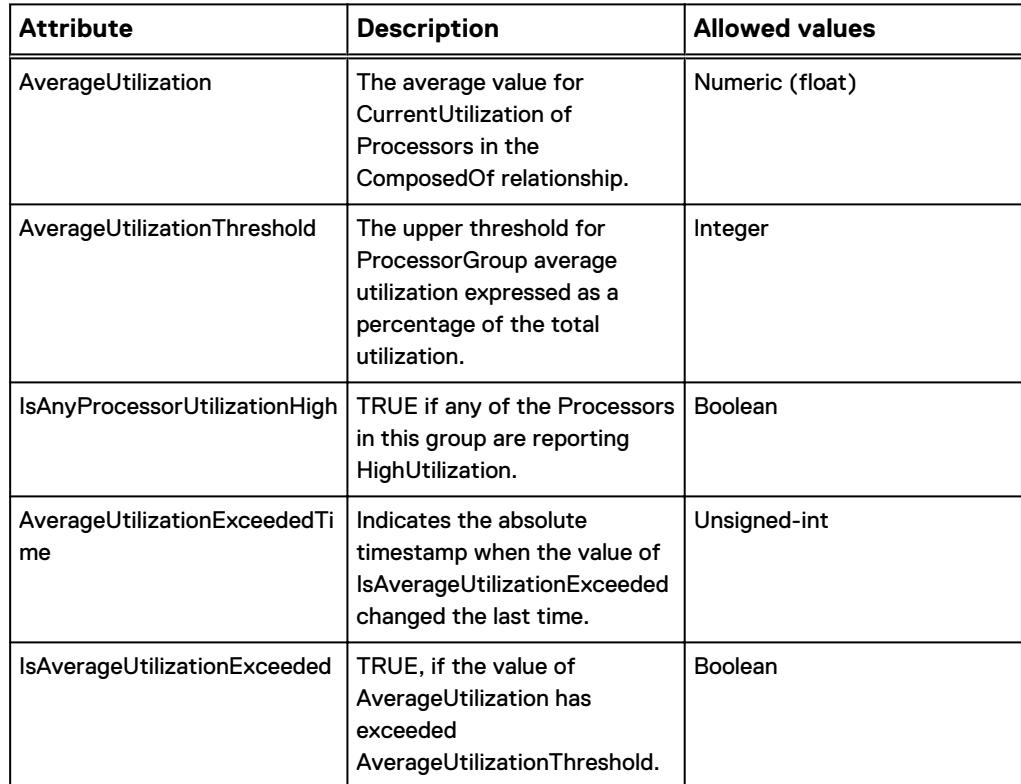

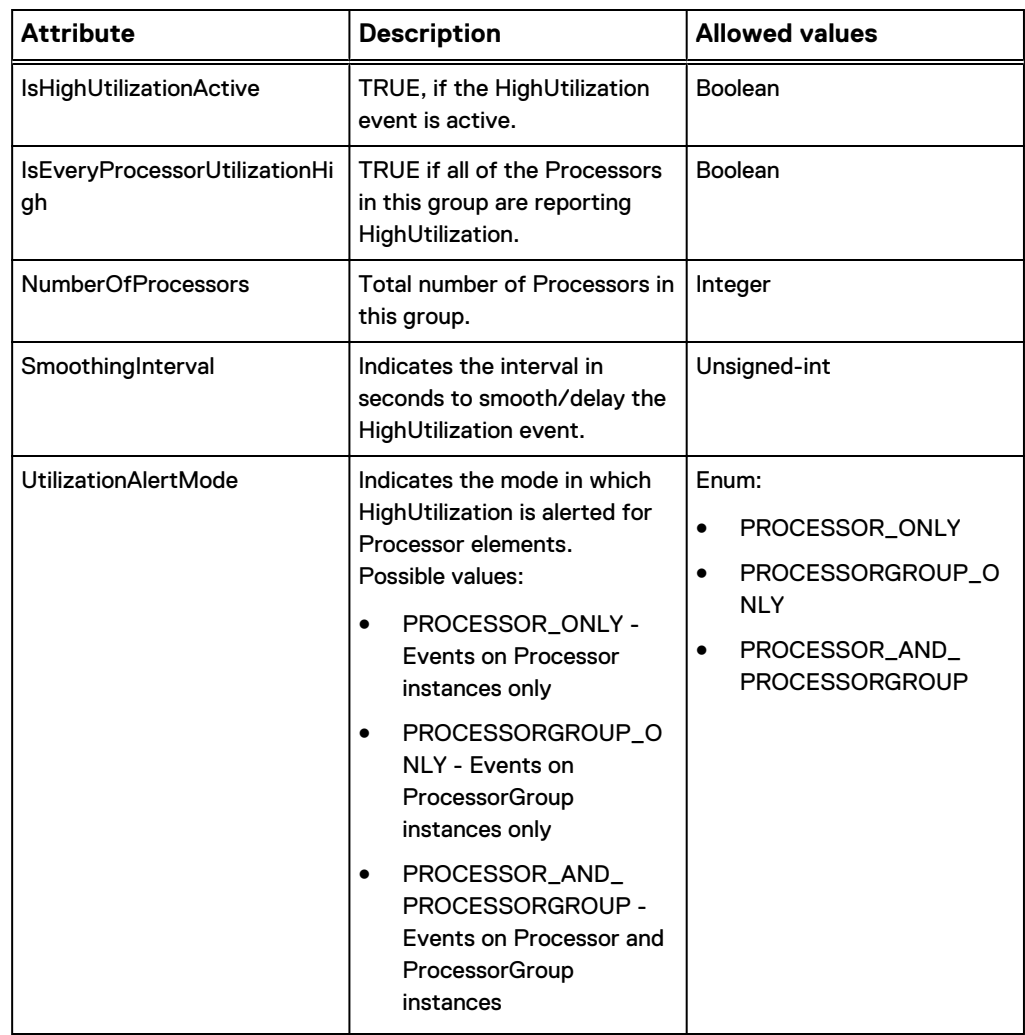

Table 12 Attributes for ProcessorGroup (continued)

# ProcessorGroup relationship

The ProcessorGroup class has a ComposedOf relationship which consists of all Processor instances that are part of the ProcessorGroup.

# MemoryGroup and ProcessorGroup Notifications for IP Manager

Vendor-specific notifications are listed here.

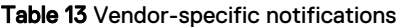

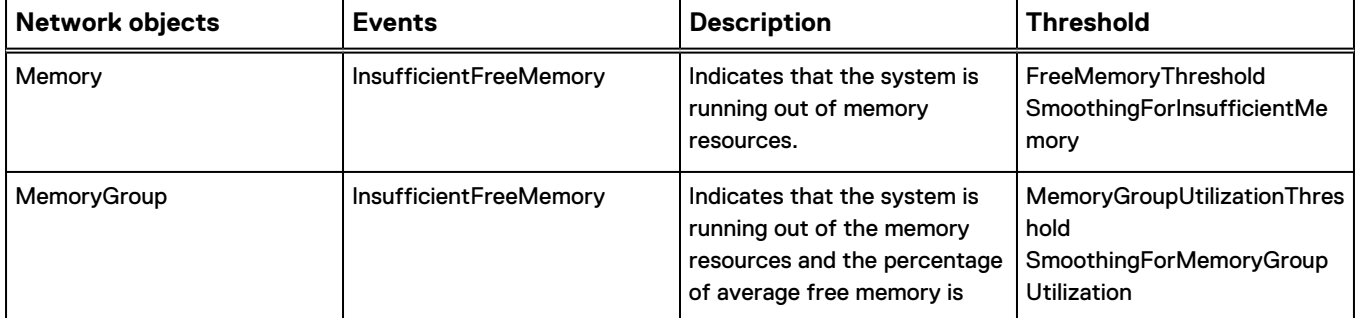

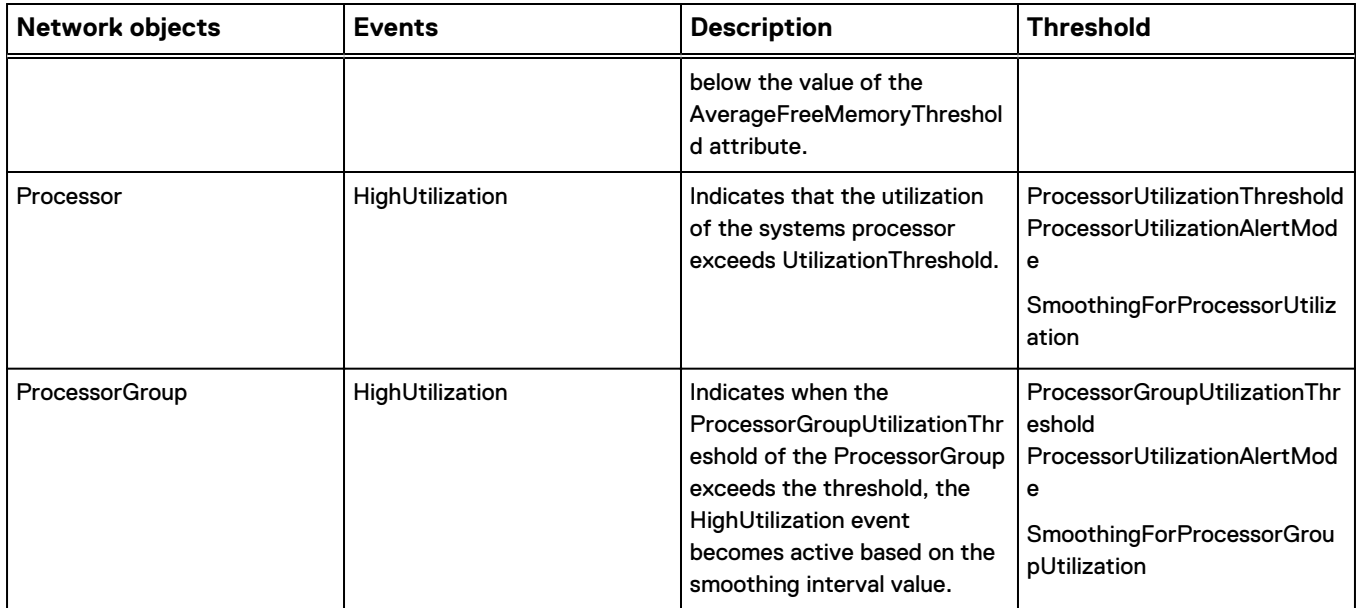

#### Table 13 Vendor-specific notifications (continued)

# Thresholds settings for MemoryGroup and ProcessGroup for IP Manager

Default threshold settings for IP Manager are listed here.

# Table 14 Default values for threshold settings

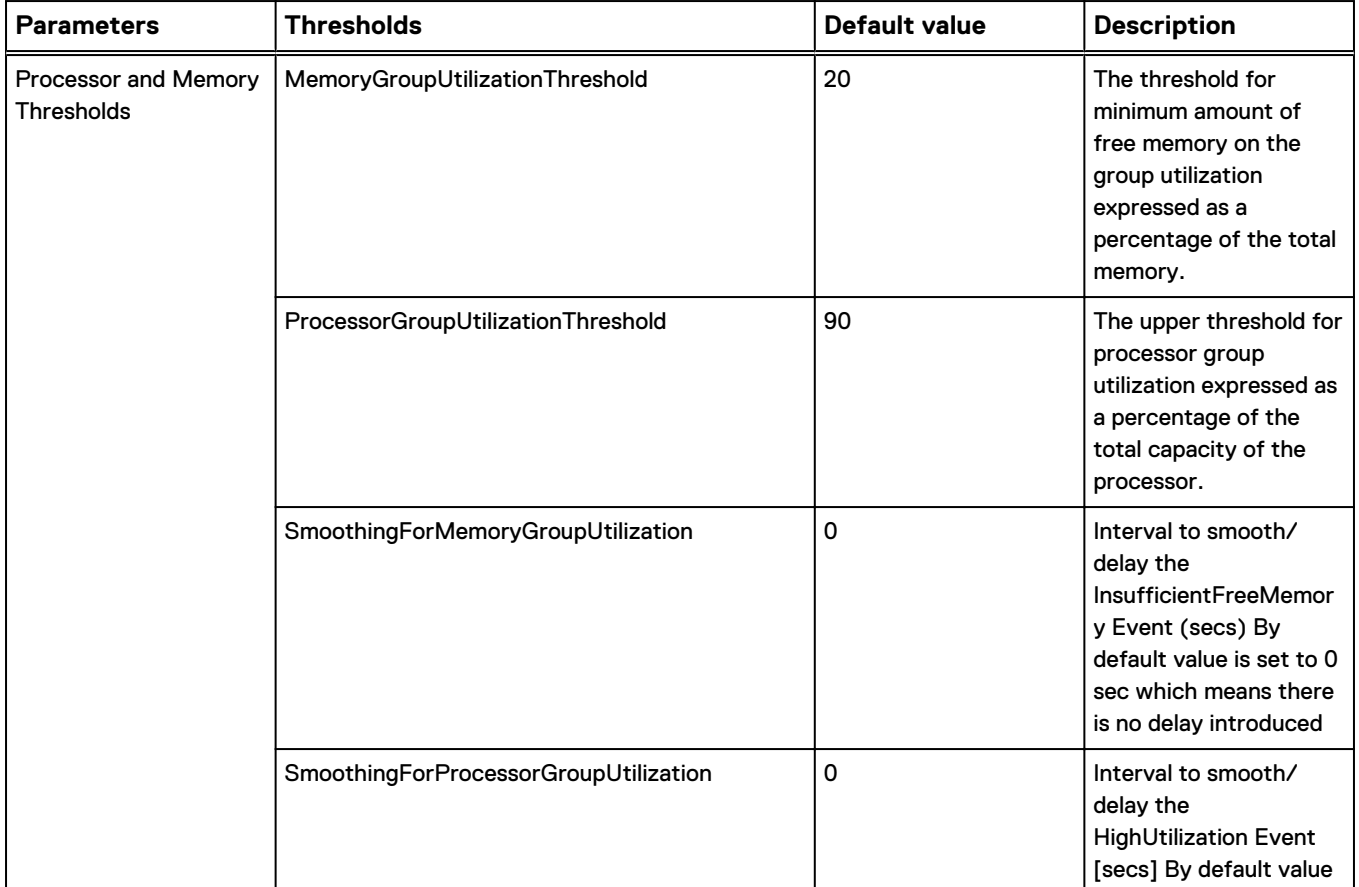

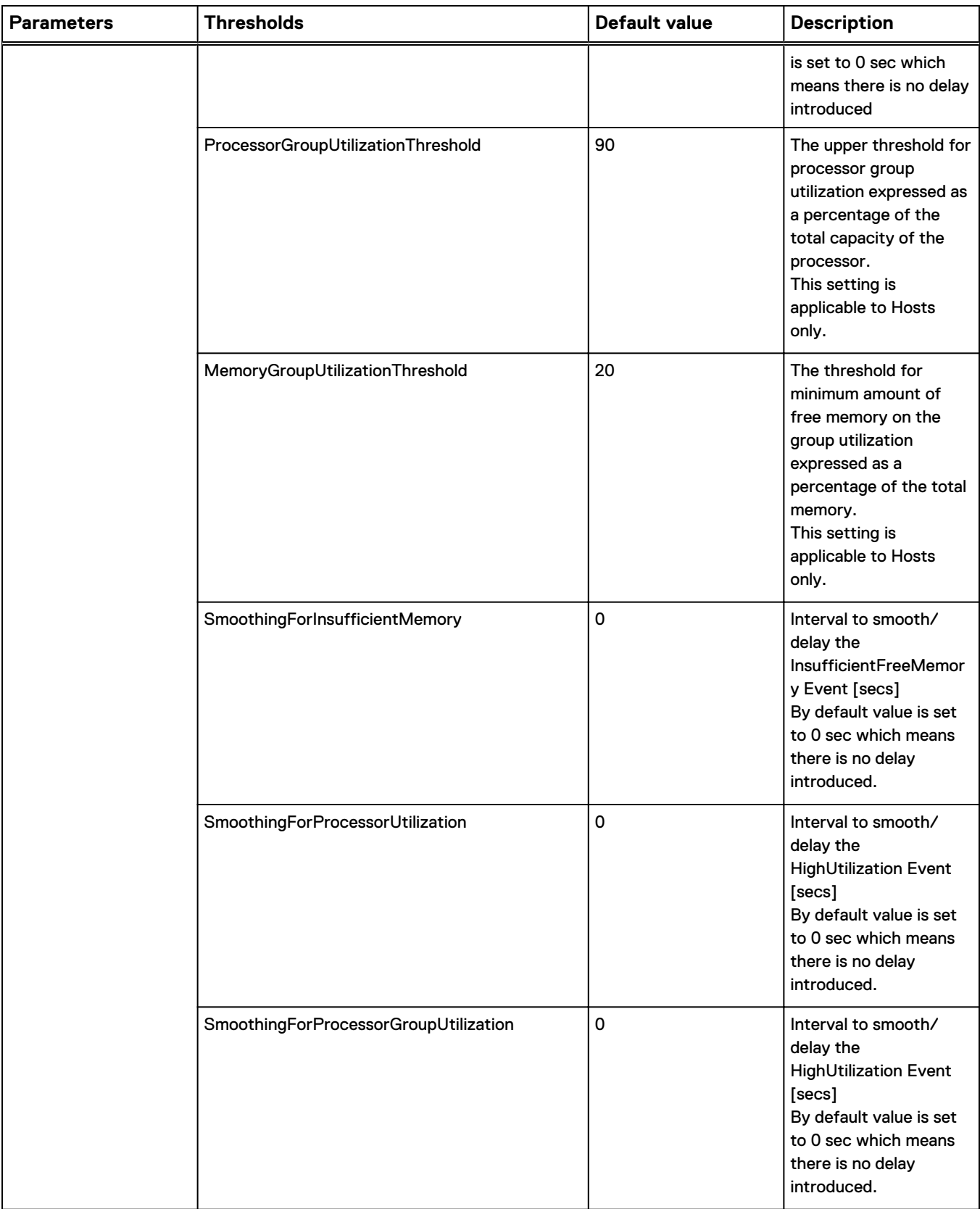

#### Table 14 Default values for threshold settings (continued)

<span id="page-98-0"></span>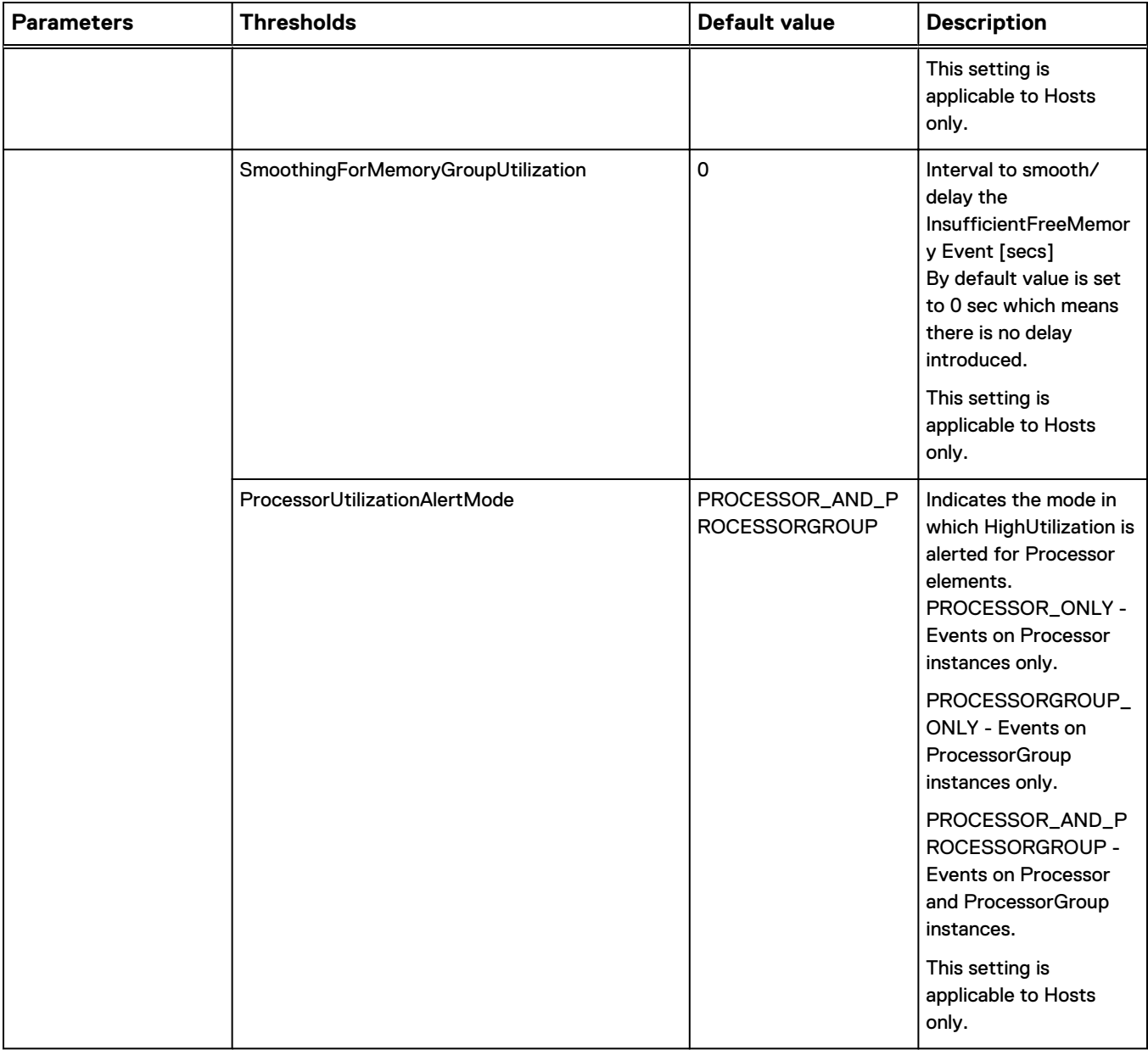

Table 14 Default values for threshold settings (continued)

## New IP Manager class for IP storage paths

Release 9.3 introduced a new IPStoragePath class for IP Manager that enables you to discover and monitor the topology in network paths from an ESX Host instance to a file server instance for Network attached storage (NAS) data transfer.

#### **IPStoragePath class**

An IPStoragePath is a logical entity which represents possible network paths from an ESX Host instance to a file server (FileServer) for Network attached storage (NAS) data transfer in an IP network.

Note that there can be multiple paths between the same end points (same FileServer and ESX Host).

# **IPStoragePath configuration parameters**

To discover an IPStoragePath instance or to enable or disable difference features for the IPStoragePath, configure the parameters.

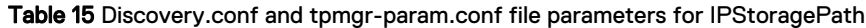

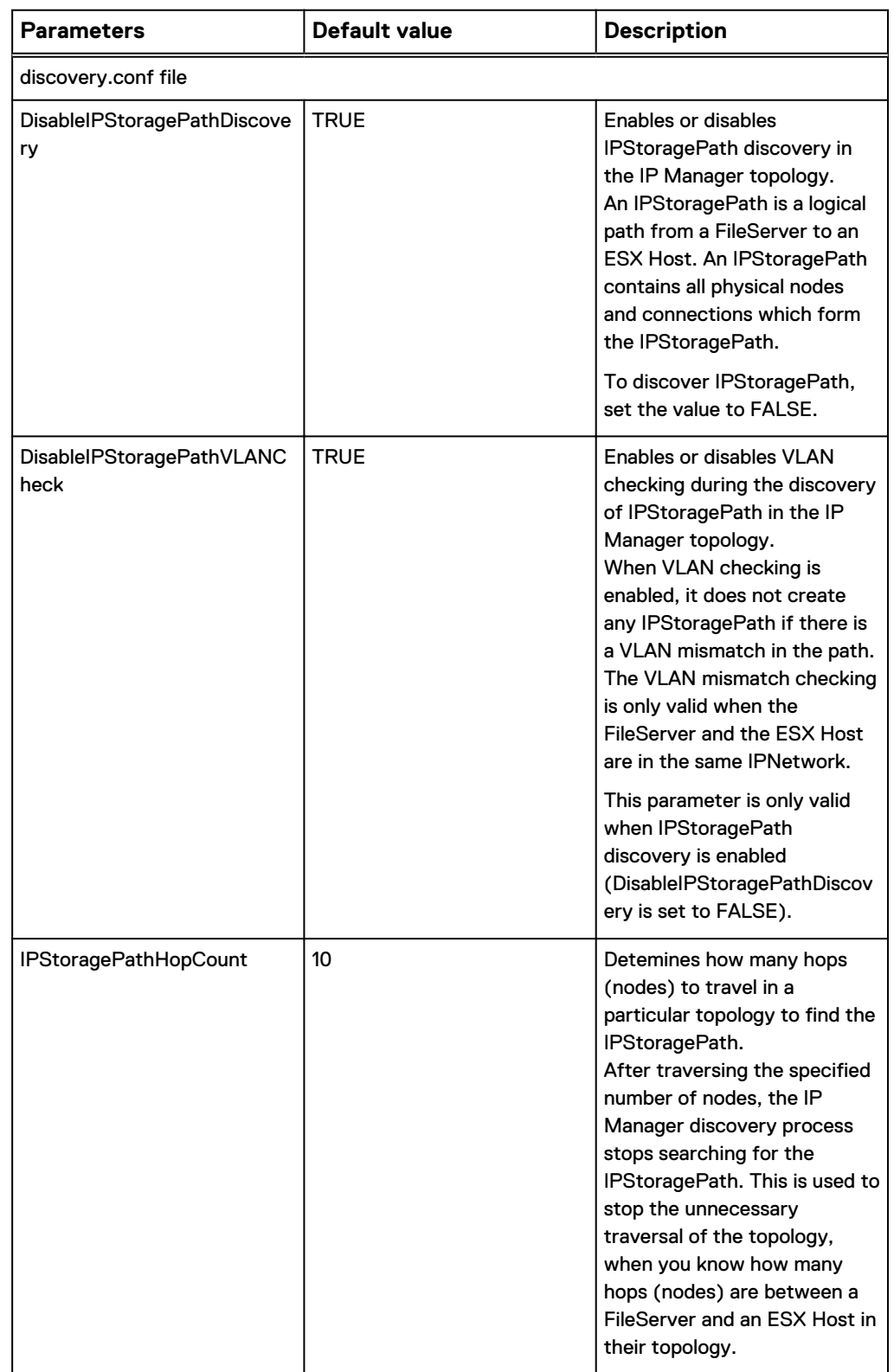

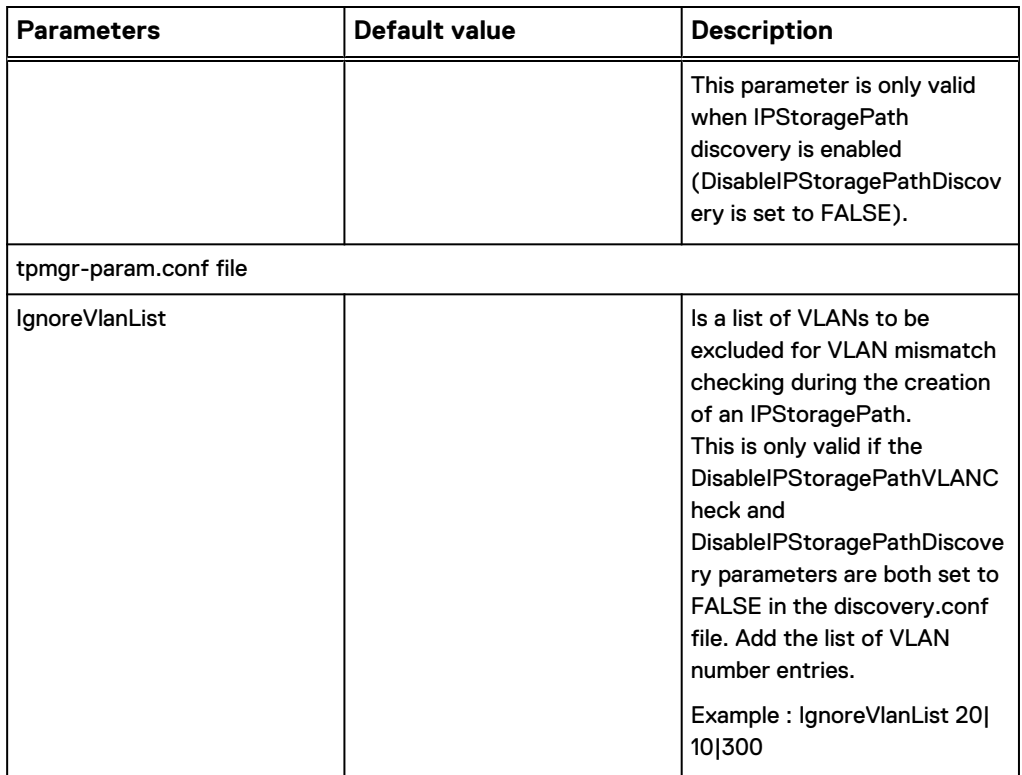

Table 15 Discovery.conf and tpmgr-param.conf file parameters for IPStoragePath (continued)

## **IPStoragePath Relationships**

An IPStoragePath has the following relationships:

- A\_End relationship with NetworkAdapters of the FileServer (Ports, Interfaces, AggregatePorts), which is the starting point of the IPStoragePath.
- ComposedOf relationship with AggregateLink, AggregatePort, Cable, Card, FileServer, Host, Interface, Port, TrunkCable, NetworkConnection, Blade, BladeEnclosureManager, Switch, Router, and any Relay Device (Firewall, LoadBalancer, for example).
- ConnectedSystems relationship with FileServer and Host (the two endpoint nodes of the IPStoragePath).
- Z\_End relationship with NetworkAdapters of the ESX Host (Ports, Interfaces, AggregatePorts), which is the end point of the IPStoragePath.

#### **IPStoragePath attributes**

Key attributes of IPStoragePath are provided here.

Table 16 Attributes of IPStoragePath

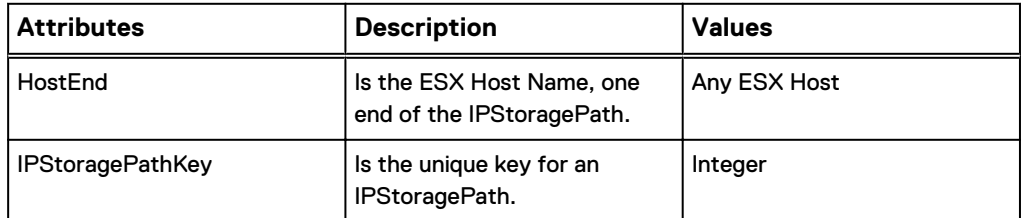

Table 16 Attributes of IPStoragePath (continued)

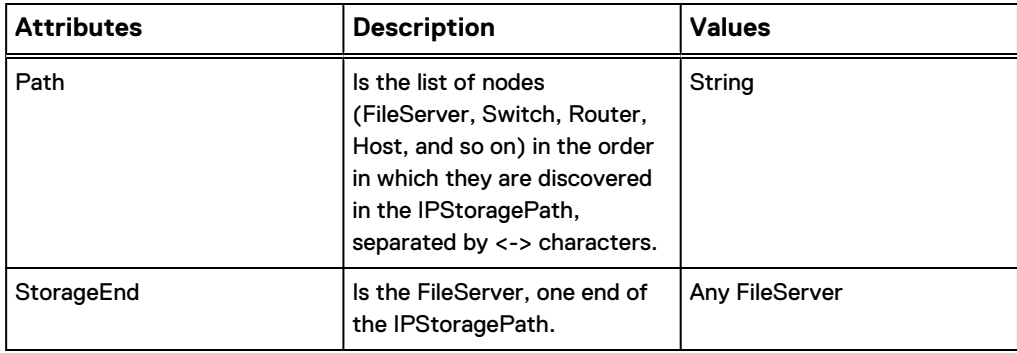

#### **Discovery steps for IPStoragePath**

Perform these steps to discover the vCenter with IP Manager.

#### Procedure

- 1. Set the DisableIPStoragePathDiscovery parameter to **False** in the BASEDIR/ smarts/conf/discovery/discovery.conf file.
- 2. For VLANs:
	- a. If VLAN checking is needed, set the DisableIPStoragePathVLANCheck parameter to **False** in the BASEDIR/smarts/conf/discovery/discovery.conf file.
	- b. If you want to ignore any VLAN, add that VLAN to the IgnoreVlanList parameter in the BASEDIR/smarts/conf/discovery/tpmgr-param.conf file.

If VLAN checking not needed, ignore this step.

- 3. If the FileServer and the ESX host are more than ten hops away, increase the value of the IPStoragePathHopCount parameter in the discovery.conf file from 10 to any other suitable value.
- 4. Discover the two-end points of IPStoragePath FileServer and ESX Host in IP Manager.
- 5. Discover all of the relay devices (Router/Switches/Firewall/LoadBalancer etc.) which are in the path of the IPStoragePath.
- 6. Discover the host (vCenter in which this particular ESX is using NAS Datastore).
- 7. In Server Manager, do the following:
	- a. Configure the credentials for the above mentioned vCenter.
	- b. Discover the vCenter.

The EMC Smarts Server Manager User and Configuration Guide provides information about configuring the vCenter credentials and discovery.

#### **Managing the IPStoragePath class**

Perform these steps to manage the IPStoragePath class.

#### Procedure

- 1. Open the Domain Manager Administration Console.
- 2. Expand the IPStoragePath class and right-click on the IPStoragePath instance.

3. Select **Manage** or **Unmanage**.

The ManagedState attribute for the IPStoragePath class changes to EXPLICITLY\_MANAGED or EXPLICITLY\_UNMANAGED. By default, the value of ManagedState is MANAGED.

#### **Topology tree example with the IPStoragePath class**

Figure 1 Example of an IPStoragePath instance

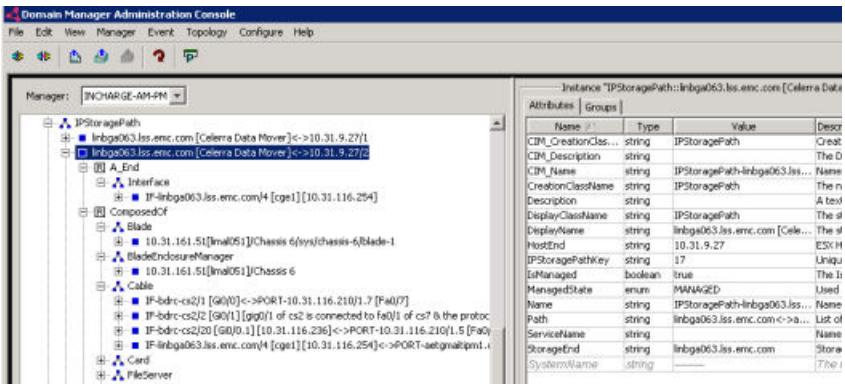

# **Extending support for discovery of iSCSI- and FCoE-based IPStoragePath**

Support for the existing IPStoragePath class for IP Manager is extended to allow discovery and monitoring of the topology in network paths from an ESX Host instance to storage arrays connected through Fibre Channel over Ethernet (FCoE) and Internet Small Computer System Interface (iSCSI).

Here are the configuration parameters and attributes.

Table 17 IPStoragePath configuration parameters

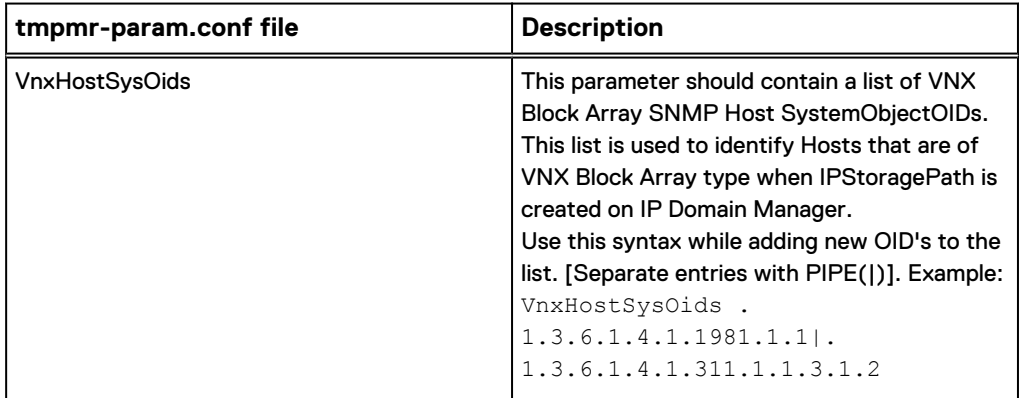

Table 18 IPStoragePath attributes

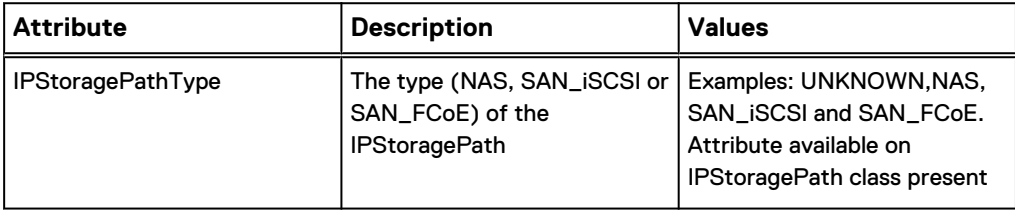

Table 18 IPStoragePath attributes

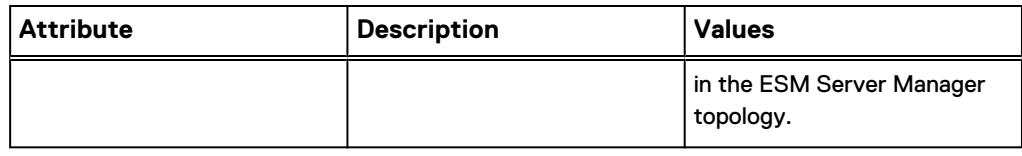

#### **Note**

FCoE-based IPStoragePath is supported only in an environment where the VNX host and ESX host are connected via Fiber Channel Brocade 8000 switches. Currently VNX hosts with sys-oid ".1.3.6.1.4.1.1981.1.1" and Brocade 8000 switch with sys-oid ". 1.3.6.1.4.1.1588.2.1.1.1" are supported. No other vendors are supported at this time.

#### Discovery steps for IPStoragePath (extended support)

In IP Manager, perform the following steps:

#### Procedure

- 1. Set the DisableIPStoragePathDiscovery parameter to False in the BASEDIR/ smarts/conf/discovery/discovery.conf file.
- 2. For VLANs (If VLAN checking not needed, ignore this step.)
	- a. If VLAN checking is needed, set the DisableIPStoragePathVLANCheck parameter to False in the BASEDIR/smarts/conf/discovery/discovery.conf file.
	- b. If you want to ignore any VLAN, add that VLAN to the IgnoreVlanList parameter in the BASEDIR/smarts/conf/discovery/tpmgr-param.conf file.
- 3. If the FileServer and the ESX host are more than ten hops away, increase the value of the IPStoragePathHopCount parameter in the discovery.conf file from 10 to any other suitable value. Do the same for iSCSI- and FCoE-based IPStoragePath where StorageArray host and the ESX host are separated by more than ten hops.
- 4. Refer to the EMC Smarts Server Manager User and Configuration Guide for the configurations that are required to discover FCoE based IPStoragePath in IP Manager.
- 5. Discover the two-end points of IPStoragePath as FileServer or Storagearray and ESX Host in IP Manager.
- 6. Discover all of the relay devices (Router/Switches/Firewall/LoadBalancer etc.) which are in the path of the IPStoragePath.
- 7. Discover the host (vCenter in which this particular ESX is using NAS Datastore or the iSCSI/FCoE DataStore).
- 8. In Server Manager, do the following:
	- a. Configure the credentials for the above mentioned vCenter.
	- b. Discover the vCenter.

The EMC Smarts Server Manager User and Configuration Guide provides information about configuring the vCenter credentials and discovery.

## <span id="page-104-0"></span>Enhancement for IP network failures on virtual infrastructures

Server Manager monitors and performs root-cause analysis on the logical network paths and their components for Network attached storage (NAS) or Storage Array data transfer failure in an IP network.

The logical network path is represented as an IPStoragePath instance in the topology. The two end-points of the path are ESX Host and FileServer or StorageArray. The components of the path include ESX Host, File Server or StorageArray(Host), any relay device (Switches, Router, Firewall, etc.), VMware Datastores, virtual machines, and so on. This feature is supported for NAS, iSCSI and FCoE.

To enable this feature, the FileServer or StorageArray(Host), ESX Host, vCenter Host, and relay devices which are on the path between the ESX Host and Fileserver or StorageArray(Host) should be discovered with the parameter DisableIPStoragePathDiscovery set to false in IP Manager and in Server Manager. The vCenter credentials (where the particular ESX Host is using NAS or StorageArray) should be configured and that particular vCenter needs to be discovered.

You can configure the IP Manager to discover:

- <sup>l</sup> IPStoragePath as part of VMware management configuration
- <sup>l</sup> IPStoragePath class in Server Manager topology
- VMware Datastore management For IP Manager feature information about IPStoragePath, consult the "New IP Manager class for IP storage paths" in *EMC Smarts Server Manager User and* Configuration Guide.

#### Correlating IPStoragePath performance exception to VM performance

Performance analysis is available for NAS/iSCSI/FCoE-based storage. This features lets you identify the root cause for VM performance issues when there are no physical failures.

"PerformanceAffected" event on the IPStoragePath gets explained by one or more NetworkAdapter Performance problems such as HighBrocastRateActive, HighCollisionRateActive, HighDiscardRateActive, HighErrorRateActive, HighQueueDropRateActive, HighUtilizationActive and so forth.

The EMC Smarts Server Manager User and Configuration Guide provides information.

# **Fixed issues in IP Manager**

Here are the fixed issues for IP Manager.

Table 19 Fixed issues in IP Manager

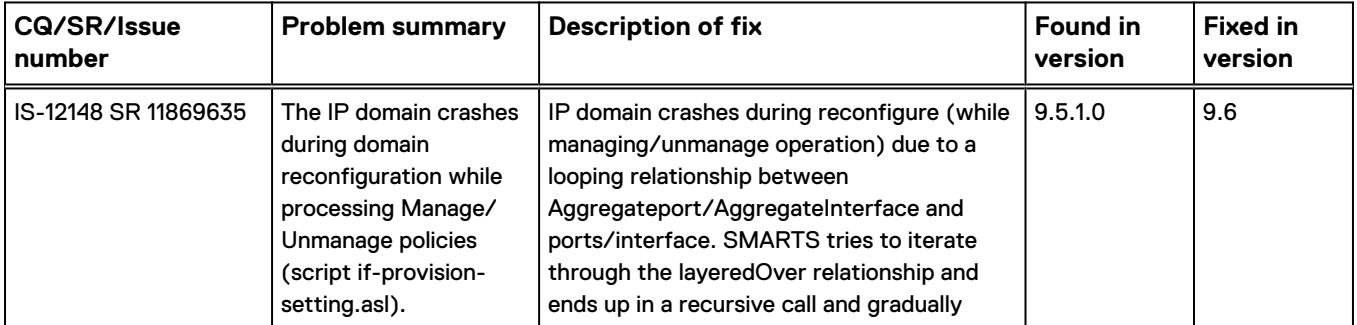

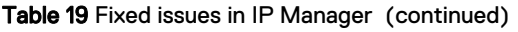

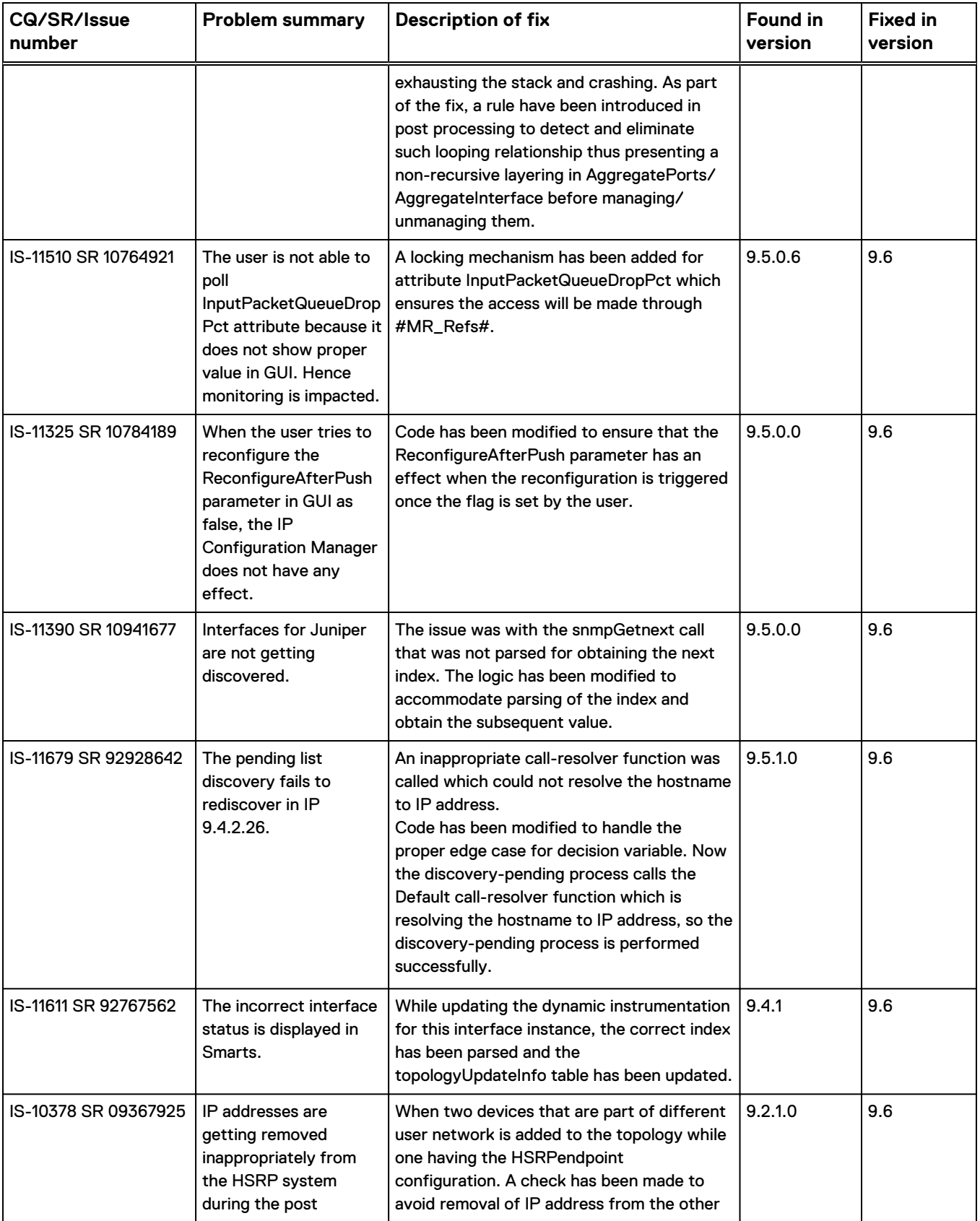

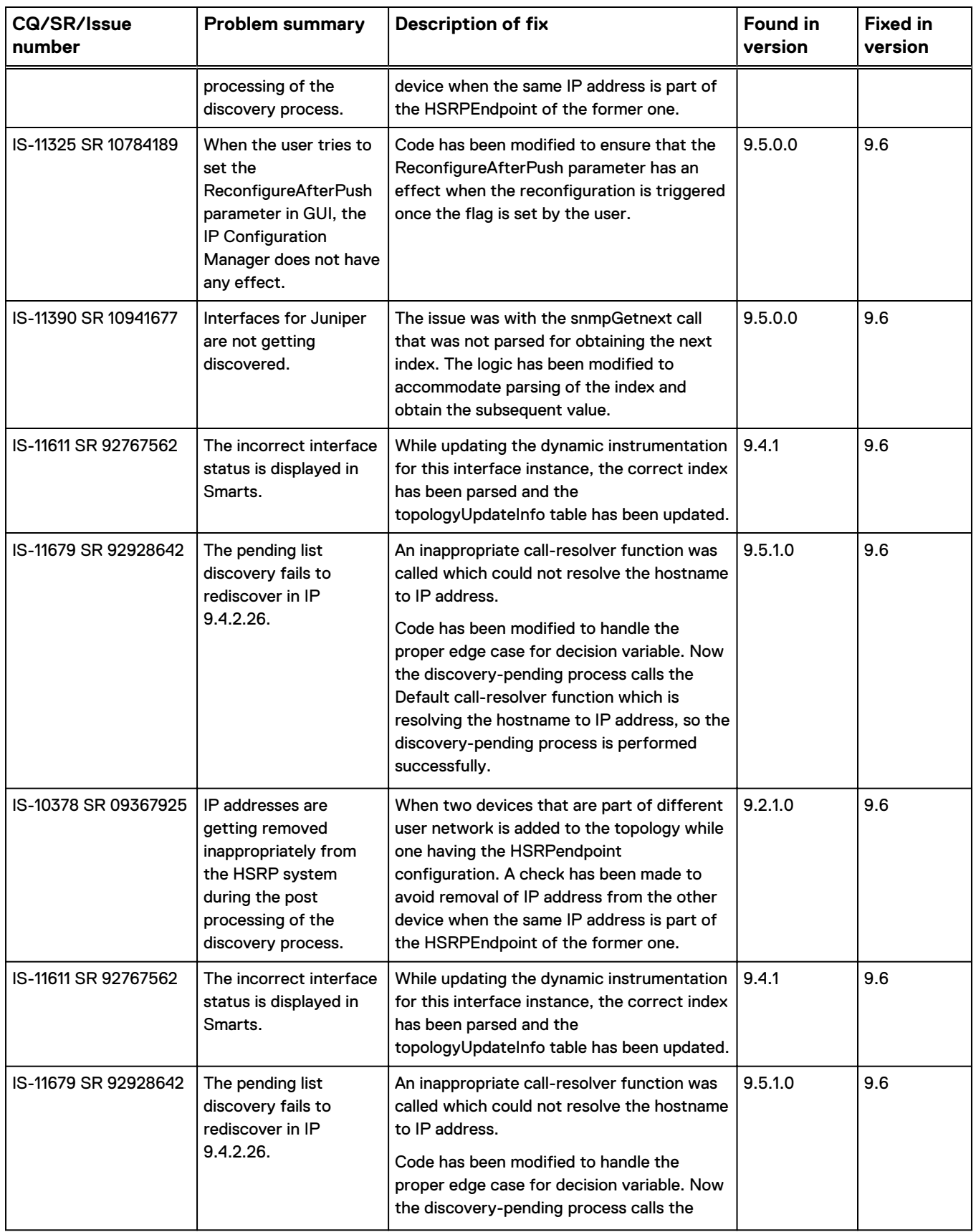

#### Table 19 Fixed issues in IP Manager (continued)

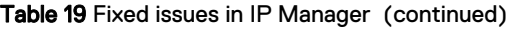

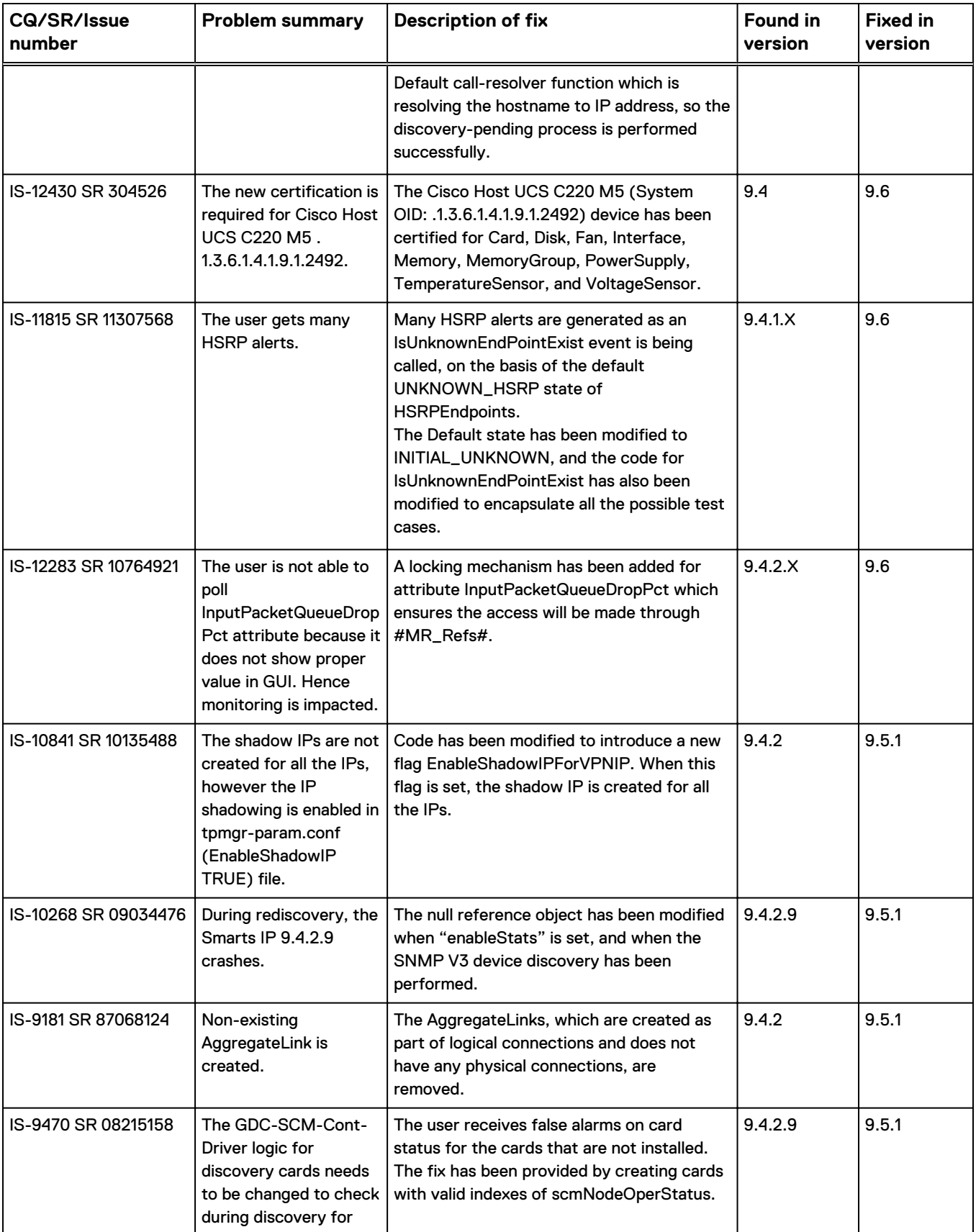
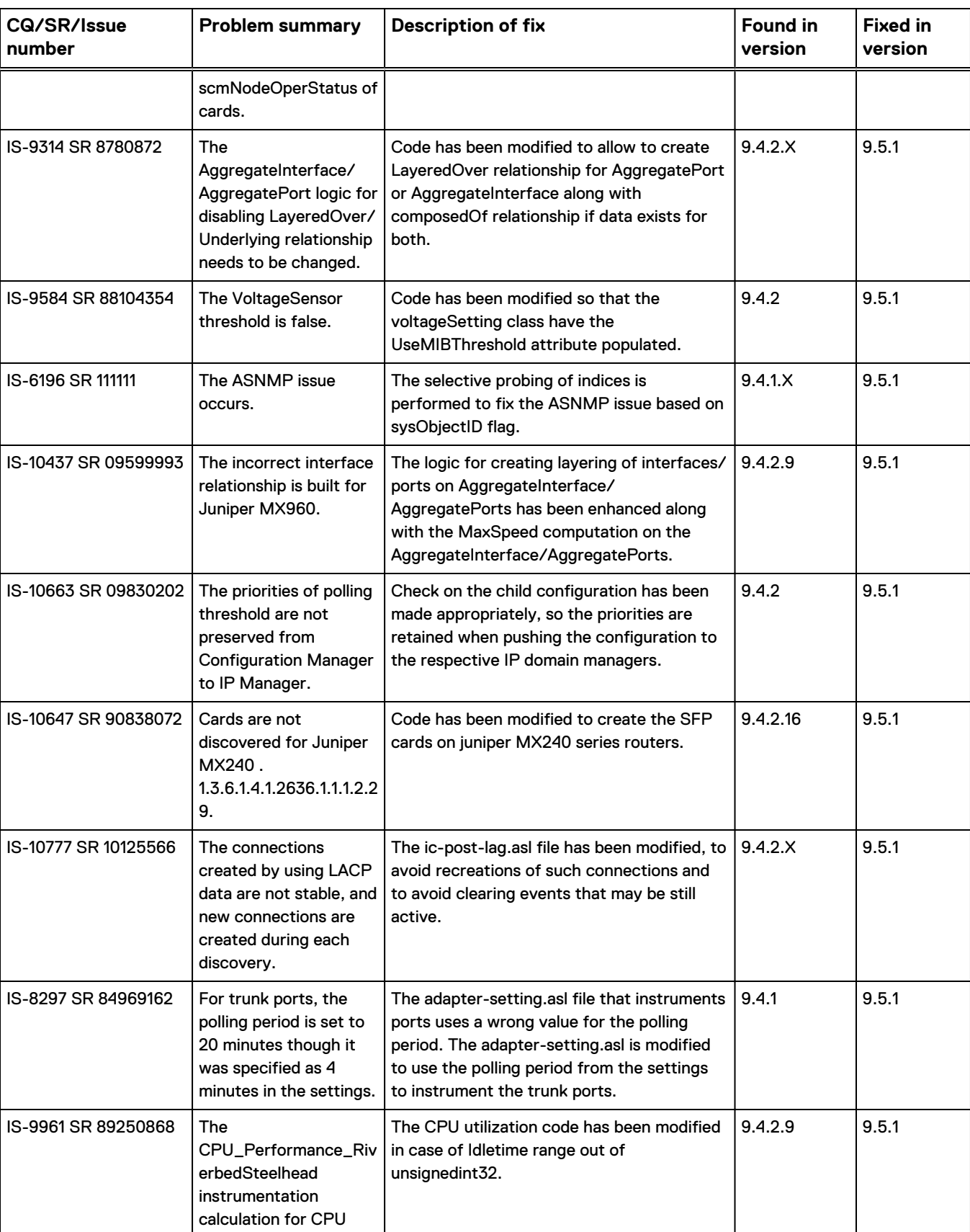

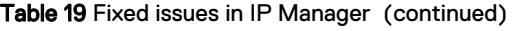

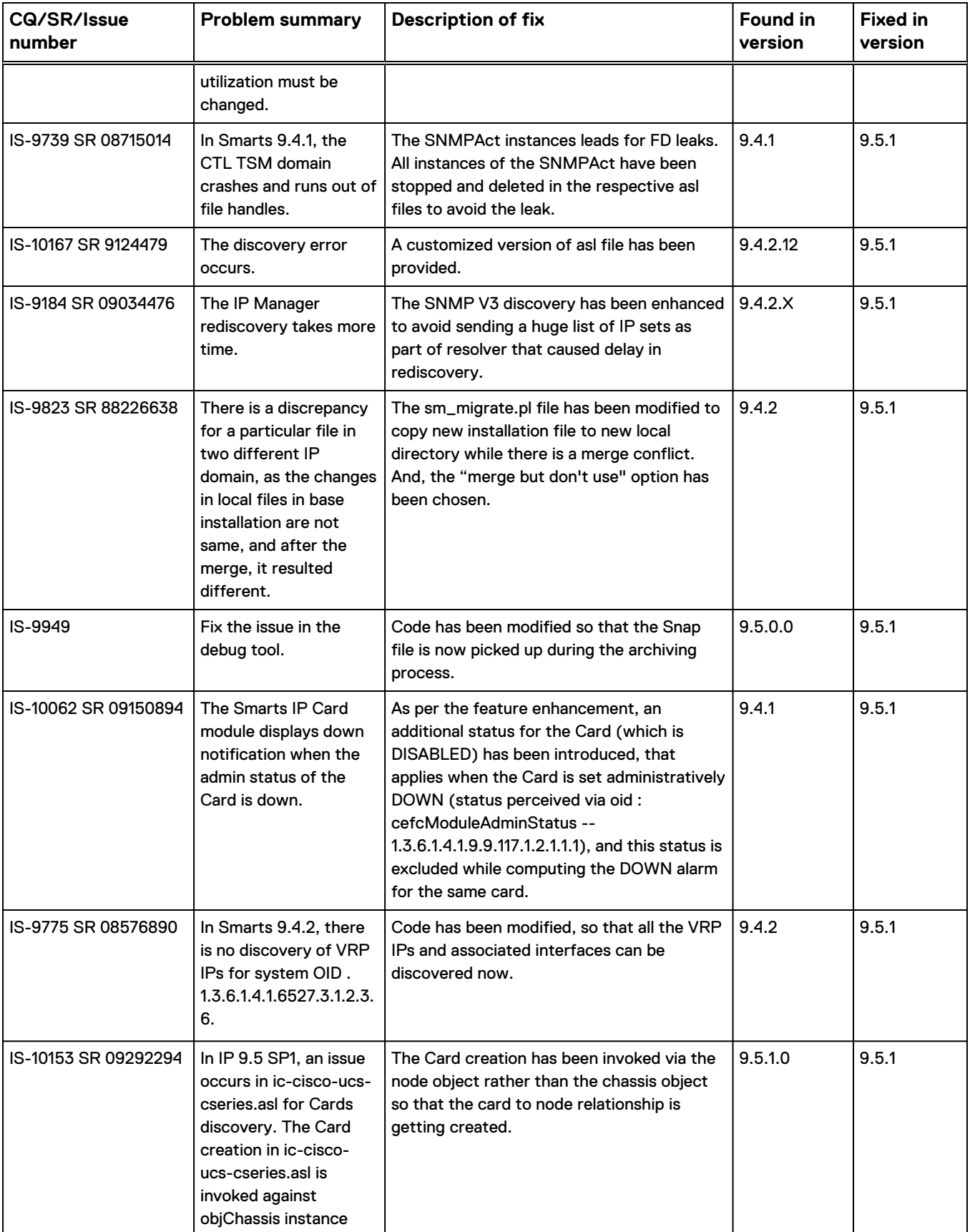

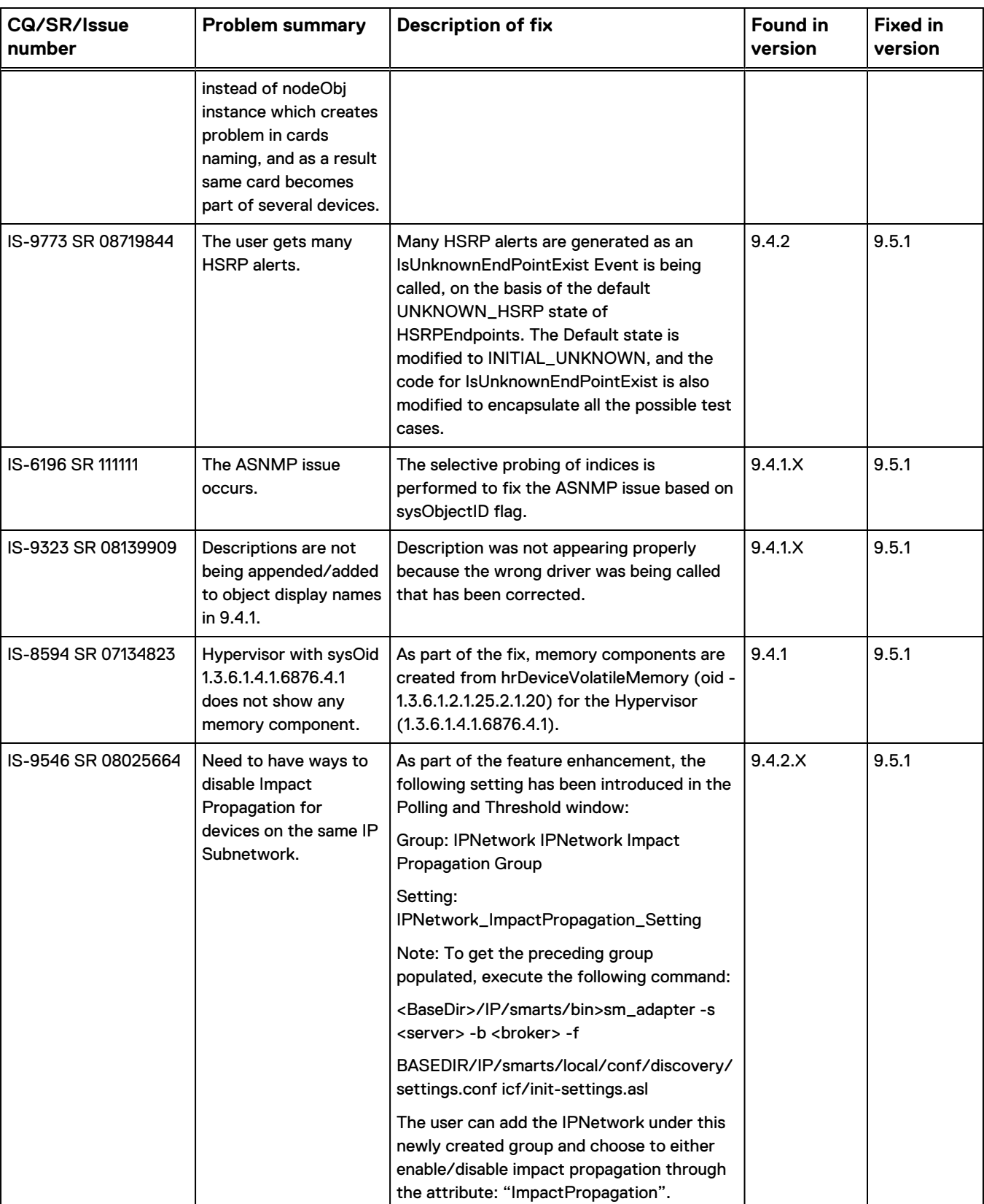

-

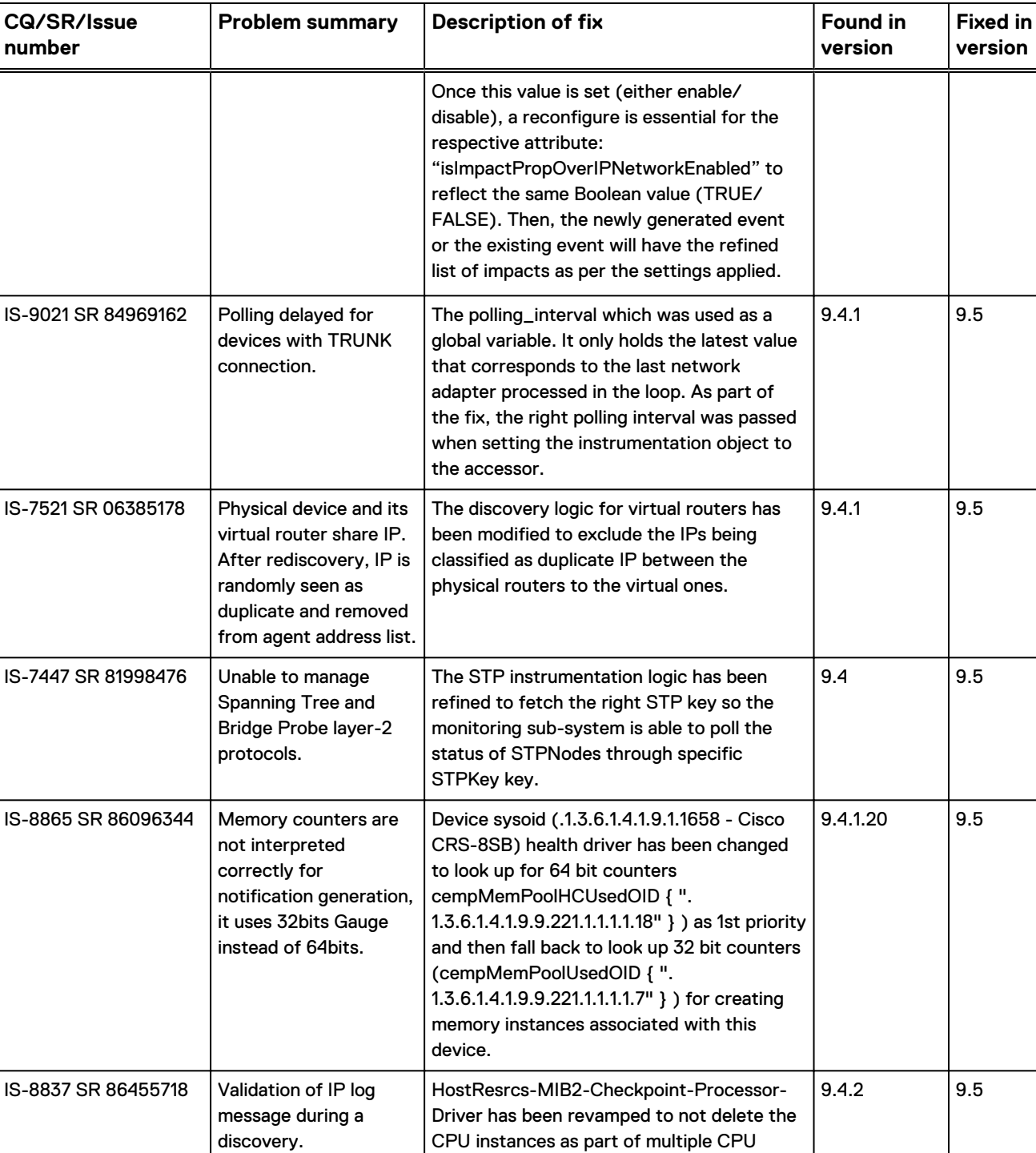

creation driver and streamlined the health driver and HostResource driver to only create the respective components than getting mixed up between these two driver.

Set HasSingleEndPoint flag on hosts by default to FALSE to avoid duplicate alerts. 9.4.1 9.5

### Table 19 Fixed issues in IP Manager (continued)

tickets on the clarify queue from SMARTS.

IS-7072 SR 80573488 | Receiving duplicate

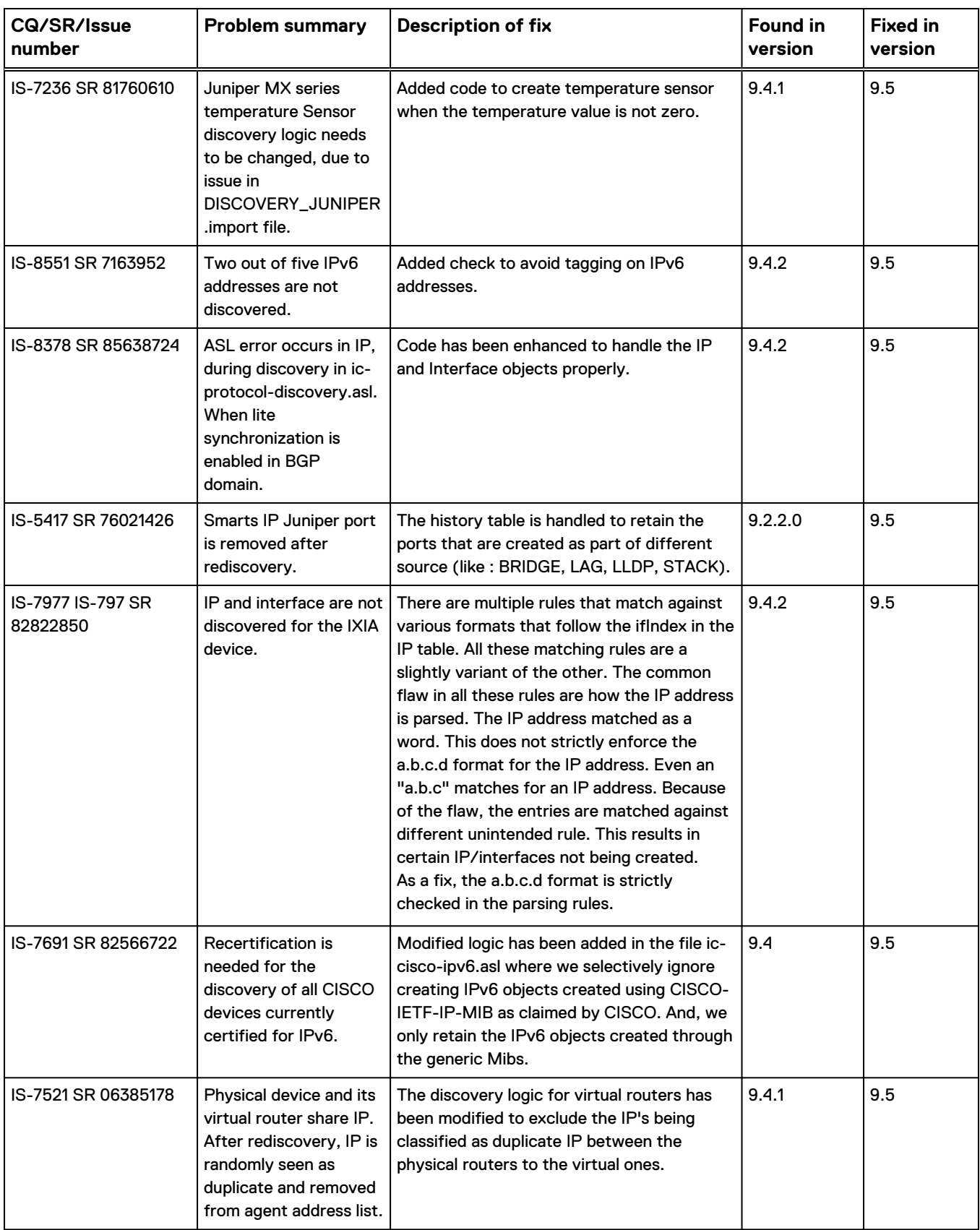

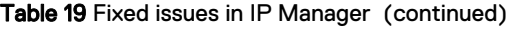

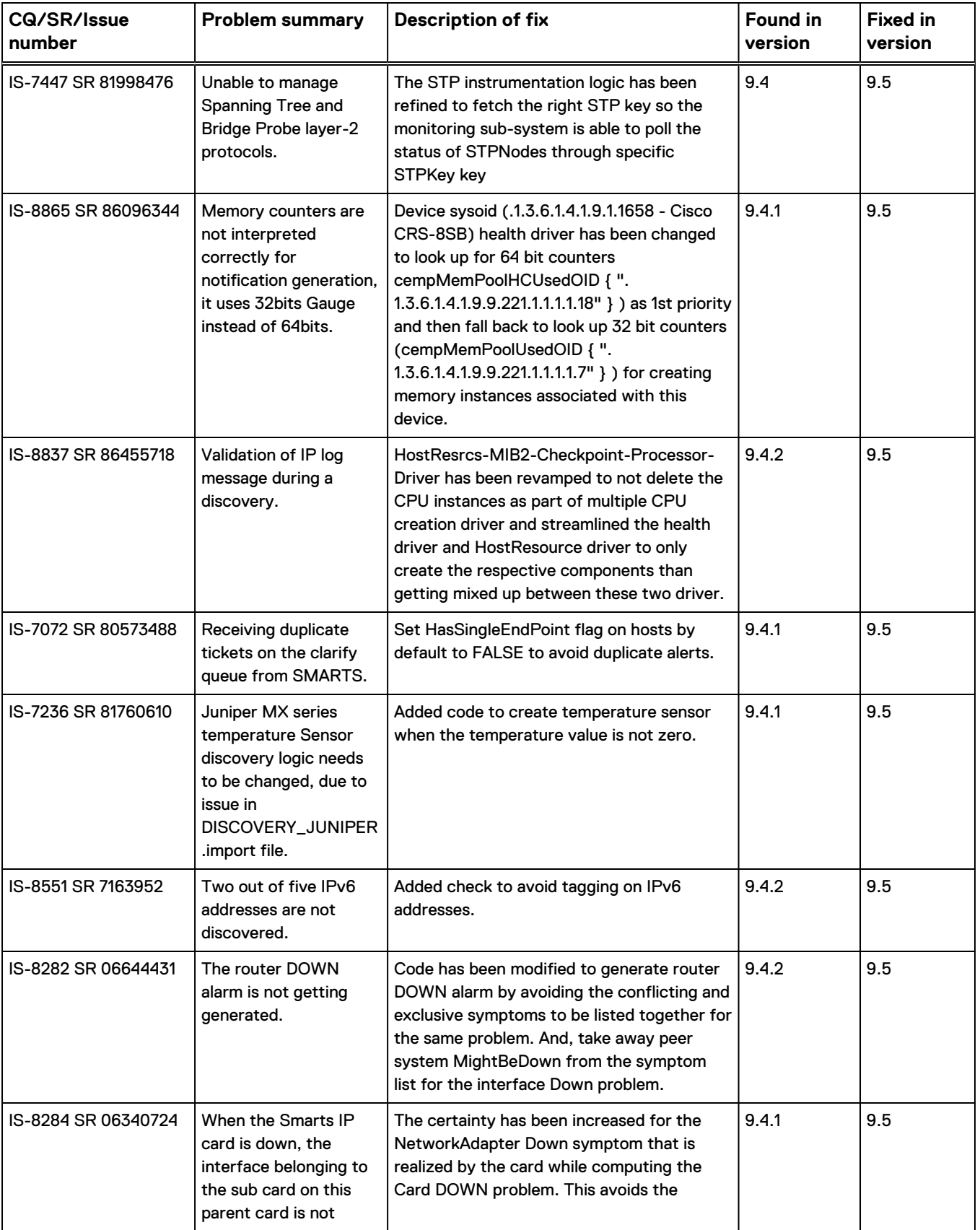

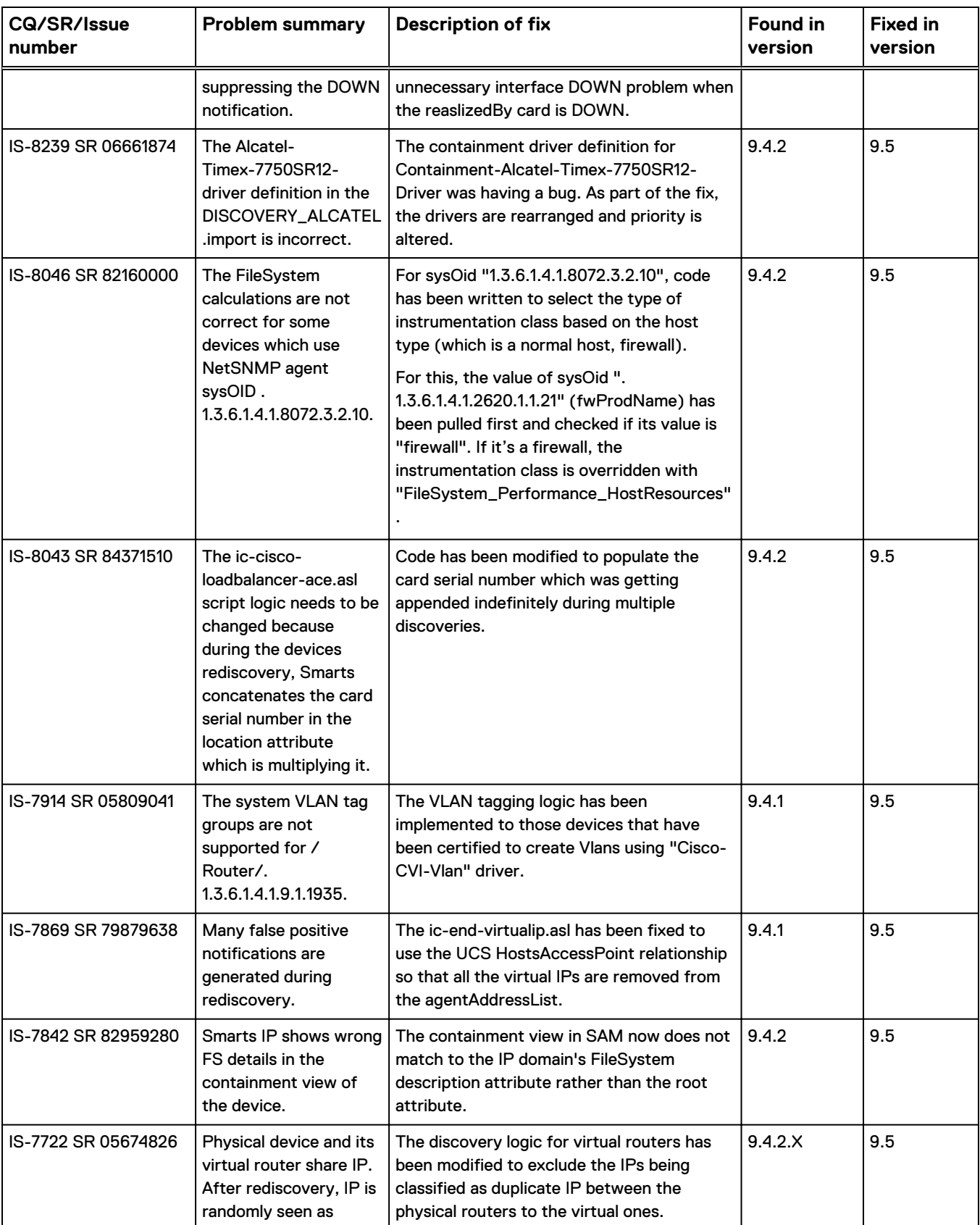

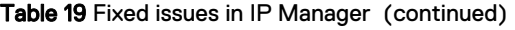

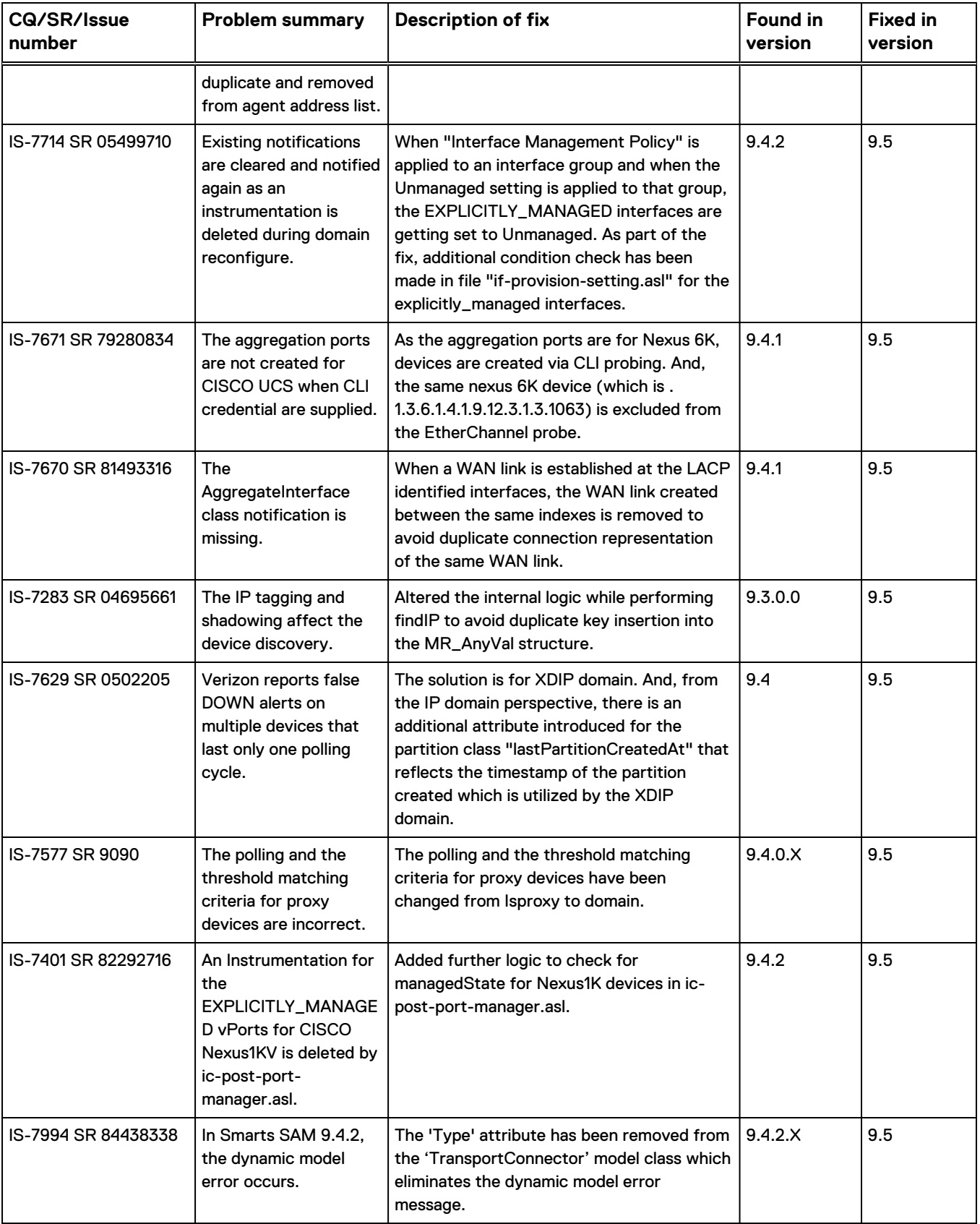

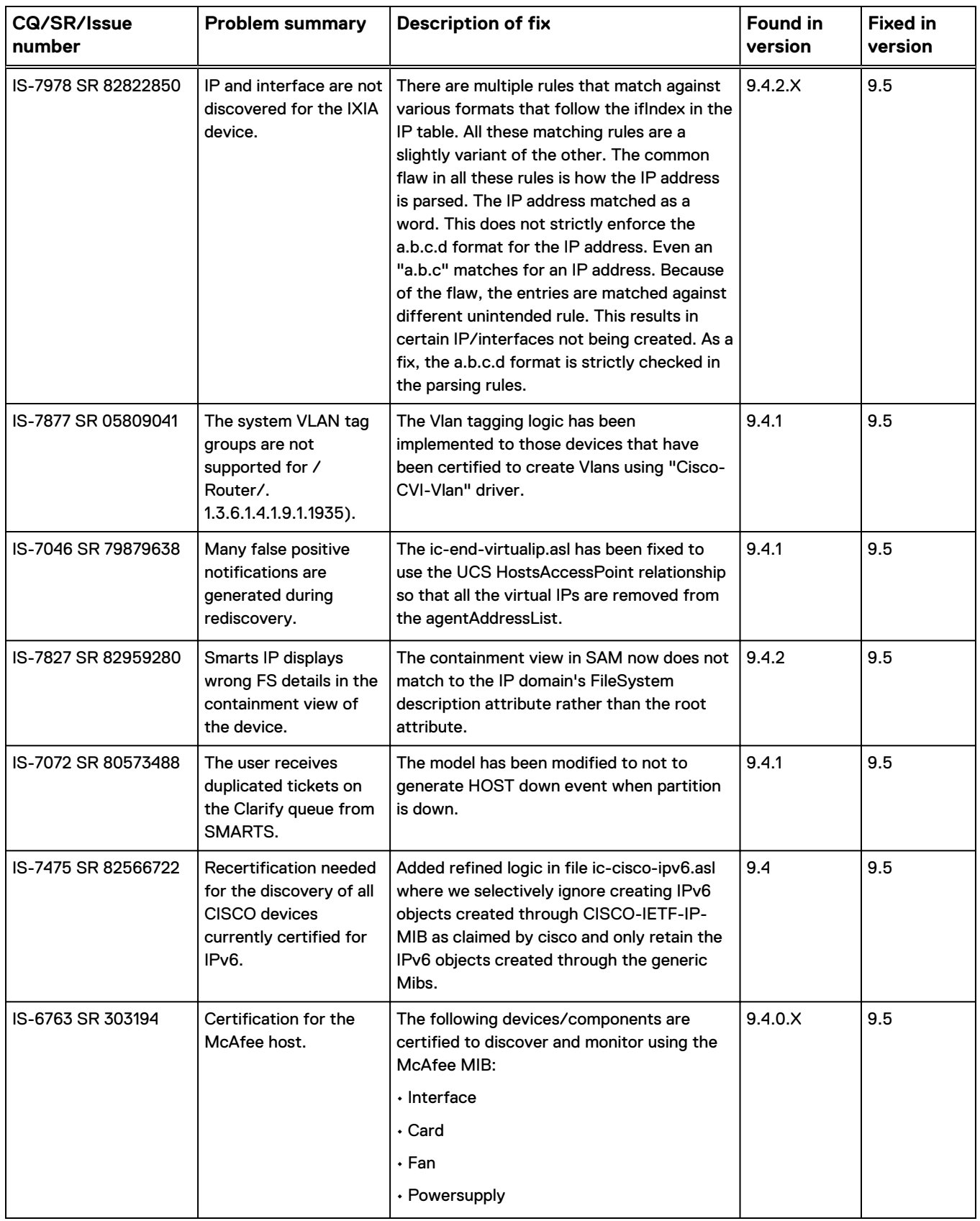

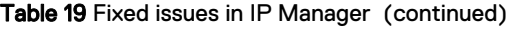

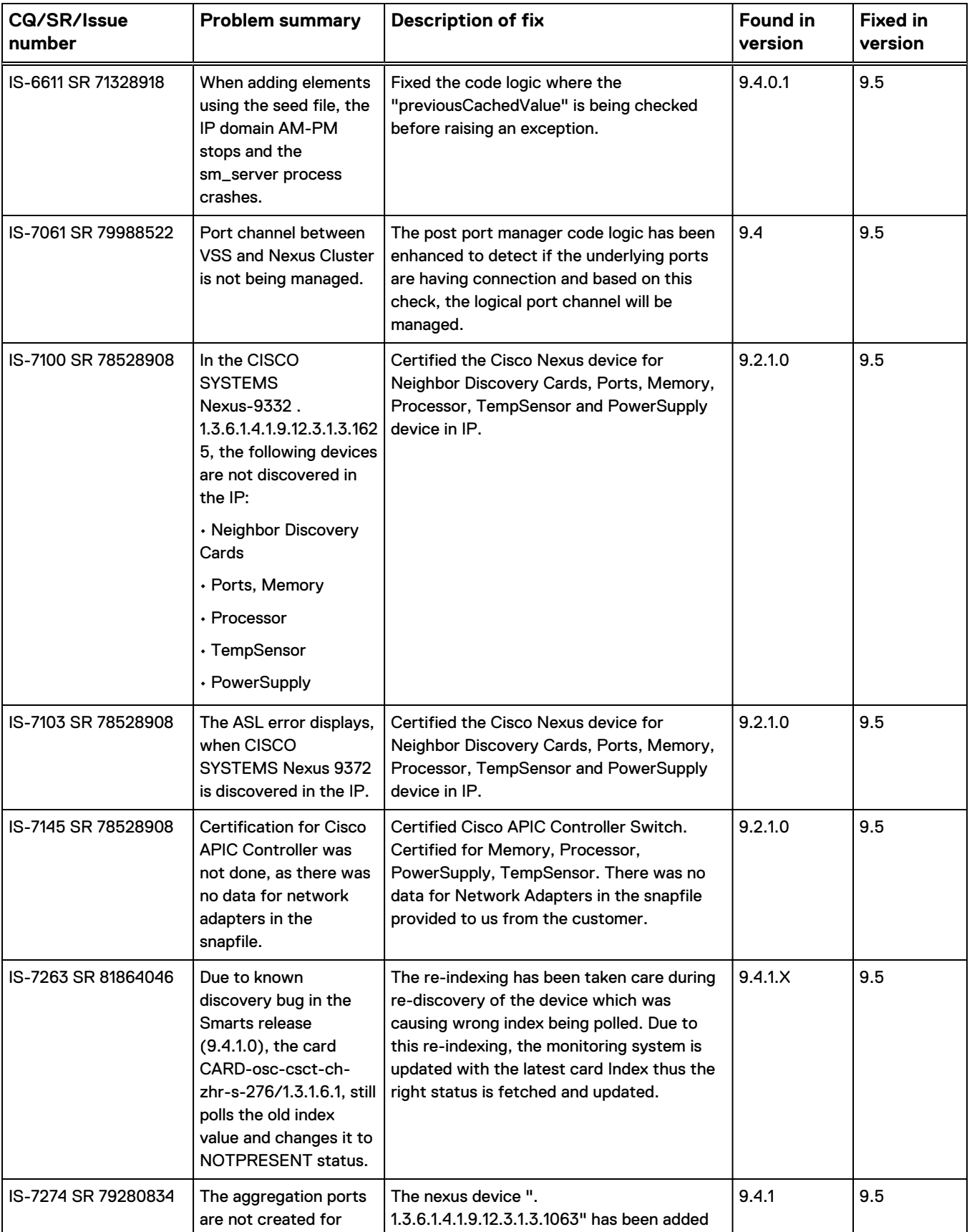

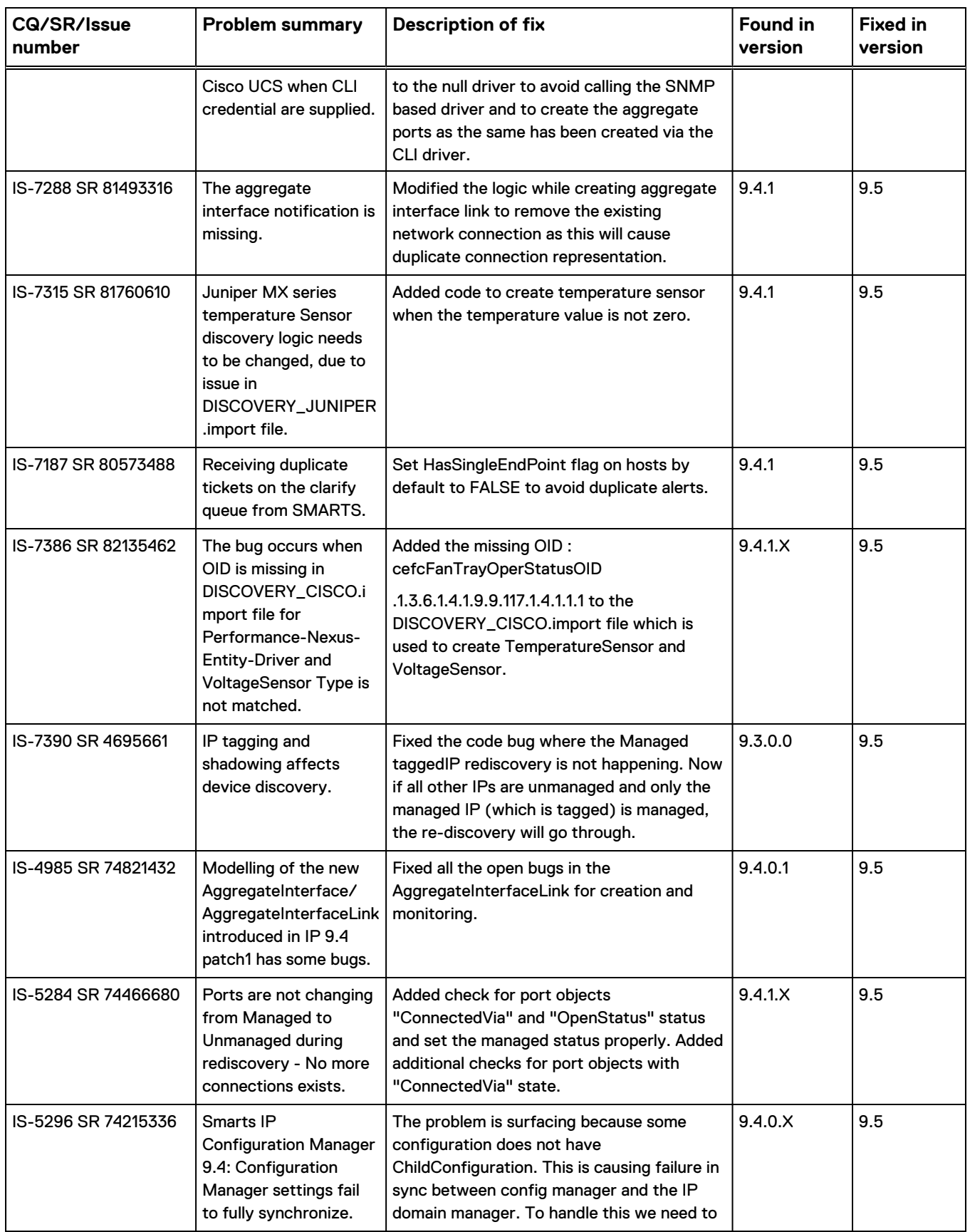

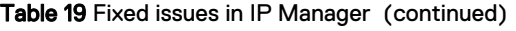

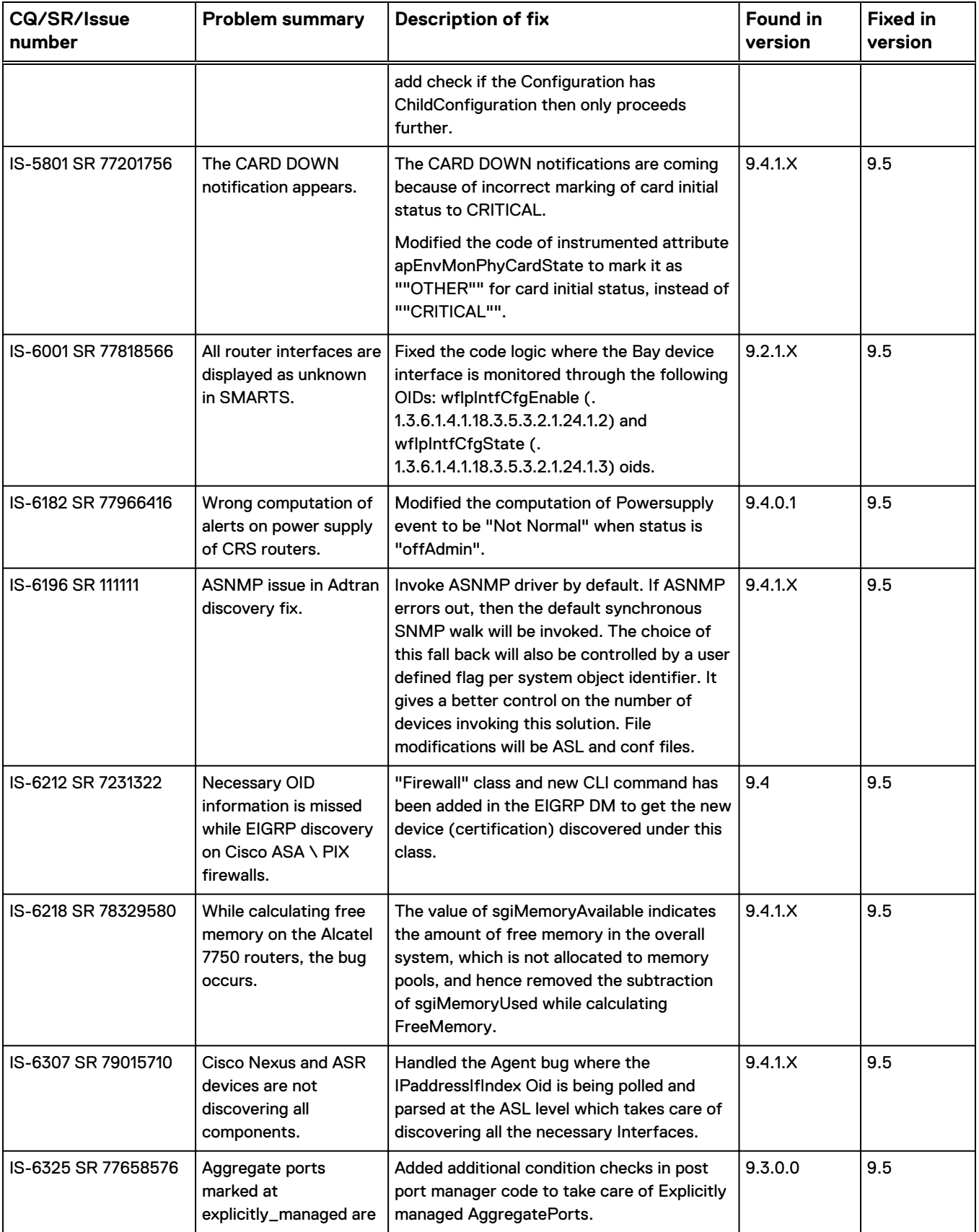

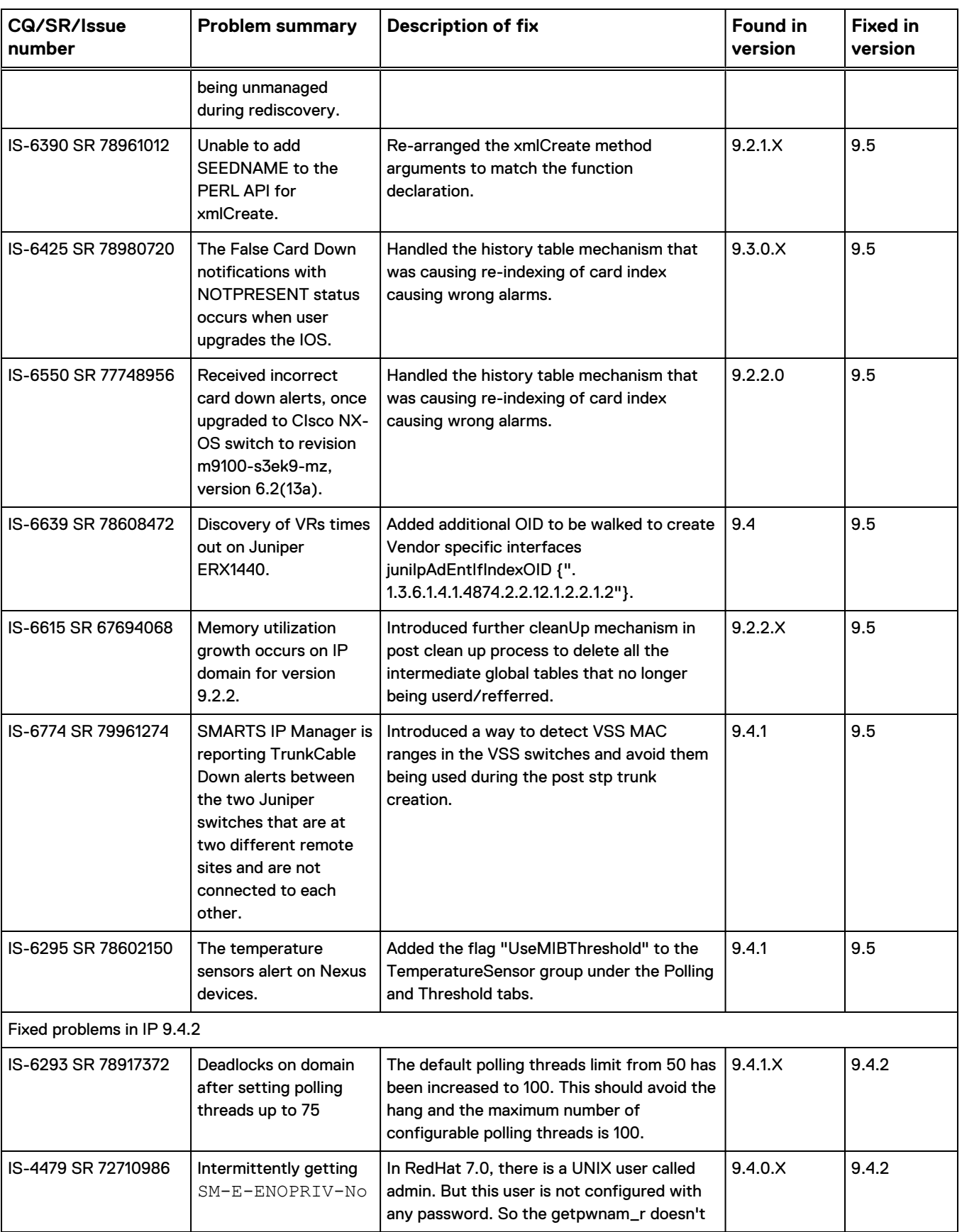

 $\overline{\phantom{a}}$ 

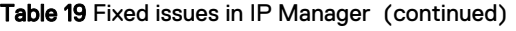

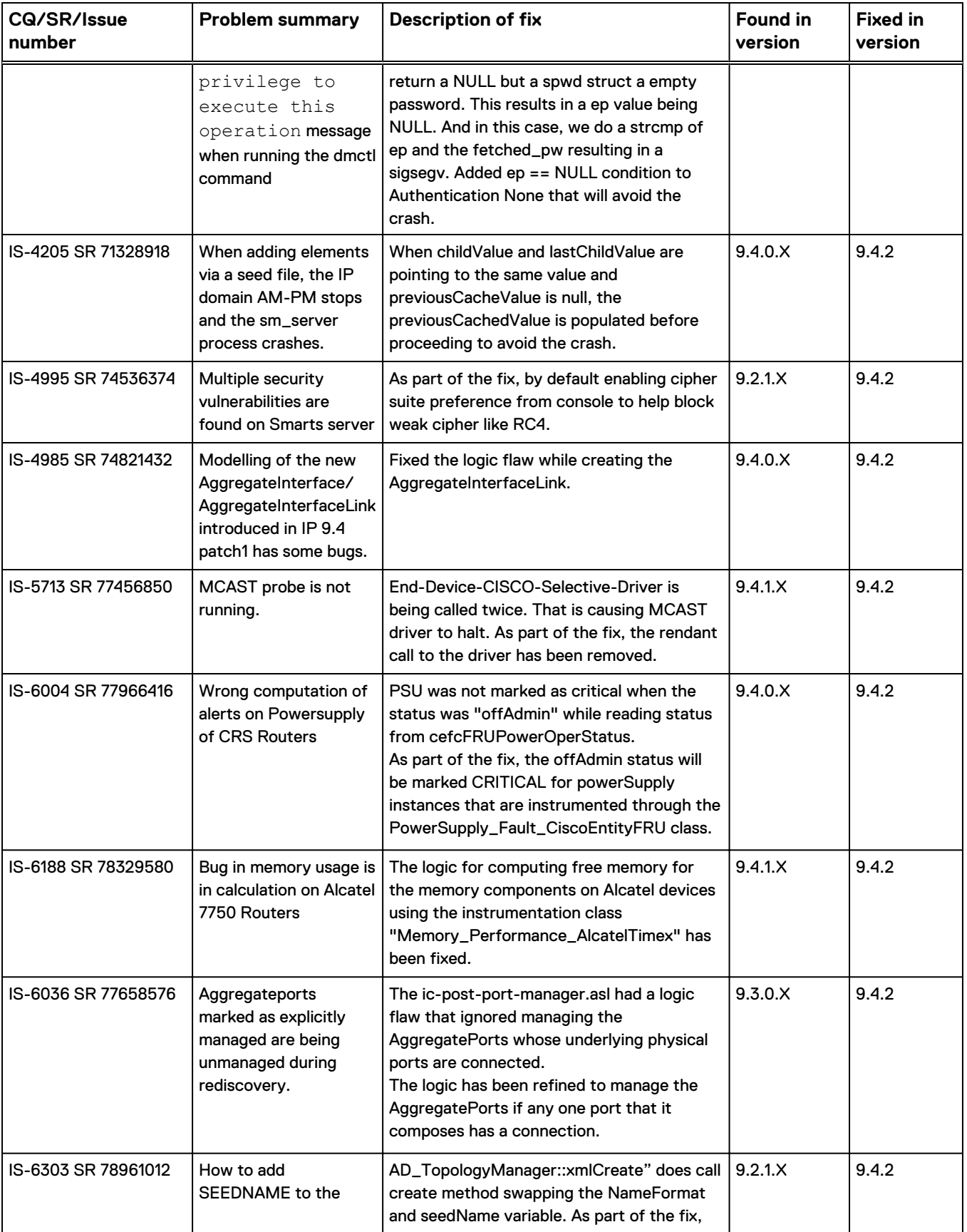

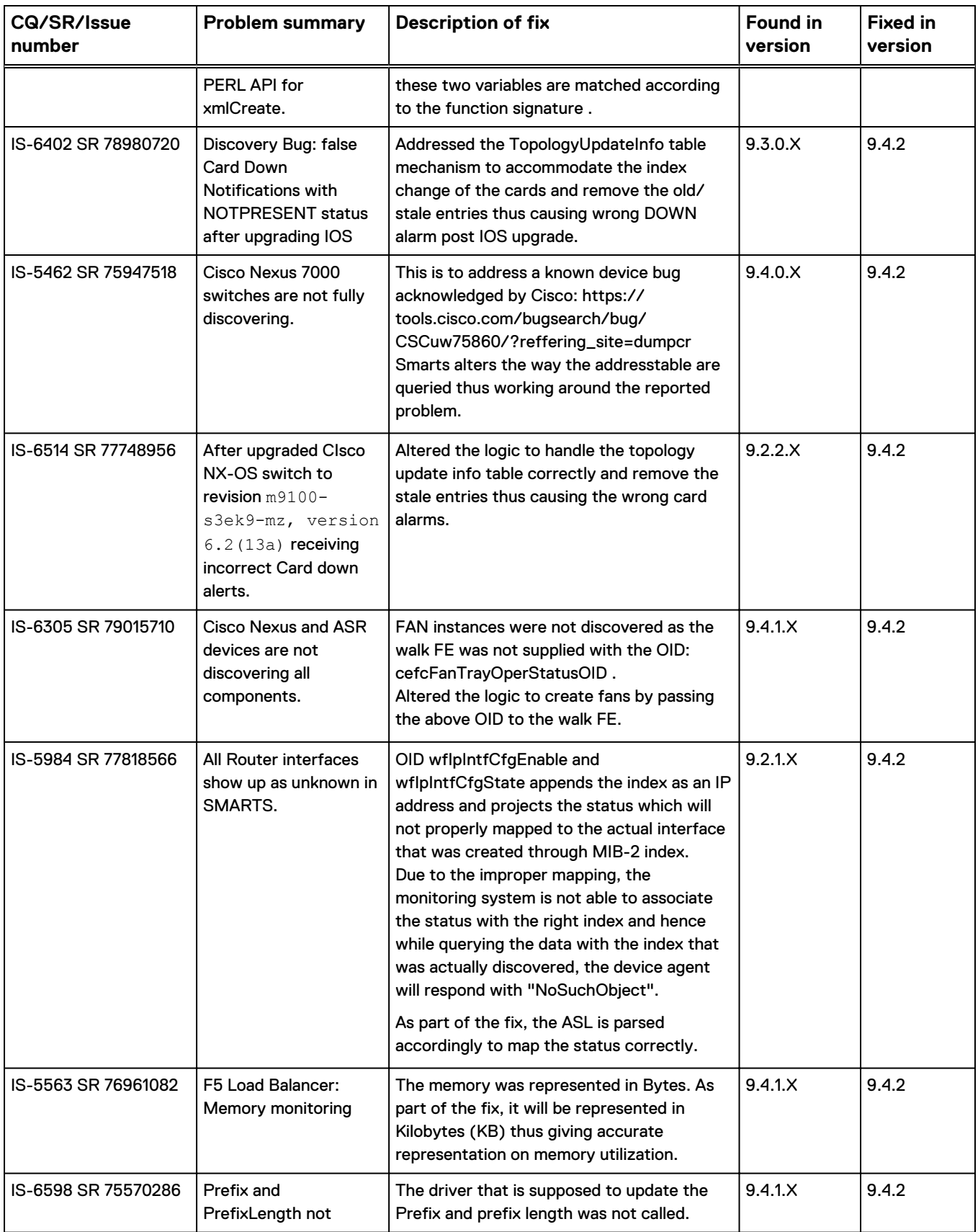

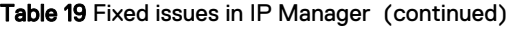

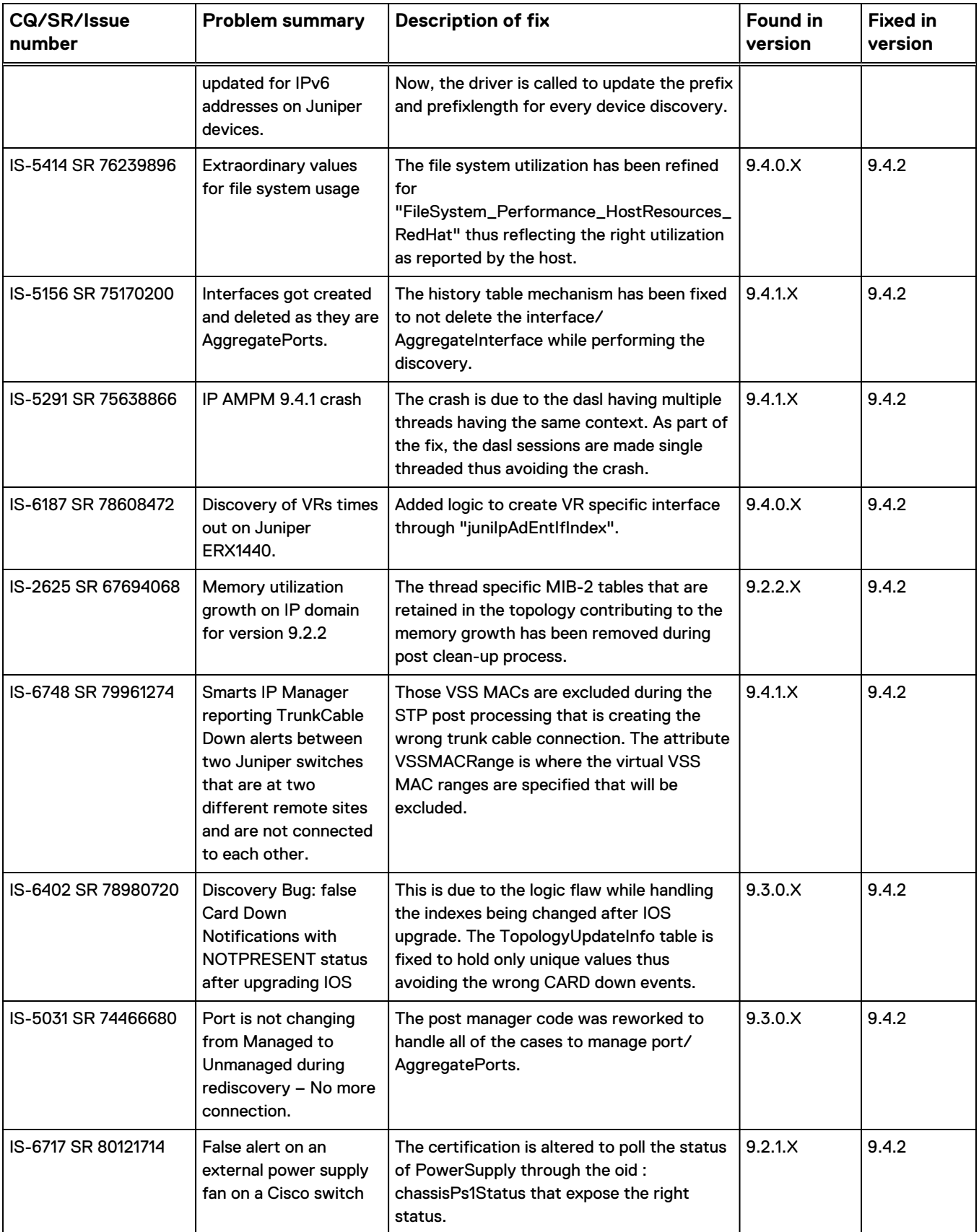

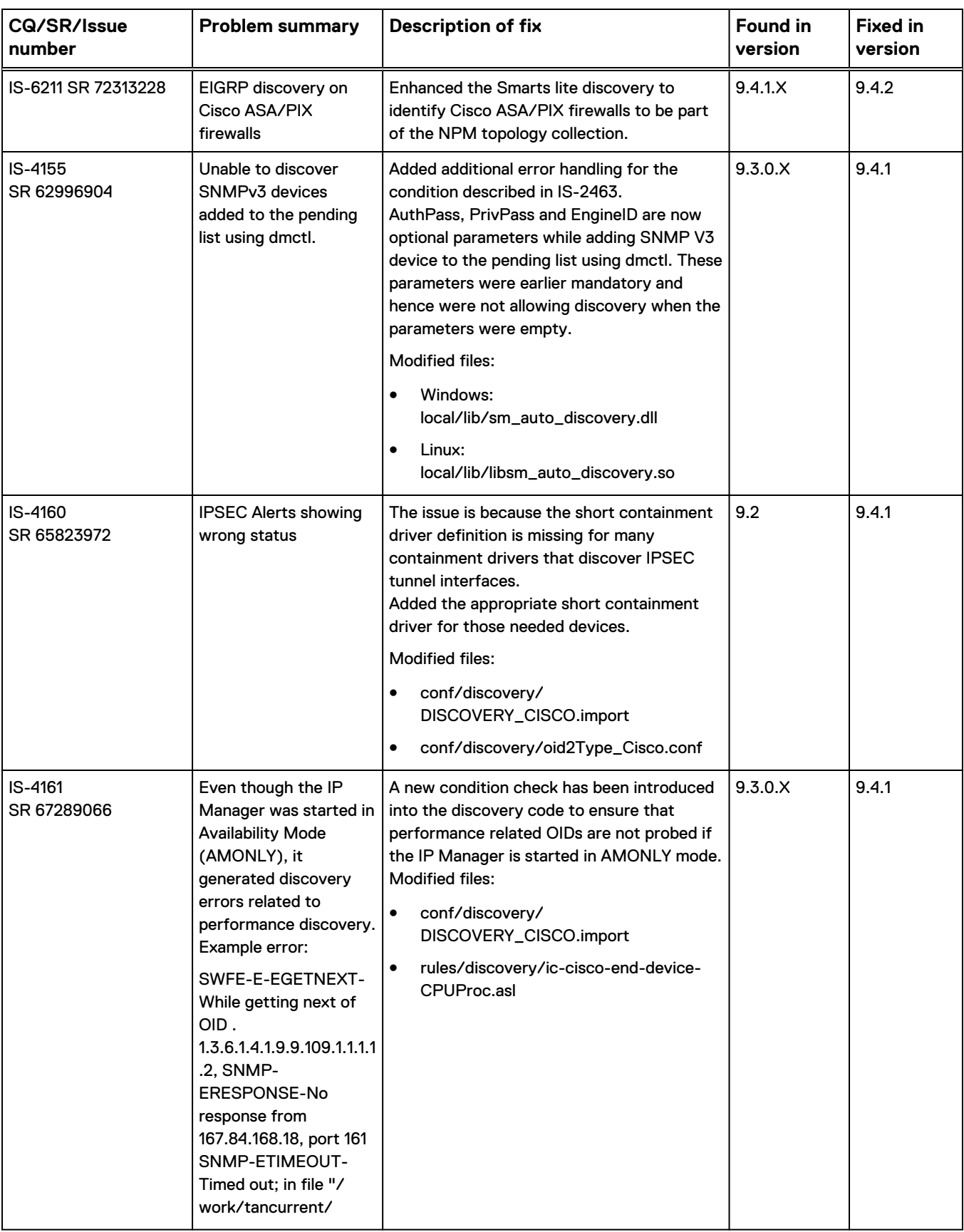

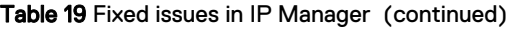

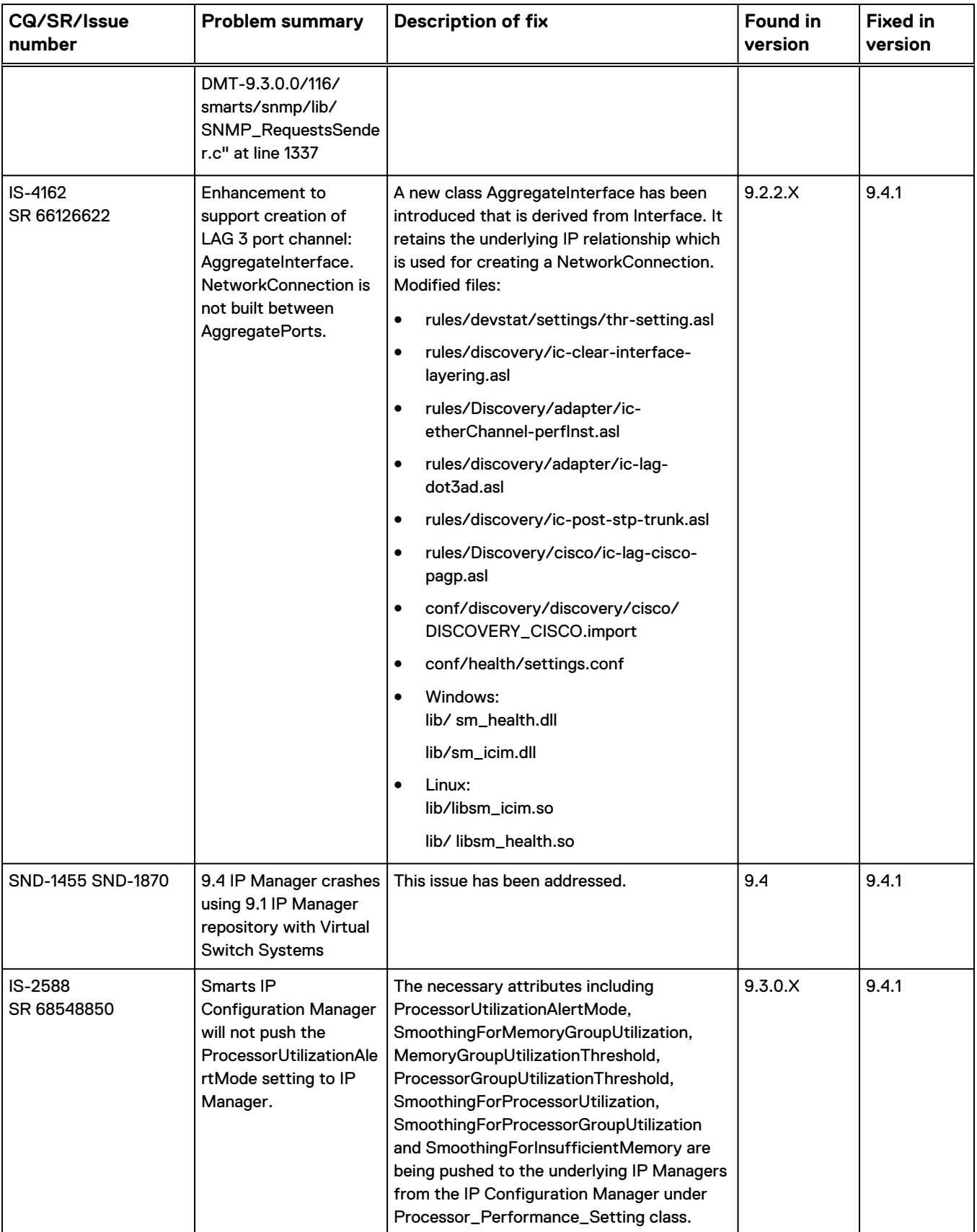

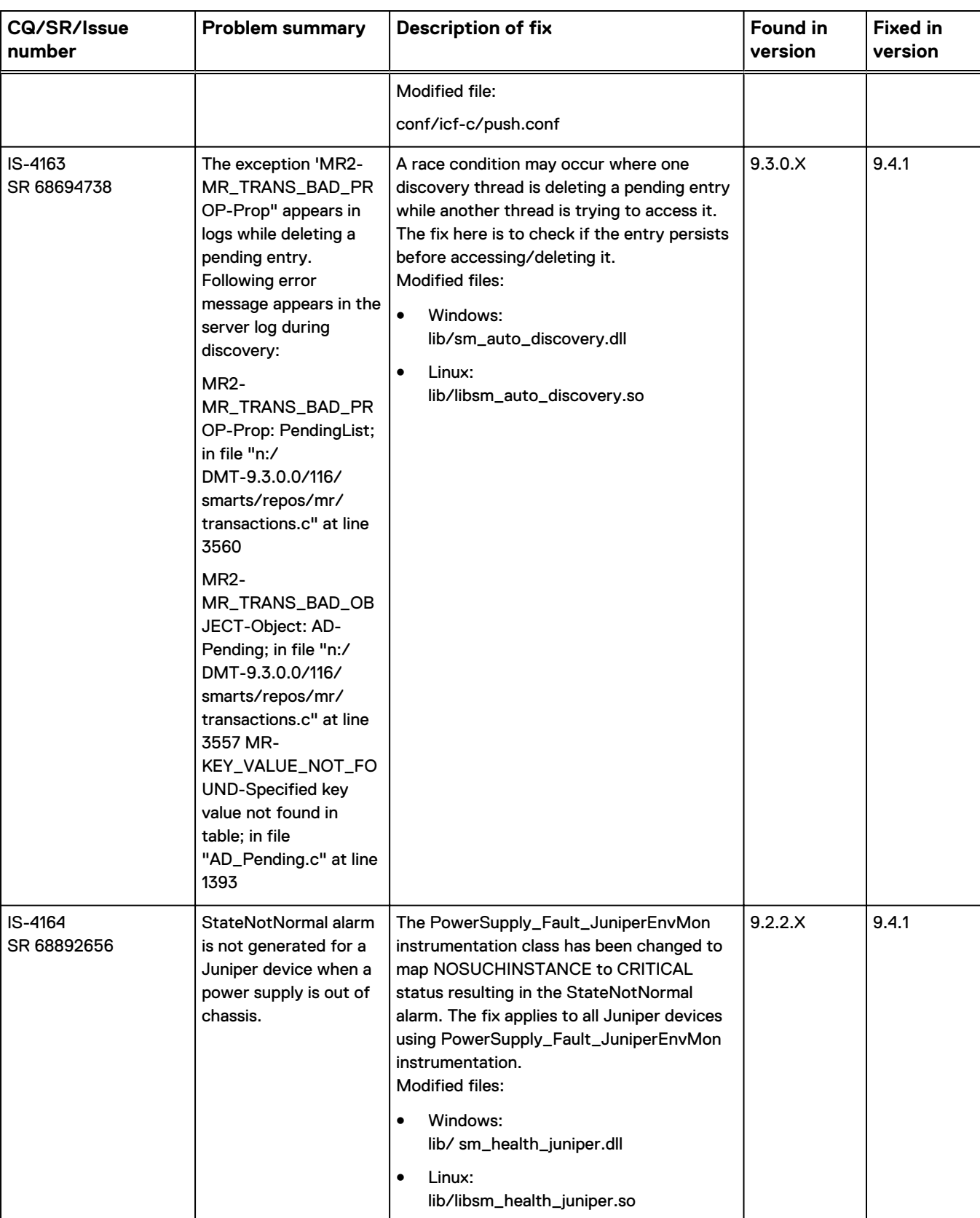

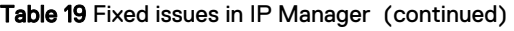

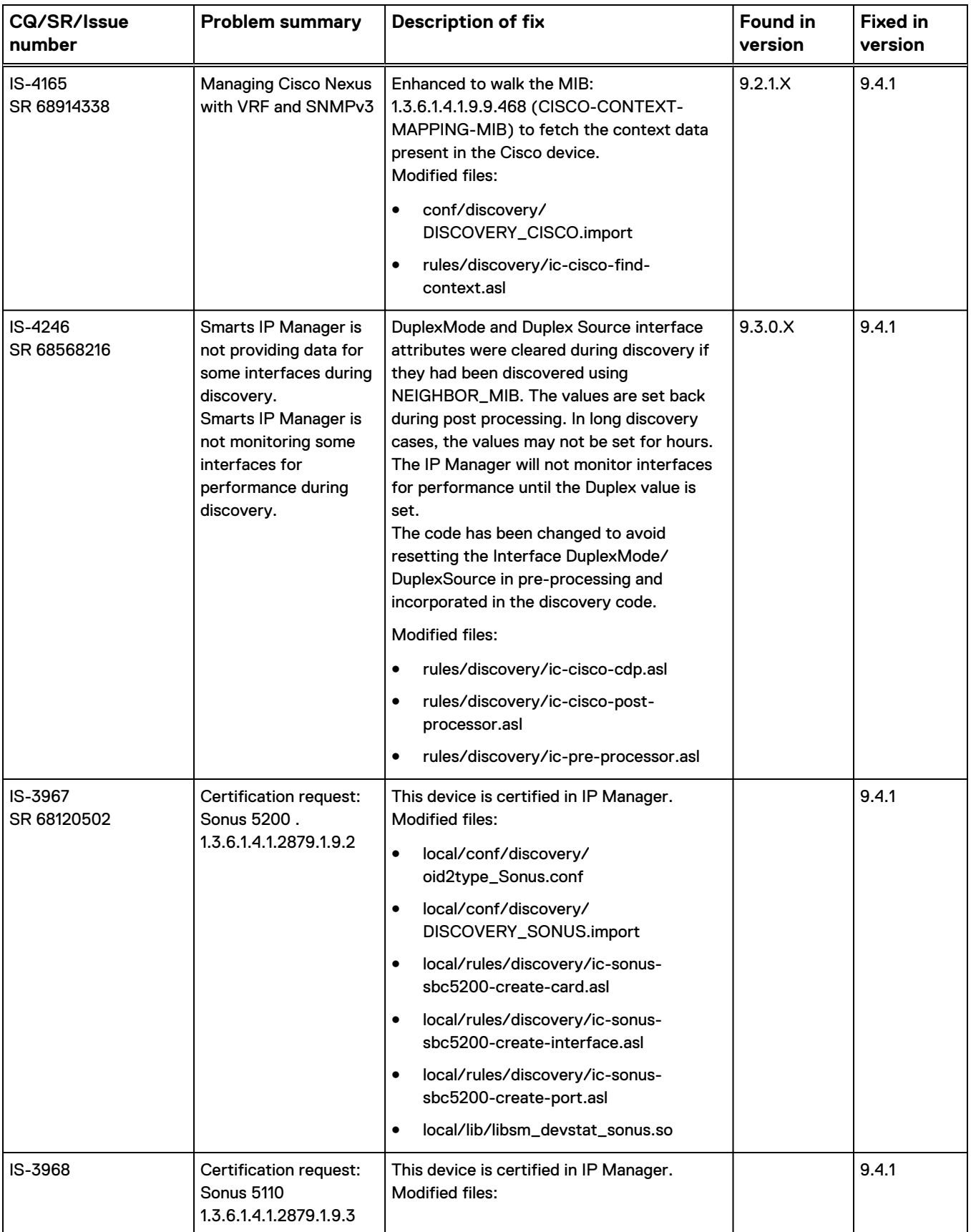

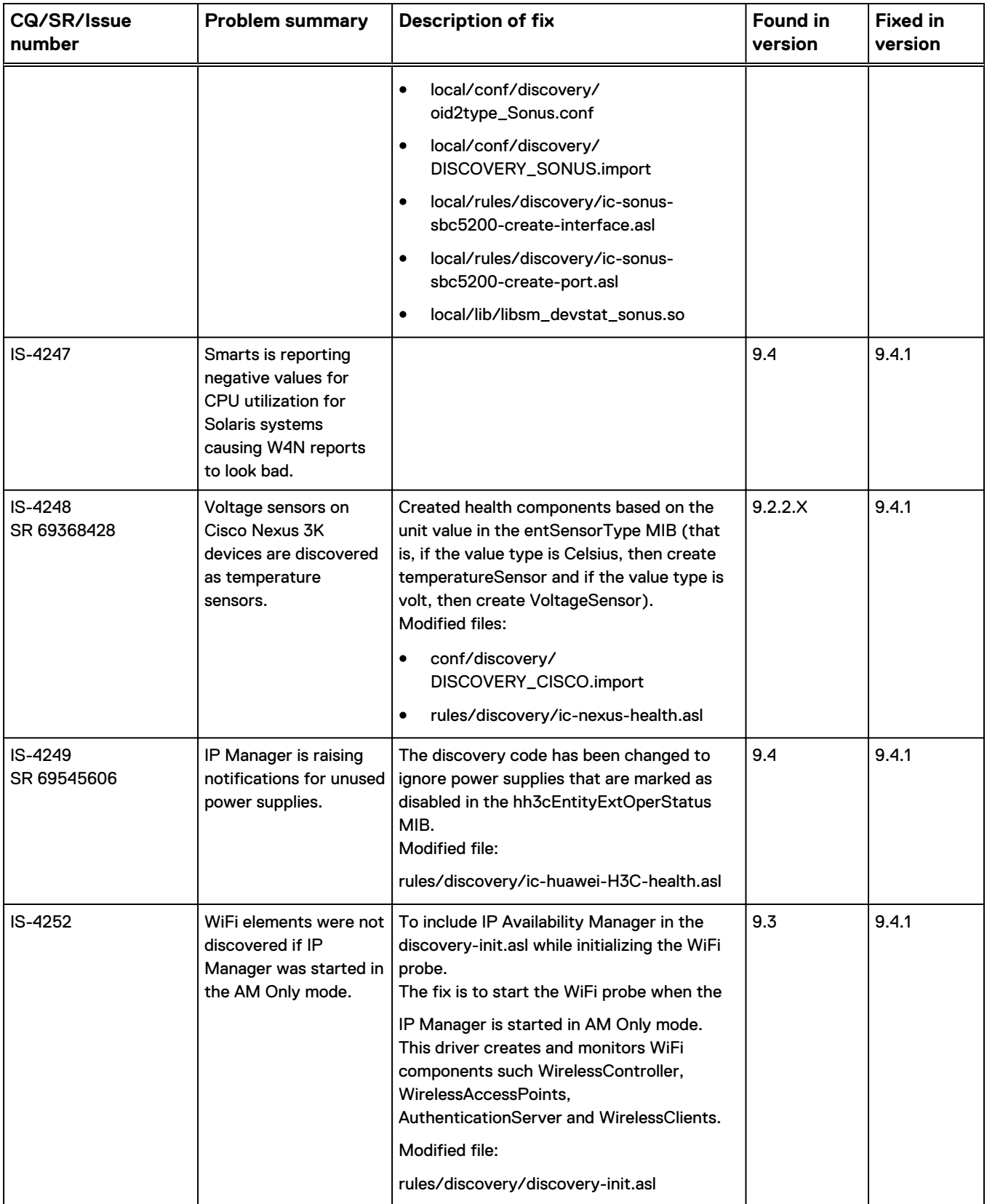

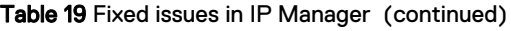

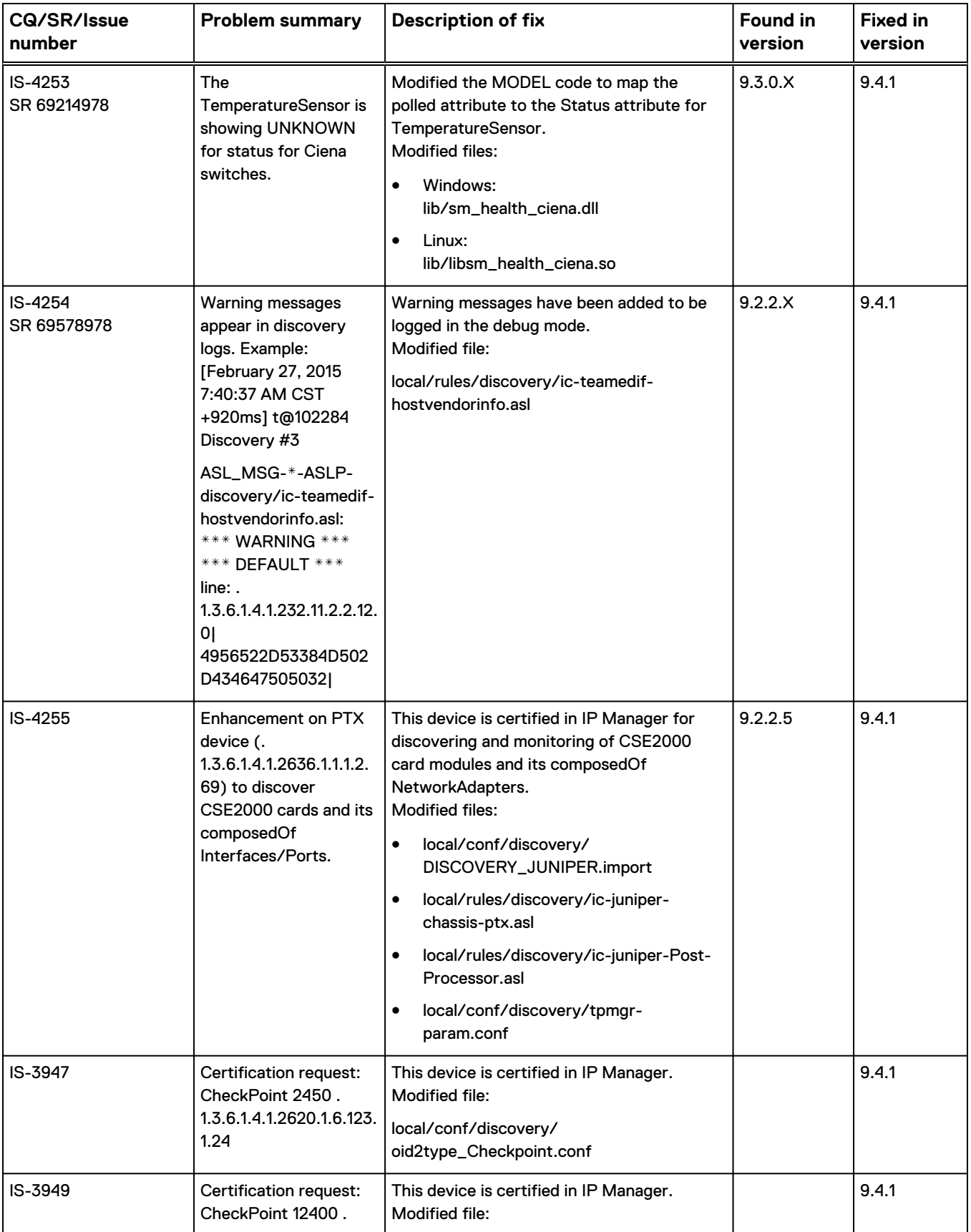

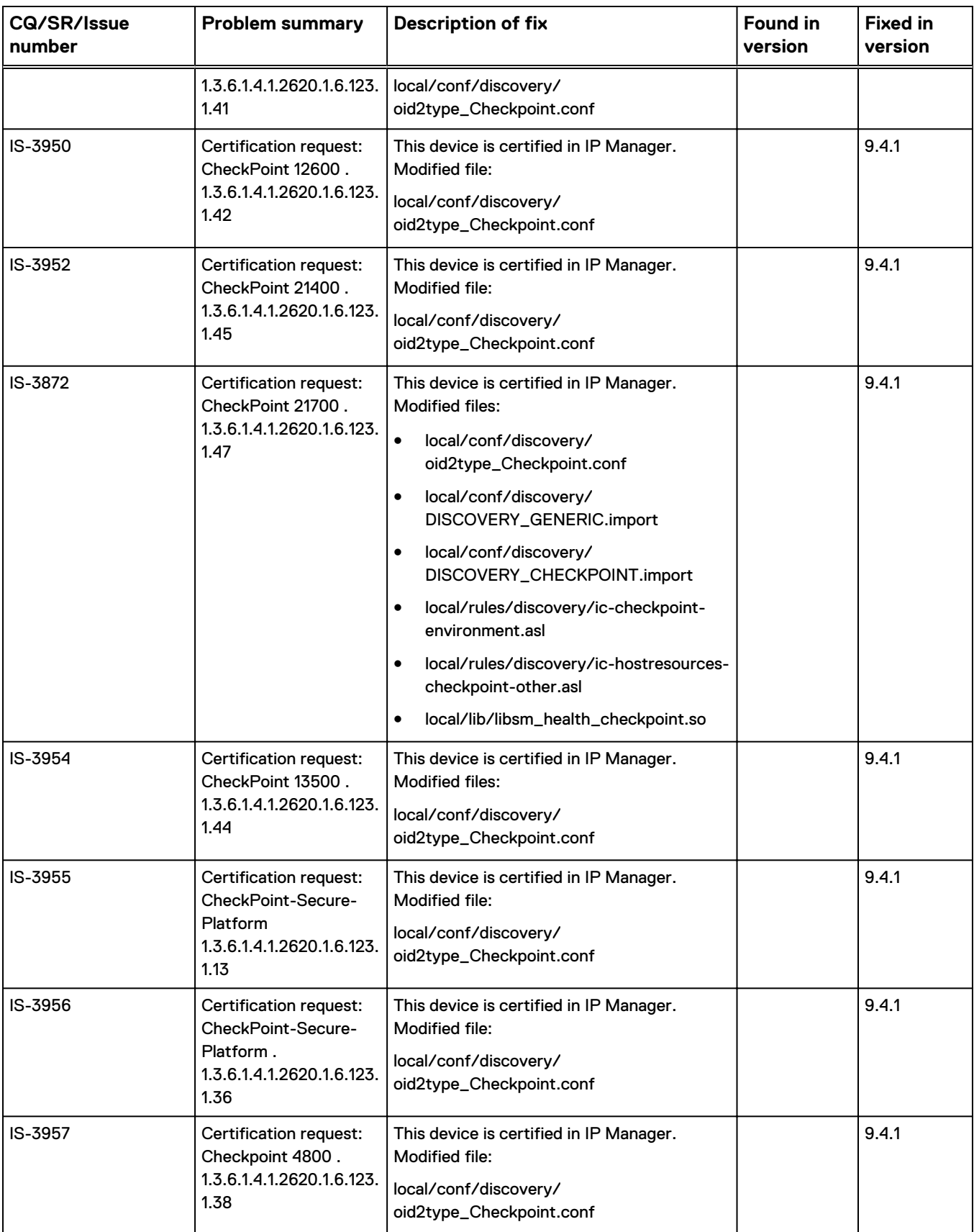

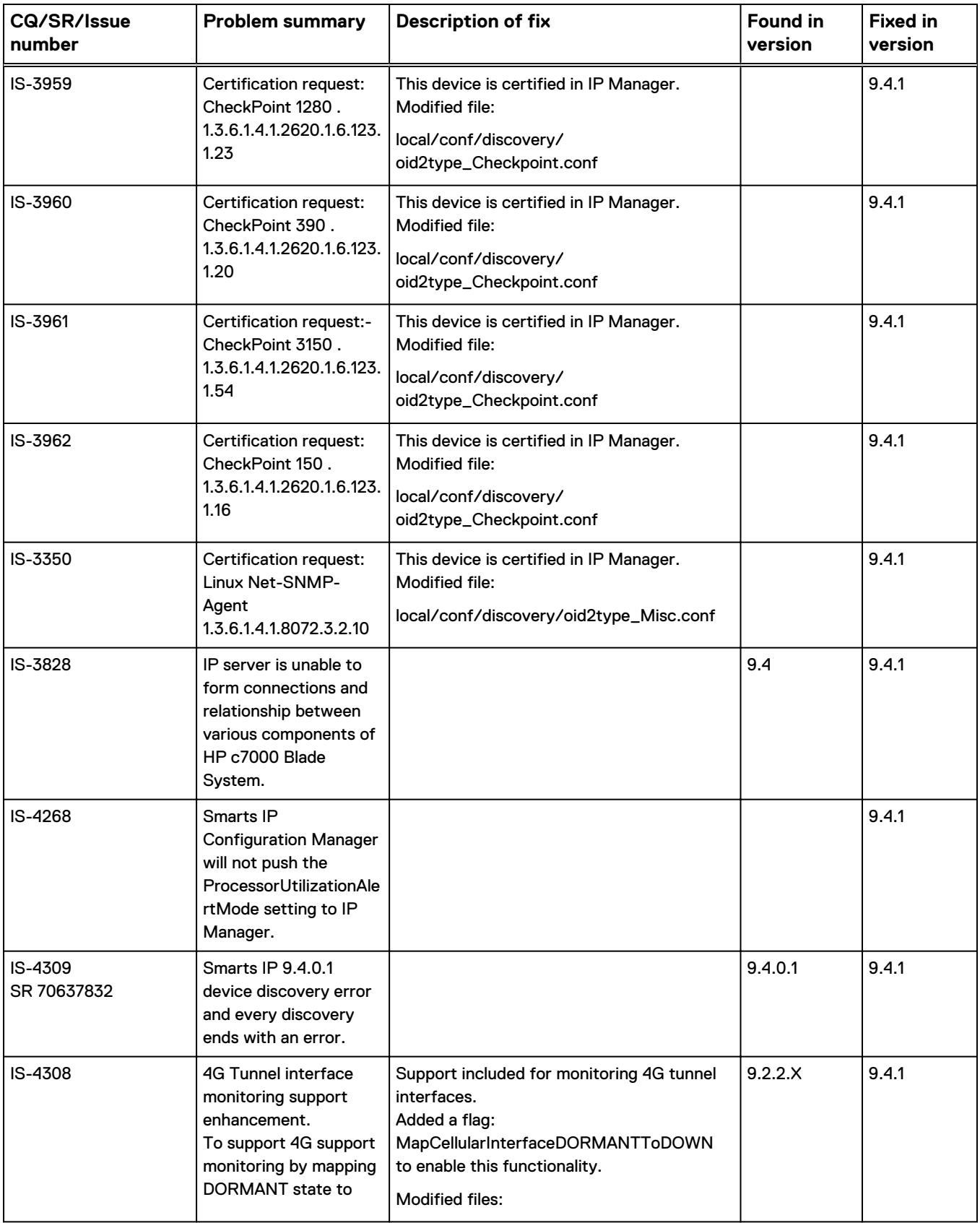

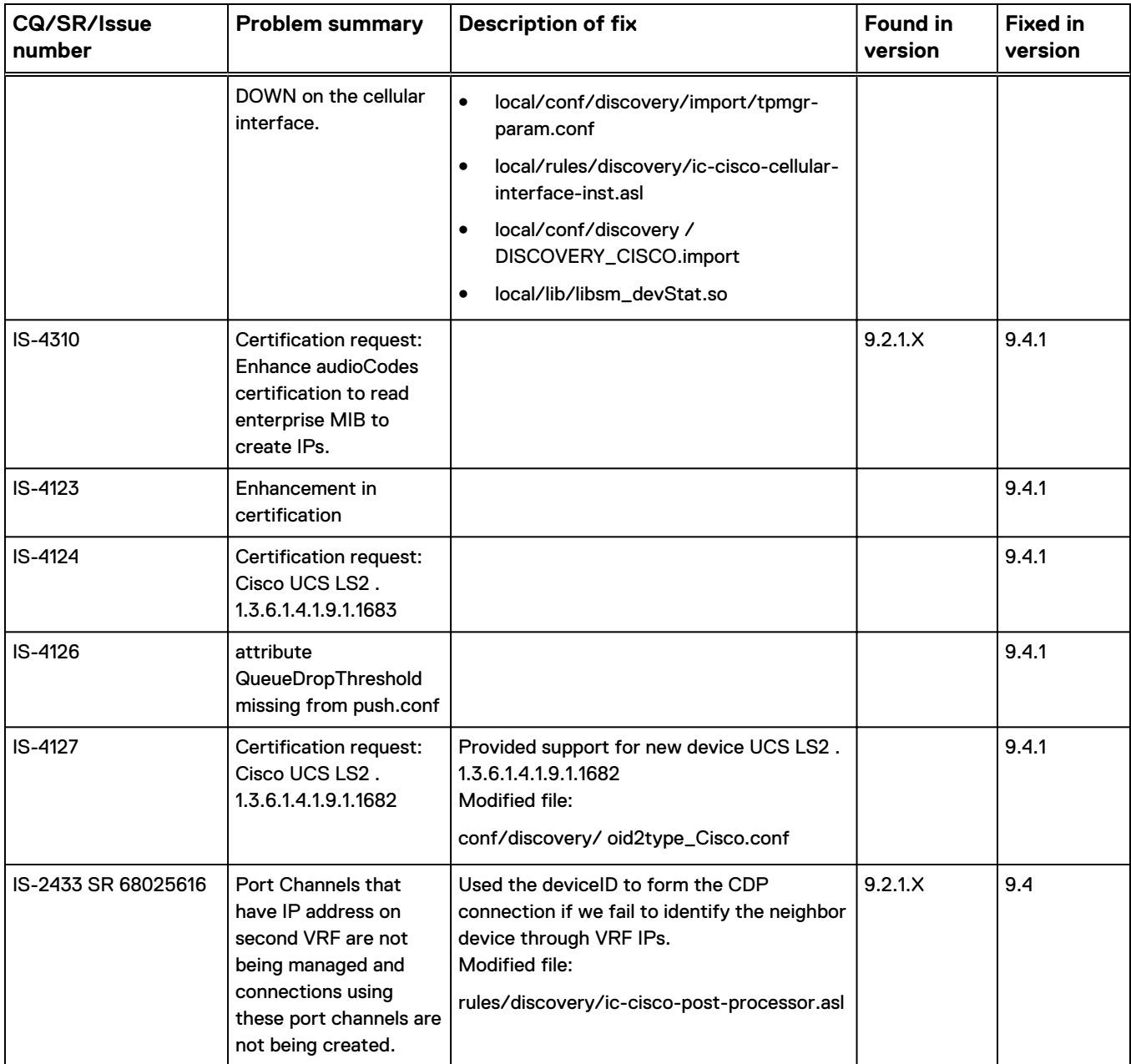

# Table 20 Fixed issues in IP Manager 9.3.x

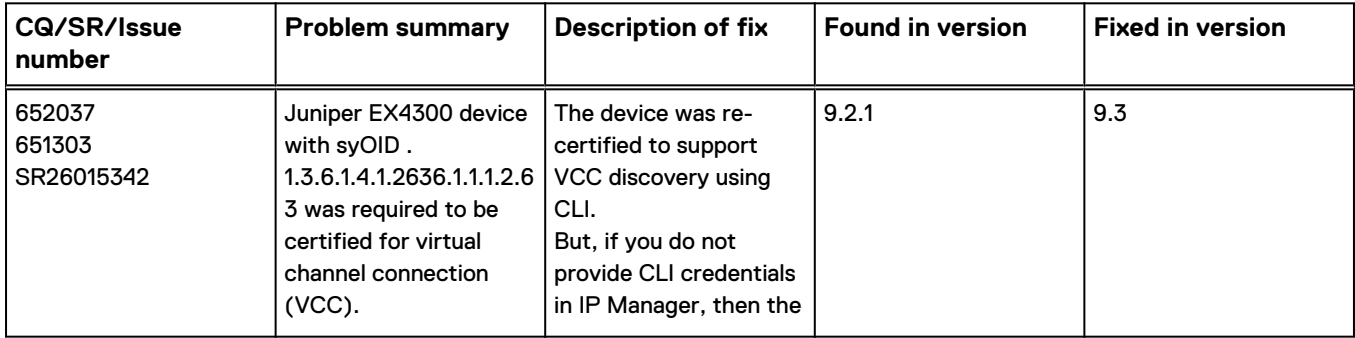

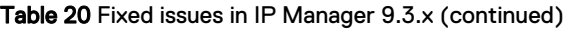

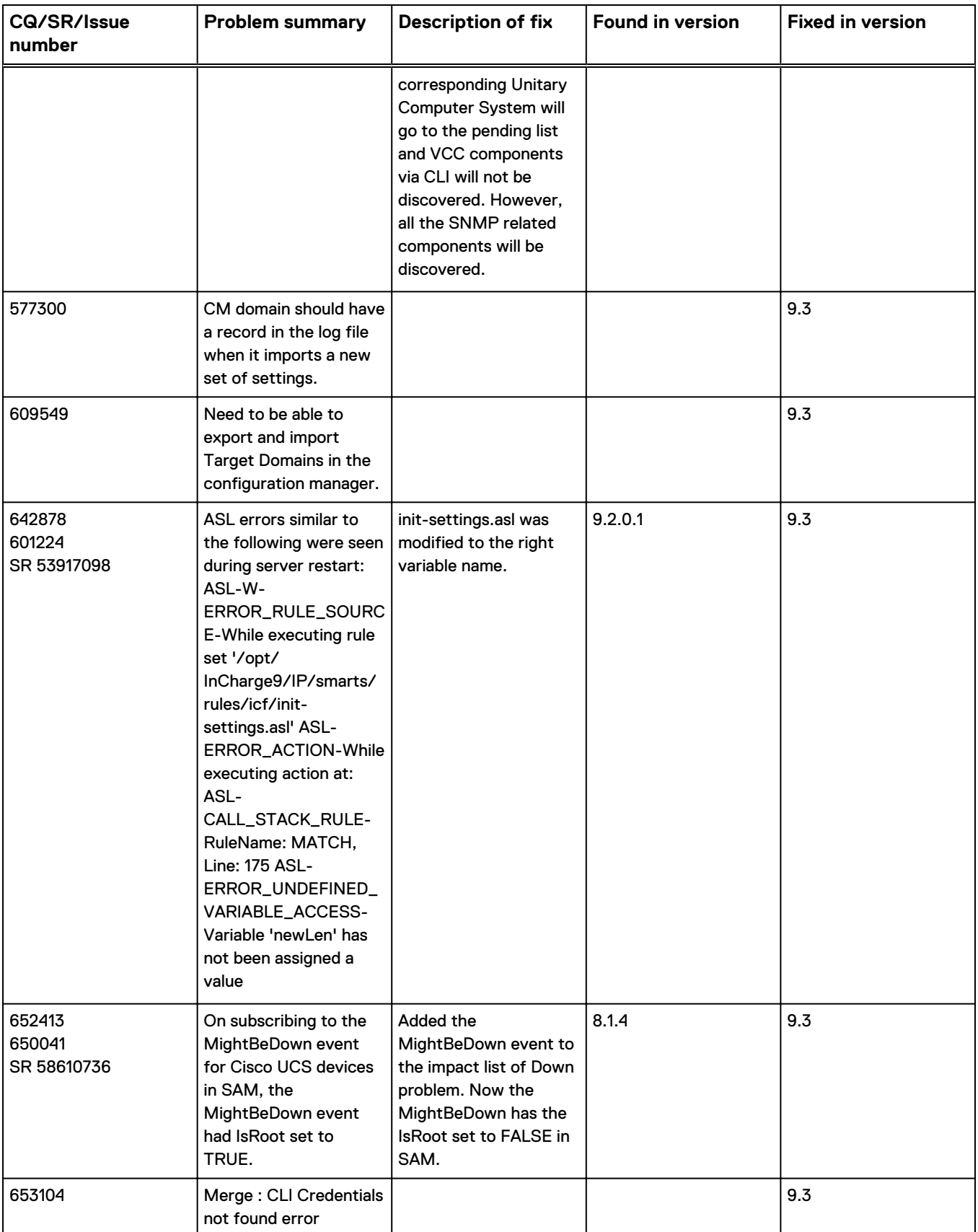

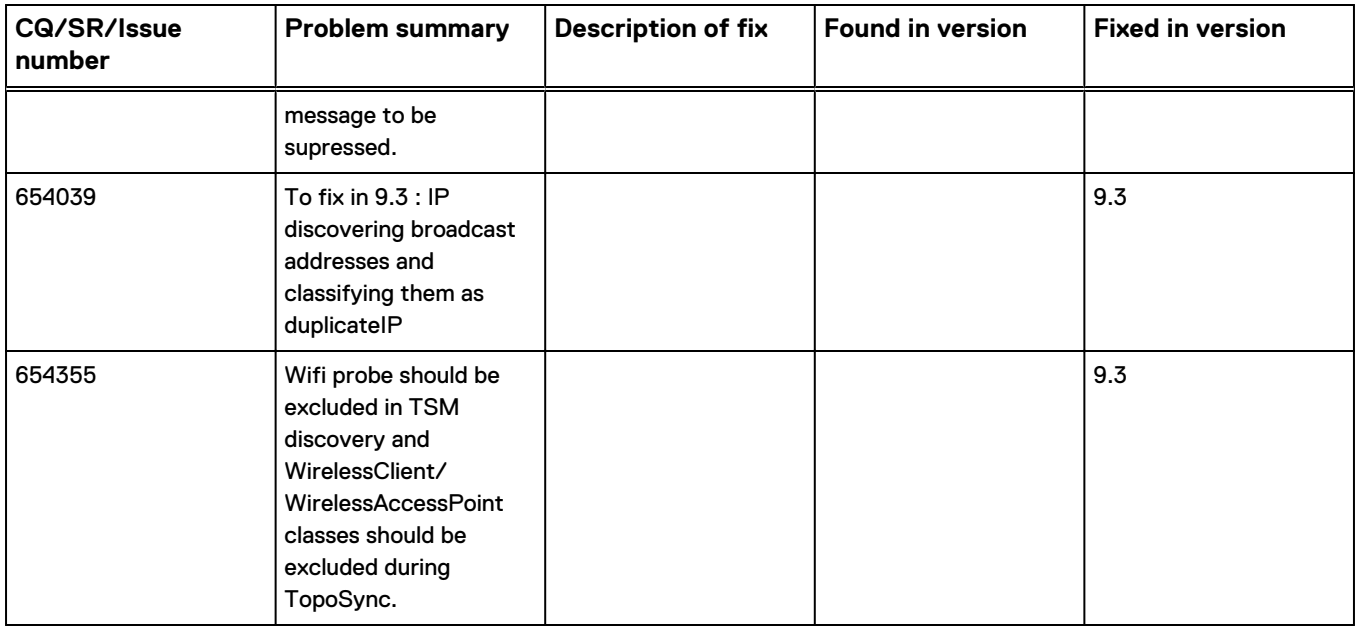

Table 20 Fixed issues in IP Manager 9.3.x (continued)

# **Known problems in IP Manager**

These problems affect IP Manager.

# **License feature checkout messages appear in IP domain manager**

In IP domain manager, the license feature checkout messages are observed in the logs.

SND-7361

### **Resolution**

This has no impact on the functionality and there is no license checkout happening. It is only a message in a log file.

# **ASL error messages displayed in IP Server log file, while discovering SNMPv3 devices**

After successful discovery of SNMPv3 devices, the following ASL error messages are observed in the IP log file:

[April 23, 2018 3:57:44 PM GMT+05:30 +651ms] t@1077929728 File-Importer-Driver ASL\_MSG-\*-ASLP-discovery/ic-file-importer.asl: April 23, 2018 3:57:45 PM GMT+05:30 ImportFromSeedfile: /opt/SNMPV3 Seed.txt [April 23, 2018 3:57:44 PM GMT+05:30 +652ms] t@1077929728 File-Importer-Driver AD\_MSG-\*-TMG2\_STATUS\_DISCOVERY\_START-Last discovery started at April 23, 2018 3:57:45 PM GMT+05:30 [April 23, 2018 3:57:44 PM GMT+05:30 +664ms] t@1077929728 File-Importer-Driver ASL-W-ERROR\_RULE\_SOURCE-While executing rule set '/opt/Jira-Vallidation/IP/smarts/rules/discovery/ic-file-importer.asl' ASL-ERROR\_ACTION-While executing action at:

ASL-CALL STACK RULE- RuleName: ENTRY, Line: 239 ASL-CALL\_STACK\_RULE- RuleName: START, Line: 92 ASL-ERROR\_INVOKE-While attempting to invoke operation 'create' of object 'MR\_Object::ICF-TopologyManager' SNMP-EINVALID-Invalid argument [April 23, 2018 3:57:44 PM GMT+05:30 +791ms] t@1190131456 Discovery #1 SNMP-E-AGENTERRORSTATS-Below message for SNMP agent at '10.31.119.3:161', was suppressed 0 times since The Epoch SNMP-EAGENTUSMUSER-Agent REPORT [USM]: Unknown User Name 'automd5desuser'

#### SND-6485

#### **Resolution**

There is currently no resolution.

# **SNMP Walk for the devices is not stored in archive directory and stored in the root directory**

SNMP Walk for the devices is not stored in archive directory and stored in the root directory.

SND-5804

#### **Resolution**

Copy the <Device ipaddress>.snap, <Device ipaddress>.walk, and <Device ipaddress>.mimic from the root directory to archive directory. Ship this additional tar file <New tar file name>.tar to DellEMC Support.

Example

```
tar -cvf <New tar file name>.tar /<Device ipaddress>* <IP_BASE_DIR>/
smarts/local/logs/archive
```
## **Debug tool does not support devices with SNMP V3**

The Debug tool cannot be used for the devices which are discovered via SNMP V3.

SND-5793

### **Resolution**

No resolution available.

# **BEM and Blade Type attribute are displayed as Host instead of BLADEENCLOSUREMANAGER and BLADE respectively in SAM and OI**

When you discover HP Blade System OA 10.31.91.101 in IP, in SAM topology browser console the BEM and Blade Type attribute are displayed as Host instead of BLADEENCLOSUREMANAGER and BLADE respectively in SAM and OI.

#### **Resolution**

This has no impact on the functionality.

# **Error message seen if the SELinuxSetting security setting is enabled in a system with RHEL 5.x**

When you start IP Manager in a system with RHEL 5.x, you might see the following error:

[09-Sep-2010 12:05:11 AM+383ms EDT] t@-143386224 <Primary Thread> CI-E-EPRGNOTLOAD-Program "dmboot" could not be loaded CI-ESYSINFO-System information: /opt/InCharge/IP/smarts/local/lib/libsm\_license.so: cannot restore segment prot after reloc: Permission denied RTLD-SI\_ELOADERR-Dynamic loader error

### **Resolution**

The error message appears if the SELinuxSetting security setting is enabled. To correct the problem, run the following command from the command prompt:

```
chcon -t textrel shlib t /opt/InCharge/IP/smarts/local/lib/
libsm_license.so
```
# **AM-PM services are overwritten on upgrade when Configuration Manger is installed**

ic-am-pm-server is overwritten when you install Configuration Manager in EDAA mode.

If you select option 2, (standalone), then the service stays as is. For example:

Choose the required option:

[X] 1 - Yes, Install Configuration Manager in EDAA enabled mode.

[  $12$  - No, Install Configuration Manager standalone.

SND-1834

### **Resolution**

This issue only happens when installing Configuration Manager during an upgrade. Start the services manually. There is no workaround at this time.

# **No logout option for the Configuration Manager in the EMC M&R UI**

If you use the Configuration Manager in the EMC M&R UI to configure IP Manager settings, there is no logout selection option.

SND-1255

#### **Resolution**

Use the browser X option to exit the EMC M&R UI session.

# **9.4 Configuration Manager is not fully compatible with 9.1 IP Managers**

If you are using the Configuration Manager in the EMC M&R UI to control discovery configuration settings, the Topology and Discovery Filters tabs for 9.1 IP Managers return these errors:

- <sup>l</sup> The Topology tab does not return any data and an error message "No Priority Response" is displayed.
- The Discovery tab does return the details but the Extended Filter View does not load. The Discovery tab filter does not get saved. SND-1773

### **Resolution**

Upgrade 9.1 IP Managers to version 9.4 and start their services with the - edaa=ip/2.0 option as described in the EMC Smarts Installation Guide for SAM, IP, ESM, MPLS, NPM, OTM, and VoIP Managers.

The EMC M&R UI does not support functionality in the Topology and Discovery Filters tab for 9.1 IP Managers. SNMPv3 credentials are not supported in the 9.1 IP Managers, so the EMC M&R UI does not load them and generates the errors.

Other functionality is supported for 9.1 IP Managers. You can use the Configuration Manager to control other configuration settings like polling, threshold, and device access settings for 9.1 IP Managers.

# **IP Manager DASL library is not loaded in Windows**

If the machine where IP Manager is installed also has Network Configuration Manager installed, following errors may be encountered in the IP server logs due to conflicting libraries of the same name present in the C:\Windows\System32 directory:

[March 7, 2014 4:46:47 AM EST +899ms] t@6256 InCharge Framework 80 EMC Smarts SAM, IP, ESM, MPLS, NPM, OTM, and VoIP Managers Version 9.4 Release Notes ASL-W-ERROR\_RULE\_SOURCE-While executing rule set 'C:\darshan\IP\smarts\rules\import.asl' ASL-ERROR ACTION-While executing action at: ASL-CALL STACK RULE- RuleName: OBJECT NAME, Line: 151 ASL-CALL\_STACK\_RULE- RuleName: OBJECT\_VALUE, Line: 137 ASL-ERROR CREATE-While attempting to create the object 'DaslRuntimeEnv::IPDaslRuntimeEnv' MR-CLASS NOT FOUND-Class of given name 'DaslRuntimeEnv' not found; in file "n:/DMT-9.3.0.0/86/smarts/repos/mr/dyn\_acc.c" at line 1746

#### SND-263

### **Resolution** IP Manager should not be running on the same host as that of the NCM installation.

### **sm\_snmpwalk --autovlan command does not walk voice VLANs**

The command,  $sm$  snmpwalk  $--autovlan$  <device>, does not perform a walk of Voice-related VLANs.

Instead, this command creates walks for other VLAN instances.

CQ 643041, CQ 643045

#### **Resolution**

No resolution available.

# **Compute fabric class does not get removed while deleting Cisco UCS Blade Enclosure Manager**

Compute Fabric Chassis class is not removed when its parent class or Cisco UCS blade enclosure manager is deleted.

Because of this issue, Vblock Chassis is not removed when you delete a Vblock device.

#### CQ 615852, CQ 615850

#### **Resolution**

To workaround the problem, manually delete each Compute Fabrics instance individually, when you delete the corresponding Cisco UCS blade enclosure manager.

# **ICMP ping polling when PingControl is enabled**

PingControl overrides the default values for PingInterval and PingRetries parameters in the Connectivity polling setting.

CQ 651503

#### **Resolution**

This is a known behavior in IP Manager. By default, the PingControl parameter is set to DISABLED. When a device goes down and does not respond to the first ping request, you can enable the PingControl parameter for the Connectivity polling setting in the Polling and Thresholds Console and then increase the values of PingInterval and PingRetries. When PingControl is enabled, the PingRetries value is used instead of the Retries value.

Table 21 PingInterval and PingRetry default values when PingControl is enabled

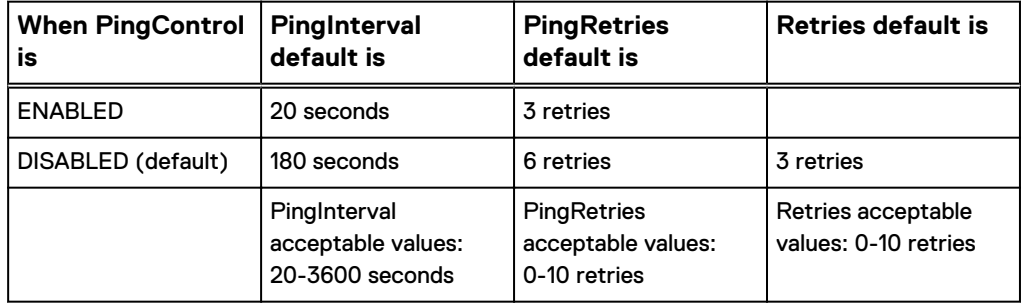

# **A stray license message is listed in the IP Manager log file**

When you start the 9.3 IP Manager, a stray license message displays in the log file.

```
ICF_MAIN_MSG-*-UNLICENSEDFEATURE-The following feature(s) are not<br>licensed: Certification for Cisco Devices
                  Certification for Cisco Devices
```
### CQ 654502

#### **Resolution**

Ignore the stray UNLICENSEDFEATURE message. As of IP Manager version 9.0 and later, the license key enables IP Manager to discover all vendor devices including Cisco devices. You should also see the following message in the log file:

ICF\_MAIN\_MSG-\*-LICENSEDFEATURE-Enabling the following licensed feature(s): Certification of All Vendor Devices

# **sysOIDs without rules in Topology Change Analysis Tool (TCAT) for IP Manager 9.4.2**

If the following devices are present in the topology and you run the TCAT tool, the ID field for these devices will be populated as blank because the Topo rule file does not contain these devices currently.

- $.1.3.6.1.4.1.12383.3.11$
- <sup>l</sup> .1.3.6.1.4.1.3417.1.1.36
- $.1.3.6.1.4.1.119.2.3.76.2$
- <sup>l</sup> .1.3.6.1.4.1.41916.3.2.4
- $.1.3.6.1.4.1.9.1.1855$
- $.1.3.6.1.4.1.9.1.1999$
- $\bullet$  .1.3.6.1.4.1.6527.6.2.1.2.2.1
- $.1.3.6.1.4.1.6527.1.3.8$
- $\bullet$  .1.3.6.1.4.1.10734.1.3.35
- $.1.3.6.1.4.1.3375.2.1.3.4.94$
- $.1.3.6.1.4.1.9.1.2133$
- $.1.3.6.1.4.1.25506.11.1.188$
- $.1.3.6.1.4.1.9.1.1830$
- $.1.3.6.1.4.1.1991.1.3.34.2.3.2.2$

IS-7240

### **Resolution**

This has no impact on the functionality.

# **sysOIDs without rules in TCAT**

Five SysOIDs currently do not have rules updated in the TCAT rules file.

These will not display the explanation for differences in the TCAT report.

- $.1.3.6.1.4.1.9.12.3.1.3.606$
- <sup>l</sup> .1.3.6.1.4.1.9.1.525
- $.1.3.6.1.4.1.9.1.1043$
- $\bullet$  .1.3.6.1.4.1.9.1.896
- <sup>l</sup> .1.3.6.1.4.1.9.1.658 CQ 649759

### **Resolution**

This has no impact on the functionality.

# **Supported IP Manager released versions by TCAT**

A description or an explanation is not available in the TCAT report for devices certified or recertified in unsupported versions of IP Manager releases.

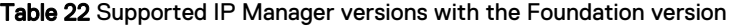

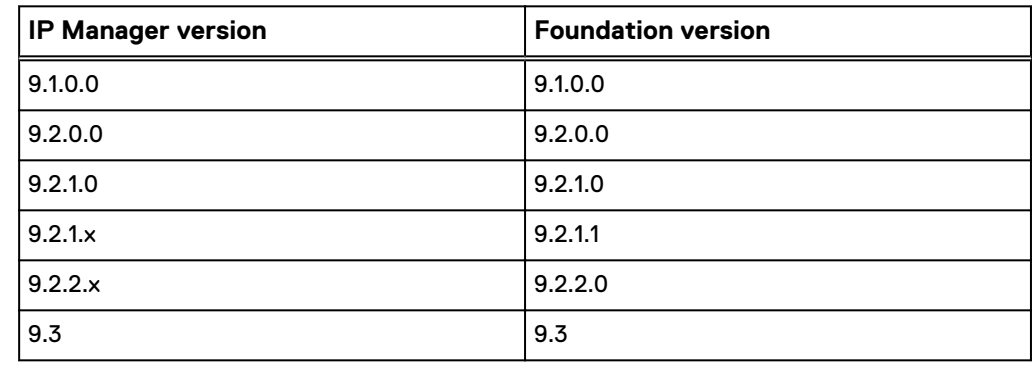

CQ 649760

#### **Resolution**

This is a known behavior in TCAT and has no impact on the functionality.

# **Changes made using sm\_edit to DASL files or any libraries or conf files kept in the local\dasl\ directories are not picked up by the IP Manager**

Changes made using sm\_edit to DASL files (any library or configuration files kept in the local\dasl\ directories) are not picked up by the IP Manager.

Any file modified using sm\_edit would generally be copied to the local folder. Any customization done in this way, for DASL related files (files that exist in the BASEDIR/ dasl folder), would go to the SM\_SITEMOD location, but these will not be picked up by the IP Manager.

With respect to changes to files in the BASEDIR/dasl/package folder, IP Manager would have the capability to pick the changes from the BASEDIR/local/dasl/package folder, but the SM\_SITEMOD location would not be honored.

CQ 649369

### **Resolution**

The workaround is to modify the files directly in BASEDIR/dasl folder without using sm\_edit utility, with the help of some external editors.

# **OID Info tool (oidInfo.conf) is merged to the conf/discovery folder after upgrade**

The OID Info tool, oidInfo.conf file, is merged to the  $conf/discover$  folder after upgrade.

CQ 643224

#### **Resolution**

In IP 9.2, the OID Info tool, oidInfo.conf, was under the  $\texttt{Basedir/smarks}/\texttt{conf}/$ discovery folder. Now the oidInfo.conf file is placed under Basedir/smarts/ conf/oidinfo/ folder.

If the oidInfo.conf file was modified in the IP 9.2 release, the customized configuration file will be merged by the migrate utility under Basedir/IP/smarts/discovery folder after upgrading to later IP versions.

After upgrade, if you run the sm\_oidinfo.pl script, it looks for the oidInfo.conf in the conf/oidinfo directory.

To resolve this, run sm\_oidinfo.pl with --input=<conf>

# **When the IP-Configuration Manager was started, exceptions were seen during uninstallation**

Exceptions were observed in the uninstall logs during uninstallation, when the IP-Configuration Manager was started.

#### Example

```
ServiceException: (error code = 315; message = "product bean 
SERVICE CM does not
exist"; severity = 0)
at
com.installshield.product.service.product.PureJavaProductServiceImpl.g
```

```
etProduct
Bean(Unknown Source)
at
com.installshield.product.service.product.PureJavaProductServiceImpl.g
etProduct
Bean(Unknown Source)
at
com.installshield.product.service.product.PureJavaProductServiceImpl.g
etProduct
BeanProperty(Unknown Source)
at sun.reflect.NativeMethodAccessorImpl.invoke0(Native Method)
at sun.reflect.NativeMethodAccessorImpl.invoke(Unknown Source)
at sun.reflect.DelegatingMethodAccessorImpl.invoke(Unknown Source)
at java.lang.reflect.Method.invoke(Unknown Source)
at 
com.installshield.wizard.service.LocalImplementorProxy.invoke(Unknown
Source)
at 
com.installshield.wizard.service.AbstractService.invokeImpl(Unknown 
Source)
a<sup>+</sup>
com.installshield.product.service.product.GenericProductService.getPro
ductBeanP
roperty(Unknown Source)
at
com.smarts.production.wizard.actions.RemoveSmartsServices.resolveServi
ceFeature
(Unknown Source)
at 
com.smarts.production.wizard.actions.RemoveSmartsServices.execute(Unkn
own
Source)
at com.installshield.wizard.StandardWizardListener.execute(Unknown 
Source)
at 
com.installshield.wizard.StandardWizardListener.currentBeanChanged(Unk
nown
Source)
at com.installshield.wizard.Wizard$RunThread.run(Unknown Source)
```
### CQ 641786

### **Resolution**

This issue was observed in RHEL 5 and RHEL 6 platforms and was not always reproducible. There is no resolution.

# **Topology Change Analysis Tool (TCAT)**

The following issues were observed for TCAT.

- The device type "FibreChannelSwitch" is not supported. Hence, for this device type, ignore the report generated by TCAT . This will be supported in a future release of this tool.
- Several instances having system names such as "F4-7F-35-50-C1-B0" and model names such as "AIR-CAP3502I-E-K9" were reported. As these could not be traced to any SYSOID, these changes could not be explained. This is currently under investigation. CQ 643503

# **Details tab for WirelessControllerRedundancyGroup::SwitchOverFailed displays incorrect values**

The Details tab for the WirelessControllerRedundancyGroup::SwitchOverFailed event displays incorrect values for NumOfWAPsDownAfterSwitchover attribute. This will be fixed in a future release.

CQ 642181

# **The "**Ask before adding new systems**" option does not work for SNMP v3 autodiscovery.**

When triggering SNMP v3 autodiscovery, if the option, Ask before adding new systems, is selected, then the new devices will not be discovered using SNMP v3 discovery. IP Manager will try to discover the new devices using SNMP v2.

If SNMP v2 is not configured on the real device, discovery will fail. However, if the option is not selected, then SNMP v3 autodiscovery works without any errors. CQ 641626

# **Manual settings for Java and Java tools option**

NAS probe failed to start a VNX or Celerra discovery.

CQ 638924

### **Resolution**

If a NAS probe fails to start a VNX or Celerra discovery, set the following options manually to start the NAS probe:

```
set JAVA TOOL OPTIONS=
set JAV\overline{A} OPTIONS=
```
Then run the following command to start the NAS probe:

```
sm adapter java -n remote-nas -b <br/> > -J
nas probe.<sup>j</sup>ar --output=remote nas
```
You can now discover both VNX and Celerra along with FileServers automatically. The clientConnect.conf file should have credentials for VNX or Celerra discovery.

## **hwEntityMemSize returns negative values for few entities**

For Router with SYSOID .1.3.6.1.4.1.2011.2.62.2.8, hwEntityMemSize returns negative values for few entities.

CQ 587589 / CQ 639069

### **Resolution**

This is due to the vendor not implementing appropriate MIBs/Data types for these values. These values are displayed in the IP Manager. There is no functionality impact.

# **HighFDUsageWarning event is not reported in the SAM Notification Log Console**

The HighFDUsageWarning event is generated in the IP Manager but not displayed in the SAM Notification Log Console.

CQ 637288 / CQ 576275 / CQ 634626 / CQ 634935

### **Resolution**

The SM\_ElementManager class keeps track of the file descriptors used for new connections and uses this to estimate the number of descriptors currently in use.

The read-only attribute "fdLimit" in the SM\_ElementManager class indicates the maximum number of descriptors the domain is allowed to use. The configurable attribute "fdWarningHeadroom" indicates how close to this limit the server can get before the situation should be concerning. When the limit is exceeded, the event "HighFDUsageWarning" is asserted. This event is applicable only on the Linux operating system and not on Windows.

To display the "HighFDUsageWarning" event in the SAM Notification Log Console:

- 1. Find the dxa conf file used by the particular domain. For example, in the SAM Global Console, "Show Type Details" provides the file name. For INCHARGE-AM-PM, the dxa file name is dxa-conn-perf.conf.
- 2. Edit the dxa file under SAM BASEDIR/conf/ics to add a new event subscription for the SM\_ElementManager.

sub SM ElementManager::.\*::.\*/e

3. Save the dxa file and then reconfigure the Domain Manager.

#### **Note**

The SM\_ElementManager receives the file descriptor (socket number) for a new client connection. On Linux hosts, there is a hard limit to the number of file descriptors that an application can use at any one time. Exceeding that limit is an irrecoverable condition that forces the application to exit with a fatal error. SM\_ElementManager keeps track of the file descriptors and uses its FDLimit and FDWarningHeadroom attribute values to determine when the number of file descriptors increases to an unacceptable level. When that limit is exceeded, the SM\_ElementManager asserts the HighFDUsageWarning event. The HighFDUsageWarning event is not supported for Windows.

# **Monitoring Fabric Interconnect (FI) switches using floating IP address**

If an IP server uses a floating IP address to monitor the Fabric Interconnect (FI) switches in a UCS, it cannot generate the switch Down root cause.

For instance, FI 1 and FI 2 are the two Fabric Interconnect switches that comprise a UCS. The Fabric Interconnect switches are added to IP server for monitoring by using floating IP address. When the active Fabric Interconnect switch (FI 1) goes down, the floating IP address moves to FI 2 and continues to respond. As a result, IP does not generate the FI 1::Down root cause.

### CQ 635869 /CQ 635868

#### **Resolution**

Discover the UCS Fabric Interconnect switches using their respective IP addresses instead of the floating IP address.
- If the Fabric Interconnect switch is discovered using a floating IP address, then delete the Fabric Interconnect switch and add it to the IP topology using a nonfloating IP address.
- If the Fabric Interconnect switch is discovered by autodiscovery using floating IP address, then create a filter which does not match the floating IP address. This will prevent discovery of Fabric Interconnect switches using floating IP address.

### **Multiple root causes generated for FabricInterconnect ports with AdminDown status**

When ports connecting a Fabric Interconnect (switch) and BladeEnclosureManager are made AdministrativelyDown, the events Disabled (for Ports) and Down (for BladeEnclosureManager) are generated.

CQ 632923 / CQ 632845

#### **Resolution**

The expected behavior is that only the event Disabled should be generated for ports. When computing the Down problem for BladeEnclosureManager, the operational status of the port should be considered and not the administrative status.

### **IP Manager did not generate any events after an ESM MS cluster active node was powered off**

Migration of the virtual IP address from active node(A) to active node(B) does not take place on the IP topology unless there is a rediscovery of all the cluster nodes.

In a cluster environment, the active node always holds the virtual IPAddress. The virtual IPAddress is released by the active node and brought up on one of the standby nodes whenever a protection switch is required.

If an active node(A) is powered off, the protection switch mechanism occurs. So the virtual IPAddress of active node(A) gets associated with the new active node(B). Thus all the IP addresses of active node(A) become unresponsive except the floating IP address because the floating IP address is now associated with the new active node (B). This results in the earlier active node (A) as Responsive because the floating IP address is still Responsive.

That is why the IP Manager did not generate any Host Down or Unresponsive events after the cluster active node was powered off.

CQ 574716 / CQ 574715

#### **Resolution**

To avoid this scenario, manually unmanage the virtual IPAddress object from the IP Manager topology.

### **ASL error messages in IP Server log file if both the management IP address and the primary address are used to discover Cisco UCS**

A Switch address may be overwritten if both the Management IP address and the Primary IP address are used for discovery.

This creates ASL errors because both the Management IP address and the Primary IP address point to the same Switch.

Example

```
[September 5, 2011 9:25:49 AM GMT+05:30 +582ms] t@76 Discovery #1
ASL-W-ERROR RULE SOURCE-While executing rule set
'/opt/InCharge/IP/smarts/rules/discovery/ic-br-stp.asl'
ASL-ERROR ACTION-While executing action at:
ASL-CALL_STACK_RULE- RuleName: __INIT__, Line: 99
ASL-ERROR INIT ACTION-While executing initialization actions
ASL-ERROR_GET-While attempting to get property 'PortNumber' of object
'Port::PORT-10.31.9.5/sys/switch-A/slot-1/switch-ether/port-13'
MR-CALL ON NULL OBJECT-Tried to make a call on a NULL repository
object; in file
"ICIM_Network.h" at line 15834
```
#### CQ 574814

#### **Resolution**

To avoid such a scenario, discover either:

- The Primary IP address and Secondary IP address, or
- The Management IP address and the Secondary IP address

#### **IP server log shows errors when started on Windows**

After the IP server is started on Windows and devices discovered, errors display in the server log.

#### Example:

```
[August 3, 2011 8:24:34 PM GMT+05:30 +637ms] t@4424
MON-E-EXTERNAL_ERROR-Error encountered by the monitoring system when 
calling
MON_MonitoringInterface::stopMonitoring on variable
NetworkAdapter_PerformanceData_ifMIB::I-
NetworkAdapter_PerformanceData_ifMIB-IF
-FAHRVERGNUGEN.MIT.EDU/8::ifHCOutOctets
ACC-PROPERTY_NOT_MONITORED-Property
'NetworkAdapter_PerformanceData_ifMIB::I-
NetworkAdapter PerformanceData IfMIB-I
F-FAHRVERGNUGEN.MIT.EDU/8::ifHCOutOctets' is not monitored; in file
"t:/DMT-9.0.0.X/1358/smarts/repos/accessors/MR_Accessor.c" at line 
2214
[August 3, 2011 8:24:34 PM GMT+05:30 +637ms] t@4424
MON-E-EXTERNAL_ERROR-Error encountered by the monitoring system when 
calling
MON MonitoringInterface::stopMonitoring on variable
NetworkAdapter_PerformanceData_ifMIB::I-
NetworkAdapter_PerformanceData_ifMIB-IF
-FAHRVERGNUGEN.MIT.EDU/8::ifHCInOctets
ACC-PROPERTY_NOT_MONITORED-Property
'NetworkAdapter_PerformanceData_ifMIB::I-
NetworkAdapter_PerformanceData_ifMIB-I
F-FAHRVERGNUGEN.MIT.EDU/8::ifHCInOctets' is not monitored; in file
"t:/DMT-9.0.0.X/1358/smarts/repos/accessors/MR_Accessor.c" at line 
2214
```
#### CQ 581768

#### **Resolution**

The errors are benign in nature. They do not cause any impact on the functionality and can be ignored.

### **ASL errors when discovering SNMPv3 devices with MD5 and DES protocols as seed in FIPS 140 mode**

If you discover SNMPv3 devices with MD5 and DES protocols as seed in FIPS 140 mode, discovery fails and the devices go to the Pending List and display as "Invalid" or "Unsupported SNMP V3 protocol".

The following ASL error exception messages are observed in the IP server logs.

[August 7, 2011 2:56:09 PM GMT+05:30 +890ms] t@4176 File-Importer-Driver ASL-W-ERROR\_RULE\_SOURCE-While executing rule set 'C:\IP812B60\IP\smarts\rules\discovery\ic-file-importer.asl' ASL-ERROR ACTION-While executing action at: ASL-CALL\_STACK\_RULE- RuleName: ENTRY, Line: 222 ASL-CALL\_STACK\_RULE- RuleName: START, Line: 76 ASL-ERROR INVOKE-While attempting to invoke operation 'create' of object 'MR\_Object::ICF-TopologyManager' ADTM-AD\_EINVALID\_PROTOCOL-Invalid SNMPv3 protocol: MD5, for  $10.31.116.234$ , TM: create

CQ 581703

#### **Resolution**

MD5 and DES protocols are not supported SNMPv3 protocols in FIPS 140 mode. The ASL messages can be safely ignored and currently there is no resolution.

### **During sm\_rebond, IP Manager generated core dump after SIGINT is received**

When the sm\_rebond utility prompted to reenter the new pass phrase for confirmation and if Ctrl+C was issued after the prompt, the session terminated.

Any operating system commands issued after that on the console did not get printed on it and only the output was seen. SIGINT was received and the IP Manager generated core files.

When working normally, the  $\text{sm\_rebond}$  utility changes the secret phrase and reencrypts the files affected by the secret. This utility prompts for the old secret phrase and the new phrase, then generates an  $\text{im}k$ .  $\text{dat}$  file and updates all the files containing encrypted information.

CQ 581606 / CQ 581572

#### **Resolution**

The IP Manager generated core files because the newly generated imk.dat file was already present in the BASEDIR/smarts/local/conf directory. Move the imk.dat file to another location and then issue the sm\_rebond command.

### **Mangled (unprintable characters) in IP Objects when IP Tagging is enabled**

If a device responds with non printable characters for the RouteDistinguisher (RD), IP tagging creates garbage characters in the object names.

Because these objects can only be accessed through ASL, and not using dmctl or sm\_gui, the object properties cannot be seen. Also, because IP accesses through ASL, it does not restrict the creation of IP tagging for some vendors even if the configuration is not proper. That is, it responds to non-printable characters in SNMP queries.

CQ 581111 / CQ 550001 / SR41222470

#### **Resolution**

There is currently no resolution.

### **Interface instances are created but monitoring is not possible**

For the Omnitronix SL100 .1.3.6.1.4.1.3052.40.1.1 certification, interface instances are created but the ifOperStatus is not available for the Host device under Interface. Hence monitoring is not possible and fault alarms are not created.

CQ 579045 / CQ 578713

#### **Resolution**

There is currently no resolution.

### **Defaults cannot be reset for some threshold settings in the Polling and Thresholds Console**

Some parameters do not have default values defined in the Thresholds group of the Polling and Thresholds Console.

Changing the value of those parameters and then clicking Restore Defaults will not revert the value to the previous default value.

CQ 573825 / CQ 573735

#### **Resolution**

There is currently no resolution.

### **Attribute Mismatch on NumberofIPs between first and second discovery**

Attribute Mismatch errors on NumberofIPs were observed on every alternate rediscovery of some devices.

Example

- On every alternate rediscovery of a Juniper T640 device, IPs under Line Card Chassis(LCC) were deleted.
- First discovery: Switch Card Chassis(SCC) and LCCs were created with all components including IPs.
- <sup>l</sup> Second discovery: Only IPs under LCCs were deleted with everything else intact.
- Third discovery: IPs under LCCs were again created.

CQ 572826 / CQ 572931

### **Resolution**

Rediscover the device.

### **The brcontrol output may show the SAM Server PID as "0"**

The output after executing brcontrol showed the SAM server process ID as 0, although the SAM server was running.

CQ 570690 / CQ 570692

#### **Resolution**

This issue was observed once and was not reproducible. There is no functionality impact because of this and can be ignored.

### **IPSec exception messages appear in the log file**

IPSec exception messages might appear in the IP Manager's log file during IPSec short discovery.

Example:

```
CI-E-ESRVTHEXCEPTION-Service thread closure for queue ShortDiscovery 
#5 threw
exception MR-CALL_ON_NULL_OBJECT-Tried to make a call on a NULL 
repository
object; in file
"i:\ip-x.x.x\117\smarts\auto-discovery\winnt-x86-32\optimize
\TopologyManager.h"
at line 16963
[June 11, 2009 3:20:12 PM GMT+05:30 +453ms] t@12792 ShortDiscovery #3
CI-E-ESRVTHEXCEPTION-Service thread closure for queue ShortDiscovery 
#3 threw
exception MR-CALL_ON_NULL_OBJECT-Tried to make a call on a NULL 
repository
object; in file
"i:\ip-x.x.x\117\smarts\auto-discovery\winnt-x86-32\optimize
\TopologyManager.h"
at line 16963
```
CQ 496770, CQ 373854

#### **Resolution**

No user action is required. The IP Manager will successfully recover from the exception and continue to function properly.

### **Incorrect status for IKE tunnels involving a Cisco 2800 router**

When an Internet Key Exchange (IKE) tunnel goes down on a Cisco 2800 router, the IP Manager does not generate a DownOrFlapping event.

CQ 498699, CQ 286338, CQ 224286,

#### **Resolution**

This issue is due to a problem in the SNMP agent running on a Cisco 2800 series router, running Cisco IOS release Version 12.4(6)X2, (fc1)m. In this scenario, the GET and GETNEXT SNMP operations on the cikeTunStatus OID return different values. There is no workaround at this time.

### **Set operator** "->" **does not work with dynamic model**

During dynamic model compilation, computed attributes or relationships that have expressions involving the "->" set operator get generated without the flag that indicates "Uses Propagation".

As a result, trying to evaluate the expression causes the MR\_MULTIPLE\_OBJECT\_LOCKS error.

CQ 500279, CQ 500244

#### **Resolution**

Do not use the "->" set operator for dynamic modelling.

### **Multiple instances of Broker may try to use the same port (Windows-specific problem)**

Multiple instances of Broker are able to use the same port on the same machine (Windows-specific). There is no message to explain that the address or port is in use.

CQ 506290

#### **Resolution**

There is currently no resolution. This is a limitation of the Windows operating system.

### **Output from brcontrol utility differs based on operating system**

Output from the brcontrol utility differs between IPv6-only Windows Broker and IPv6 only Linux Broker.

CQ 506320

#### **Resolution**

Two entries of the same server (one registered to IPv4 port and one to IPv6 port) are listed in the brcontrol output when run on an IPv6-only Windows operating system. The brcontrol output shows one entry RUNNING that is registered to the IPv6 port. (The IPv4 DEAD entry is pruned off in the Linux platform.)

The IPv4 address appears on the IPv6- only Windows operating system because we cannot completely remove the hard-coded local loopback address, 127.0.0.1.

### **MR-CALL\_ON\_NULL\_OBJECT- NULL repository object and Object Not Found errors**

ASL errors associated with DuplicateIP instance appear during discovery.

NULL repository object and Object Not Found errors are seen in the log file if multiple instances of the same device are discovered at the same time. This is observed if duplicate devices are present in the seed file used for discovery. For example,

```
[July 20, 2010 9:30:40 PM EDT +139ms] t@66 Discovery #5
ASL-W-ERROR RULE SOURCE-While executing rule set
'/opt/emc/torrec1/ip8Single/9/solaris8-sparc-64/IP/smarts/rules/
discovery/ic-ip
-address.asl'
ASL-ERROR ACTION-While executing action at:
ASL-CALL STACK RULE- RuleName: INIT , Line: 106
ASL-ERROR_INIT_ACTION-While executing initialization actions
ASL-ERROR_GET-While attempting to get property 'DuplicatedBy' of 
object
'DuplicateIP::IP-10.148.16.254'
Known problems and limitations 95
MR-OBJECT NOT FOUND-Object of given name and class
DuplicateIP::IP-10.148.16.254
not found; in file
"/work/blackcurrent/DMT-9.0.0.X/1248/smarts/repos/mr/dyn_acc.c" at 
line 1587
[July 21, 2010 12:20:43 AM EDT +113ms] t@70 Discovery #9
ASL-W-ERROR_RULE_SOURCE-While executing rule set
'/opt/emc/torrec1/ip8Single/9/solaris8-sparc-64/IP/smarts/rules/
discovery/ic-ip
-address.asl'
```
ASL-ERROR ACTION-While executing action at: ASL-CALL\_STACK\_RULE- RuleName: DATA, Line: 208 ASL-CALL\_STACK\_RULE- RuleName: START, Line: 169 ASL-ERROR\_PUT-While attempting to set property 'Netmask' of object 'IP::IP-10.1.168.2' MR-CALL ON NULL OBJECT-Tried to make a call on a NULL repository object; in file "ICIM\_Network.h" at line 27575

CQ 528757, CQ 528758, CQ 528759, CQ 528760, CQ 528761

#### **Resolution**

The errors, found during an initial seeding of the topology or during an initial autodiscovery cycle, do not impact any functionality and can be ignored.

### **Servers could not be attached when services were restarted**

In Windows, when services were restarted, the servers could not be attached since the GUI did not list the servers, although the brcontrol command displayed that servers were running.

CQ 565498 / CQ 565544

#### **Resolution**

This is a limitation of the Windows operating system. Ensure that you do not start multiple Brokers on the same host.

### **ASL errors seen when discovering the seedfile**

When discovering the seedfile, the following ASL error occurred:

```
[November 16, 2010 2:31:54 PM EST +019ms] t@65 Discovery #2
ASL-W-ERROR RULE SOURCE-While executing rule set
'/IP/smarts/rules/discovery/ic-create-port-ifdescr.asl'
ASL-ERROR_ACTION-While executing action at:
ASL-CALL_STACK_RULE- RuleName: __INIT__, Line: 106
ASL-ERROR INIT ACTION-While executing initialization actions
ASL-ERROR_INVOKE-While attempting to invoke operation 'findInterface' 
of object
'Switch::10.5.26.1'
MR2-MR WHILE OPERATION INVOKE-While invoking operation findInterface
in object
'Switch::10.5.26.1'
MR-OBJECT NOT FOUND EX-Cannot find object 'Switch::10.5.26.1'
MR-CALL ON NULL OBJECT-Tried to make a call on a NULL repository
object; infille "/work/blackcu
```
#### CQ 571628

#### **Resolution**

The last message indicates that the device on which the discovery is being performed has been removed while the discovery is taking place. This can happen if there are duplicate entries in the seed file, or the device has multiple IPs with different DNS names and when autodiscovery is enabled. Messages higher in the stack are random since the deletion can occur at any point in the discovery cycle.

The error is benign in nature and can be ignored since the device is likely to be discovered using a different name.

### **Router Processor HighUtilization value exceeds 100% when monitoring discovering a device**

When some devices were discovered during certification, the processor utilization value is displayed over 100%.

CQ 572599

#### **Resolution**

This occurs for some vendor devices if the SNMP agent returns an incorrect value due to an error in the device MIB in presenting the data. The IP Manager is currently not able to fix the upper cap for processor utilization at 100% for all vendor devices.

### **SNMP errors seen in the log file while discovering Hosts**

SNMP errors were seen in the log file while discovering Hosts.

#### Example:

```
SNMP-E-AGENTERRORSTATS-Below message for SNMP agent at 
'10.10.11.22:161', was suppressed 0 times since The Epoch SWFE-ELOOP-
Agent loops in response to GET_NEXT: Agent: 10.10.11.22, First OID: .
1.3.6.1.4.1.2021.4.3
```
CQ 572742 / CQ 570939

#### **Resolution**

This is seen while discovering Hosts which have subagents, such as Dell OpenManage, IBM Director, NetSNMP, and HP Insight Manager, installed. IP Manager has to query at least one OID specific to these subagents to find their existence. If it is not present, SNMP errors are displayed in the log file.

There is currently no resolution. These errors do not cause any impact on the functionality.

# CHAPTER 4

# Server Manager (ESM)

This chapter includes the following topics:

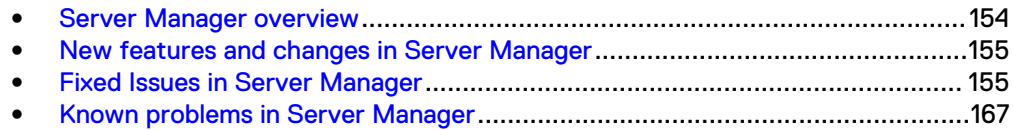

## <span id="page-153-0"></span>**Server Manager overview**

Server Manager works in conjunction with the IP Manager and the Service Assurance Manager to discover, monitor, and analyze the availability and performance of many hardware and software elements.

The EMC Smarts Server Manager User and Configuration Guide provides a complete list of the hardware and software elements, including Storage Area Network elements and VMware® virtual products.

### **Server Manager discovery and monitoring**

The Server Manager imports initial topology from the IP Availability Manager. After the topology is imported, the Server Manager discovers domain-specific entities relating to the licensed features and creates additional topology objects for those features.

For example, for the VMware feature, the Server Manager topology includes VMware entities such as the VMware ESX server and virtual machines.

After discovery and topology creation, the Server Manager reconnects with the IP Availability Manager from which it discovered the topology. It then places the IP addresses of the virtual machines it discovered on the Pending List of the IP Availability Manager. This ensures that every virtual machine is discovered as a separate entity.

The Server Manager performs domain-specific monitoring that varies depending on the feature being monitored. For example,

- For the VMware feature, the Server Manager uses vCenter API.
- <sup>l</sup> For the Software-Defined Networks feature, the Server Manager uses RESTful web services API.
- For the Microsoft Hyper-V feature, the Server Manager uses Microsoft Windows Management Instrumentation (MS WMI).
- For the KVM hypervisor management, the Server Manager uses OpenStack NOVA API and RESTful web services API.
- <sup>l</sup> For the Microsoft Cluster feature, the Server Manager uses Microsoft Windows Management Instrumentation (MS WMI).
- For Host performance monitoring, the Server Manager uses SNMP and WMI.
- For the F5 BIG-IP, the Server Manager uses SNMP.
- <sup>l</sup> For Storage Area Network monitoring and discovery, ESM has been integrated with EMC M&R to derive storage array and SAN related topology data. This information is exposed through the EMC M&R Web Interface API.
- For Process Monitoring, the Server Manager uses SNMP and WMI.
- For the Atmos feature, the Server Manager uses SNMP.

In addition, the Server Manager subscribes to IP Availability Manager events such as Host Unresponsive and uses them to perform cross-domain root-cause and impact analysis. The Server Manager correlates the effect of problems with the physical host systems on the virtual entities for that feature .

# <span id="page-154-0"></span>**New features and changes in Server Manager**

There are no new 9.6 features for Server Manager.

# **Fixed Issues in Server Manager**

Here are the fixed issues for Server Manager.

Table 23 Fixed issues in Server Manager (ESM)

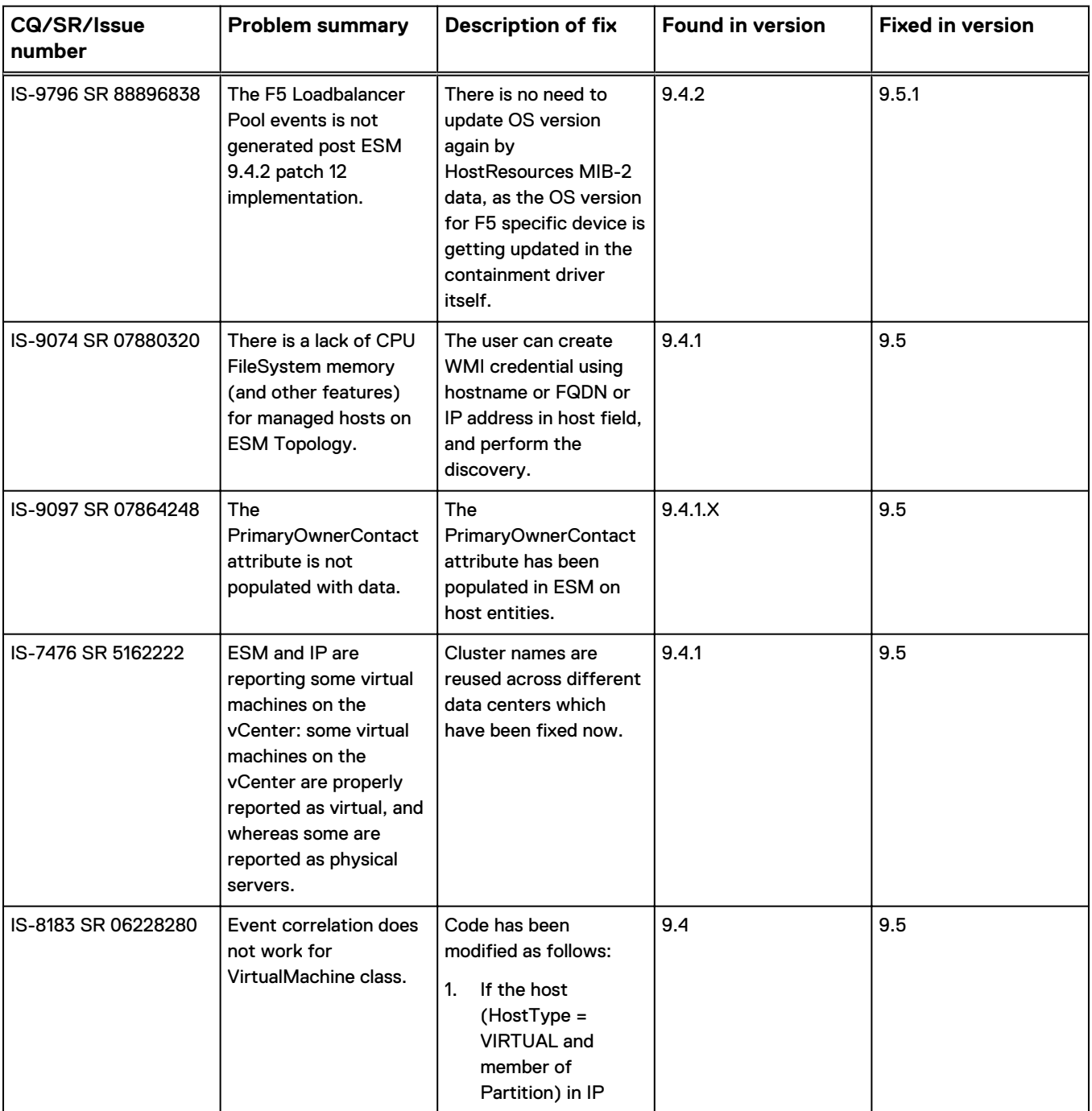

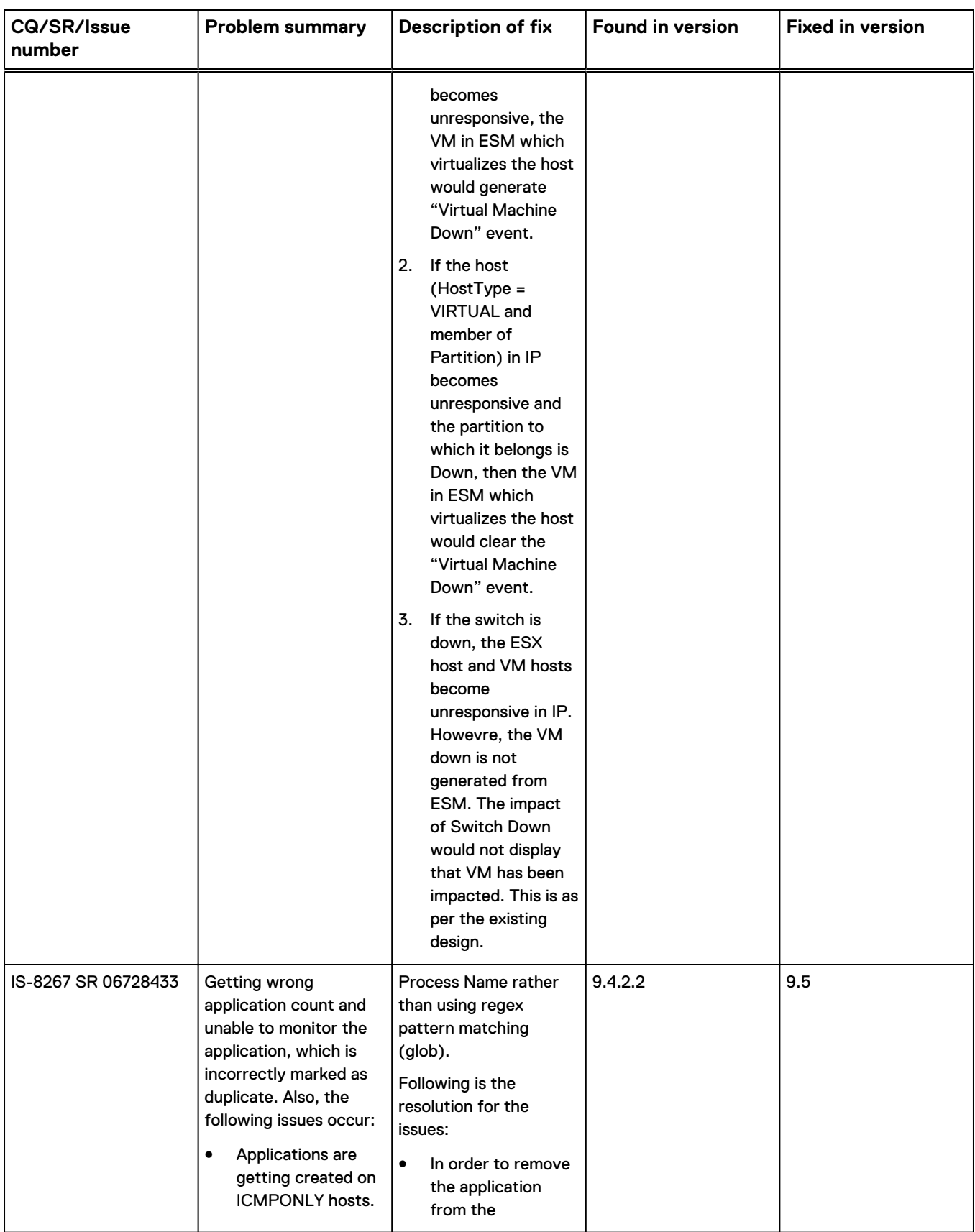

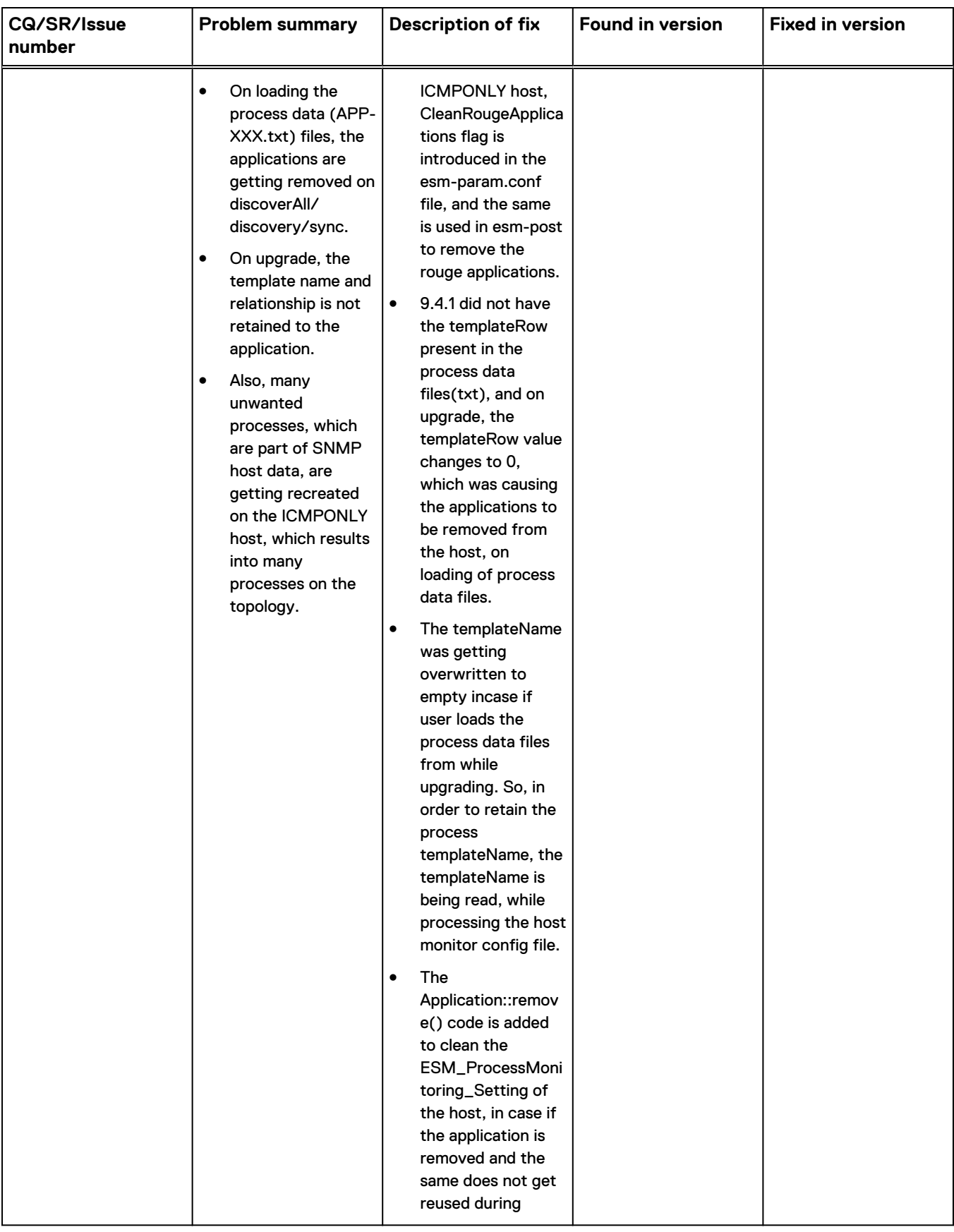

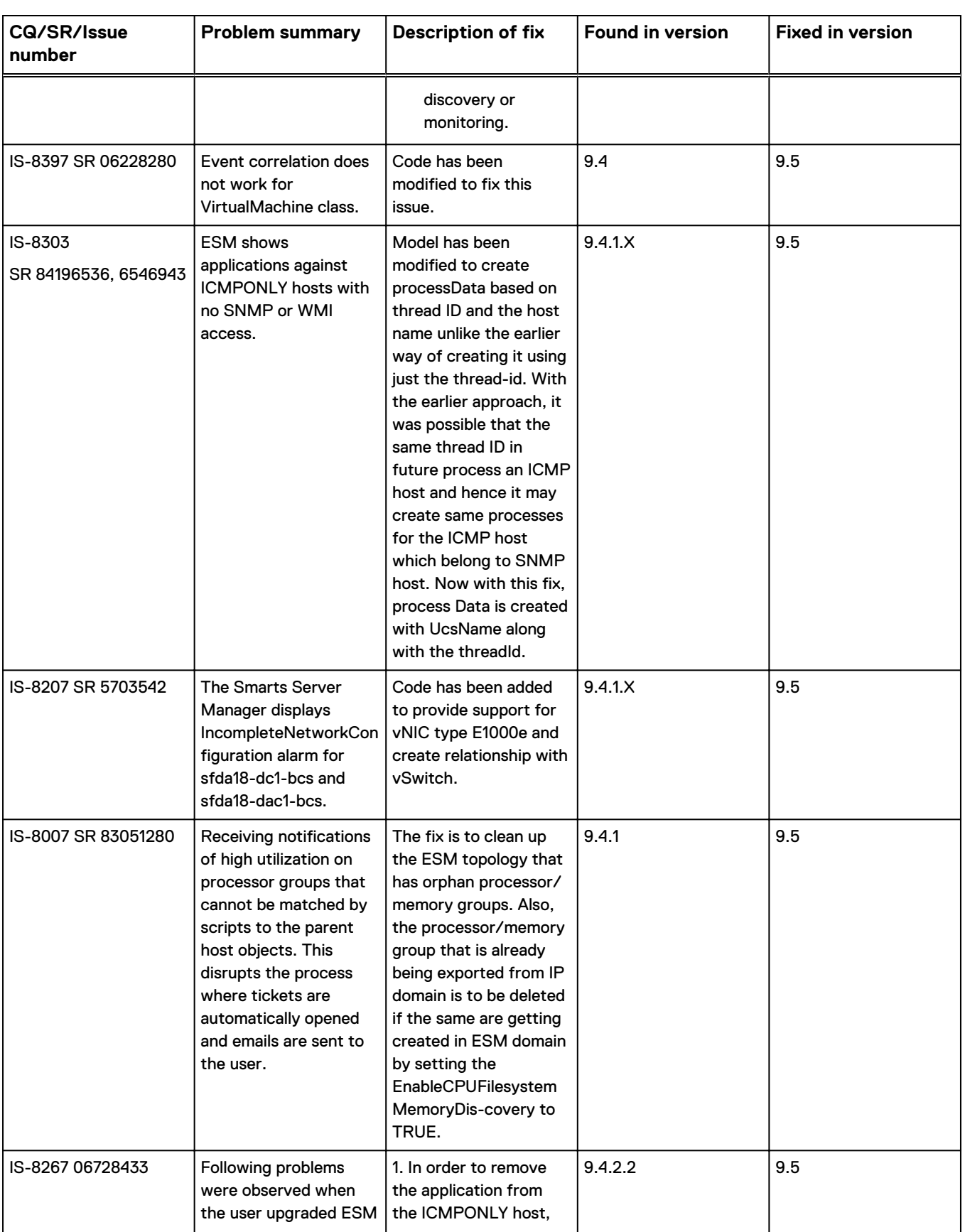

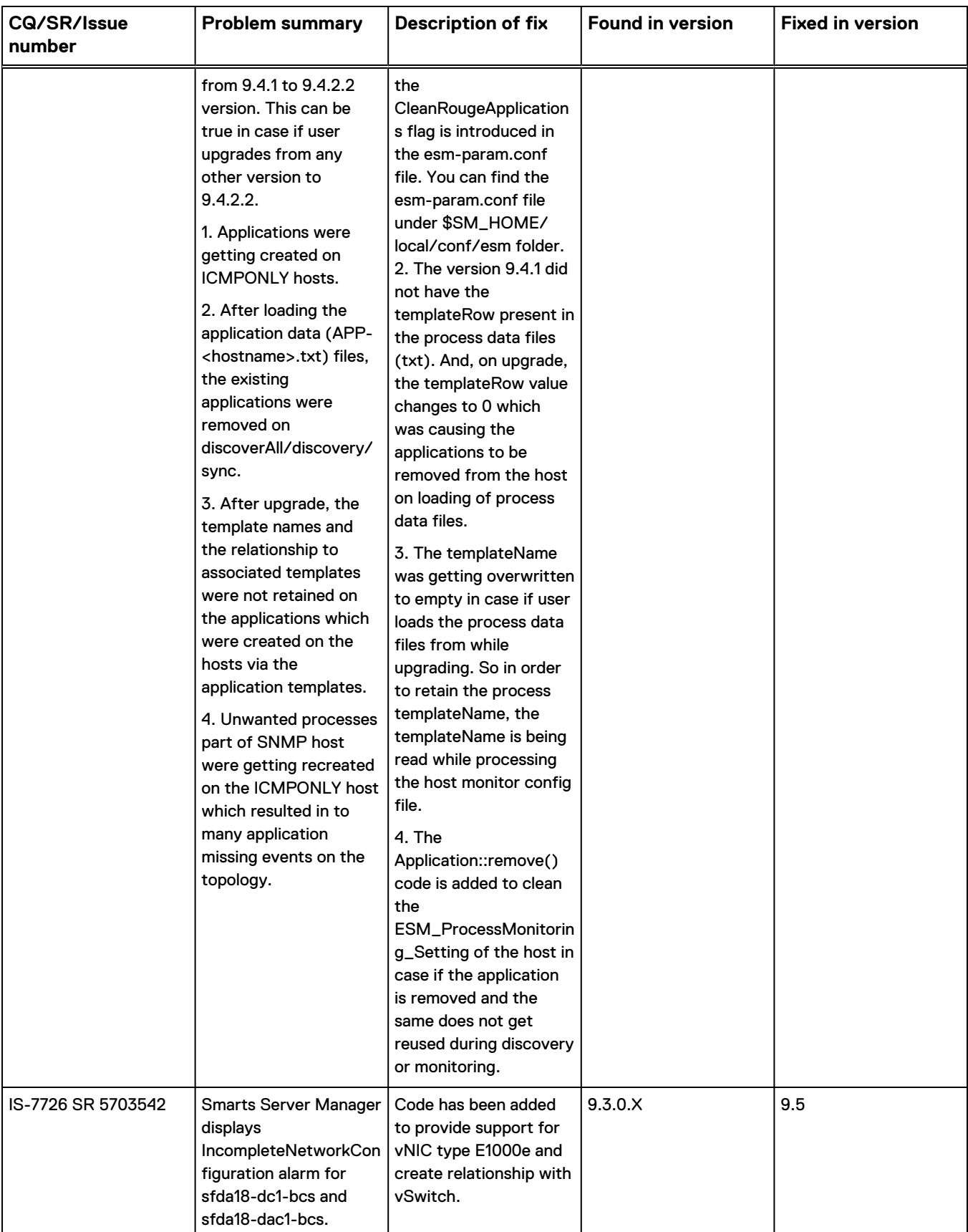

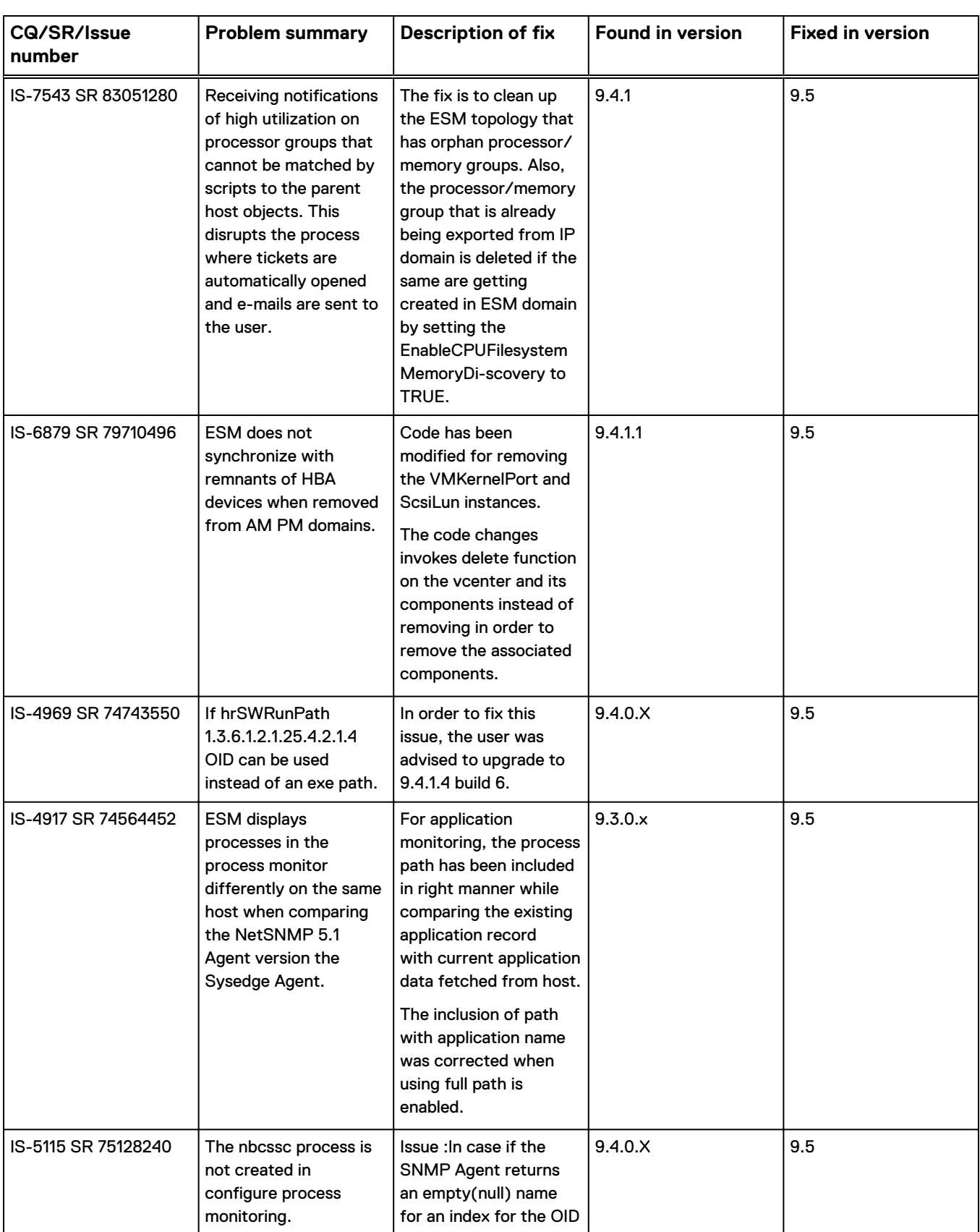

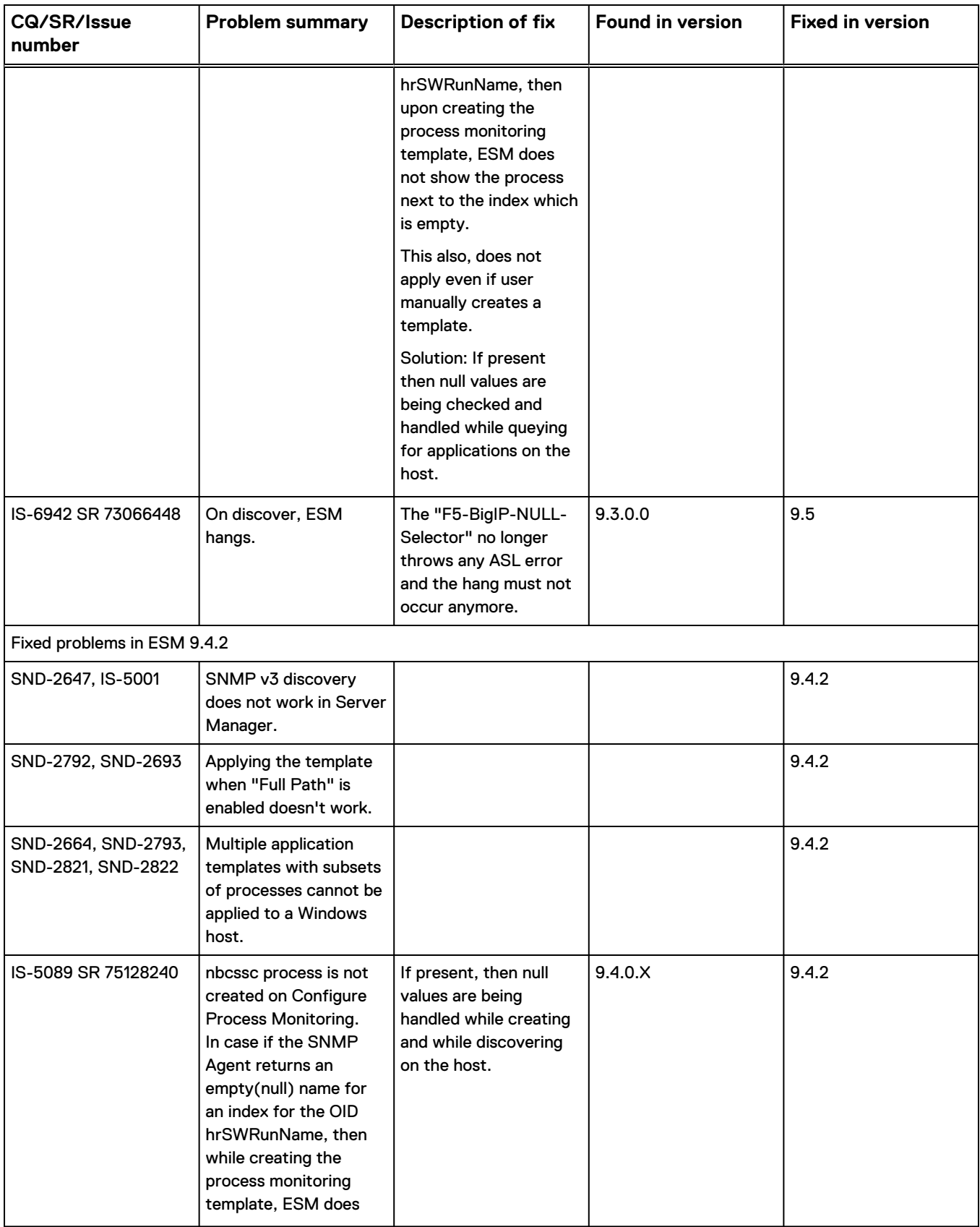

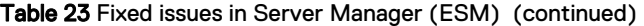

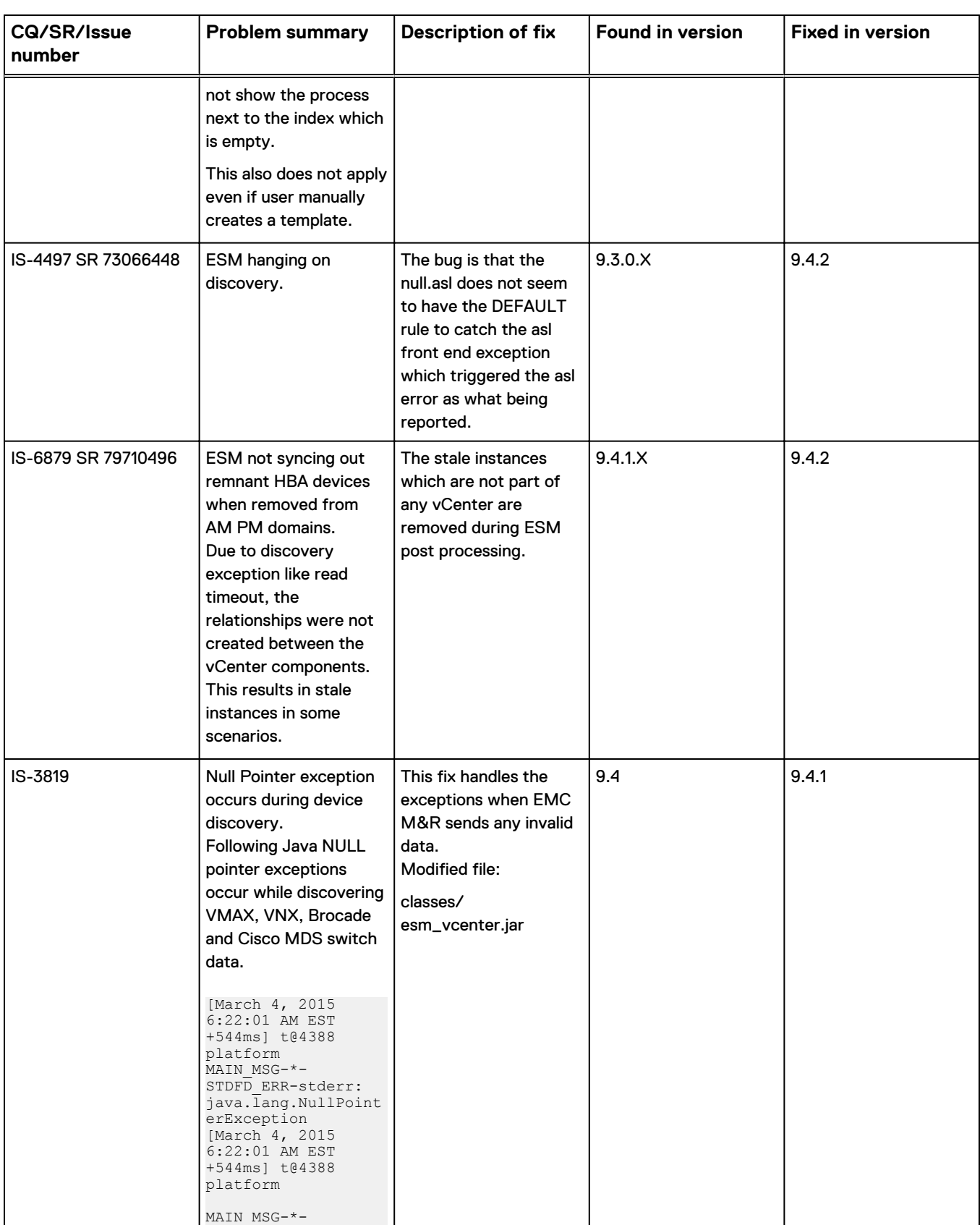

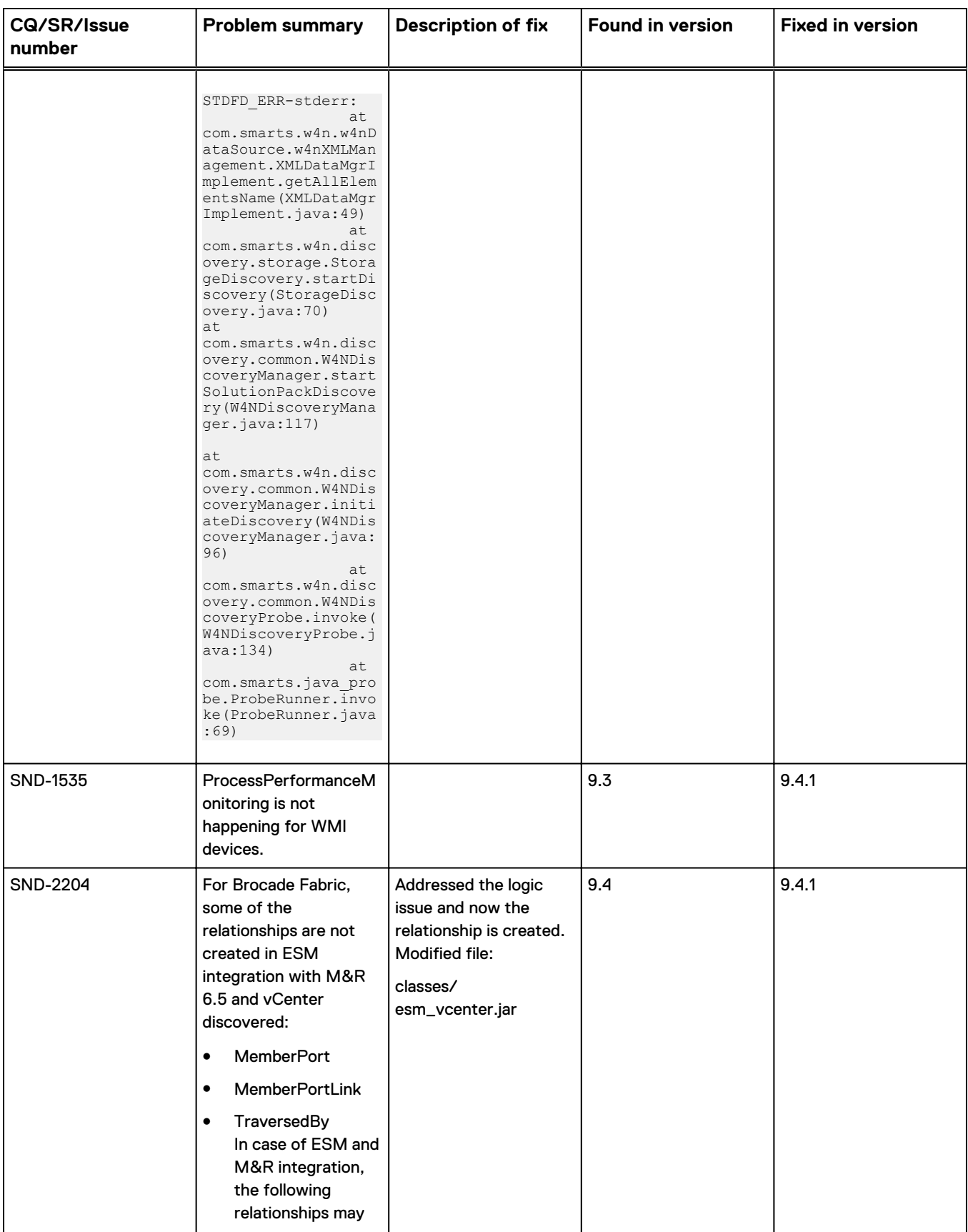

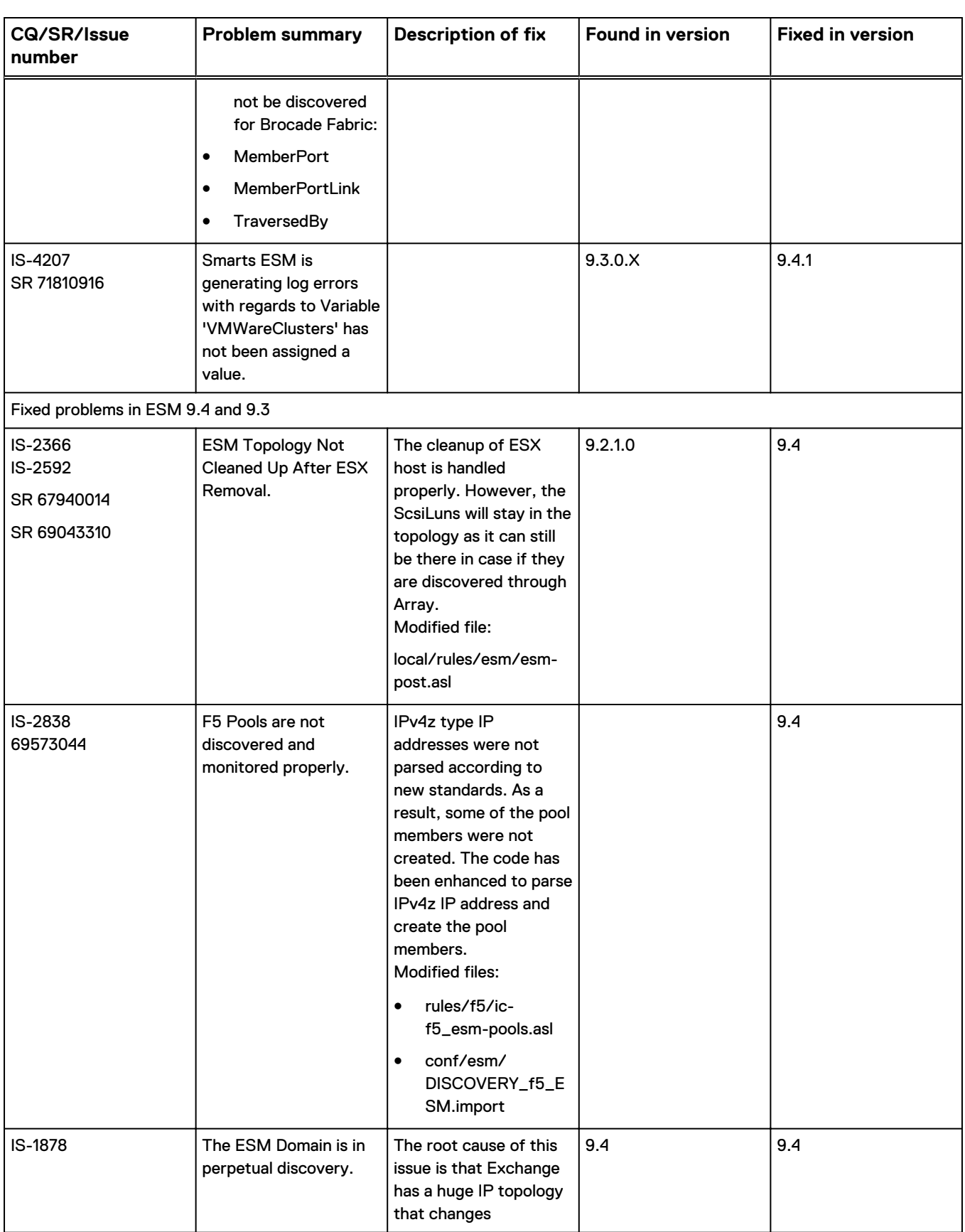

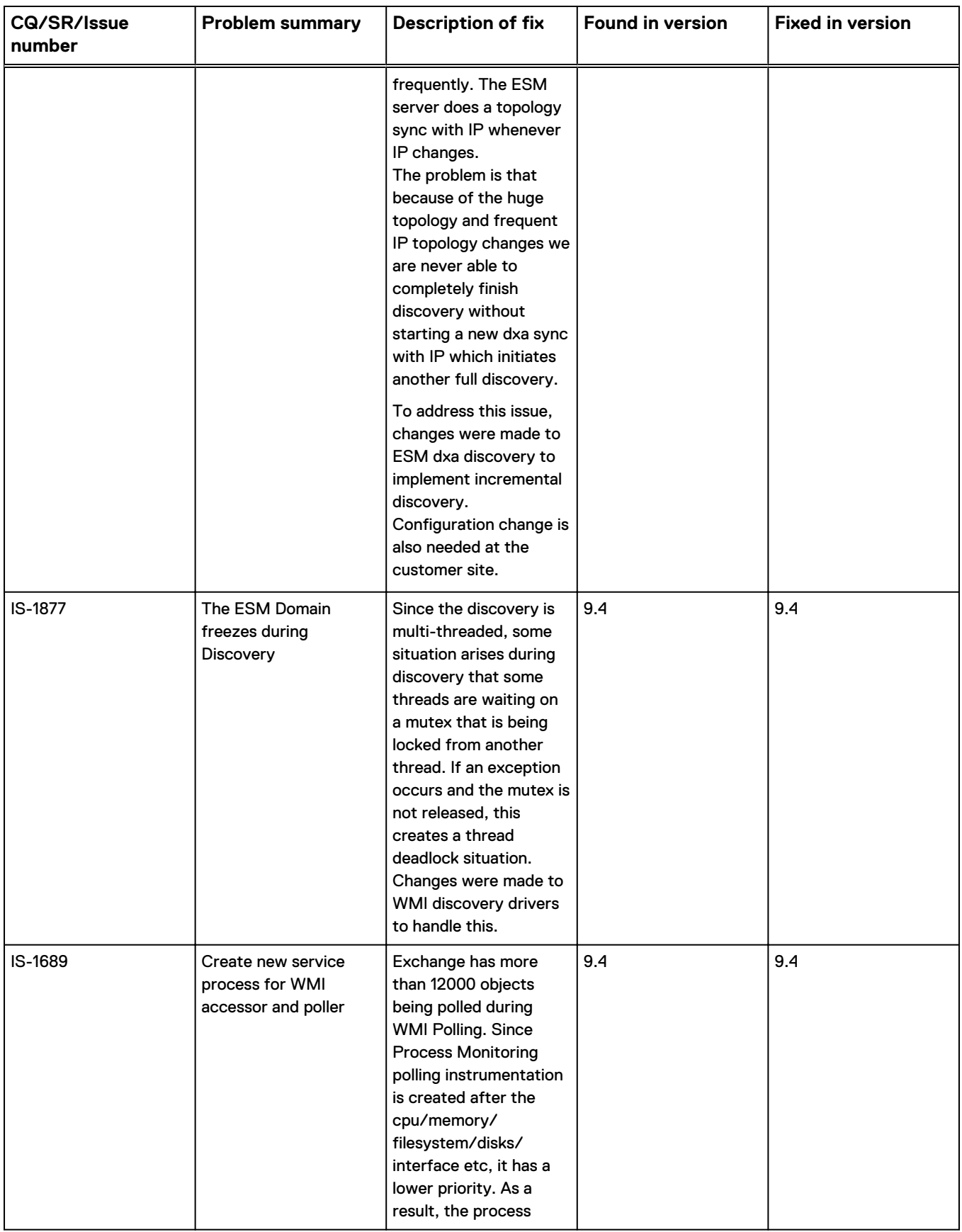

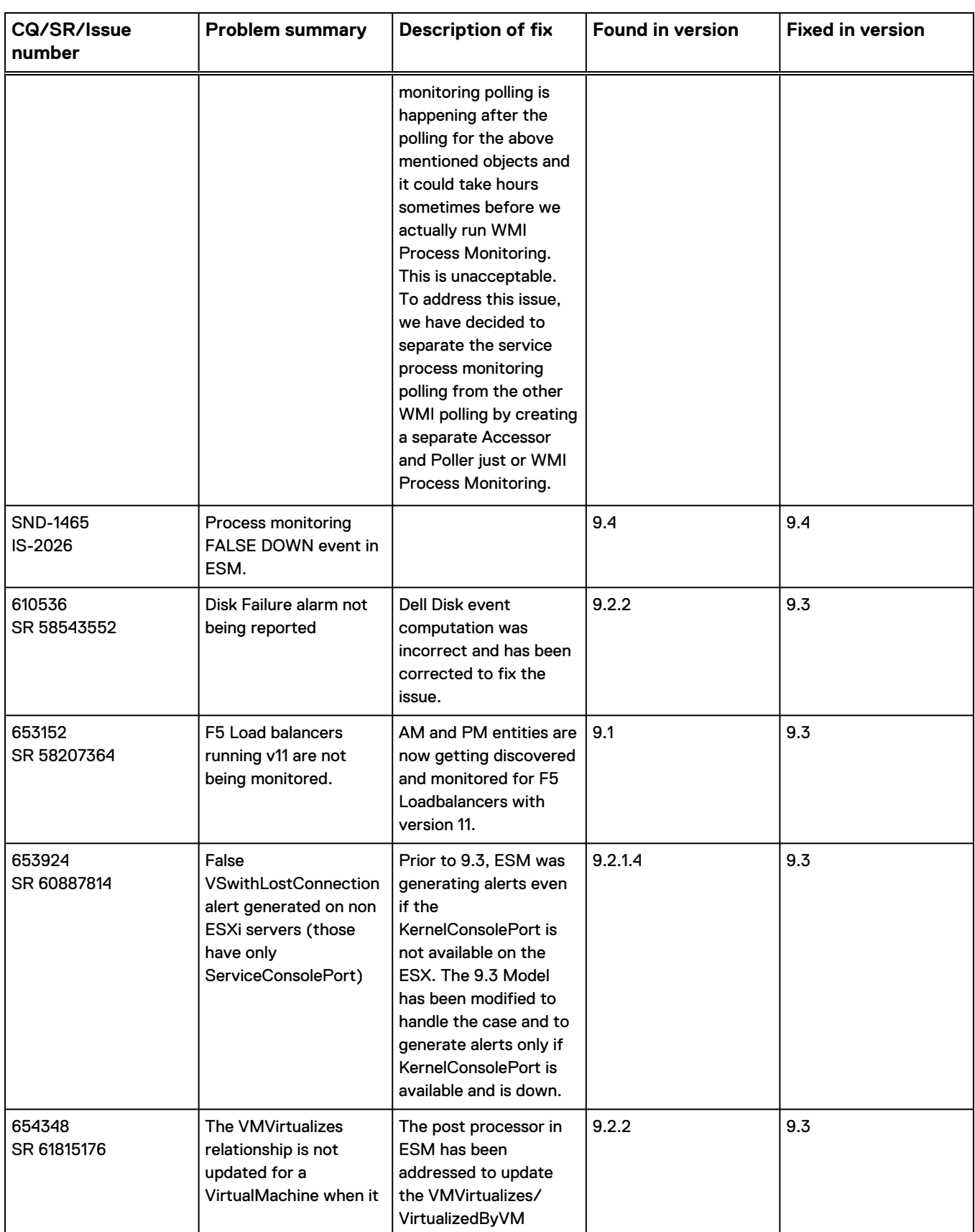

<span id="page-166-0"></span>

| CQ/SR/Issue<br><b>number</b> | <b>Problem summary</b>                   | <b>Description of fix</b>                                                                                                    | <b>Found in version</b> | <b>Fixed in version</b> |
|------------------------------|------------------------------------------|----------------------------------------------------------------------------------------------------|-------------------------|-------------------------|
|                              | has multiple IP<br>addresses configured. | relationship between<br>Hosts and<br>VirtualMachines even if<br>the VirtualMachine has<br>multiple IP addresses<br>associated with it |                         |                         |

Table 23 Fixed issues in Server Manager (ESM) (continued)

## **Known problems in Server Manager**

These problems affect Server Manager.

### **Error occurs while adding HTTPS credentials of M&R**

If the HTTPS credential addition of M&R fails with the following error in the log, then the following resolution steps need to be followed:

```
[May 17, 2018 7:03:37 AM EDT +360ms] t@3544 platform
MAIN MSG-*-STDFD OUT-stdout: APGTests::LoginTest: caught exception:
javax.xml.ws.WebServiceException: Failed to access the WSDL at: 
https://10.247.62.115:58443/APG-WS/wsapi/db?wsdl. It failed with: 
sun.security.validator.ValidatorException: PKIX path building failed: 
sun.security.provider.certpath.SunCertPathBuilderException: unable to 
find valid certification path to requested target.
```
#### SND-6640

#### **Resolution**

The following steps need to be performed to successfully add the credentials:

1. Download the certificate:

```
echo -n | openssl s client -connect <M&R
IP>:58443 | sed -ne '/-BEGIN CERTIFICATE-/,/-END CERTIFICATE-/p'
> /tmp/W4net.cer
```
2. Import the certificate:

```
 keytool -import -storepass changeit -noprompt
-alias w4netcert -keystore <BaseDir of ESM
Install>/smarts/jre/lib/security/cacerts -trustcacerts -file
/tmp/W4net.cer
```
### **ASL errors appear in SAM logs due to ScaleIO StorageClientService Disconnected event**

ASL errors appear in SAM logs when StorageClientDisconnected Event is generated and HostedBy relationship is not present for StorageClientService.

```
SND-5673
```
#### **Resolution**

Discover StorageClientService as a Host in IP Server. This results in StroageClientService HostedBy relationship with Host hence ASL errors does not appear in the SAM logs.

### **Restore Defaults option in P&T is not working for DisablePollingList text box where user can specify the classnames**

Whenever user provides classname for DisablePollingList text box in the following path: ScaleIO Polling Groups > ScaleIO Storage Provider > setttings > Storage Provider Polling, and apply it, then click on Resotre Defaults options, the provided classname in the DisablePollingList text box is not getting cleared.

#### SND-5692

#### **Resolution**

Whenever user provides classname for DisablePollingList text box, to clear the entry in the textbox, the user needs to manually delete the contents in the text box.

### **ScaleIO Host instance Discovery Method attribute shows wrong value as SNMP\_Discovery in ESM server**

When user starts the IP and ESM server, and discovers the ScaleIO host instance. The DiscoveryMethod attribute displays wrong value as SNMP\_DISCOVERY instead of SCALEIO\_DISCOVERY in ESM.

SND-5691

#### **Resolution**

No functionality is impacted by this issue. This issue is inconsistent and there is currently no resolution, and can be ignored.

### **Any change in OpenStack credentials requires a rediscovery to be triggered in ESM Server**

In the ESM Server, any change in OpenStack credentials requires a rediscovery that needs to be triggered.

SND-5638

#### **Resolution**

Rediscover the OpenStack host in the ESM server.

### **Manually configured Process Monitoring applications are not getting listed in ESM Server post upgrade and migrate**

After upgrading from lower versions of ESM to 9.5, the process monitoring applications which were created manually earlier (before upgrade) are not getting listed.

#### SND-5667

#### **Resolution**

There is an additional step which is required to be performed post upgrade in order to list all the manually configured applications. Perform the following procedure:

- 1. Take the backup of all the files with the format "APP- $*$ .txt", in  $\langle ESM-BaseDir \rangle /$ smarts/local/conf/esm.
- 2. Perform the upgrade process.
- 3. Start the ESM Server and wait for discovery to complete.
- 4. Copy the previously backed up files from Step 1 and place it in the newly upgraded/migrated path <ESM-BaseDir>/smarts/local/conf/esm.
- 5. Attach the ESM Server to the SAM Console.
- 6. Right click on the ESM Server and select the option "Load all ESM host monitoring data from backup".
- 7. Trigger Discover all in ESM Server.
- 8. Verify that all the manually configured process before upgrade/migrate are getting listed in ESM Domain Manager.

### **Two RCA (Cable Down and Interface Down) are generated when cable between the Host and the Switch goes down**

In ESM 9.5, discover any Host and Switch which has cable connection. When the cable connection is down, two RCA are getting generated.

SND-5557

#### **Resolution**

There is no resolution.

### **Wrong credentials are updated in ESM**

When user enters the wrong credential for existing userID by using "Apply Credential with testing" option, the wrong credentials are updated in the ESM. This behavior is also observed in the Vcenter and in the ScaleIO.

SND-5522

#### **Resolution**

In case the credentials are changed, user can delete the credentials and re-enter.

### **ESM logs are getting dumped with "WMI-Configuration does not exist" messages**

In ESM 9.4.2, when the ESM server is started with the  $-\text{clean-topology option}$ , the following messages appear in the log files:

WMI-Configuration does not exist

#### SND-3901

#### **Resolution**

There is no impact to functionality. The workaround is to restart the ESM server service. The EMC Smarts Installation Guide for SAM, IP, ESM, MPLS, NPM, OTM, and VoIP Managers provides information about starting services.

### **Duplicate entries are created for process monitoring on a Windows host**

Duplicate entries for EMC Smarts processes are created after a new filter is added for process monitoring and rediscovery is performed.

SND-2578

#### **Resolution**

There is no resolution.

### **Inconsistent EMC M&R name in the 9.4 Global Console**

When the 9.4 Domain Manager Administration Console is attached to the 9.4 or 9.3 Server Manager, EMC M&R appears as a choice in the Configure ESM Credentials window.

In the Polling and Thresholds Console, the W4NServer Polling Group and W4NServer Polling setting appear.

SND-1718

#### **Resolution**

No functionality is impacted because of this difference in the naming convention. The term EMC M&R replaces Watch4net or W4N.

### **Cable not created properly between master Xen server and Switch**

Cable not created properly.

SND-1604

**Resolution**

Add Xen VM MAC address range used during vm configuration to tpmgrparam.conf file. For example, VirtualMACPattern 00-00-0C-07-AC-| 00-00-5E-00-01-|<Xen-VM-Mac-Addr-Range>

### **Deleting Xen Host and performing Discover All in IP server or ESM server does not remove associated Hypervisor instance**

In VMware, VCenter objects are deleted when a corresponding host is deleted in IP AM-PM server.

In Hypervisor hostby relationship, for both vendors, only Host is deleted and Hypervisor instance is retained as it is in ESM.

SND-1098

#### **Resolution**

Delete Hypervisor manually or delete using a script in ESM.

### **Unmanaging Xen Hypervisor instance does not unmanage its CPU, Memory, and VM instances**

Unmanaging Xen Hypervisor instance does not unmanage its CPU, Memory, and VM instances

SND-1039

**Resolution** Unmanage each entity as a workaround.

### **NSX discovery does not work in ESM server when server credentials are provided as hostnames**

To observe the issue, start IP Manager and the ESM server. Enter the NVP and Openstack credentials as hostnames.

After discovery in IP, ESM does not discover the NSX component.

SND-479

#### **Resolution**

Enter the credentials with the IP addresses.

### **Veritas Clusters are not supported**

Server Manager 9.3 does not support Veritas Clusters in the cluster management feature.

#### **Resolution**

There is no resolution. This issue will be addressed in a future release.

### **Bulk credential configuration for WMI Access is deprecated**

Server Manager 9.3 no longer supports bulk credential configuration for Microsoft Windows Management Instrumentation.

#### **Resolution**

There is no resolution.

### **Credentials to vCenter may fail in ESM server if legacy MD2 encryption is in use on the vCenter server**

ESM 9.3 uses JRE7 and connectivity to vCenter is failing.

This issue is due to the use of legacy MD2 encryption on the vCenter server side. Java version 7 has disabled MD2 on the client side due to identified security risks.

### CQ 615855

#### **Resolution**

There are two choices:

- 1. Upgrade the encryption algorithm which vCenter uses from the legacy MD2/MD5 encryption to RSA SHA1.
- 2. Edit the file, /smarts/jre/lib/security.
	- a. Search for the following text within the file: jdk.certpath.disabledAlgorithms
	- b. Comment out this line so it looks like this: # jdk.certpath.disabledAlgorithms
	- c. Save and close the file.
	- d. Restart the ESM server.

### **Port and disk data is not synchronized for EMC M&R reports**

In EMC M&R reports and views, the Server Manager data about the status of ports and disks may not be current.

Even though EMC M&R polls the device every five minutes, it may take one hour to update the reports and views. The same status is updated in the Server Manager without delay based on the polling interval in the Server Manager configuration.

CQ 654499

#### **Resolution**

There is no resolution at this time.

### **SNMP error messages in log files are not suppressed**

SNMP error messages are flooding the log files when the SNMP Adapter (SNMPAdapter.c program) finds problems in received packets.

For example:

SNMP-E-AGENTERRORSTATS-Below message for SNMP agent at '<ip address:port>', was suppressed 0 times since The Epoch

#### CQ 616338

#### **Resolution**

Use the dmctl command to increase the value for the snmpLoggingThreshold attribute in the SM\_System class during runtime. This high-level setting is a throttling mechanism. Within the specified time period, only one error message is logged. By default, the value is 30 minutes. The acceptable value can range from 30 minutes to 1440 minutes (24 hours).

1. For example, log in to the Global Manager (INCHARGE-SA) with the dmctl command from BASEDIR/smarts/bin directory:

```
[root@<host> bin]# ./dmctl -b localhost:3333 -s INCHARGE-SA
Server INCHARGE-SA User: admin
admin's Password: XXXXXXXXXX
Domain Manager Control Program (V9.3.0.0) -- Type 'help' for a 
list of commands.
Attached to 'INCHARGE-SA'
```
- 2. Locate the SM\_System class attributes. Type: dmctl> geti SM System SM-System
- 3. View the SM\_System class attributes. Type: dmctl> get SM System::SM-System

The result looks like:

```
Properties of SM_System::SM-System:
             CreationClassName = SM_System
                          FIPS = FA\overline{L}SE Name = SM-System
                    ServiceName =
                 UseLowResTimer = FALSE
                     brokerName = itops-qa-108.lss.emc.com:3333
                       errLevel = Warning
                        homedir = /opt/umesh/SAM_922/SAM/smarts
```

```
 hostname = itops-qa-108.lss.emc.com
           lockCheckAction = NONE
      lockCheckActionCrash = 0
       lockCheckActionNone = 0
 lockCheckActionStacktrace = 0
            lockCheckCycle = 60
           lockCheckPeriod = 300
                  logLevel = Error
                       now = 1399446392
                 nowString = May 7, 2014 3:06:33 AM EDT
                      pid = 30257 serverName = INCHARGE-SA
                serverPort = 0
      snmpLoggingThreshold = 30 
                     traceLevel = Fatal
                    uptime = 420532uptimeString = 4 20:48:53
```
- 4. Increase the snmpLoggingThreshold attribute value. For example, set it to 300 minutes. Type: **dmctl> put SM\_System::SM-System::snmpLoggingThreshold 300**
- 5. Verify the modified value. Type: **dmctl> get SM\_System::SM-System** The result looks like:

```
Properties of SM_System::SM-System:
             CreationClassName = SM_System
                          FIPS = FA\overline{L}SE Name = SM-System
                    ServiceName =
                 UseLowResTimer = FALSE
                     brokerName = itops-qa-108.lss.emc.com:3333
                       errLevel = Warning
                        homedir = /opt/umesh/SAM_922/SAM/smarts
                      hostname = itops-qa-108.1\overline{s}s.emc.com
                lockCheckAction = NONE
          lockCheckActionCrash = 0
           lockCheckActionNone = 0
     lockCheckActionStacktrace = 0
                 lockCheckCycle = 60
                lockCheckPeriod = 300
                       logLevel = Error
                            now = 1399446907
                      nowString = May 7, 2014 3:15:07 AM EDT
                           pid = 30257serverName = INCHARGE-SA
                     serverPort = 0
          snmpLoggingThreshold = 300 
                     traceLevel = Fatal
                         uptime = 421047
                  uptimeString = 4 20:57:27
```
### **VMAX and VNX RAID Group monitoring occurs in EMC M&R for only specific RAIDGROUP types**

The Server Manager monitors every type of RAIDGROUP except for RAID groups that have unknown values for the PoolName and PoolType attributes.

EMC M&R monitoring of RAID groups occurs only when specific conditions are satisfied.

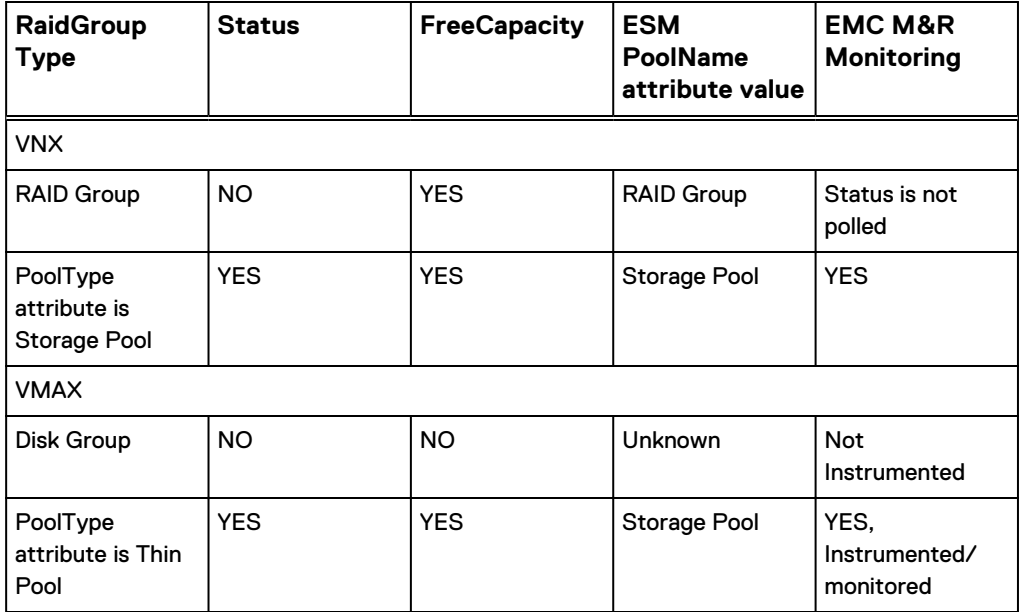

Table 24 Conditions for EMC M&R monitoring of RAIDGROUP

#### CQ 654254

#### **Resolution**

There is no resolution.

To troubleshoot, set the EnableW4NRAIDGroupMonitoringDebug flag in the Server Manager to log messages for the EMC M&R RAIDGroup monitoring. Do a reconfiguration in Server Manager to make the setting effective. The EMC Smarts Server Manager User and Configuration Guide provides more troubleshooting information.

### **Sticky applications are difficult to remove**

After you modified an existing user-defined application template and removed some processes from the template, processes that you wanted to remove are still in the topology and associated with the host.

This issue occurs when you perform a rediscovery with **Topology** > **Discover All** in Server Manager.

CQ 616539

#### **Resolution**

Use one of these two resolutions:

- From the Domain Manager Administration Console
	- 1. Open the discovery filter for the application template in the Application Filters tab.
	- 2. Select the checkbox for Sticky Applications to remove the checkmark
	- 3. Click **Apply** to save the filter.
	- 4. Perform a rediscovery by selecting **TopologyDiscover All** in Server Manager to remove the processes from the topology and the host.
- **•** From the Domain Manager Administration Console
- 1. Select **Configure Process Monitoring** and uncheck the processes that are no longer needed.
- 2. Modify the filter.
- 3. Rediscover the affected Host.
- 4. Click on a **Host** instance and navigate to **Host Services** > **SNMPAgent** in the tree.
- 5. Right-click on the **SNMPAgent** instance and select **Rediscover**.

### **Duplicate FibreChannelSwitch instances appear in the topology**

Duplicate FibreChannelSwitch instances appear in the Topology Browser attached to the Global Manager.

CQ 651410

#### **Resolution**

The FibreChannelSwitch consolidation logic in Service Assurance Manager depends on the IPAddress attribute in the FibreChannelSwitch object in the Server Manager. If this attribute is not present or is incorrect, then duplicate instances are created because Service Assurance Manager is receiving instances from IP Manager and Server Manager with different IPAddress attribute information.

Use the Domain Manager Administration Console to examine the FibreChannelSwitch object in the Server Manager. Verify if the IPAddress attribute is present or if the value matches the corresponding value from the IP Manager. Correct the value if necessary and perform a rediscovery (Topology > Discover All) in Server Manager.

### **Name of the Virtual Machine did not update from the ESM server**

After a VM is renamed, the reconfigured VM event was triggered in the vCenter. But the ESM server did not show the new VM's name after polling.

CQ 609502

#### **Resolution**

Rediscover the vCenter by performing a Discovery All from the ESM server.

### **Synchronization issue between ESM server and network configuration**

#### CQ 576667

ESM topology does not get updated and notifications in Global Console are not cleared when vCenter fails to generate events indicating the resolution of that condition. However, the notifications get cleared after rediscovery.

CQ 576651, CQ 576661, CQ 576637

#### **Related issues**

When vCenter configuration options are changed, those changes are not detected until DiscoverAll is done.

Even after VMWareESX::Down clears VMwareDatastore::ConnectivityDown alerts, its impacts remain as active notifications. The other notifications that remain active are:

- <sup>l</sup> VMwareESX::HostLostConnectionToAtLeastOneDatastore
- <sup>l</sup> VMwareCluster::AutoVMotionCapabilityImpaired
- <sup>l</sup> VMwareDatastore::NoAccess

When an ESX server is shutdown, the local datastore does not come up for very long. There is no associated event from vCenter and an immediate ESM DiscoverAll does not correct the situation.

### **Isolated event generated when vCenter physical connections get disconnected**

If the physical connections of a vCenter get disconnected, an isolated event Interface::InterfaceLostConnection is generated from the ESM Server, along with the expected events Host::Down and Host::Unresponsive.

#### CQ 577351

#### **Resolution**

The isolated event InterfaceLostConnection will get cleared when Host::Down and Host::Unresponsive events clear.

### **ESX server in the vCenter gets duplicated**

Each ESX server in the vCenter gets duplicated with one having the vCenter with the IP as part of its name, and the other containing the vCenter DNS name.

This issue occurs after rediscovery of the ESX server. For example, if the vCenter is discovered as IP address 10.9.125.111 and the credentials for this vCenter use the DNS name of the vCenter, then ESM discovery of this vCenter will not occur.

CQ 576591 / CQ 575476

#### **Resolution**

For ESM discovery of the vCenter to occur, use any one of the following combination:

- <sup>l</sup> Either the IP address for the vCenter name in the topology and the credentials
- Or, the DNS name in the topology and the credentials

#### **Note**

The name of the vCenter used for credentials must match the discovered instance name.

### **JVM fails due to letter case mismatch of SM\_HOME and SM\_JAVAHOME**

If the letter case of SM\_HOME and SM\_JAVAHOME values in Windows do not match, JVM fails to start and the vCenter credential check fails.

CQ 593531 / CQ 592473

#### **Resolution**

In runcmd\_env.sh, edit the value of SM\_HOME or SM\_JAVAHOME so that the letter case of SM\_JAVAHOME and SM\_HOME values are same.

### **Installation/uninstallation issues**

The following issues relate to the install or uninstall process.

#### Server log errors encountered after 9.3 ESM upgrade from Version 9.x

After you upgrade a Server Manager from Version 9.x to Version 9.3 and start the Server Manager, the following error messages appear in the Server Manager log file. The Server Manager log file is located in the opt/InCharge/ESM/smarts/local/ logs. directory.

[April 14, 2014 1:49:25 AM EDT +443ms] t@1148692800 InCharge Framework MR-W-CLASS NOTDEFINED-Class: 'ServiceProcess Template Setting' is no longer defined in repos. [April 14, 2014 1:49:25 AM EDT +444ms] t@1148692800 InCharge Framework MR-W-CLASS NOTDEFINED-Class: 'WMI ThresholdSetting' is no longer defined in repos. [April 14, 2014 1:49:25 AM EDT +447ms] t@1148692800 InCharge Framework MR-W-ATTRIBUTE NOTDEFINED-'ESM ProcessMonitoring Setting::Type': Attribute is no longer defined by class. [April 14, 2014 1:49:25 AM EDT +447ms] t@1148692800 InCharge Framework  $MR-W-$ ATTRIBUTE NOTDEFINED-'ESM ProcessMonitoring Setting::ParentSettingSele ctors': Attribute is no longer defined by  $c\overline{1}$ ass. [April 14, 2014 1:49:25 AM EDT +447ms] t@1148692800 InCharge Framework MR-W-ATTRIBUTE\_MISMATCH-'ESM\_ProcessMonitoring\_Setting::procTable': Attribute was <sup>T</sup>Struct Set 11<sup>T</sup>. Now is 'Struct Set 13' [April 14, 2014 1:49:25 AM EDT +456ms] t@1148692800 InCharge Framework ICF\_MSG-\*-ICF\_RESTOREFINISH-PersistenceManager: restore finished [April 14, 2014 1:49:25 AM EDT +457ms] t@1148692800 InCharge Framework ICFM-E-ICF\_EINIT-While initializing the InCharge application ICF-ERESTOREREPOS-While attempting to restore topology from file /opt/InCharge/ESM/smarts/local/repos/icf/INCHARGE-ESM.rps MR-CANTCREATE\_INSTANCE-'ServiceProcess\_Template\_Setting::SET-CFG-ESM Process Monitoring Template/Process Monitoring Template/ ServiceProcess Template Setting' could not be created. ; in file "/ work/tancurrent/DMT-9.3.0.0/93/smarts/repos/mr/dyn\_acc.c" at line 2958 MR-CLASS NOT FOUND-Class of given name 'ServiceProcess Template Setting' not found; in file "/work/ tancurrent/DMT-9.3.0.0/93/smarts/repos/mr/dyn\_acc.c" at line 1746

#### CQ 611341

#### **Resolution**

The error messages are benign in nature. They do not cause any impact on the functionality and can be ignored.

To suppress these messages, install the service for the Server Manager manually with the  $-\text{-}\text{ignore}-\text{restore}-\text{errors}$  option and start the service. Consult the  $EMC$ Smarts Installation Guide for SAM, IP, ESM, MPLS, NPM, OTM, and VoIP Managers for instructions.

#### ESM server generates shutdown core dump messages after unattended mode upgrade on Linux

On Linux, a 9.3 ESM server generates shutdown core dump messages after completing an upgrade in unattended (silent) mode.

SND-2691

#### **Resolution**

The error messages are benign in nature. They do not cause any impact on the functionality and can be ignored.

Server Manager (ESM)

# CHAPTER 5

# Multi-Protocol Label Switching Manager (MPLS)

This chapter includes the following topics:

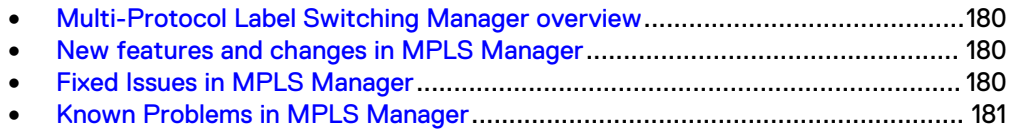

# <span id="page-179-0"></span>**Multi-Protocol Label Switching Manager overview**

MPLS Manager monitors and analyzes Multi-Protocol Label Switching (MPLS) networks and provider-provisioned virtual private networks (VPNs) that are configured and provisioned over MPLS networks

## **New features and changes in MPLS Manager**

There are no new features in 9.6 release for MPLS Manager.

# **Fixed Issues in MPLS Manager**

Here are the fixed issues for MPLS Manager.

Table 25 Fixed issues in MPLS Manager

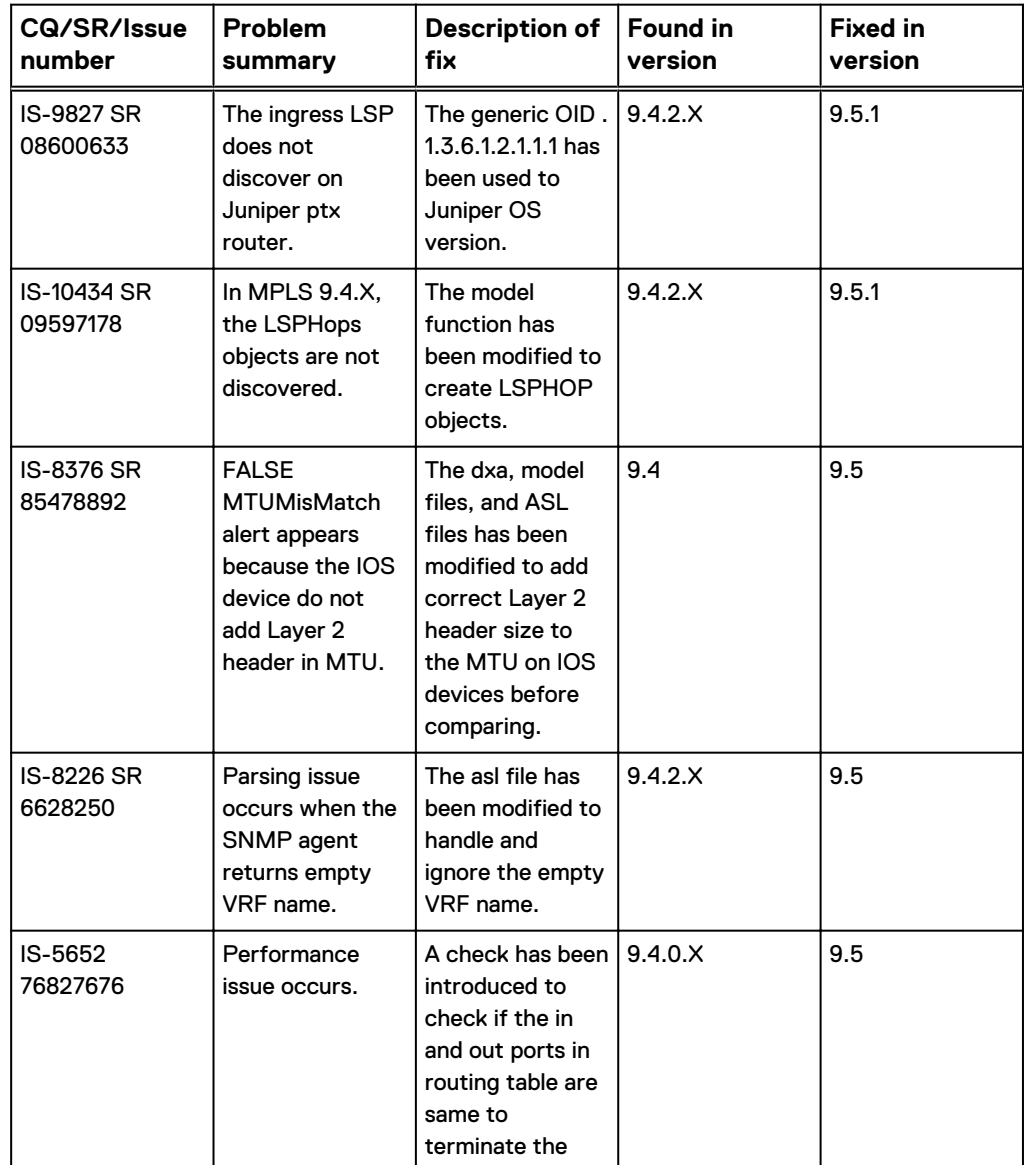
Table 25 Fixed issues in MPLS Manager (continued)

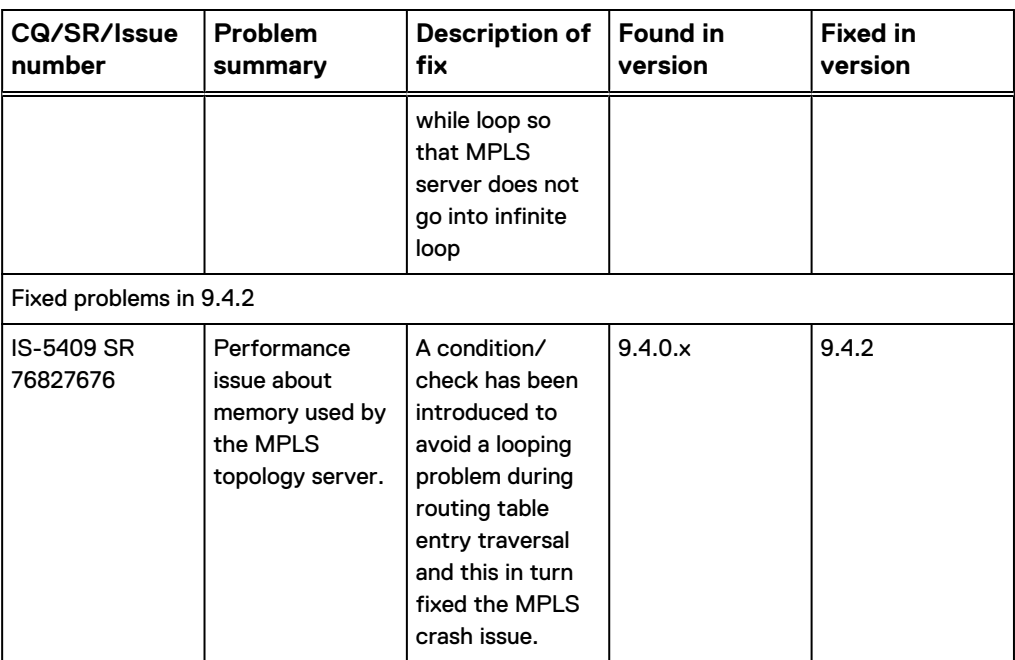

## **Known Problems in MPLS Manager**

The following issues apply to MPLS Manager, and to the functionality that is provided by the IP Availability Manager and Global Manager applications in an MPLS Manager deployment.

## **ASL errors appear in the MPLS Manager log file during discovery**

The following ASL errors appear in the MPLS Manager log file during discovery:

```
ASL-W-ERROR_RULE_SOURCE-While executing rule set '/opt/InCharge/
MPLS/smarts/rules/mpls-tma/ic-mpls-ldp-juniper-mpls-ldp-mib.asl'
ASL-ERROR ACTION-While executing action at:
ASL-CALL_STACK_RULE- RuleName: POST_PROCESS, Line: 248
ASL-CALL_STACK_RULE- RuleName: EOF, Line: 291
ASL-ERROR INVOKE-While attempting to invoke operation
'getInterface' of object 'IP::IP-146.172.96.19'
MR2-MR WHILE OPERATION INVOKE-While invoking operation getInterface
in object 'IP::IP-146.172.96.19'
MR-OP THREW-Calling operation getInterface: caught CI Exception; in
file "MSI Topology.c" at line 31986
MR-EINTERNAL-REPOS Internal Error; in file "MSI_Topology.c" at line 
31957
MR-NON SINGLETON SET-Set operation produced a set which is not a
singleton
```
#### SND-2609

**Resolution** There is no resolution.

## **EMC Smarts Adapter for Cisco ISC is listed in the Uninstallation dialog box**

In the Uninstallation dialog box, the ISC Adapter is still listed as a feature.

CQ 653588

#### **Resolution**

There is no resolution for this issue.

#### **SSH - CLI discovery was not happening on Windows platform**

SSH was not working on Windows platform because the Net SSH with Cisco devices accept only one command per session. Hence SSH could not be supported on Windows platform.

CQ 644822

#### **Resolution**

There is no resolution for this issue.

### **sm\_stats --show-dm-processes throw an ASL error**

sm stats --show-dm-processes throws an ASL error.

#### Example

```
st:4244 --show-dm-processes
discovery/ic-stats.asl: Last Consistency Phase One Update = 0
discovery/ic-stats.asl: Last Offline Consistency Update = 0
discovery/ic-stats.asl: Last Consistency Update = 0
discovery/ic-stats.asl:
discovery/ic-stats.asl: Last Offline Codebook Computation = 0
discovery/ic-stats.asl: Last Codebook Computation = 0
discovery/ic-stats.asl:
discovery/ic-stats.asl: Last Correlation = 0
discovery/ic-stats.asl:
discovery/ic-stats.asl: codebookRadius = -1
discovery/ic-stats.asl: correlationInterval = 30
discovery/ic-states. as1: correlationRadius = 4---
---
 --ASL-W-ERROR RULE SOURCE-While executing rule set 'C:
\InCharge921\MPLS\smarts\rul
es\discovery\ic-stats.asl'
ASL-ERROR ACTION-While executing action at:
ASL-CALL STACK RULE- RuleName: SNMP ACCESSOR INTERFACE, Line: 1332
ASL-CALL_STACK_RULE- RuleName: SHOW_DM_PROCESSES, Line: 1209
ASL-CALL STACK RULE- RuleName: START, Line: 120
ASL-ERROR_UNDEFINED_TABLE_KEY_ACCESS-Attempted to access undefined 
key '0' in t
able '...'
ASL-BAD_HASH_TABLE_INDEX-The index '0' is out of bounds
```
#### **Resolution**

For polling, <MPLS-MONITORING> server is used. Errors may appear if the command is executed against the TOPOLOGY server since the class, SNMP\_ACCESSOR\_INTERFACE, is not part of topology but of monitoring.

Run the sm\_stats command with the MONITORING server for show-dm-process. (Provide the monitoring server name instead of the topology server.)

## **Remote ping server tools are available to unintended object types**

In the Notification Log Console, the remote ping server tools should be available only to MPLS router, switch, or VRF objects.

Remote ping server tools are not only available to these object types, but are also available to other object types.

CQ 214132

#### **Resolution**

In the Notification Log Console, invoke the remote ping server tools only for MPLS router, switch, or VRF objects.

## **MPLS VPN maps do not increment and decrement hops**

The Increment Hops and Decrement Hops options do not work for MPLS VPN maps, even though expandable nodes appear in the maps. An expandable node is marked with a plus (+) sign.

CQ 236322

#### **Resolution**

In an MPLS VPN map, select the expandable node that you wish to expand and use the "Expand Map Element" option in the Global Console. To select multiple expandable nodes, select the nodes while holding down the Ctrl key.

## **Unable to unmanage LSP objects**

When you right click an LSP object in the topology tree of a Global Console that is attached to the MPLS Topology Server, the Unmanage option does not appear in the pop-up menu.

You cannot unmanage an LSP object.

CQ 303190

#### **Resolution**

No resolution is available at this time.

## **Error if special characters are included in a server's name in the startup command line**

In a startup command line for an MPLS Manager component server, you cannot include special characters in the server's name unless you enclose the whole name in double quotation marks.

#### CQ 304721

#### **Resolution**

For any server's name that includes special characters, enclose the whole name in double quotation marks. For example: /opt/InCharge/MPLS/smarts/bin> ./ sm server -n "ICMMS\*()[]MPLS-TOPOLOGY" -c mpls-t --output -daemon --norestore

## **Unable to determine which IP belongs to a logical router**

Logical routers are not supported by MPLS Manager, though physical routers that host logical routers are supported.

Because no LSPID information is available for a logical router in the host router's MIB, MPLS Manager has no way of knowing for certain which IP belongs to which logical router. MPLS Manager selects the first /32 loopback address in the SNMPAgent as the LSPID. Accordingly, MPLS Manager might choose the wrong LSPID for an LSP that ends at a logical router.

CQ 330885

#### **Resolution**

No resolution is available at this time.

## **Discovery settings are not preserved in the MPLS Topology Server's repository file**

Not all discovery settings are restored from the MPLS Topology Server's repository file when the server is restarted, including the settings for scheduled full discovery and scheduled pending discovery.

These settings are available on the Discovery tab of a Domain Manager Administration Console that is attached to the MPLS Topology Server:

- Scheduled full discovery is available through the "Enable Full Discovery" checkbox.
- <sup>l</sup> Scheduled pending discovery is available through the "Enable Discovery Pending" checkbox.

Other discovery settings that might be missing are the "lastUpdated" times for various discovery probes (discover-all, pending). These settings are reset to a default value.

CQ 359342

#### **Resolution**

To run the discover-all probe in the MPLS Topology Server, configure scheduled full discovery, or invoke a manual full discovery, at one or more of the source IP Availability Managers. Doing so will trigger full discovery in the MPLS Topology Server.

To run the pending probe in the MPLS Topology Server, reconfigure scheduled pending discovery, or invoke a manual pending discovery, at the MPLS Topology Server.

## **Service for the MPLS VPN-Tagging Server should not include** --subscribe

When installing the MPLS VPN-Tagging Server as a service, the service for the server includes the --subscribe option. The service should not include the --subscribe option.

CQ 360247

#### **Resolution**

As a workaround, edit the service for the MPLS VPN-Tagging Server and remove the --subscribe option.

## **Device Certification tab appears on the Polling and Thresholds Console**

When the MPLS Topology Server is first started, and assuming a valid EMC Smarts Adapter for Alcatel-Lucent 5620 SAM EMS (the Adapter) license is present, the Certification and Polling tabs appears in the Polling and Thresholds Console, when only the Polling tab should appear.

CQ 378805

#### **Resolution**

No resolution is available at this time. Processing between the Adapter and MPLS Manager requires the exchange of parameters that, in the current MPLS Manager architecture, can only be accomplished when the Certification tab is enabled.

## **Not all LdpProtocolEndpoints and LdpAdjacencies are discovered for Cisco IOS devices**

MPLS Manager uses the MPLS-LDP-MIB to discover targeted and non-targeted LDP sessions on Cisco IOS devices. MPLS Manager sometimes obtains incomplete MIB information about LDP sessions from the Cisco IOS devices.

As a result, MPLS Manager sometimes does not discover all the LdpProtocolEndpoint and LdpAdjacency instances for the LDP sessions that are implemented on the managed Cisco IOS devices.

This issue affects MPLS Manager's ability to discover LSP sessions that are built on Cisco IOS devices.

CQ 463493

#### **Resolution**

No resolution is available at this time.

## **BGPProtocolEndpoint is not discovered on Cisco routers if BGP is enabled only on VRF**

On a Cisco router, if BGP is enabled on a VRF but not enabled globally, MPLS Manager does not discover the BGPProtocolEndpoint that is associated with the VRF.

This behavior occurs because the BGPPeerTable (.1.3.6.1.2.1.15.3) on a Cisco router is not populated due to Cisco bug CSCso90107.

This causes these problems:

- IP Availability Manager does not identify the router as a BGP-enabled device.
- MPLS Manager does not import the router from IP Availability Manager and thus does not discover the BGPProtocolEndpoint.

This issue impacts BGPSession discovery: MPLS Manager creates a one-way adjacency (half link) to the Cisco router instead of a two-way adjacency (full link), even though the Cisco router and the router to which the BGPSession connects are both in IP Availability Manager's repository. This issue impacts Network Protocol Manager for BGP in the same way: Network Protocol Manager for BGP creates a half link to the Cisco router instead of a full link.

CQ 502060

#### **Resolution**

Contact Cisco Support to obtain the correct patch for your device. After this upgrade, the BGPPeerTable should be populated for the device where BGP is enabled at the VRF level.

## **Changes in RemoteAS value are not updated in the MPLS Topology Server**

The BGPProtocolEndpoint's RemoteAS attribute is updated in the MPLS Topology Server only during discovery.

In Network Protocol Manager for BGP, this value is instrumented and therefore is updated more frequently.

CQ 502542

#### **Resolution**

When a BGPProtocolEndpoint RemoteASMismatch notification is generated by MPLS Manager, refer to Network Protocol Manager for BGP for the correct value of RemoteAS and ignore the value in the MPLS Topology Server.

## **Discover All in IP Availability Manager is not triggering discovery in BGP Manager**

The Discover All action in IP Availability Manager is not triggering discovery in Network Protocol Manager for BGP, which leads to inconsistencies in the reported BGP topology between the MPLS and BGP Managers.

CQ 502740

#### **Resolution**

Perform a Discover All in Network Protocol Manager for BGP each time Discover All or rediscovery is triggered in IP Availability Manager. Otherwise, topology inconsistencies will occur between the MPLS and BGP Managers.

## **BGP object monitoring is disabled if the BGP Manager shuts down**

The MPLS Monitoring Server is not able to monitor a BGP object's status attributes in the source Network Protocol Manager for BGP when either of the following occurs:

- <sup>l</sup> The BGP object is not discovered by Network Protocol Manager for BGP.
- Network Protocol Manager for BGP shuts down or is not found by the MPLS Topology Server. In addition, the status attributes are not repopulated in the MPLS Monitoring Server when either of the following occurs:
	- **n** The BGP object is discovered later by Network Protocol Manager for BGP.
	- **Network Protocol Manager for BGP starts up again.**

CQ 502937

#### **Resolution**

Perform a full discovery in the MPLS Topology Server in order to repopulate the status attributes.

## **MPLS server tools cannot be imported by using the Import XML Configuration server tool**

The MPLS remote ping and LSP ping server tools cannot be imported by using the Import XML Configuration server tool in the Topology Browser Console.

#### CQ 503097

#### **Resolution**

This problem occurs because the server tool scripts point to .sh files instead of .cmd files. Either use the sm\_config utility to load the XML files or modify the "Import XML Configuration" and "Import XML Domain Configuration" server tools in the Global Manager Admin Console to point to the .cmd scripts.

Here are examples for using the sm\_config utility to load the XML definition or configuration files:

• To load the XML definition file for the LSP ping server tool: Go to the BASEDIR/smarts/bin directory in the Global Manager installation area and enter the following command on one line: **sm\_config -s** *<Global Manager instance name>* **import --force lsp-ping-action.xml**

For example, for LSP ping, enter the following: **sm\_config –s INCHARGE-SA import --force lsp-ping-action.xml**

To load the XML definition file for the remote ping server tool, enter the following: sm config -s INCHARGE-SA import --force mpls-actionconfig.xml

The EMC Smarts Service Assurance Manager Configuration Guide provides more information.

## **Cannot monitor the status of TE LSPs on Cisco IOX devices**

For Cisco IOS XR devices, MPLS Manager uses the MPLS-TE-STD-MIB to discover and monitor TE tunnel objects, and uses CLI to associate the primary TE LSPs with their backup/secondary TE LSPs.

Because of what appears to be an SNMP-agent bug on Cisco IOS XR devices, MPLS Manager cannot obtain status for the TE LSPs from the Cisco IOS XR devices.

Because the response from the SNMP agent is in violation of the SNMP protocol, MPLS Manager ignores the response and thus fails to obtain a value for the mplsTunnelOperStatus MIB object. When no status is obtained for this MIB object, MPLS Manager sets the LSP status to unknown.

This issue affects MPLS Manager's ability to monitor the status of TE LSPs that are built on Cisco IOS XR devices.

#### CQ 515819

#### **Resolution**

No resolution is available at this time. This issue pertains to Cisco TAC case CSCsz85420: No SNMP response when polling CRS-1.

## **LSP ping requests on Cisco devices return a "QQQQQ" status**

When executing LSP ping requests on Cisco devices, a return of "QQQQQ" indicates that the source device on which the LSP request is invoked could not send an echo request packet on the LSP to the destination device.

The reason for the failure could be one of many, including an incorrect value for the LSPId attribute of the LSP object.

#### **Note**

LSP ping is applicable to LDP-signaled LSPs but not to RSVP-signaled LSPs. By default, MPLS Manager uses SNMP to discover Cisco LSPs, and if that discovery fails, uses CLI to discover Cisco LSPs. The advantage of SNMP-discovered LSPs is that MPLS Manager can better correlate the LSPs with the SNMP-discovered L2VPNs and the SNMP-discovered PseudoWires.

The disadvantage of SNMP-discovered LSPs is that the LSP-ID information for the LSPs is not available through SNMP discovery (but is available through CLI discovery). In an attempt to derive the LSP-ID for an SNMP-discovered LSP, MPLS Manager populates the LSPId attribute of the LSP object with the loopback IP address of the LSP's destination device, which is not always the correct LSP-ID for the LSP.

An incorrect LSP-ID for an LSP will cause an LSP ping request on the LSP to fail.

CQ 556471

#### **Resolution**

No resolution is available at this time. EMC continues to investigate this issue.

As a workaround:

- 1. To skip the SNMP discovery of Cisco LSPs, use the sm\_edit utility to open the mpls.conf file and set the LSRMIBUseFilter parameter to "\*". For example, LSRMIBUseFilter="\*"
- 2. Restart MPLS Manager to initiate a full discover. MPLS Manager reads the mpls.conf file and uses CLI to rediscovery the Cisco LSPs and assign correct LSP-IDs to the LSPs.
- 3. Execute LSP ping on the Cisco LSPs.

### **MPLS Manager is generating false PseudoWire::Impacted events**

MPLS Manager is generating PseudoWire::Impacted events for underlying Interfaces that MPLS Manager perceives to be disabled but are, in fact, operational (up).

Either MPLS Manager is receiving false Interface topology from its IP Availability Manager sources or MPLS Manager is constructing a false path from the Interface objects to the PseudoWire objects.

Here is the path that MPLS Manager constructs between a PseudoWire object and an underlying Interface object: **Pseudowire** > **LayeredOver** > **LdpAdjacency** > **LDPProtocolEndpoint** > **LayeredOver** > **Interface**

This results in **Pseudowire** > **LayeredOver** > **LdpAdjacency** > **LayeredOver** > **Interface**

From the LayeredOver relationships, the PseudoWire becomes impaired by the disabled Interface.

The actual declaration that the PseudoWire is impacted by the underlying disabled Interface is completed by the Global Manager. First, the Global Manager examines the following problems and events to learn the explanation chain:

- The Interface::Disabled problem that is exported by IP Availability Manager to the Global Manager and MPLS Manager.
- The Interface::Disabled problem that is exported by MPLS Manager to the Global Manager.
- The PseudoWire::Impacted event that is exported by MPLS Manager to the Global Manager.

Then, the Global Manager combines the Interface::Disabled problems from IP Availability Manager and MPLS Manager to form one notification that has two sources. And lastly, the Global Manager associates the PseudoWire::Impacted event notification as an impact of the Interface::Disabled problem notification.

CQ 566989

#### **Resolution**

No resolution is available at this time.

## **VRF LSP Ping All does not work as intended**

When viewing a notification by using the VRF LSP Ping All server tool, you see LSP Ping is not applicable to the VRF-GOLD/dev-Vpls9: no lsp is found, however the VRF has LSPs.

#### CQ 581704

#### **Resolution**

No user action is required. The software is working as designed. The relationship between LSP and VRF has been removed in order to support multicast. LSP ping functionality through the VRF notification is redundant because VRF and LSP do not impact each other.

## **LSP map is displayed when selecting LSP Hops map for a VPN object**

In the Map Console, when right-clicking a VPN object and selecting LSP Hops in the pop-up menu, the LSP map is displayed instead of the LSP Hops map.

The LSP map shows the originating (source) and terminating (destination) devices for the LayeredOver LSPs, whereas the LSP Hops map not only shows the originating and terminating devices for the LSPs but also shows all of the transit devices for the LSPs.

CQ 576830

#### **Resolution**

This issue will be addressed in a future release. As a workaround, in the opened topology map for a VPN object, right-click each LSP and select **LSP Hops** in the popup menu to view the LSP hops for the LSP.

Multi-Protocol Label Switching Manager (MPLS)

# CHAPTER 6

# Network Protocol Manager (NPM)

This chapter includes the following topics:

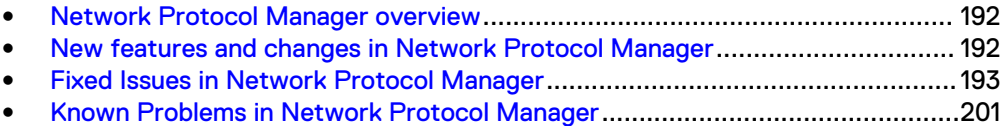

## <span id="page-191-0"></span>**Network Protocol Manager overview**

The Network Protocol Manager discovers and monitors devices that are running any of the following routing-protocol services:

- Border Gateway Protocol (BGP)
- Enhanced Interior Gateway Routing Protocol (EIGRP)
- Intermediate System to Intermediate System (IS-IS)
- Open Shortest Path First (OSPF) The Network Protocol Manager consists of the following components:
- Network Protocol Manager for BGP
- Network Protocol Manager for EIGRP
- Network Protocol Manager for IS-IS
- <sup>l</sup> Network Protocol Manager for OSPF Separate instances of Network Protocol Manager are required to manage the availability of each routing protocol: one each for BGP, EIGRP, IS-IS, and OSPF.

## **New features and changes in Network Protocol Manager**

Here are new features and changes for version 9.6:

Smarts NPM BGP is enhanced to support 32-bit AS number.

#### **Note**

When the autonomous system is beyond the range that is 2147483647, NPM is discovered with incomplete Topology.

## **Configuring the monitoring of VRF based EIGRP sessions**

For Network Protocol Manager for EIGRP, you can configure the monitoring of VRF based EIGRP sessions.

To configure the monitoring of VRF based EIGRP sessions, set the following parameters to TRUE for your EIGRP-Adapter\_Manager instance.

#### **Procedure**

- 1. Use sm\_edit to open the <*BASEDIR*>/smarts/local/integration/ eigrp/ic-eigrp-instrument.pl file.
- 2. Change the default values from False to True (1) for the following:

```
my $vrfFlag = 1;my $pagingFlag = 1;
```
- The \$vrfFlag parameter is the VRFEnabled attribute which enables you to monitor the VRF based EIGRP sessions.
- The \$pagingFlag parameter is the PagingEnabled attribute which enables paging if you know the device output performance is going to be large.

3. Save and exit the file. You do not have to restart the Network Configuration Manager.

## <span id="page-192-0"></span>**Enabling OSPF STUB area discovery**

For Network Protocol Manager for OSPF, you can configure whether multiple STUB areas with the same area identifier (ID) are uniquely identified during the discovery process.

When the EnableOSPFStubAreaDiscovery parameter is set to TRUE, each connected device in the stub area is discovered and a separate stub area for each group of connected devices is created. The stub area is uniquely identified by an Integer stub area ID.

#### **Note**

This feature does not probe any additional information via CLI/SNMP from the device.

#### Procedure

1. From the <BASEDIR>/smarts/bin directory, open the ospf.conf file. For example in Linux, type this command:

sm\_edit /opt/InCharge/NPM/smarts/conf/ospf/ospf.conf

- 2. Set EnableOSPFStubAreaDiscovery = TRUE.
- 3. Save and exit the file.
- 4. Restart the Network Protocol Manager for OSPF by typing from the BASEDIR/ smarts/bin directory:

sm service stop ic-npm-ospf-server sm\_service start ic-npm-ospf-server

5. Perform a full discovery (Discover All).

Consult the EMC Smarts Network Protocol Manager Discovery Guide for complete discovery information.

## **Fixed Issues in Network Protocol Manager**

Here are the fixed issues for Network Protocol Manager.

Table 26 Fixed issues in Network Protocol Manager

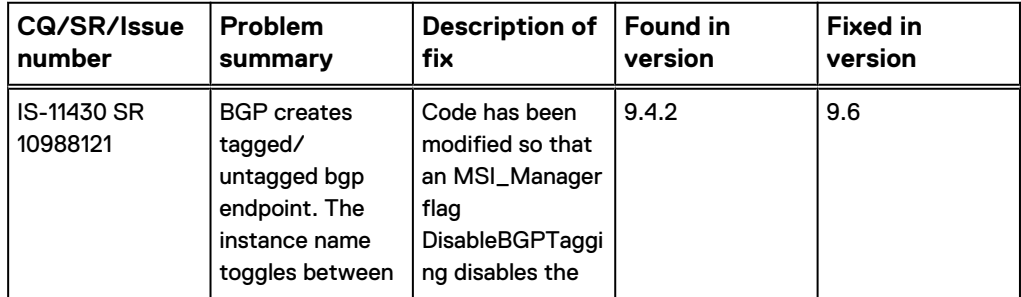

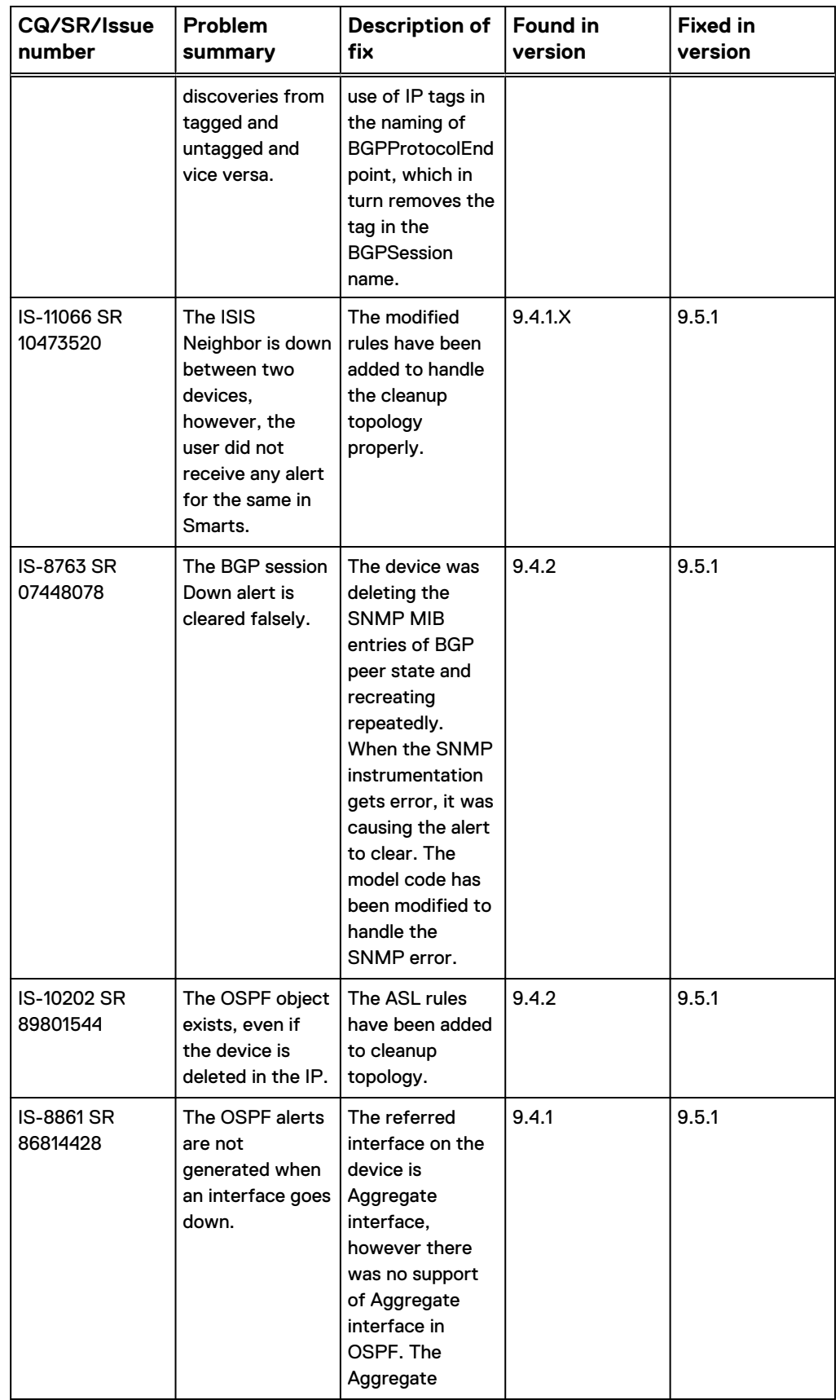

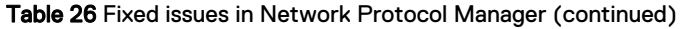

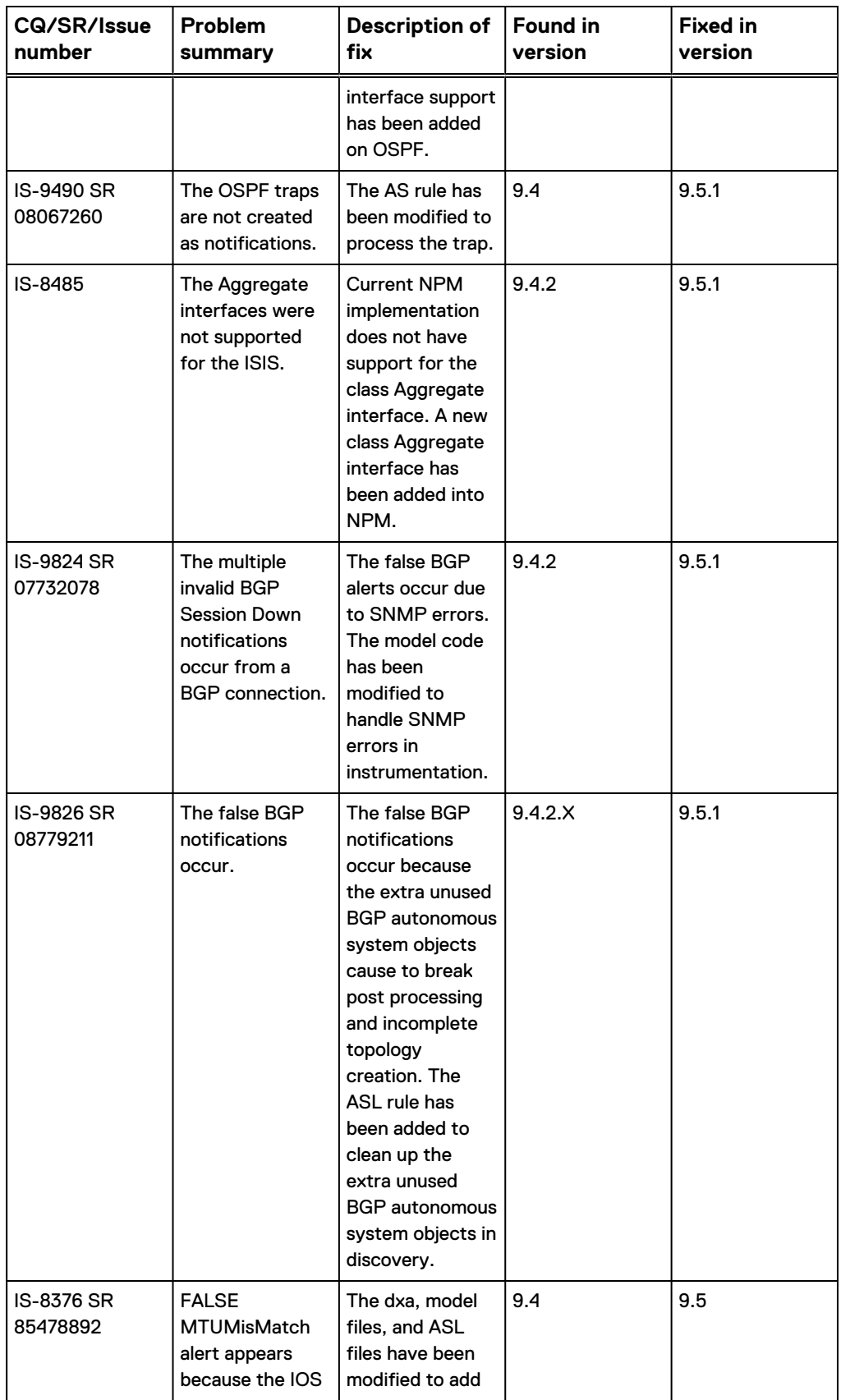

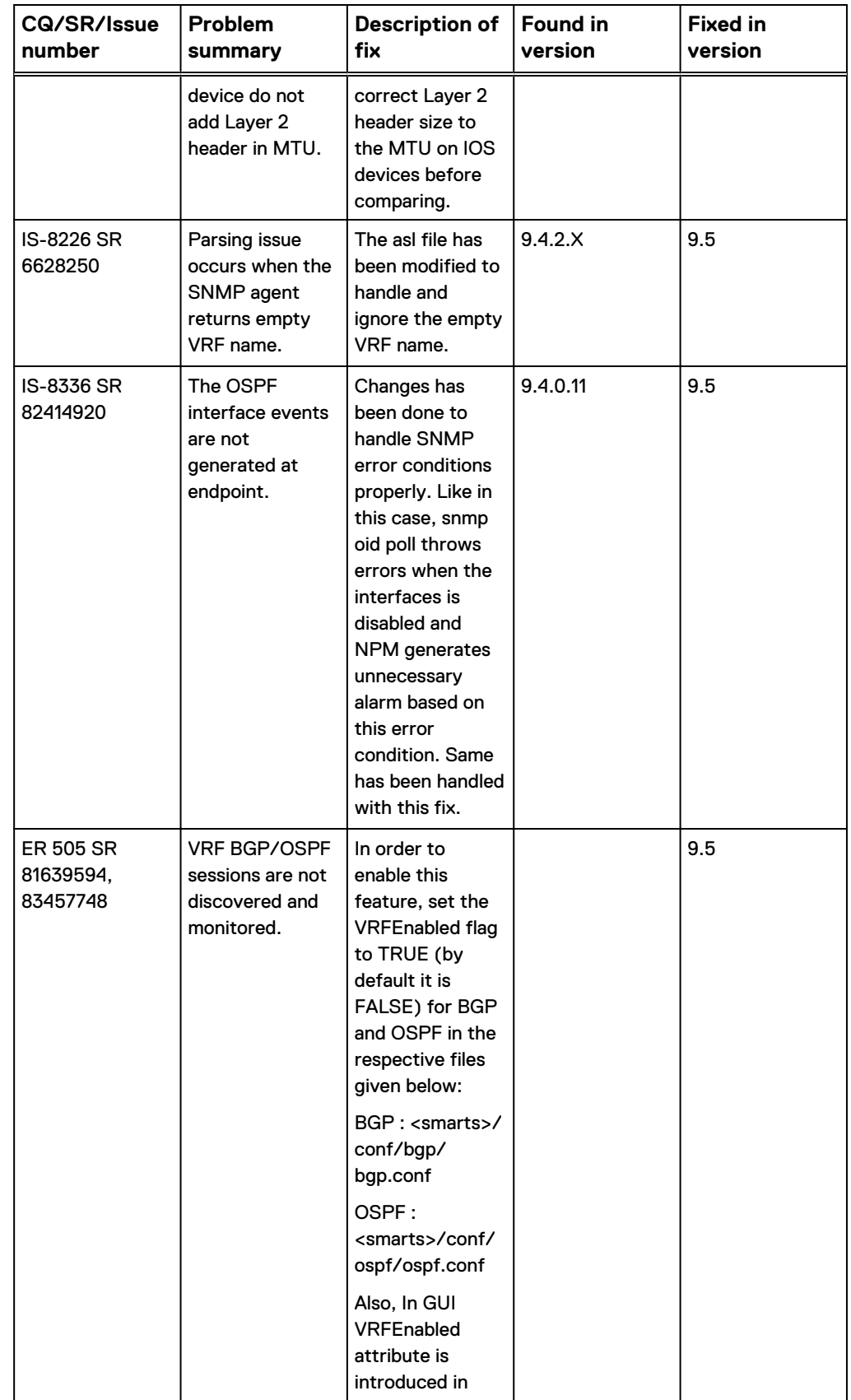

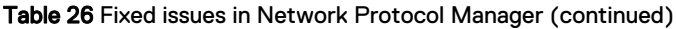

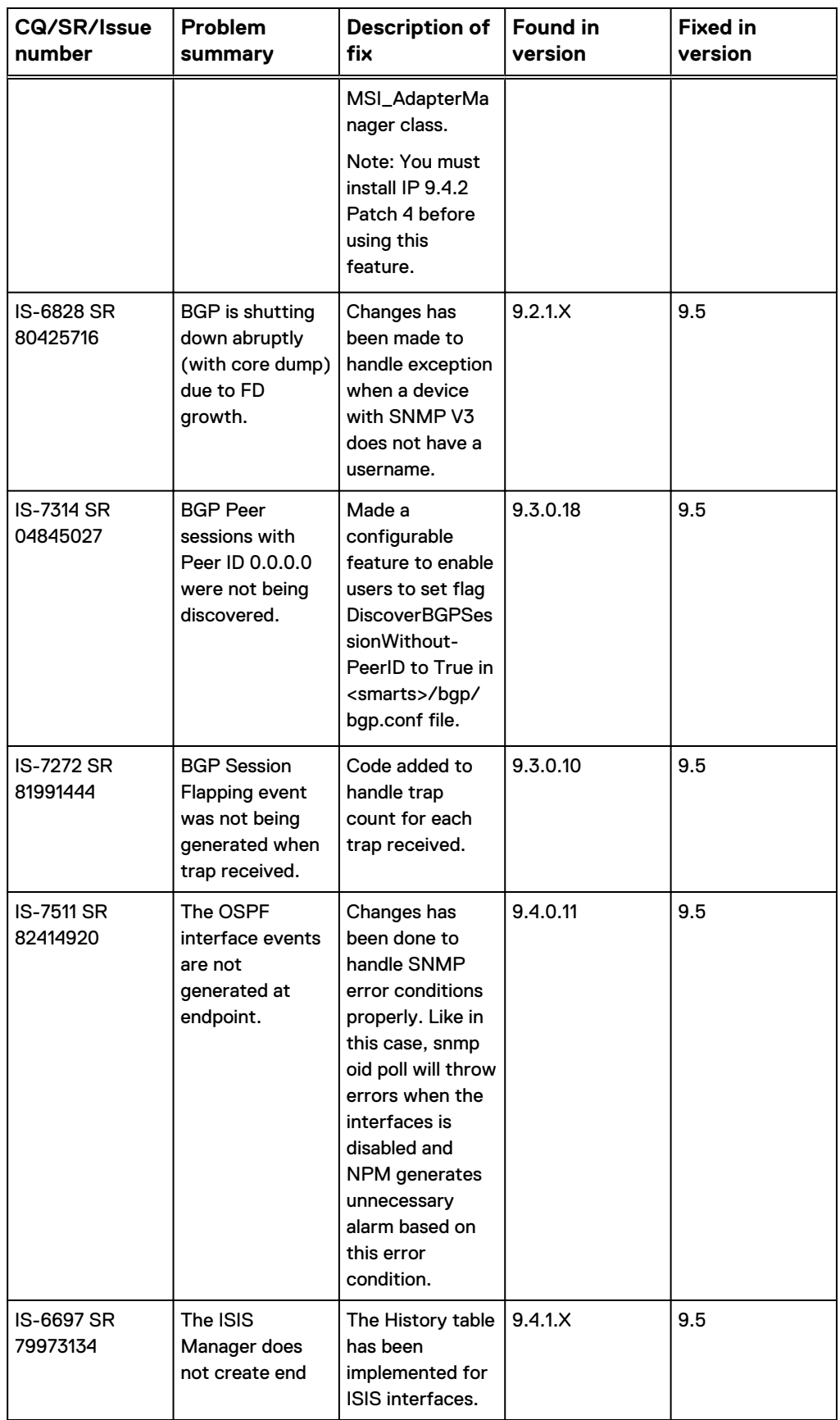

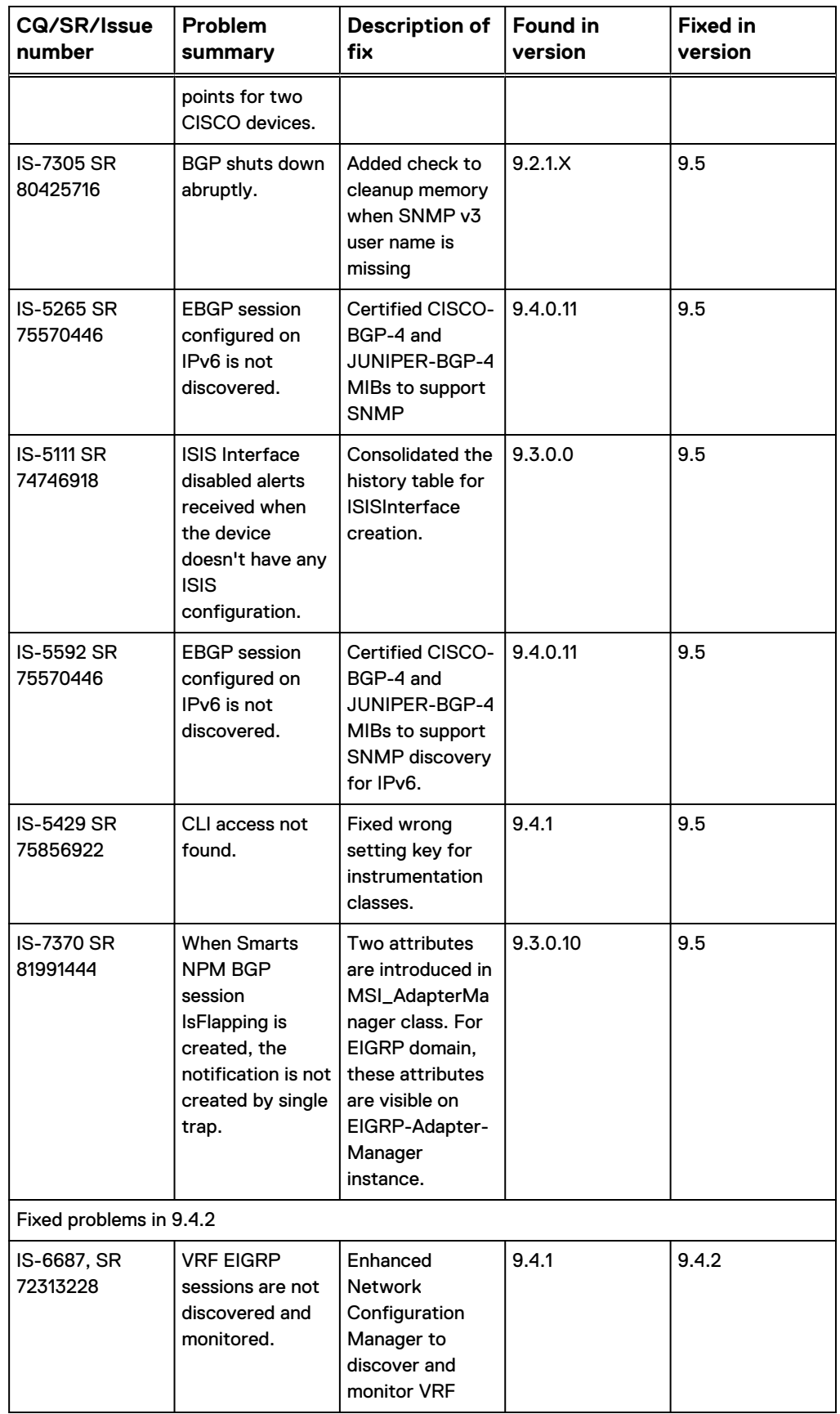

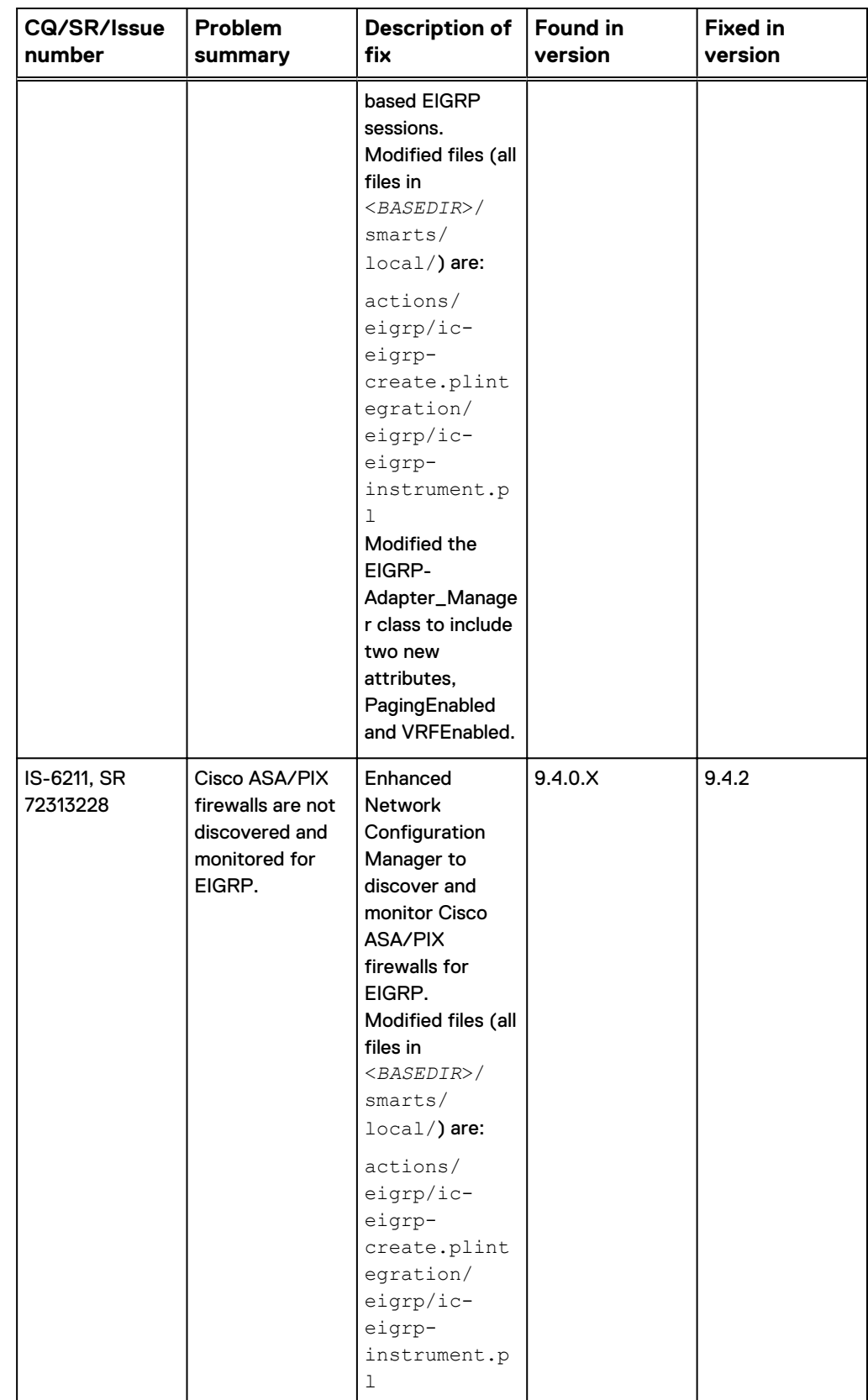

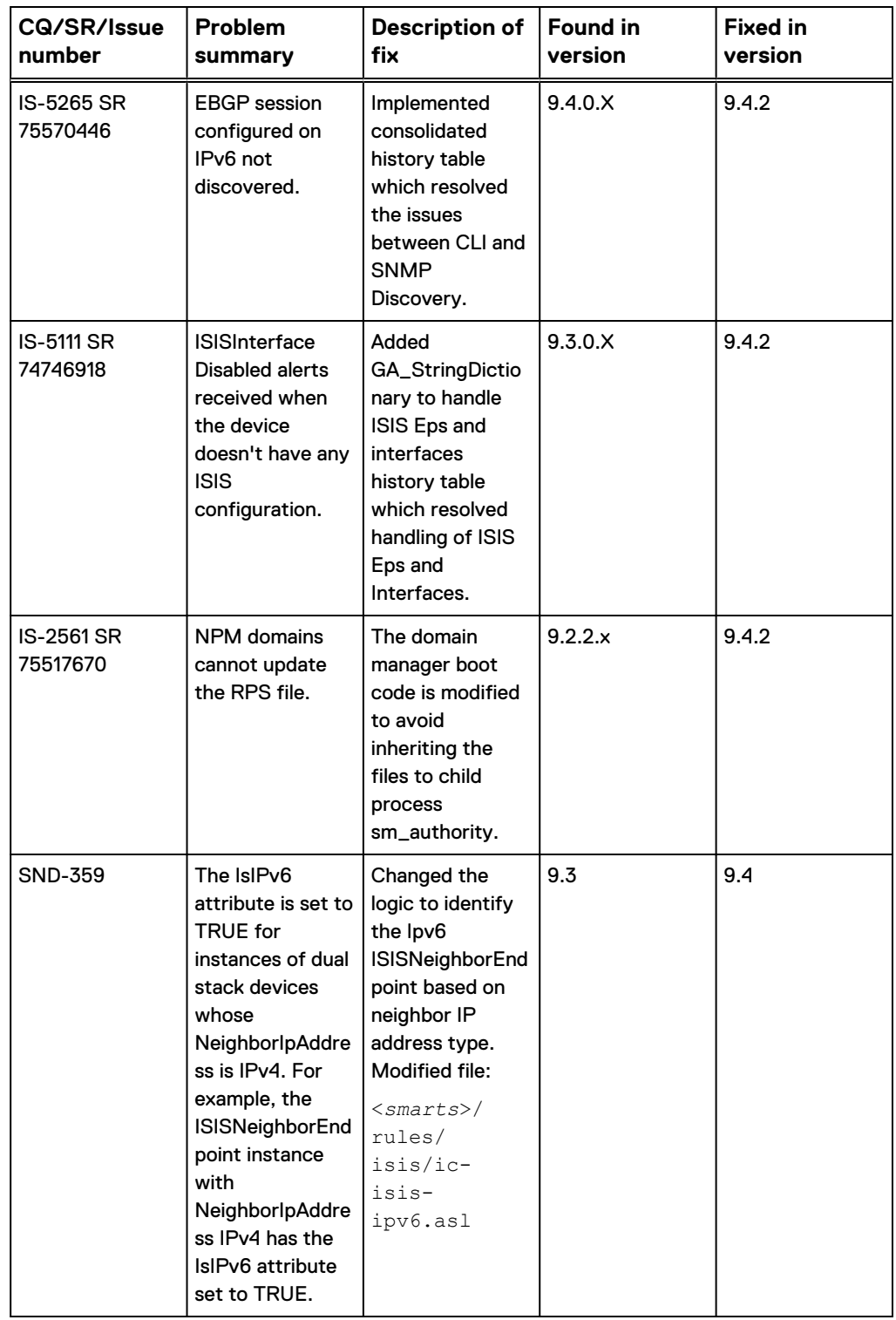

## <span id="page-200-0"></span>**Known Problems in Network Protocol Manager**

The following issues apply to Network Protocol Manager and to the functionality that is provided by the IP Availability Manager and Global Manager applications in a Network Protocol Manager deployment.

## **Devices use incorrect access credentials from multiple IP Managers in NPM CLI discovery**

For NPM CLI discovery, when the IP Availability Manager and the combined IP Availability and Performance Manager are both running, some devices from the IP Availability and Performance Manager use the device access credentials from the IP Availability Manager.

For example, in the NPM log file, the following error messages appear:

```
[Mon Dec 8 08:06:20 2014]
Encountered Problem on login to '10.9.7.5'.
 Perhaps the AccessId 'cisco' or the AccessCode is incorrect!
 Got Error: login failed: bad name or password at /opt/InCharge/NPM/
smarts/perl/5.16.2/SMARTS/CLI/Remote/Telnet.pm line 287
 at /opt/InCharge/NPM/smarts/perl/5.16.2/SMARTS/CLI/Discovery.pm line 
350.
```
10.9.7.5 is a router discovered in AM-PM and it has to use AM-PM device access credentials, but the router uses the AM device access credential "cisco".

SND-1667

#### **Resolution**

The workaround is to create multiple CLI setting groups with criteria that is specific for the IP Manager. For example, to ensure access credentials of both AM and AM-PM servers are loaded into the NPM for BGP server, define a new CLI\_Access setting group in one of the IP Managers and use a different criteria. In this example, the IP Availability Manager uses the default setting and the combined IP Availability and Performance Manager uses a new group called "AMPM-matching criteria" that uses SNMP address.

## **Errors appear in the Discovery Progress window for IPv6 devices**

CLI discovery errors appear in the Discovery Progress window for IPv6 devices.

CQ 654440

#### **Resolution**

Perform a Discover All from the IP Availability Manager server after topology synchronization and the errors no longer appear.

## **Unnecessary error message during startup of any Network Protocol Manager on Linux**

During startup of any Network Protocol Manager that is running on Linux, the following error message is written to the log file.

CI-E-EWHILE-While executing function "doOpen"

CQ 422535

#### **Resolution**

Ignore this message. No user action is required.

### **IP Manager populates SNMPAgents with incorrect attribute values**

An initial V3 discovery of an SNMPv3/v2c device was performed in the source IP Availability Manager, followed by a V2C discovery of the device in the source IP Availability Manager.

After the SNMPv3 discovery, the following attribute values were populated for the device's SNMPAgent:

- AuthProtocol=MD5 or SHA
- $\bullet$  AuthPass = <encrypted authentication password>
- PrivProtocol=DES or AES
- PrivPass=<encrypted privacy password>
- SNMPVersion=V3 After the SNMPv2C discovery, the following attribute values were populated for the device's SNMPAgent:
- AuthProtocol=MD5 or SHA
- <sup>l</sup> AuthPass = <encrypted authentication password>
- PrivProtocol=DES or AES
- PrivPass=<encrypted privacy password>
- SNMPVersion=V2C The following attribute values were expected:
- AuthProtocol=<empty>
- AuthPass = <empty>
- <sup>l</sup> PrivProtocol=<empty>
- PrivPass=<empty>
- SNMPVersion=V2C

CQ 421888

#### **Resolution**

This issue is specific to IP Availability Manager. It will be fixed in a planned, upcoming patch or release.

## **Relationships are removed in Network Protocol Manager after tagging IPs in IP Availability Manager**

Relationships are removed after tagging IPs in IP Availability Manager.

CQ 574846

#### **Resolution**

Delete the device that has tagging from the NPM topology, then do a discover all.

## **Network Protocol Manager for BGP issues**

These problems affect Network Protocol Manager for BGP.

#### Limited notifications for Cisco BGP-enabled devices in IPv6 network

In Network Protocol Manager for BGP, the range of notifications for Cisco BGPenabled devices in IPv6 network is limited.

This is because the discovery and monitoring mechanism of Cisco BGP-enabled devices is CLI-based and not based on SNMP polling and MIB values.

Table 27 Notifications for Cisco BGP-enabled devices in IPv6 network

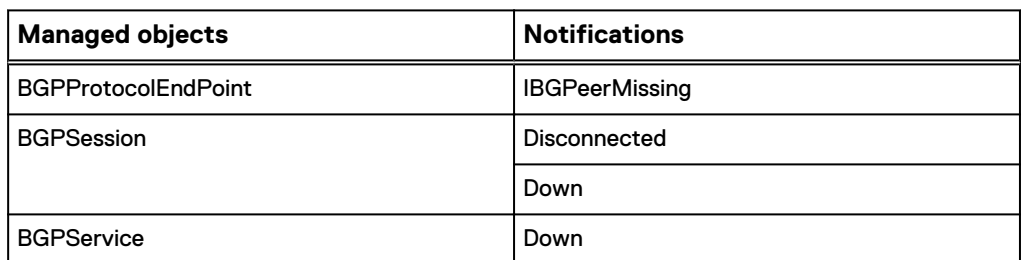

#### CQ 577037

This section lists the Cisco IPv4 notifications that cannot be generated in IPv6.

- For BGPService in IPv6:
	- **n** IPBGPeerMissing
	- IBGPPeerMissingEvent
	- RemoteAsMismatch
	- RemoteASMismatchEvent
	- RemoteSpeakerEvent
	- RemoteSpeakerNotConfigured
	- RemoteSytemNotRunningBGP
	- RemoteSystemNotRunningBGPEvent
- For BGPSession in IPv6:
	- **n** Flapping
	- PreFixThresholdCrossed

#### Unnecessary stack trace messages during startup/shutdown of BGP Manager on Windows

During startup and shutdown of a Network Protocol Manager for BGP that is running on Windows, stack trace messages are written to the log file.

#### CQ 422336

#### **Resolution**

Ignore this message. No user action is required.

#### Unnecessary error message during shutdown of BGP Manager

During shutdown of a Network Protocol Manager for BGP, multiple instances of the following error message are written to the log file:

WARNING ESRVTHEXCEPTION-Service thread closure for queue IA-Poller polling

CQ 422535

#### **Resolution**

Ignore this message. No user action is required.

Missing class in dynamic model causes BGP Manager to core dump on boot

Network Protocol Manager for BGP core dumps on boot when a class defined in dynamic model does not exist.

CQ 495024

#### **Resolution**

There is no workaround at this time.

BGPProtocolEndpoint is not discovered on Cisco routers if BGP is enabled only on VRF

On a Cisco router, if BGP is enabled on a VRF but not enabled globally, Network Protocol Manager for BGP does not discover the BGPProtocolEndpoint that is associated with the VRF.

This behavior occurs because the BGPPeerTable (.1.3.6.1.2.1.15.3) on a Cisco router is not populated due to Cisco bug CSCso90107.

This causes these problems:

- <sup>l</sup> IP Availability Manager does not identify the router as a BGP-enabled device.
- Network Protocol Manager for BGP does not import the router from IP Availability Manager and thus does not discover the BGPProtocolEndpoint.

This issue impacts BGPSession discovery: Network Protocol Manager for BGP creates a one-way adjacency (half link) to the Cisco router instead of a two-way adjacency (full link), even though the Cisco router and the router to which the BGPSession connects are both in IP Availability Manager's repository.

#### CQ 502060

#### **Resolution**

Contact Cisco Support to obtain the correct patch for your device. After this upgrade, the BGPPeerTable should be populated for the device where BGP is enabled at the VRF level.

## **Network Protocol Manager for EIGRP issues**

These problems affect Network Protocol Manager for EIGRP.

#### Deleting a device in IP Availability Manager causes a rediscovery error in EIGRP Manager

When a device is deleted in IP and the Discover All is issued in NPM, that device gets added to the pending list and keeps logging an error in NPM.

The error is:

ACC-E-OBJECT\_NOT\_CONNECTED-Object is not connected to the accessor

#### CQ 574847

#### **Resolution**

Delete the device from the NPM topology before doing discover all or remove the device from the pending list after it is added.

#### EIGRP Manager discovery drivers are accessing incorrect CLI credentials

When there is change in credentials for any device, NPM does not use the new credentials for discovery.

CQ 574848

#### **Resolution**

Delete the device from NPM topology and do discover all. Or execute the following command from BASEDIR/bin:

./sm adapter -s <Server name> --model=sm msi -DelementName=SNMPAgent-<dvice name> <Base Dir>/rules/eigrp/ic-eigrp-cisco.asl

#### False alerts in EIGRP Domain Manager

Customers using SSH to monitor devices with Network Protocol Manager for EIGRP on Linux platform may experience false alerts due to slow responses from devices.

#### CQ 586499

#### **Resolution**

EMC recommends using TELNET if possible.

When using TELNET, adjust the read\_timeout and get\_timeout values to avoid the alerts. For example, use sm\_edit to change values in the perl-cli.conf file:

```
./sm_edit <BASEDIR>/smarts/conf/eigrp/perl-cli.conf
read_timeout=50
get \overline{t}imeout=2
```
Save the file and exit.

If the alerts continue, you may need to increase both timeout values and evaluate the EIGRPProtocolEndpoint PeerState status.

#### **Note**

You do not need to restart the Domain Manager or trigger full discovery after perlcli.conf is updated.

## **Network Protocol Manager for IS-IS issues**

These problems affect Network Protocol Manager for IS-IS.

#### ASL error in the IS-IS log file when starting a domain with an existing NPM RPS

When there are stale ISISProtocolEndpoints in the RPS, and creation of instrumentation objects fail, the following error messages are observed in the log.

```
ASL-W-ERROR_RULE_SOURCE-While executing rule set '/data/mensha/
9.2 GCD/NPM/smarts/rules/isis/settings.asl'
ASL-ERROR ACTION-While executing action at:
ASL-CALL STACK RULE- RuleName:
INSTRUMENT_SNMP_AND_ADD_TO_ACCESSOR, Line: 220
ASL-CALL STACK RULE- RuleName: START, Line: 93
 ASL-ERROR_UNDEFINED_VARIABLE_ACCESS-Variable 'instrumentationObj' 
has not been assigned a value
```
CQ 577896 / CQ 577888

#### **Resolution**

These messages are observed because the Domain Manager could not create the instrumentation objects for stale endpoints. These messages are seen only during restart with a faulty RPS file.

These stale endpoints are removed during the first discovery. They do not have any impact on the functionality of the NPM server and can be ignored. All valid endpoints will be instrumented and monitored properly.

## **Network Protocol Manager for OSPF issues**

These problems affect Network Protocol Manager for OSPF.

#### Unable to disable CLI discovery in Network Protocol Manager for OSPF

Disabling the EnableOSPFPassiveInterfaceDiscovery parameter in BASEDIR/ conf/ospf/ospf.conf does not stop CLI discovery in Network Protocol Manager for OSPF.

#### CQ 635663

#### **Resolution**

CLI discovery is enabled by default in Network Protocol Manager for OSPF to ensure passive interface discovery. If you disable the parameter setting for EnableOSPFPassiveInterfaceDiscovery in BASEDIR/conf/ospf/ ospf.conf, you must perform a DiscoverAll in IP Availability Manager.

Performing the DiscoverAll action in IP Availability Manager triggers the DiscoverAll action in the Network Protocol Manager domain and will cause any runtime changes made in BASEDIR/conf/ospf/ospf.conf to take effect.

### Jupiter/Sonet L3 sub-interfaces do not map correctly in OSPF

Juniper L3 OSPF interfaces layered over Sonet L2 interfaces raise Interface Disabled alarms even when not disabled.

CQ 543063

#### **Resolution**

This problem is due to a bug in the Juniper MIB. To work around this issue, give the sub-interface the same name as the L2 interface IP address.

# CHAPTER 7

# Optical Transport Manager (OTM)

This chapter includes the following topics:

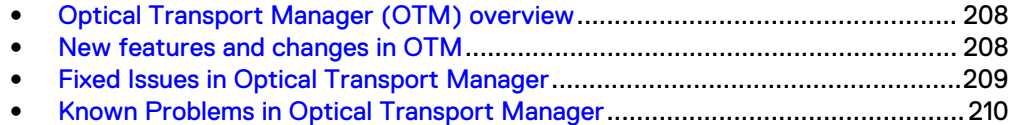

## <span id="page-207-0"></span>**Optical Transport Manager (OTM) overview**

The EMC Smarts Optical Transport Manager provides root cause and impact analysis for services using optical transport networks.

The Optical Transport Manager includes the following components:

- Four domain managers that monitor optical networks:
	- **B** SONET/SDH
	- <sup>n</sup> WDM
	- Low Order SONET/SDH (also referred to as PDH)
	- **Next Generation WDM, also called WDM-NG, used for monitoring WDM** networks which are managed by TMF 864-compliant Element Management Systems

The first three domain servers are split into two functional servers: Topology and Analysis. The WDM-NG server works with EMC M&R to collect data from EMS systems that support the TMF 864 interface. Both topology and analysis functions are combined in the WDM-NG server.

• XD Manager OTM to IP

The XD Manager OTM to IP cross-correlates root-cause and impact analysis between a managed optical domain and the IP network.

The Optical Transport Management Suite works in conjunction with adapters to various Element Management Systems (EMS). A Topology adapter is used to discover inventory, and an Event adapter is used to capture notifications.

The following adapter is currently available from EMC:

- Optical Transport Management Suite Adapter for TMF 814. It supports:
	- Ciena LightWorks ON-Center EMS for Ciena CoreDirector networks
	- Cisco Transport Manager (CTM) EMS for Cisco ONS 15454 MSPP networks Custom-built adapter modules may be developed within the adapter frameworks provided for your specific devices and deployment situation.

Monitoring of TMF 864-enabled Element Management Systems such as Coriant Intelligent Node Manager SR 6.0 SP2, using the SolutionPack for Optical Wavelength Services, the next generation WDM domain manager, and the SolutionPack for EMC Smarts.

## **New features and changes in OTM**

Here are the new features introduced with version 9.6.

## **Support for addition of Card level events**

Smarts Optical Transport Manager 9.6 supports additional Card level events to categorize between service affecting (SA) and non-service affecting (NSA) card failures.

## **Foundation upgrade**

The Optical domain managers and adapter have been migrated to the latest Foundation software. OTM now takes advantage of foundation features, for example, <span id="page-208-0"></span>secure client-server communication over the TLS protocol, internationalization support, FIPS support, and logging enhancements.

The EMC Data Access API (EDAA) is described in these documents:

- Smarts Foundation EMC Data Access API (EDAA) Programmer Guide
- <sup>l</sup> Service Assurance Suite Alert EMC Data Access API (EDAA) Programmer Guide Other foundation features are described in the EMC Smarts Foundation System Administration Guide.

## **New WDM Manager for Next Generation WDM Devices**

The EMC Smarts Optical Transport Manager includes a new service, named Next Generation WDM Manager (WDM-NG).

This service can be used for discovery, monitoring and root cause analysis of next generation WDM networks. This domain manager uses a fresh topology model, which closely follows the TeleManagement Forum's MTOSI (Multi-Technology Operations Systems Interface) specification for representing Optical network components.

Please refer to the EMC Smarts Optical Transport Manager User Guide for information about the service architecture and notifications generated by the Next Generation WDM Manager.

The Next Generation WDM Manager can be deployed with these products:

- **EMC Smarts Service Assurance Manager**
- EMC M&R with the following SolutionPacks installed:
	- SolutionPack for Optical Wavelength Services
	- SolutionPack for EMC Smarts

## **Fixed Issues in Optical Transport Manager**

Here are the fixed issues for Optical Transport Manager.

Table 28 Fixed issues in Optical Transport Manager

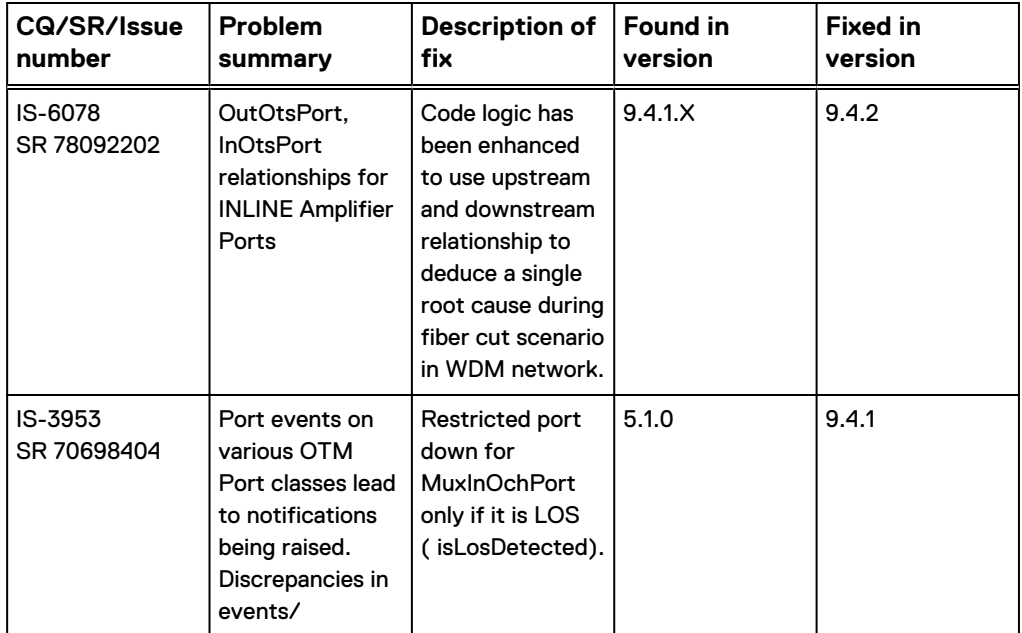

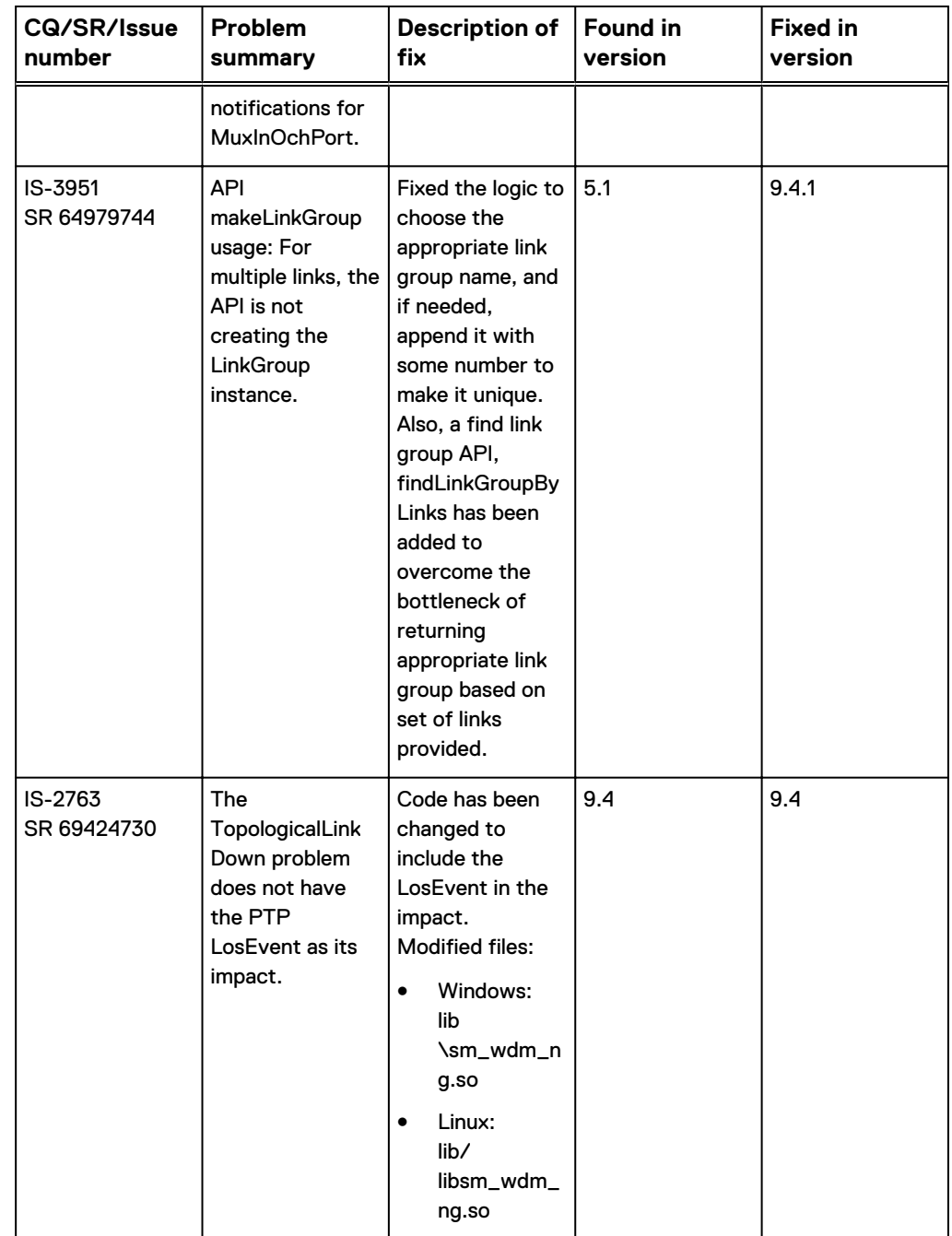

<span id="page-209-0"></span>Table 28 Fixed issues in Optical Transport Manager (continued)

## **Known Problems in Optical Transport Manager**

These problems affect Optical Transport Manager.

## **Autodiscovery is not automatically triggered after data collection in EMC M&R**

When the SolutionPack for Optical Wavelength Services starts to collect data from the Element Management System (EMS), it should trigger autodiscovery in the OTM WDM NG server after the data collection is completed. This is not happening.

SND-1885

#### **Resolution**

Perform the Discover All as a manual step from OTM WDM NG server.

### **Monitoring attributes are greyed out when using WDM-NG domain manager**

In the Next Generation WDM domain, the monitored attributes in all the classes do not get an initial value of FALSE, and appear greyed out in the console.

The attribute value changes to TRUE or FALSE only when the domain manager receives an event (notify or clear) for an alarm condition that is represented by the attribute.

SND-931, SND-1467

#### **Resolution**

Until this is fixed, the (greyed out) attribute value should be viewed as a FALSE value. This is how the domain treats these values internally for Root Cause Analysis, and hence there is no functionality impact because of this.

## **Spurious alarms occur during OTM-XD processing**

Unwanted events such as HighOrder\_Circuit :: ServiceUnavailableEvent, ClientCircuit :: ServiceUnavailableEvent, FiberLink :: DownOrDegraded are created in the OTM-IP-XD servers.

These are spurious alarms showing as root cause notifications and do not have an Impact tab.

CQ 571223, CQ 502887

**Resolution**

You can ignore these events.

## **Root cause alarms show incorrect impact notifications**

Under certain conditions, the Fiberlink LineFailure and Card CardDown root cause alarms display incorrect impact notifications.

This is an issue in impact analysis. However, the root cause alarms display correctly.

CQ 502750, CQ 502932

## **Non-LCTPG CTP failure overwrites the LCTPG CTP failure in the UD2 field**

When a non-LCTPG CTP failure occurs, the User Defined (UD) 2 field is overwritten by the non-LCTPG failure.

The Root Cause Analysis information is correct, but the UD2 field of CKT:: ServiceUnavailable and TRAIL::TrailDown events are updated with the non-LCTPG CTP failure. Also CTP failure information which was part of the LCTPG ring is erased. CQ 501483, CQ 525856

## **FORCE\_POST\_PROCESSING\_ERROR displays in the discovery window of SDH Topology server**

FORCE POST PROCESSING error appears in the pending elements list of the Discovery window.

After doing a "discover all," the discovery status is updated with the "last discovery completed" message but the FORCE\_POST\_PROCESSING\_ERROR remains visible. CQ 501438 CQ 525857

## **Userdefined1 field is updated though Userdefined1 field is deprecated**

When PTP failure occurs, the Userdefined1 field is updated though support for the field has been deprecated.

CQ 531953

### **Error message when TMF 814 Adapter is started**

When the TMF 814 Adapter is installed as a service, the following error message is found in the log file when the adapter is started:

```
IC Framework - ASL-E-ERROR_NO_PROFILE-Profile PROFILE-default does 
not exist
```
CQ 502562, CQ 502982

#### **Resolution**

This message occurs once and has no subsequent effect on adapter processing.

## **Extraneous Fiberlink alarms display in OTM-XD-WDM server**

Fiberlink alarms display during topology creation of the OTM-IP-XD-WDM server. These alarms are extraneous and should not appear.

CQ 534358

## **Router to Switch configuration topology is not uploaded in the OTM-IP-XD server**

A router to switch 1:N configuration stitch file does not create the topology in the OTM-IP-XD server. At this time, the router-switch configuration is not supported.

CQ 502708

## **ServiceAtRisk alarms event is not supported by cross-domain analysis**

When a Circuit:: ServiceAtRisk event occurs, the OTM-IP-XD manager does not do any analysis. At this time, the AtRisk functionality is not supported.

CQ 534104

## **No reference documentation for cross domain failure for mixed order IP using SDH and PDH**

Reference documentation is not available for cross domain failure for mixed order IP using SDH and PDH.

CQ 532205

Optical Transport Manager (OTM)

# CHAPTER 8

# Voice over IP (VoIP) Availability Manager

This chapter includes the following topics:

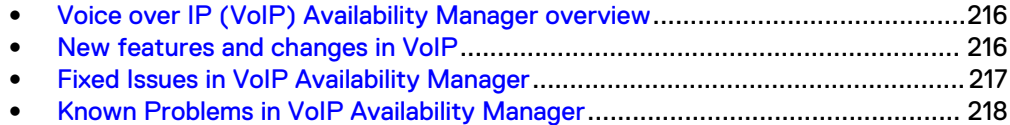

## <span id="page-215-0"></span>**Voice over IP (VoIP) Availability Manager overview**

The VoIP Availability Manager provides enterprises with availability, fault management, and performance visibility across their Voice over IP (VoIP) infrastructures.

This product provides multivendor support and a comprehensive VoIP management solution, and enables enterprises to perform IP phone management, service management, and voice mail management.

- EMC Smarts VoIP Availability Manager
	- **EMC Smarts VoIP Enablement Pack for Avaya**
	- EMC Smarts VoIP Enablement Pack for Cisco
	- EMC Smarts VoIP Enablement Pack for ACME
	- EMC Smarts VoIP Enablement Pack for AudioCodes The EMC Enablement Packs are for use with the VoIP Availability Manager to discover and monitor vendor-specific elements in the VoIP environment. At least one Enablement Pack must be installed. In this document, the term "VoIP Availability Manager" represents the VoIP Availability Manager product and the enablement and integration pack products.

## **New features and changes in VoIP**

There are no new features in 9.6 release for VoIP.

## **Changes in the procedure to start VoIP Availability Manager**

The --java and MaxHeapSize options are no longer supported for the VoIP Availability Manager start command. Use the following syntax to start the VoIP Availability Manager:

```
./sm server -b <BROKER> --name=<VoIP Availability Manager> --
config=voip --subscribe=default --ignore-restore-errors --output
```
MaxHeapSize is preconfigured to 4GB. However, you can modify the MaxHeapSize value. To do so, perform these steps:

#### Procedure

1. Open the bootstrap.conf file:

sm\_edit /<BASEDIR>/VoIP/smarts/conf/voip/bootstrap.conf

2. Locate the following Line#41:

call SM-JVM-Interface add\_prop "-Xmx4096m"

- 3. Edit the value **-Xmx4096m** according to your need. For example, **-Xmx1024m** for a maximum 1GB heap size.
- 4. Save the file.
# **Changes in the VoIP Availability Manager service installation**

During installation, the service command line that starts the VoIP Availability Manager has been updated to handle the deprecated options --java and MaxHeapSize.

#### Issue this command for Linux or CentOS:

```
/opt/InCharge/VoIP/smarts/bin/sm_service install 
--force 
--unmanaged 
--startmode=runonce 
--name=ic-voip-server 
--description="EMC Smarts VoIP Availability Manager" 
--env=SM_JAVA_ENABLED=YES 
/opt/InCharge/VoIP/smarts/bin/sm_server 
--name=VoIP-AM 
--config=voip 
--port=0 
--subscribe=default 
--ignore-restore-errors 
--output
```
#### Issue this command for Windows:

```
C:\InCharge\VoIP\smarts\bin\sm service.exe install
--force 
--unmanaged 
--startmode=runonce 
--name=ic-voip-server 
"--description=EMC Smarts VoIP Availability Manager" 
"--env=SM_JAVA_ENABLED=YES" 
C:\InCharge\VoIP\smarts\bin\sm_server.exe 
"--name=VoIP-AM"
"--config=voip" 
"--port=0" 
"--subscribe=default" 
"--ignore-restore-errors" 
"--output"
```
# **Fixed Issues in VoIP Availability Manager**

Here are the fixed issues for VoIP.

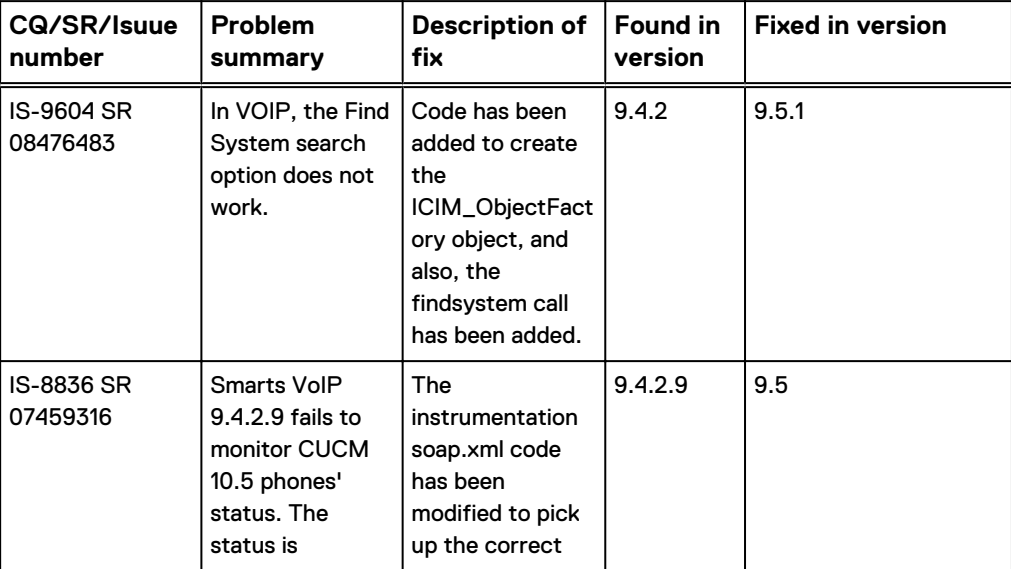

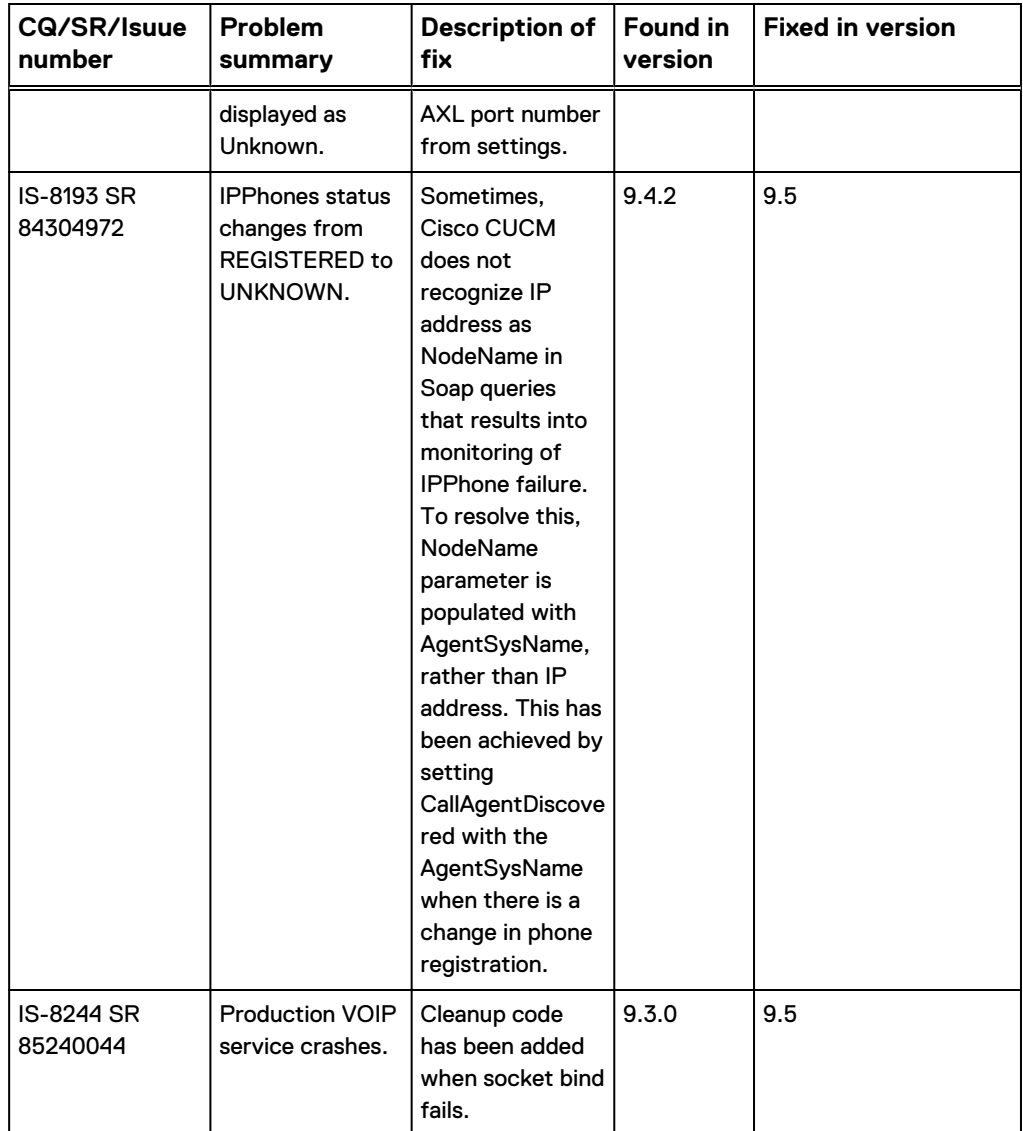

# **Known Problems in VoIP Availability Manager**

These problems affect VoIP Availability Manager.

# **SOAP credentials are not associated with CCM if multiple SOAP Access Groups are created**

SOAP credentials are not associated with Cisco Call Managers (CCMs) in the first discovery, because the call managers were not discovered until the first discovery was completed.

CQ 653089

#### **Resolution**

A minimum of two discovery cycles are required to discover Cisco phones.

# **IP Availability Manager instances are missing from the VoIP Availability Manager topology**

Upon VoIP Availability Manager startup, the  $-\text{clean-topology}$  option does not load the domain.conf file automatically. As a result, the IP Manager instances like INCHARGE-AM are missing from the VoIP Availability Manager topology.

#### CQ 639648

#### **Resolution**

The workaround is:

- 1. After starting the VoIP Availability Manager service, verify if the instances of the IP Manager (INCHARGE-AM, for example) are listed in the topology. Either:
	- a. In the **Domain Manager Administration Console** attached to the VoIP Availability Manager, expand the **InChargeDomain** class in the tree and look for the instances.
	- a. Log in to the VoIP Availability Manager with the dmctl command from BASEDIR/smarts/bin directory. Examine the InChargeDomain class attributes by typing: **./dmctl -s <VoIP-AM> geti InChargeDomain**
- 2. If IP Manager instances are not listed, type the following command from the VoIP Availability Manager <BASEDIR>/smarts/bin directory, ./sm\_adapter -s <VoIP-AM> -f <BASEDIR>/smarts/local/conf/domain.conf <BASEDIR>/smarts/rules/import.asl

#### **Note**

In the command, <BASEDIR> represents the VoIP Availability Manager installation path.

## **Error messages observed in the VoIP AM log file**

If the VoIP server RPS has SNMP v3 devices and if you are migrating to VoIP 9.3 the following errors are seen in the log file:

```
ASL-W-ERROR RULE SOURCE-While executing rule set '/data/xxx/9.3_GCD/
VoIP/smarts/rules/voip/settings.asl'
ASL-ERROR ACTION-While executing action at:
ASL-CALL STACK RULE- RuleName: ADD_TO_ACCESSOR, Line: 981
ASL-CALL<sup>-STACK</sub><sup>-</sup>RULE- RuleName: START, Line: 100</sup>
ASL-ERROR INSERT-While attempting to insert into property
'instance_instrumentations' of object 'MR_Object::SNMP-Poller'
ADSP-MISSING USER-SNMP access info missing user name
```
#### CQ 603695 / CQ 577886

#### **Resolution**

The errors are expected and are related to SNMPv3 devices monitoring because SMPv3 is not completely supported by VoIP AM.

Table 29 Behavior of individual components

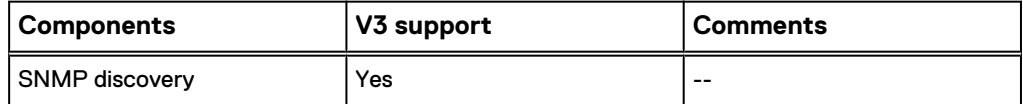

Table 29 Behavior of individual components (continued)

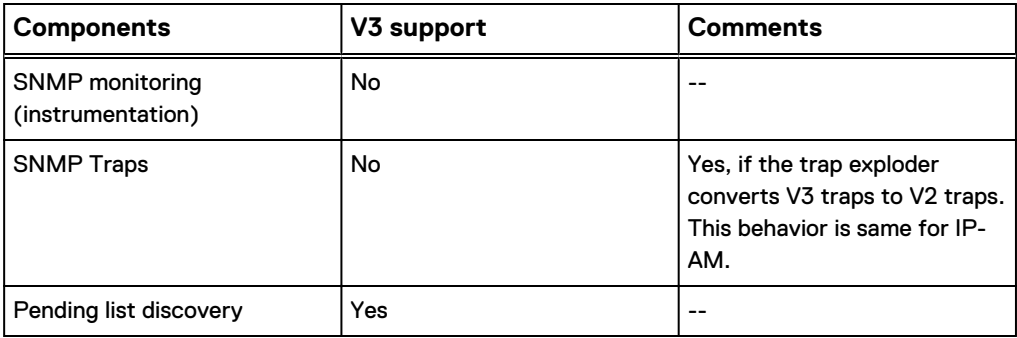

# **ASL errors appear in VoIP Availability Manager log when the trap adapter port is in use**

ASL errors appear in the VoIP Availability Manager log file when the trap receiver port is in use.

CQ 353791, CQ 353730

#### **Resolution**

Check to see if some other process is using the same port number that is being used by the internal trap receiver. The port number is specified in BASEDIR/smarts/ conf/voip/voip.conf.

# **Inter-trunk data from VoIP Performance Manager GatewayService should be ignored**

Inter-trunk data from VoIP Performance Manager GatewayService should be discarded and not used in H323Service data in VoIP Availability Manager topology.

CQ 353793, CQ 353759

#### **Resolution**

Ignore this data.

## **IsActive attribute of H248RegistrationSession does not synchronize correctly**

IsActive attribute of H248RegistrationSession does not synchronize correctly between VoIP Availability Manager and the Global Manager.

CQ 353795, CQ 353700

#### **Resolution**

Ignore the IsActive status in the Global Manager. It is reflected correctly in VoIP Availability Manager.

If Avaya client tools are being used, then you need to force synchronization between VoIP Availability Manager and the Global Manager. In this case, there are two methods to force synchronization:

• Using the dmctl command against VoIP Availability Manager to invoke the ICF\_TopologyManager::ICF-TopologyManager syncCompleted method. For example, from the BASEDIR/smarts/bin directory in a VoIP Availability Manager installation area, enter: **dmctl -s** *<VoIP Availability Manager name>* **-b**

*<Broker>* **invoke ICF\_TopologyManager::ICF-TopologyManager syncCompleted**

• Delete the value for the syncCompletedAt attribute for the VoIP Performance Manager instance in the VoipPerformanceManager class of the VoIP Availability Manager topology. To do so, attach a Domain Manager Administration Console to VoIP Availability Manager, locate the VoIP Performance Manager instance in the VoipPerformanceManager class in the topology tree, and delete the value of syncCompletedAt in the right panel.

### **H323Service call counts do not agree with VoIP Performance Manager values**

The values of Cisco H.323 signaling service (H323Service) attributes, ActiveCalls and CallsInProgress, do not agree with the performance data from the VoIP Performance Manager.

The ActiveCalls and CallsInProgress values should be the sum of all values reported by each CallManager. Currently, the ActiveCalls and CallsInProgress attributes reflect the last value reported by the CallManager.

This issue only occurs if your VoIP Availability Manager deployment includes the Cisco Enablement Pack and the VoIP Performance Manager Integration Pack.

CQ 501119

#### **Resolution**

No workaround exists for this issue.

### **Misleading subscription change messages in VoIP Availability Manager log file**

A misleading error change message appears repeatedly in the VoIP Availability Manager log file:

[February 1, 2012 6:22:45 PM GMT+05:30 +388ms] t@1350678848 SM ProtocolEngine-10 unknown IC Console - V8.1.3.0 RSVI MSG-\*-SUB CHG-Subscription change: purgeObserver client: SM SocketObserver-10 unknown IC Console - V8.1.3.0

#### CQ 634653

**Resolution** Ignore this message. No user action is required.

### **VoIP Availability Manager Avaya-related issues**

The following issues pertain to Avaya devices.

#### ReducedRedundancy event does not have CausedBy tab for Avaya RedundancyGroups

When the StandBy or Active Avaya Media servers are shut down, a ReducedRedundancy event is displayed in the Global Manager Notification List for the ConvergedCallManagerRedundancyGroup, but it does not have a root cause associated with it.

CQ 351547, CQ 351362

#### **Resolution**

Restart the Global Manager to resolve this issue.

### Gateway Service display in the VoIP Availability Manager is inaccurate

Data appearing in the GWStatus field might be inaccurate.

CQ 353819, CQ 353815

#### **Resolution**

This issue will be addressed in a future release.

#### Avaya IP phone correlation issue

In the Notification Log Console for the selected Port Down notification, the Notification Properties dialog box does not display an Impact tab listing the IPPhone Unregistered notification.

When an Avaya IP phone disconnects from the network, the following occurs:

- VoIP Availability Manager generates an IPPhone Unregistered event.
- IP Availability Manager generates a Switch or Port Down event.

CQ 503015

# **Resolution**

No workaround exists for this issue.

### IP phones that are registered to a standalone Avaya PBX are not being monitored

For Avaya phones that are registered to a standalone PBX, VoIP Availability Manager does not establish instrumentation for those phones and thus does not monitor them.

This issue pertains to the operating mode (standalone) of the PBX. VoIP Availability Manager is designed to monitor IP phones that are registered to redundancy-group Avaya PBXs, not to standalone Avaya PBXs. All mid-to-large-scale VoIP service providers use redundancy-group mode to ensure less downtime and higher longevity of production.

The current logic relies on ConvergedCallManagerRedundancyGroups to establish instrumentation for Avaya phones.

CQ 641221

#### **Resolution**

The current logic will be changed in a future release so that the VoIP Availability Manager will instrument and monitor IP phones that are registered to either a redundancy-mode PBX or a standalone PBX.

# **VoIP Availability Manager Cisco-related issues**

The following issues pertain to Cisco devices.

### SNMP v2 does not discover Cisco Unified Communications Manager 9.x

In the 9.4.2 release, the VoIP Availability Manager does not discover Cisco devices managed by Cisco Unified Communications Manager (CUCM) 9.x.

Cisco devices have a bug where SNMP v2 times out. The IP Manager performs the initial discovery for the VoIP Availability Manager. Subsequently, the VoIP Availability Manager discovers VoIP-specific objects based on the topology initially imported from the IP Manager. As a result of the bug, IP Manager times out and CUCM does not discover the Cisco devices.

IS-7234

#### **Resolution**

The workaround is to configure the IP Manager to use SNMP v1 to perform the discovery. Modify the discovery.conf file before starting the IP Manager. To do so:

- 1. Use sm\_edit to open the BASEDIR/smarts/conf/discovery/ discovery.conf file in the IP Manager installation.
- 2. Edit the parameters as follows:
	- SNMPGetBulkEnabled=FALSE
	- $\cdot$  defaultTimeout = 20000
	- defaultSNMPAutoTimeout = 20000
- 3. Save and exit the file.
- 4. Restart the IP Manager server if it is already started.

#### Cisco Unity Express version 3.2 is not supported

VoIP Availability Manager does not support Cisco Unity Express version 3.2. Cisco Unity Express version 3.2 has a bug in its SNMP object, cueShutdownRequest. The cueShutdownRequest SNMP object is always set to TRUE and does not update.

This issue affects VoIP Availability Manager's ability to monitor Cisco Unity Express 3.2, especially the re-registration of Cisco IP phones. The status might be reported incorrectly by VoIP Availability Manager due to the device bug.

#### **Resolution**

No resolution is available at this time. This issue has been submitted to Cisco Systems, Inc. as ticket CSCsw23007.

#### Cisco Call Manager Express with the SRST mode enabled is not supported

Cisco Survivable Remote Site Telephony (SRST) is a remote survivable site that is used by IP phones to register when Call Managers go down in the main site.

Typically, Cisco SRST can be implemented as:

- Call Manager configured with a standalone SRST.
- Call Manager configured with a Call Manager Express with SRST mode enabled. VoIP Availability Manager only supports the standalone SRST configuration. It does not support Cisco Call Manager Express (CCME) with the SRST mode enabled.

Voice over IP (VoIP) Availability Manager